# HANDBOOK

No. 10-33

**Mar 10** 

## RADIO OPERATOR

**Tactics, Techniques, and Procedures** 

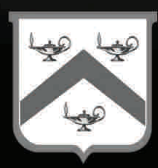

**U.S. UNCLASSIFIED REL NATO, GCTF, ISAF, MCFI, ABCA For Official Use Only**

### **Handling Instructions for CALL Electronic Media and Paper Products**

Center for Army Lessons Learned (CALL) authorizes official use of this CALL product for operational and institutional purposes that contribute to the overall success of U.S., coalition, and allied efforts.

The information contained in this product reflects the actions of units in the field and may not necessarily be approved U.S. Army policy or doctrine.

This product is designed for official use by U.S., coalition, and allied personnel and cannot be released to the public without the expressed written consent of CALL. This product has been furnished with the expressed understanding that it will be used for official defense-related purposes only and that it will be afforded the same degree of protection that the U.S. affords information marked "U.S. UNCLASSIFIED, For Official Use Only [FOUO]" in accordance with U.S. Army Regulation (AR) 380-5, section 5-2.

Official military and civil service/government personnel, to include all coalition and allied partners may paraphrase; quote; or use sentences, phrases, and paragraphs for integration into official products or research. However, integration of CALL "U.S. UNCLASSIFIED, For Official Use Only [FOUO]" information into official products or research renders them FOUO, and they must be maintained and controlled within official channels and cannot be released to the public without the expressed written consent of CALL.

This product may be placed on protected UNCLASSIFIED intranets within military organizations or units, provided that access is restricted through user ID and password or other authentication means to ensure that only properly accredited military and government officials have access to these products.

Regulations strictly forbid posting CALL "U.S. UNCLASSIFIED, For Official Use Only [FOUO]" documents to Department of Defense (DOD) Websites that do not restrict access to authorized personnel. AR-25-1, 15 Jul 2005, Army Knowledge Management and Information Technology, paragraph 6-4 n (2) (b) and DOD Web Site Administration Policy and Procedures (11 Jan 2002), Part II, paragraph 3.6.1 require appropriate mechanisms to protect sensitive information.

When no longer needed, all CALL "U.S. UNCLASSIFIED, For Official Use Only [FOUO]" paper products and electronic media will be shredded or destroyed using approved paper shredders or CDROM destroyers.

To allied and coalition personnel:

This information is furnished with the understanding that it is to be used for defense purposes only, that it is to be afforded essentially the same degree of security protection as such information is afforded by the United States, and that it is not to be revealed to another country or international organization without the written consent of CALL.

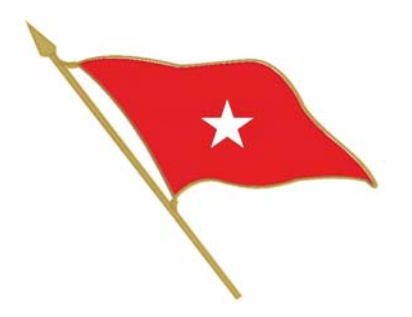

#### **Foreword**

The Signal Center of Excellence and the Center for Army Lessons Learned have jointly developed a Radio Operator Handbook for Soldiers assigned, attached, or task-organized as radio operators. The intent of this handbook is to provide user/operator procedures, guidelines, and information that will enhance efficiency in the operation of currently fielded combat net radio systems.

This handbook will assist Soldiers in developing unit training strategies that support the Army Force Generation cycle. By applying the information found in this handbook, Soldiers, leaders, and planners will be provided a solid foundation for unit radio operator training that will build individual confidence and competence while providing individuals with essential skills and knowledge related to radio operations.

Like any other Soldier, a radio operator will be effective only if he is well trained and gains experience through the application of his skills. A good radio operator will enhance command and control at platoon through brigade level. This handbook is designed as a training support guide to supplement unit-level radio operator training and certification.

JEFFREY W.

Brigadier General, USA Commanding

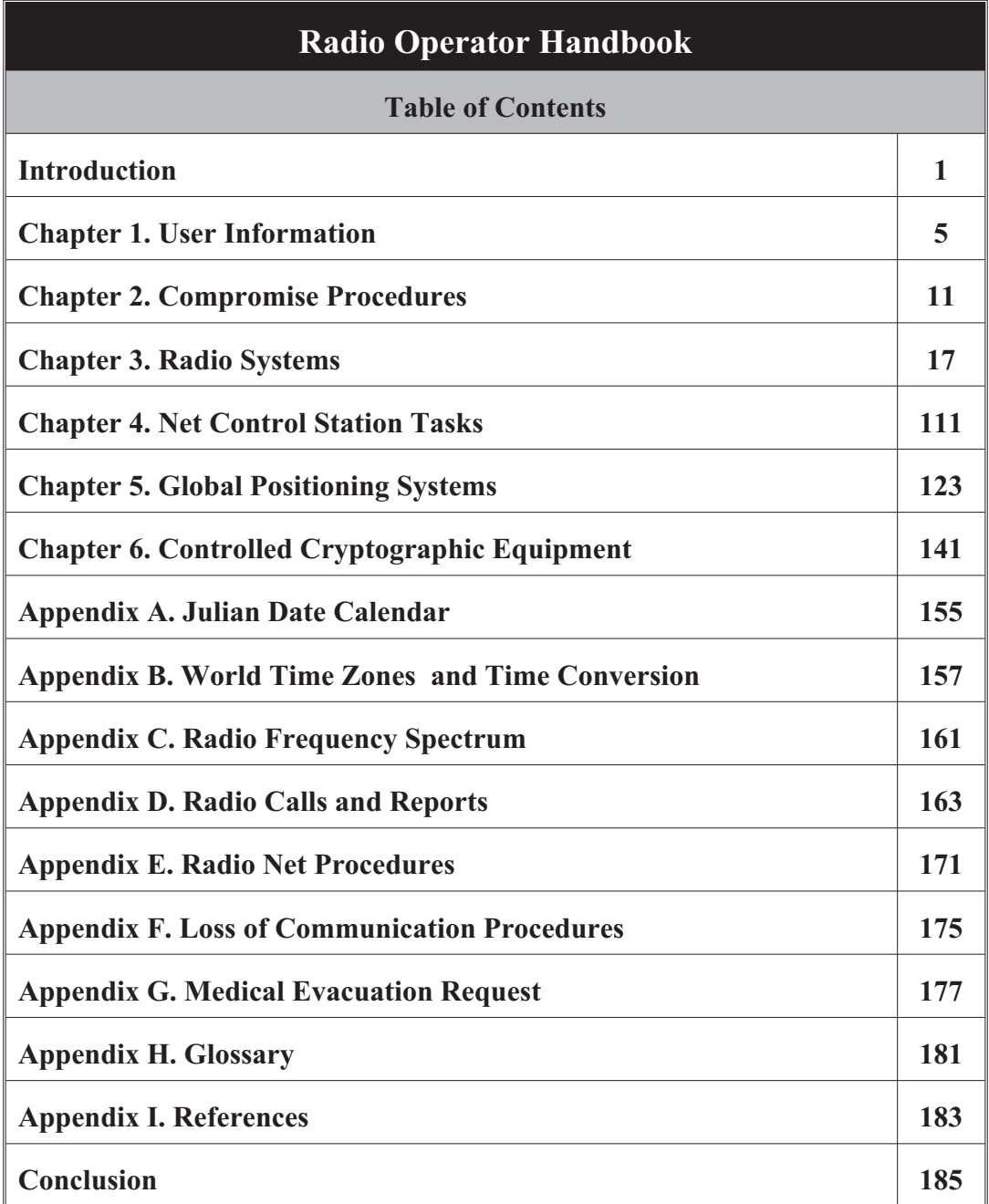

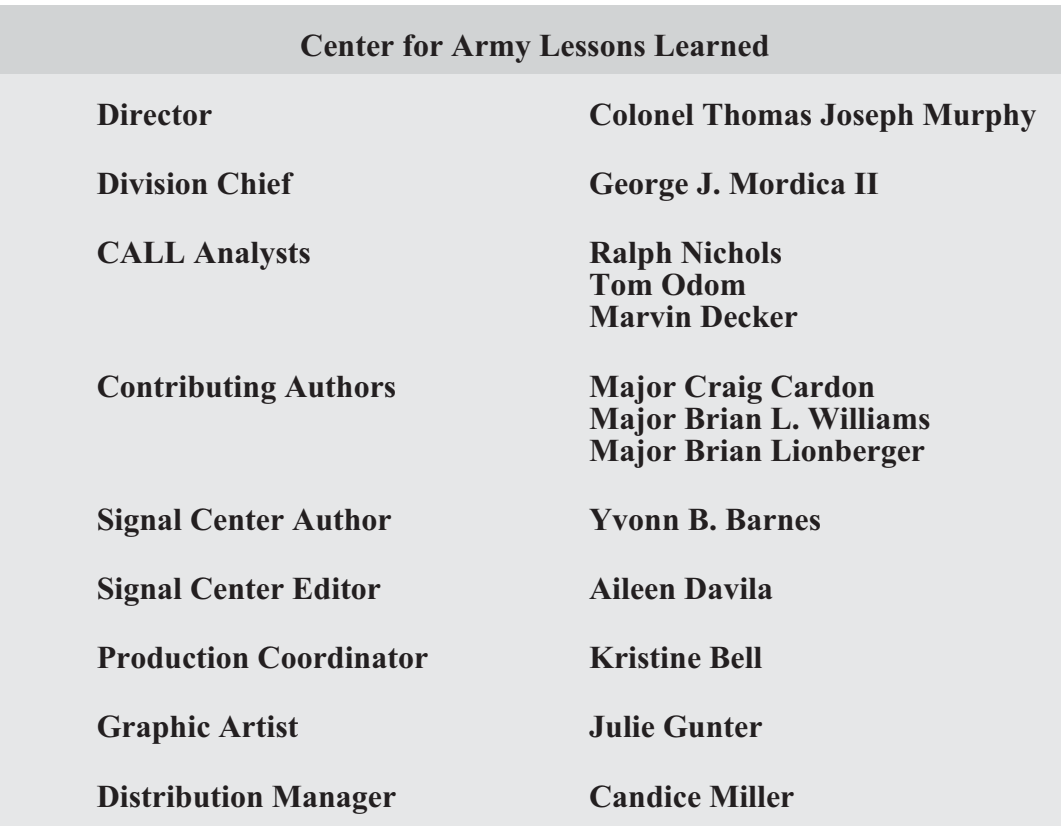

The Secretary of the Army has determined that the publication of this periodical is necessary in the transaction of the public business as required by law of the Department.

Unless otherwise stated, whenever the masculine or feminine gender is used, both are intended.

**Note**: Any publications (other than CALL publications) referenced in this product, such as ARs, FMs, and TMs, must be obtained through your pinpoint distribution system.

#### **Introduction**

#### **Selecting a Radio Operator**

#### <span id="page-6-0"></span>**Ralph D. Nichols, Senior Military Analyst, Center for Army Lessons Learned and MAJ Brian Lionberger, Center for Army Lessons Learned**

The unit radio operator (RO) provides platoon- to brigade-level maneuver leaders a command and control capability that is critical to mission success. The RO is more than a Soldier who carries the radio for the commander, serves as the commander's driver, or provides the commander personal security, although he often serves in these functions. The RO is the commander's tactical information manager. The process for selecting and training an RO varies widely and is based on the role the unit commander intends the RO to perform; however, there are common factors that every maneuver RO should possess in order to enable effective unit command and control.

Unit commanders should consider the following factors when selecting, training, and employing their ROs. ROs should:

- Be able to competently apply the four principles of providing effective communications: plan, manage, train, and maintain.
- Be able to obtain and maintain a Secret security clearance.
- Be able to receive a message and communicate it effectively.
- Be proficient in both traditional analog (map and compass and azimuth and pace count) and enhanced digital-enabled (blue force tracking [BFT], Precision Lightweight Global Positioning System Receiver, and/or Force XXI battle command—brigade and below [FBCB2]) land navigation skills).
- Be in outstanding physical condition, especially if the unit conducts dismounted operations for any length of time. The added weight of the communication equipment and supplies increases the difficulty of movement.
- Be technically proficient in the operation of all required communications systems and understand the limitations of that equipment. A dismounted RO must be proficient with secure frequency modulation, tactical satellite, and high-frequency radios. The RO must also be proficient with BFT and/or FBCB2 terminals, as most command vehicles and some lift aircraft have these systems.
- Understand the ranges and limitations of the communication equipment. Know and apply employment techniques (such as positioning) and field expedients (such as long-wire antennas) to mitigate the limitations imposed by the environment. Operating in a dense urban environment, traversing long distances and/or mountainous terrain, or inclement weather can degrade communication range capabilities.
- Possess and sustain combat driving skills and understand unit convoy procedures in situations where the RO is also the commander's driver. The RO should be cross-trained and able to assume the vehicle gunner's duties in extreme situations. The RO must have the ability to engage the enemy with lethal force when required.
- Be a certified combat lifesaver. Understand and be able to quickly and effectively apply appropriate medical evacuation procedures when required.
- Be familiar with Field Manual (FM) 1-02, *Terms and Graphics*. ROs must understand that operational terms have specific meanings, and the terms cannot be changed or paraphrased when receiving a message. They must understand graphics so they can mark a map when receiving a spot report; situation report; or size, activity, location, unit/uniform, time, and equipment report.
- Be familiar with FM 6-02.53, *Tactical Radio Operations*. This FM serves as a reference document for tactical radio systems. It also provides doctrinal guidance for using tactical radios on the modern battlefield. The FM targets operators, supervisors, and planners to provide a common reference for tactical radios. It provides basic guidance and gives the system operator and planner the necessary steps for network planning, operations, interoperability, and equipment capabilities.
- Be familiar with FM 1-02.1, *Brevity Codes.* If operating in a joint or coalition/allied environment, ROs must be familiar with appropriate manuals and regulations.
- Have a general understanding of the military decisionmaking process. The RO must understand and be able to communicate the commander's intent at all times.
- Be able to use a headset to monitor the commander's communications. Headsets drown out surrounding noise and enable clearer and distraction-free communication.
- Be trustworthy and discreet. The RO will see and hear much more than most other junior enlisted Soldiers and is expected to maintain confidentiality.
- Be able to complete a call for fire. In many unit standing operating procedures (SOPs), the RO automatically submits a call for fire, "at my command," based on a subordinate's report of troops in contact. This technique allows for a more rapid employment of indirect fires without loss of command authority for execution.
- Be able to rapidly execute the unit's SOP for assumption of command in the event the commander becomes a casualty. Some unit SOPs give the RO significant authority in continuing operations when the commander becomes a casualty and before the next leader in the chain of command assumes control. Judgment, maturity, situational awareness, and a clear

understanding of commander's intent are all essential qualities for an RO in these situations.

- Be able to train subordinate, replacement, or additional ROs as the unit mission dictates.
- Possess intangible personal qualities such as sound judgment, maturity, and ability to work well with others (team player). The RO must be adaptive, flexible, and able to think and act independently. The RO must be intelligent and maintain composure under duress and have the personal courage and stamina to effectively perform and execute with little or no guidance.

Use these personal characteristics and skill sets when selecting an RO. Like any Soldier, an RO will be effective only to the extent that the commander and unit leadership rigorously select, train, and sustain that Soldier for that job. A good RO will enhance command and control at the platoon through brigade levels.

#### **Chapter 1**

#### **User Information**

<span id="page-10-0"></span>This chapter provides a compendium of basic user information and references for all radio operators (ROs). It is not a complete guide to the Single-Channel Ground and Airborne Radio System (SINCGARS) or RO duties. Instead, it is a starting point and a handy reference for any Soldier who may be tasked with RO duties. Because the RO is the small-unit leader's walking, talking, tactical operations center, this chapter also provides a similar starting point for unit leaders, from team to battalion, who must be familiar with the SINCGARS and RO duties.

1. **Purpose.** This handbook establishes procedures, guidelines, and information on operating the various radio systems currently being used. It is designed to supplement unit-level RO training and certification and act as a quick reference for ROs when faced with a communications problem.

#### 2. **General.**

a. SINCGARS. There are several ground unit versions of SINCGARS (RT-1523/A/B/C/D/E/F models). The integrated communications system (ICOM) version consists of RT-1523A/B, the systems improvement program (SIP) version is RT-1523C/D, and the advanced SIP (ASIP) version is RT 1523E/F.

The SINCGARS ASIP is a user-owned and operated solid-state frequency modulation (FM) combat net radio (CNR) that operates in the 30.000–87.995 megahertz (MHz) frequency range in the single-channel (SC) or frequency-hopping (FH) mode. The SINCGARS ASIP increases the performance of the SINCGARS SIP; it also increases its operational capability in support of the tactical Internet. The ASIP is compatible with the older SINCGARS and with North Atlantic Treaty Organization forces in SC, squelch off mode. It provides electronic warfare protection and a reduced electromagnetic signature in the FH mode. The SINCGARS ASIP radio incorporates an enhanced SIP (ESIP) waveform. The waveform includes optimizations to the algorithms of the noisy channel avoidance scheme, the time of day tracking scheme, and the end of message scheme.

b. Squad radios. To meet the communication demands among squad members, the Army allows units to purchase commercial, off-the-shelf (COTS) systems. The two most commonly used COTS systems are the EF Johnson and ICOM radios. It is important to remember these radios have limited capabilities.

c. AN/PSC-5C/5D (Spitfire). This radio was built to replace the AN/PSC-3. The Spitfire can scan up to five line-of-sight (LOS) or dedicated satellite communications (SATCOM) radio voice operation nets. Scanning combinations of cipher text (VINSON encryption) and plain text nets is allowed in voice mode only. The Spitfire operates in SATCOM modes. The Spitfire provides range extension for both SINCGARS and Spitfire radios. Use the AN/PSC-5 for beyond-line-of-sight (BLOS) wireless network extension of SINCGARS nets. Each net requires a SINCGARS and AN/PSC-5 terminal connected for wireless network extension. (For more

> U.S. UNCLASSIFIED REL NATO, GCTF, ISAF, MCFI, ABCA For Official Use Only

information on the AN/PSC-5, refer to Technical Manual [TM] 11-5820-1130-12&P.)

d. AN/PRC-104A. This radio consists of the RT-1209, amplifier/coupler amplitude modulation (AM)-6874, antennas, and handsets. It is a low-power radio that operates in the 2–29.999 MHz frequency range and passes secure command and control (C2) information over medium to long distances and varying degrees of terrain features that would prevent the use of very high frequency (VHF)/FM CNR. It provides 280,000 tunable channels in 100 hertz (Hz) steps and has automatic antenna tuning. (Refer to TM 11-5820-919-12 for more information on the AN/PRC-104A.)

e. AN/VRC-104(V)1 and (V)3. These are vehicular radio systems that provide units with BLOS communications, without having to rely on satellite availability on a crowded communications battlefield. The systems' manpack and vehicular configurations ensure units have reliable communications while on the move and allow for rapid transmission of data and imagery.

f. AN/PRC-117F. This is an advanced, multiband, multi-mission manpack radio that provides reliable tactical communications performance in a small, lightweight package that can maximize user mobility. The AN/PRC-117F is a based, fully digital, software-controlled, voice and data transceiver multiprocessor. The AN/PRC-117F is capable of providing LOS, SATCOM, electronic counter countermeasures, and FH operations (SINCGARS and HAVEQUICK) and is compatible with all tactical VHF/ultra high frequency (UHF) radios. (**Note:** The AN/VRC-103 is the vehicular version of the AN/PRC-117F.)

g. Falcon III AN/PRC-117G. This manpack, wideband networking radio when combined with the RF-7800B provides automatic and secure range extension, connection to out-of-range networks, and entry into the Internet by using satellite-based, wideband BLOS communications.

h. AN/PRC-148 multiband inter/intra team radio. This radio is capable of operating in clear (analog), secure voice (digital), and secure data (digital) modes. It operates over a 30–512 MHz frequency rage in FM, AM, or shaped binary phase keying (SBPSK) radio frequency.

i. AN/PRC-150 (Harris) I advanced high frequency(HF)/VHF tactical radio. This radio provides units with state-of-the-art HF radio capabilities in support of fast moving, wide area operations. HF signals travel longer distances over the ground than the VHF (SINCGARS) or UHF Enhanced Position Location and Reporting System signals do because they are less affected by factors such as terrain or vegetation.

j. ANPRC-152. This is a Joint Tactical Radio System compliant with its software communication architecture (SCA), programmable cryptography (VINSON KY-57/58), and multiple waveform capability. It can operate in the FM and AM bands and has UHF SATCOM capability using weather narrowband or wideband channels and is able to interface with public safety communication systems within the United States.

k. Controlled cryptographic equipment.

(1) The AN/CYZ-10 automated net control device (ANCD) is a handheld device capable of receiving, storing, and transferring data between ANCDs or between an ANCD and a SINCGARS radio. The primary application for this device is to fill the SINCGARS with FH data, time, communications security (COMSEC), and loadset information. ANCDs are nonrepairable, controlled cryptographic items (CCIs) and must be stored according to Technical Bulletin 340-1 (change 1). An ANCD loaded with secret information must be stored in a three-combination safe. ANCDs that are not loaded must be secured with no less than two barrier protection layers (a locked door and wall locker using a 200 series lock for example).

(2) The AN/PYQ-10 simple key loader (SKL) was designed as a replacement for the AN/CYZ-10, ANCD. A limited understanding of the Electronic Key Management System operating environment is helpful in understanding the operation of the SKL. The hardware platform that hosts the SKL software (including the secure library) is a vendor-supplied, ruggedized personal digital assistant device equipped with a KOV-21 personal computer memory card international association card. The SKL is not equipped with a hard drive, so all programs are stored in nonvolatile flash memory.

l. Global Positioning Systems (GPSs).

(1) The AN/PSN-11 Precision Lightweight GPS Receiver (PLGR) is a handheld GPS. The primary application for this device is precision position location and land navigation via programmable waypoints. The secondary application for this device is to update and verify the date and time in SINCGARS. The PLGR is a high-dollar item and should be safeguarded accordingly.

(2) The Defense Advanced GPS Receiver (DAGR) is the PLGR's replacement. The DAGR incorporates anti-jam improvements for enhanced protection and is the first U.S. handheld GPS receiver program to include the next generation security device, Selective Availability Anti-Spoofing Module. The DAGR's dual radio frequency front end allows continuous tracking of both the L1 and L<sub>2</sub> GPS satellite frequencies. Even when turned off, a precision time source runs continuously to allow rapid acquisition of the GPS satellites when the receiver is turned on. This system is a great improvement over the PLGR.

**Note**: The SINCGARS radios, ANCD, and SKL are CCIs and require double-barrier protection according to Department of the Army Pamphlet 25-380-2. All unattended SINCGARS radios will be zeroed. Radios will be reloaded when required using the ANCD/SKL.

#### 3. **Operating procedures.**

a. Net synchronization time (NET).

(1) SINCGARS radios have an internal master clock. Each channel also has the ability to maintain separate time. Time is primarily loaded into the radio via a GPS device or can be manually set. If the ANCD is used, ensure the time in the ANCD has accurate Zulu time stored. GPS Zulu time is the standard time zone used for all radios.

(2) The Zulu time stored in a SINCGARS radio will drift significantly over time and if loaded into the ASIP will not allow communications with other net members. All ROs must verify accurate time in the ASIP after loading their radios. All ROs must also maintain accurate time (hours, minutes, and seconds) on a digital watch to quickly verify time. Time must be within  $+$  or  $-4$ seconds to communicate with other SINCGARS. Accurate Zulu time can be obtained:

- By calling the atomic clock at Defense Switching Network 762-1401 or commercial (202) 762-1401.
- Via GPS (must be  $+$  or  $-1$  second).
- Via HF radio (PRC-04) at the top of the hour on any 5 kilohertz frequency.

(3) The SINCGARS Julian date (JD) is the last two digits of the full JD. Refer to Appendix A for the correct JD. The JD is also automatically loaded via the ANCD. If a net member loads the incorrect JD or accidentally changes the JD, all communication with other net members will be lost.

(4) The net control station (NCS) will always maintain accurate time and will operate a radio in the frequency hopping master (FH-M) mode during FH operations. The NCS for each net is the only radio authorized to operate in the FH-M mode. This procedure will ensure time accuracy throughout the net. If the NCS radio fails during any part of the mission, the alternate NCS will switch its radio to the FH-M mode.

b. The battalion standard for initial net opening is a hot start net opening procedure. Chapter 3 covers this procedure in detail.

c. The passive late net entry procedure allows a radio with the correct hopset and COMSEC information but inaccurate time  $(+ or - 59$  seconds) to enter a net. Chapter 3 covers this procedure in detail.

d. Loadset.

(1) Loadsets are comprised of the following components:

- Transmission security key: frequency hop data
- Esets: net identifications (IDs), for example, F302
- COMSEC keys (transmission encryption key and key encryption key): transmission encryption keys
- Lockout sets: restricted frequencies within the frequency hop data

(2) The ANCD transfers a loadset to a SINCGARS. This loadset is transferred by a menu-driven procedure during normal loading procedures of the SINCGARS with the ANCD.

(3) Net IDs are normally fixed and will follow the numbering scheme in the note below. Specific net IDs within the below listed ranges are designated in the unit's signal operating instructions (SOI).

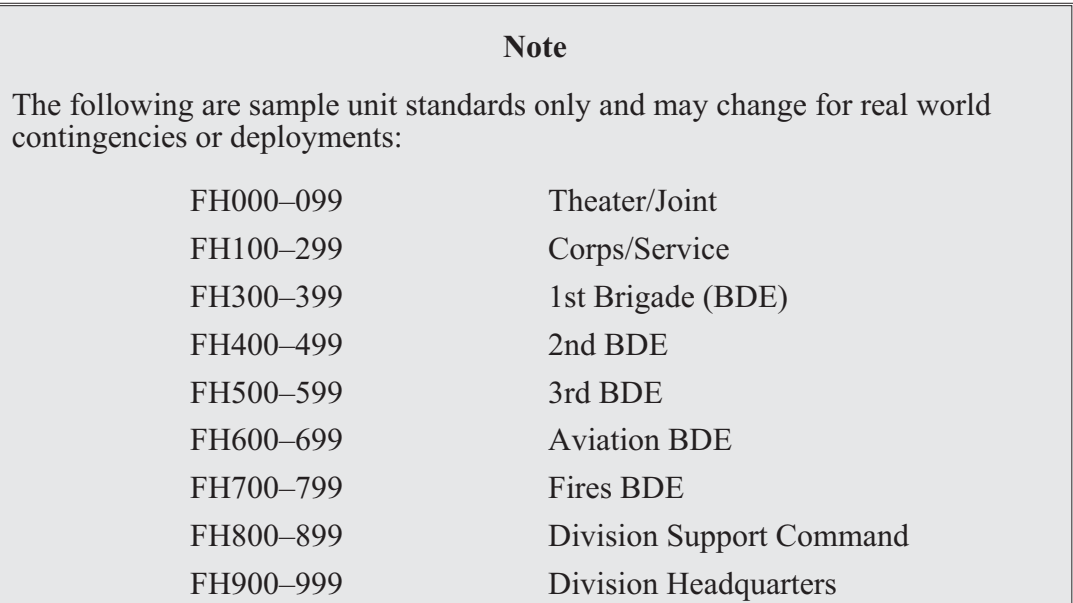

#### U.S. UNCLASSIFIED REL NATO, GCTF, ISAF, MCFI, ABCA For Official Use Only

e. Operations security (OPSEC) is defined as any measure an operator takes to safeguard information from the enemy. OPSEC can be anything from minimizing the number of net IDs loaded into a radio to zeroing an ANCD or radio if capture by the enemy is imminent. These actions deny the enemy the ability to exploit the ANCD or radio to obtain intelligence information to use against U.S. forces. All personnel assigned to, attached to, or under the operational control of the battalion will follow these procedures to maximize OPSEC.

(1) Loadsets contain only the primary net used by the operator. If the RO requires additional nets, he will manually load the radio with the required net, minimizing the number of channels used.

(2) ANCDs only contain the loadset and COMSEC required by the operator.

(3) New editions of the SOI and COMSEC should not be distributed below the battalion level until authorized by the BDE signal officer.

(4) All ROs must know all compromise procedures and code words prescribed in Chapter 2 and understand the steps for each procedure.

(5) Safeguard any radio cheat sheets that list call signs and net IDs, and account for cheat sheets according to classification such as for official use only, confidential, or secret. Whenever possible, memorize this information.

f. Common prowords are words used on a regular basis while conducting radio operations. They are not interchangeable; the meanings are specific and clear to the receiver. For example, consider the prowords "say again" and "repeat." "Say again" means to repeat the last transmission while "repeat" refers to fire support, to fire the last mission again.

#### **Chapter 2**

#### **Compromise Procedures**

<span id="page-16-0"></span>Compromise of sensitive signal information is inevitable and always unwelcome. The effects of compromise can be minimized through common sense precautions and standardized corrective measures embedded in unit standing operating procedures (SOPs). The key concept in dealing with compromise is a common understanding of those SOPs based on repetitive drills. This chapter offers units a possible template for establishing compromise procedures. Like all standardized procedures, these SOPs are absolutely worthless if everyone in a unit does not practice and understand them.

**Note:** The codewords/definitions used below are provided as examples. Actual codewords/definitions will be published in the unit's tactical SOPs (TACSOPs) and signal operating instructions (SOI).

1. **Purpose.** This chapter establishes the guidelines designed to standardize the process for executing compromise procedures. The compromise procedures reflect the steps used by the unit.

2. **General.** A compromise is defined as any communications security (COMSEC) fill device or COMSEC-filled and functioning radio that falls into enemy hands before the radio operator (RO) can zero the device. The procedures listed below detail actions for ROs to take to minimize compromises, if a compromise is imminent, and after a net becomes compromised.

#### 3. **Procedures.**

a. Minimizing compromise.

(1) Effective battle tracking enables the battle staff to attain mutual situational awareness of the battlefield and the ability to track the execution of tactical operations. Battle tracking is achieved by the integration of the staff through teamwork and an interactive flow of information within the command post. Knowing what is loaded in a particular device at the battalion and brigade level mitigates the severity of a compromise.

(2) Automated net control devices (ANCDs) or simple key loaders (SKLs) are not distributed below the infantry company headquarters or below antitank platoon headquarters level. Combat multipliers will not deploy with ANCDs or SKLs and will receive all radio fills from the supported maneuver element. Ensure all controlled cryptographic items are properly accounted for and secured at all times.

(3) SOI data are not distributed below battalion level. The new challenge and password is announced over a secure command net daily at 0100 hours (Zulu).

(4) All command vehicles leaving the tactical operations center (TOC) or headquarters command post (CP) secure their ANCDs at that TOC or CP.

(5) Excess ANCDs within a deployed unit are zeroed.

b. Imminent compromise.

(1) If carrying an ANCD, the RO immediately zeroes the ANCD by hitting the red zero key four times, then removes the COMSEC encryption key and destroys it. By destroying the ANCD's CIK, the ANCD is inoperable.

(2) If carrying an SKL, the operator needs to depress the zeroize button located on the top right of the SKL protected by a swivel cap. Depressing the zeroize button causes the KOV-21 information security (INFOSEC) card to begin a zeroization process of the SKL unmanned aircraft system mission data. Once this process is started, it cannot be stopped. To zeroize the KOV-21 INFOSEC card, swing open the swivel cap and depress and hold down the red button for more than one second—zeroization is immediate.

(3) Operators announce on the radio, "ALL STATIONS THIS NET, THIS IS (call sign) WATERGATE, WATERGATE, WATERGATE!" and then immediately zero the COMSEC by turning the function knob to Z. This message alerts other net members that you have zeroed your radio's COMSEC because you are being captured. You may still use the radio but only in a nonsecure mode until you can receive another ANCD fill.

c. Compromise confirmed. Once a compromise is confirmed or a decision is made by a commander to treat the incident as a compromise, the following actions by the net control station (NCS) will take place.

(1) VENUS will be used to announce that a compromise occurred. This code word will be used as follows: "Venus, Venus, Venus. Stand by, over."

(2) JUPITER will be used to change the operating SOI to a new edition. This code word will be used as follows: "Guidons, guidons, Jupiter edition  $\qquad \qquad$ , (date-time group [DTG]) \_\_\_\_\_\_\_\_\_\_\_\_, Acknowledge in sequence, over."

(3) PLUTO will be used to add two days to the existing Julian date (JD). This code word will be used as follows: "Guidons, guidons, Pluto, Pluto, Pluto , Acknowledge in sequence, over."

(4) MERCURY will be used to subtract two days from the existing JD. This code word will be used as follows: "Guidons, guidons, Mercury, Mercury, Mercury, over. Respond in sequence, over."

(5) NEPTUNE will be used to switch to predesignated net identifications (IDs). The code word WHEEL will be followed with the number designated to represent the predesignated net ID within the SOI. WHEEL 1 and 2 net IDs will be designated within the SOI or published with the signal annex supporting the mission. WHEEL X-RAY is used to return to the original net ID. This code word will be used as follows: "Guidons, guidons, Wheel  $\overline{D}$ , DTG \_\_\_\_\_\_\_\_\_\_, acknowledge, over."

(6) URANUS will be used to announce that the net should prepare to receive an automatic rekey using manual keying over the air (OTAR). This code word will be used as follows: "Guidons, guidons, Uranus, Uranus, Uranus, DTG \_\_\_\_\_\_\_\_\_\_\_, acknowledge in sequence, over." This procedure allows an NCS to transfer a transfer encryption key (TEK) (not a key encryption key [KEK]) electronically by OTAR to other NCSs.

(7) MARS will be used to announce that the net should prepare to receive an automatic rekey (OTAR). This code word will be used as follows: "Guidons, guidons, Mars, Mars, Mars, DTG acknowledge, over." This procedure allows an NCS to transfer a TEK (not a KEK) electronically by OTAR to other NCSs.

d. After a compromise.

(1) If you suspect a net is compromised, do not announce "THIS NET IS COMPROMISED" over the net. Use an alternate secure net to notify your higher headquarters or announce over the net, "ALL STATIONS THIS NET, THIS IS (call sign) RED EYE, RED EYE, RED EYE." This message alerts other net members that you suspect the net is compromised, and all classified traffic must come to a halt.

(2) Compromised nets continue to operate on the compromised TEK until the NCS directs a change of the TEK or net ID. The directive will only come from the battalion signal officer.

(3) Once the mission allows, the NCS directs a net ID or TEK change.

Example:

Net ID:

RATTLESNAKE 1: Change to STRIKE NET 1

RATTLESNAKE 2: Change to STRIKE NET 2

RATTLESNAKE 3: Change to original NET ID

An alternate method is to change the Julian date (JD) on the radio net using code words and leaving the net ID alone.

```
Example:
JD:
WARRIOR SPIRIT 1: Change JD + 3
WARRIOR SPIRIT 2: Change JD + 5
WARRIOR SPIRIT 3: Change JD + 7
```
(4) The NCS directs an OTAR using either the automatic remote keying method (AK) or manual remote keying (MK) method. Chapter 4 covers the procedures for both tasks. After execution of either method, the NCS conducts a radio check with all net members. An alternate NCS acts as a sweeper and remains on the old net ID or TEK until all members are notified and comply with the change.

(5) Actual STRIKE net IDs are found in the SOI and must be memorized. **Do not write down STRIKE net IDs anywhere**.

(6) Once the new net is established, it is clear for classified traffic again.

(7) Code words used to initiate change of SOI editions are:

- COBRA: Change to B edition TEK/SOI
- PYTHON: Change to C edition TEK/SOI

(8) The battalion has the capability to send new SOI information electronically via the Advanced System Improvement Program and ANCD using the broadcast method. The battalion will only use this method as a last resort if other means of disseminating the SOI information prove impossible or impractical. The broadcast method is a very time-intensive process because the ANCD will only process data at 16 kilobytes per second, and normally it allows units to receive one time period at a time. The procedure includes a polling feature that allows the NCS to determine by automatic query if up to 16 net members (designated by special ID numbers) did or did not receive the SOI information sent by broadcast.

> (a) The following list assigns polling ID numbers for each net member:

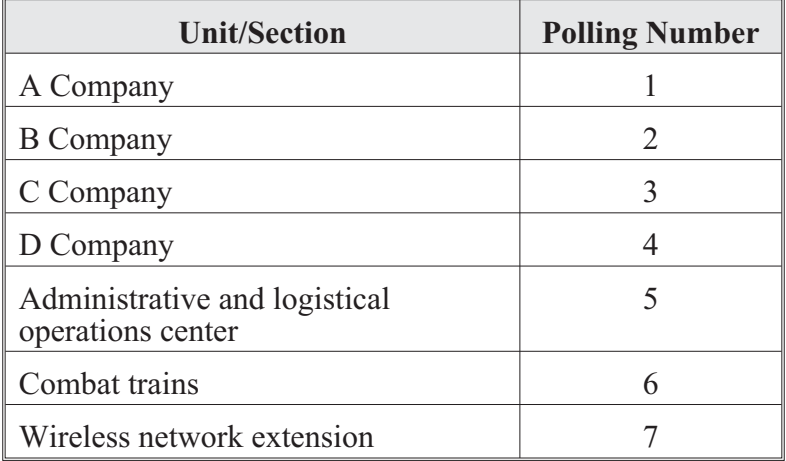

(b) SOI broadcasts can handle up to 16 polling numbers. Polling numbers 8–16 will only be assigned when required.

**Note:** The codewords/definitions used in this chapter are provided as examples. Actual codewords/definitions will be published in the unit's TACSOP and SOI.

#### **Chapter 3**

#### **Radio Systems**

<span id="page-22-0"></span>The family of combat net radios is comprised of intra-squad radios, Single-Channel Ground and Airborne Radio System (SINCGARS) radios, and single-channel tactical satellite radios. These are the essential command and control (C2) systems directly supporting the warfighter during daily operations. The most common radio systems currently being fielded are the EF Johnson, Integrated communications security (ICOM), SINCGARS, AN/PRC-148 Multiband Inter/Intra Team Radio (MBITR), AN/PRC-152 (Harris), AN/PRC-117F, and the AN/PSC-5. These radios are the base components for many different configurations. There are tasks common to all radios; however, some of the newer systems such as the PRC-148 or PRC-152 possess increased capabilities for radio operators (ROs). One of the added features of the newer radios is the ability to be programmed using a personal computer (PC). This handbook will focus on essential tasks that an RO must accomplish on a routine basis such as:

- Set-up the radio for operation.
- Load a single-channel (SC) frequency (FREQ).
- Load communications security (COMSEC).
- Load SINCGARS hopset.
- Clone radio (EF Johnson, AN/PRC-148, and AN/PRC-152).
- Receive an electronic remote fill (ERF), SINCGARS advanced systems improvement program (ASIP).
- Receive an over-the-air re-key (OTAR).
- Activate emergency location beacon (AN/PRC-148 and AN/PRC-152).
- Change net identification (ID).

#### **Intra-squad Radios**

Intra-squad radios are the simplest radios used by Soldiers today. They are small, lightweight, and have a reduced capacity when compared to most other systems. Operation is intuitive. Nonetheless, all Soldiers and ROs should be familiar with these systems. The most common types are the newer EF Johnson 5100 ES Model 1 and the older ICOM.

#### **EF Johnson 5100 ES Model 1**

The EF Johnson 5100 ES Model 1 radio is a commercial off-the-shelf (COTS) system typically used for intra-squad communication. It meets the Project 25 standards for digital radio communications for use by federal, state, and local public safety agencies.

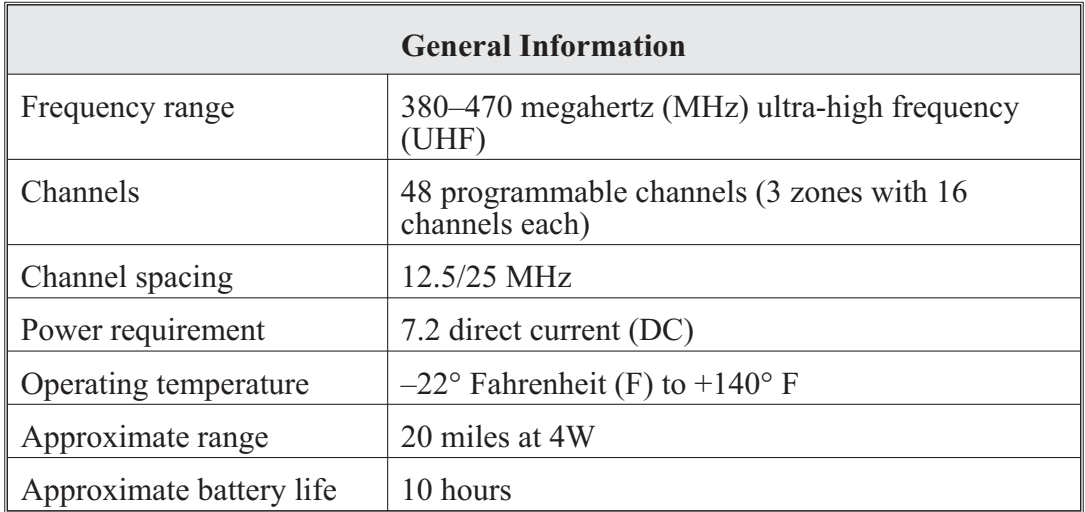

#### **Notes**

1. The radio's range depends greatly on the terrain. The 20-mile approximate range assumes a clear line of sight (LOS) with little to no interference. The range will be much less in urban areas.

2. Battery life is influenced by environmental conditions and the condition of the battery. Over time, a battery loses its ability to hold a charge. Batteries that no longer hold a charge for an adequate amount of time should be replaced**.**

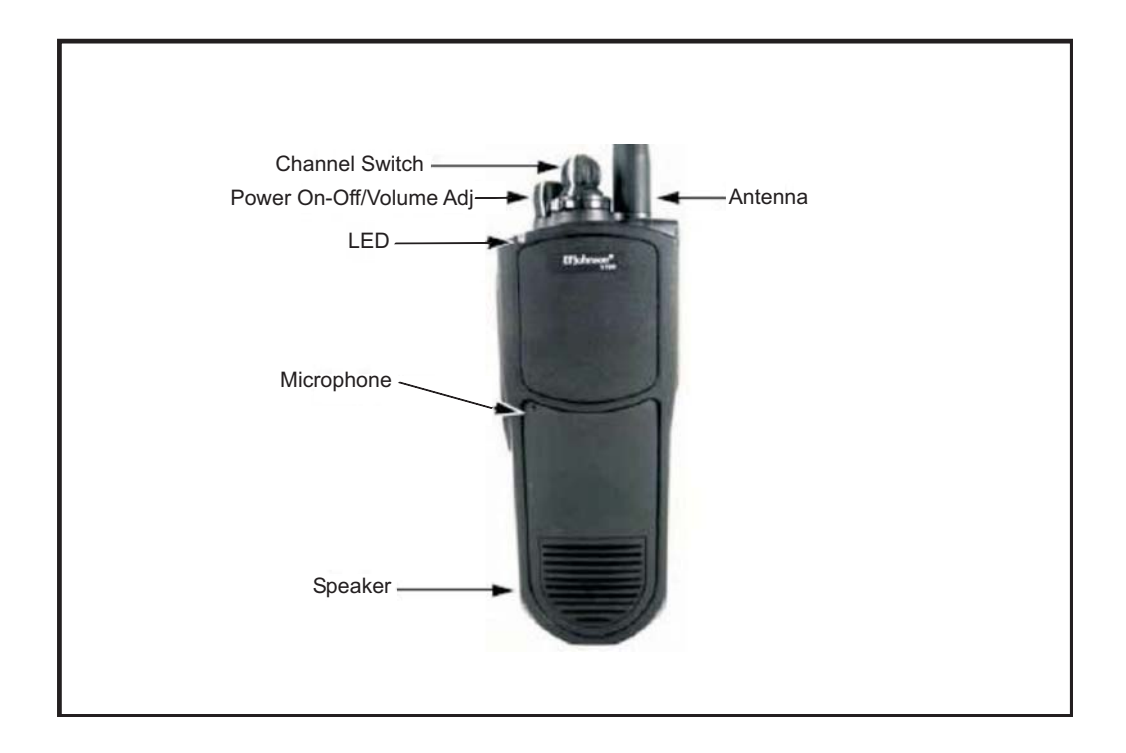

**Figure 3-1. EF Johnson 5100 ES**

EF Johnson operator task 1. Radio setup:

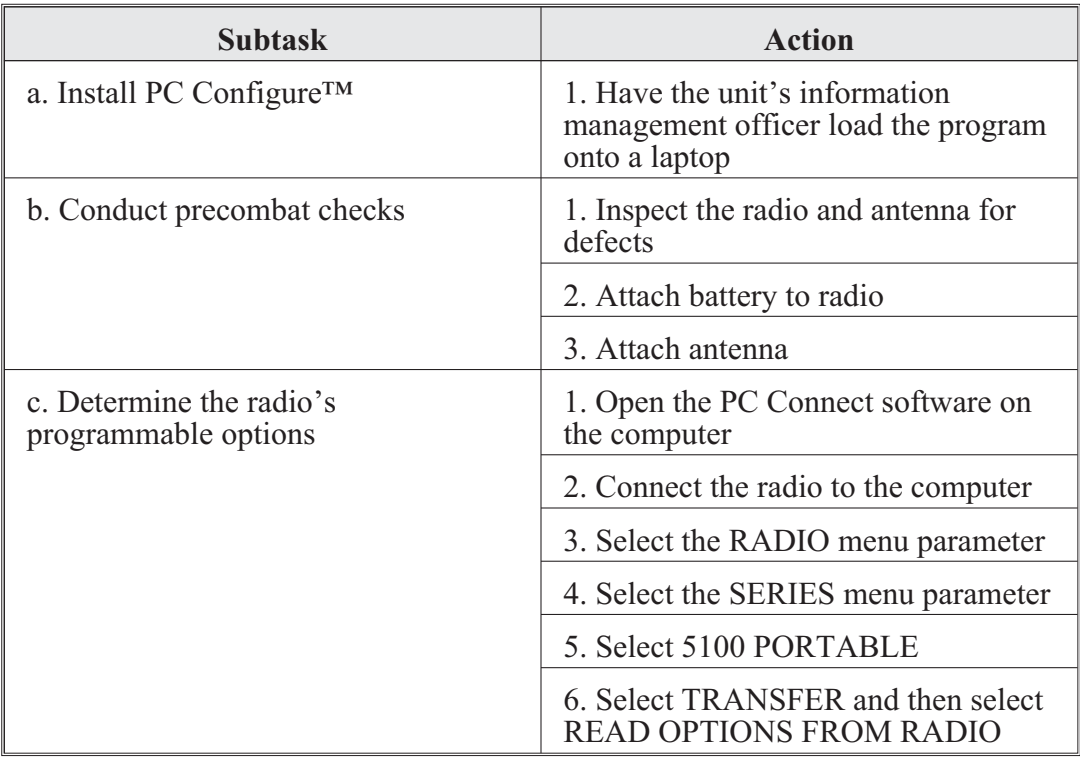

EF Johnson operator task 2. Load a single channel:

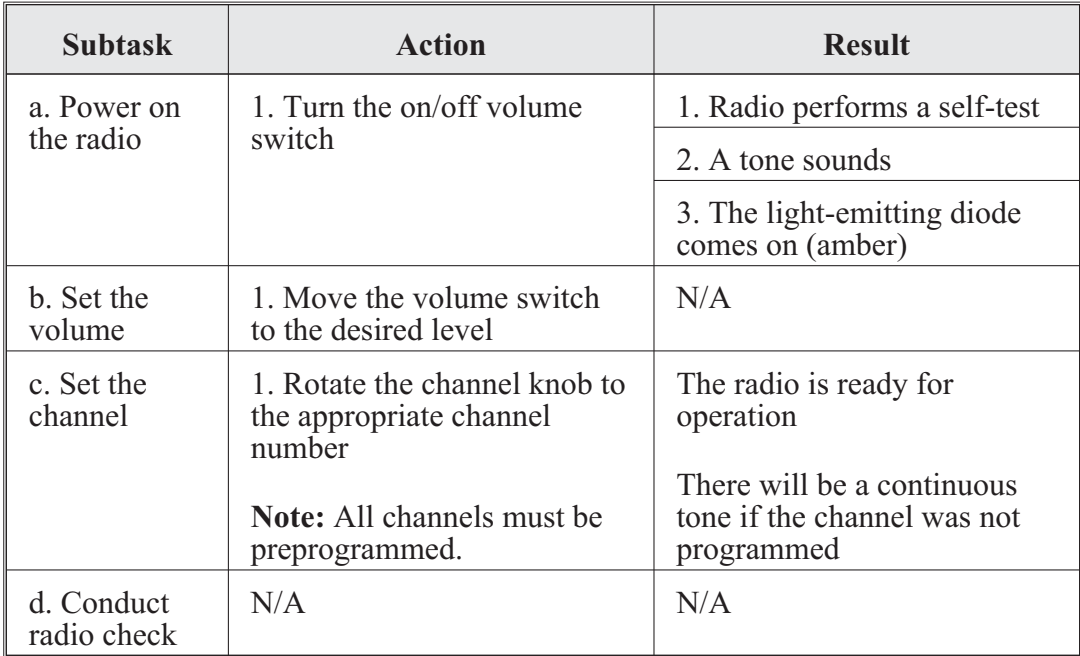

#### **CENTER FOR ARMY LESSONS LEARNED**

#### EF Johnson operator task 3. Load COMSEC:

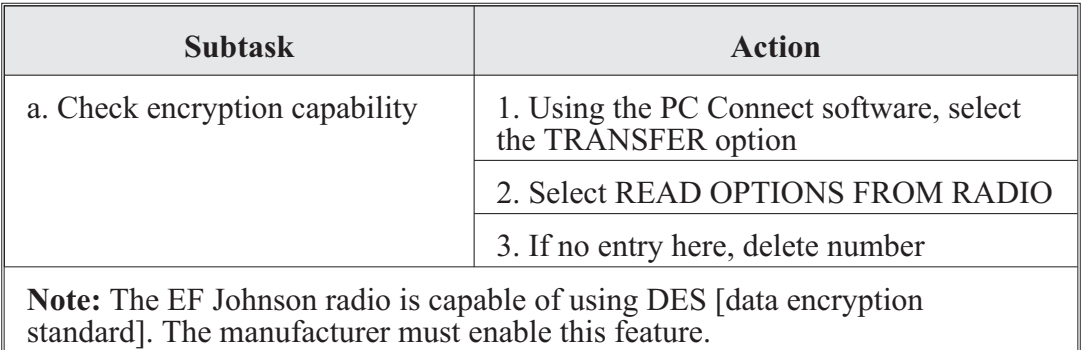

#### **ICOM Radio IC-F43 (Squad Radio)**

ICOMs are durable, short-range radios used at the platoon and squad levels. These simple radio systems are computer programmable. It is not complicated to set ICOM radios up for communications.

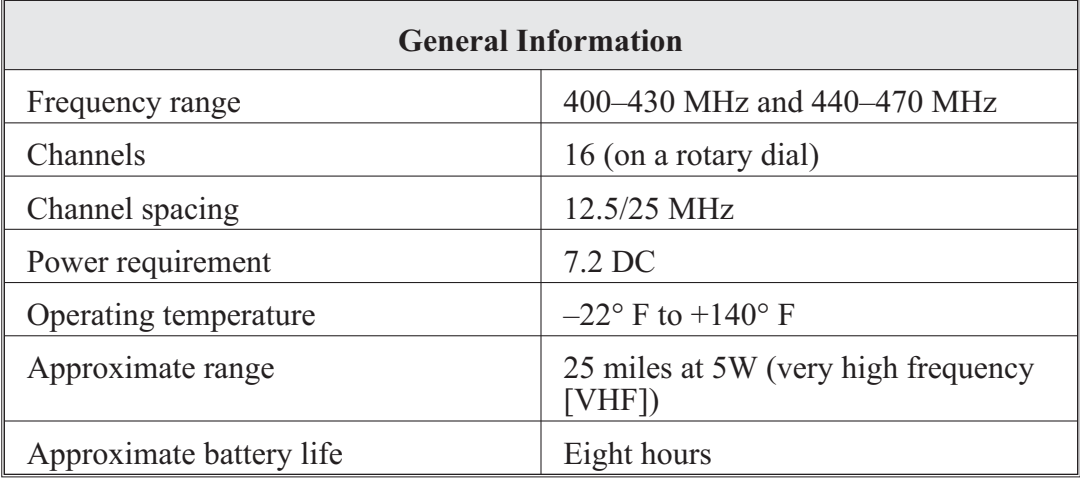

#### **Notes**

1. The radio's range depends greatly on the terrain. The 20-mile approximate range assumes a clear LOS with little to no interference. The range will be much less in urban areas.

2. Battery life is influenced by environmental conditions and the condition of the battery. Over time a battery loses its ability to hold a charge. Batteries that no longer hold a charge for an adequate amount of time should be replaced.

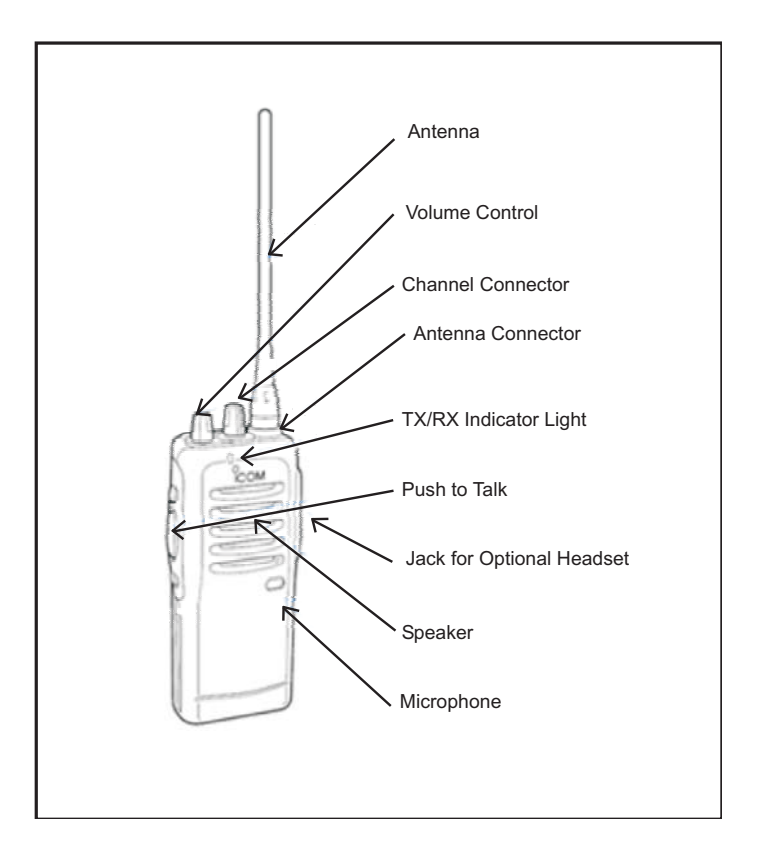

**Figure 3-2. ICOM radio IC-F43 (squad radio)**

ICOM operator task 1. Radio setup:

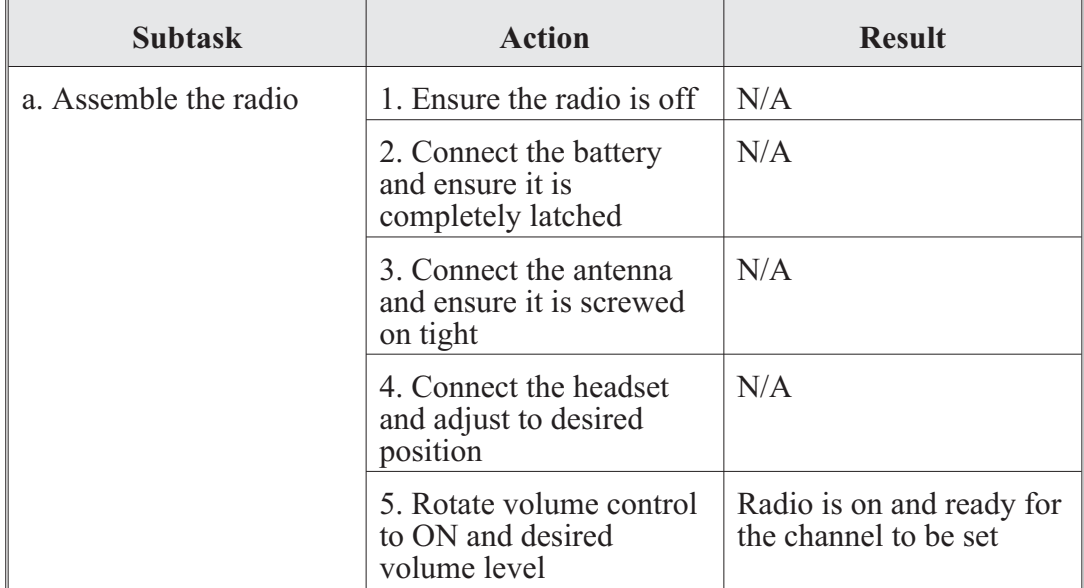

#### **CENTER FOR ARMY LESSONS LEARNED**

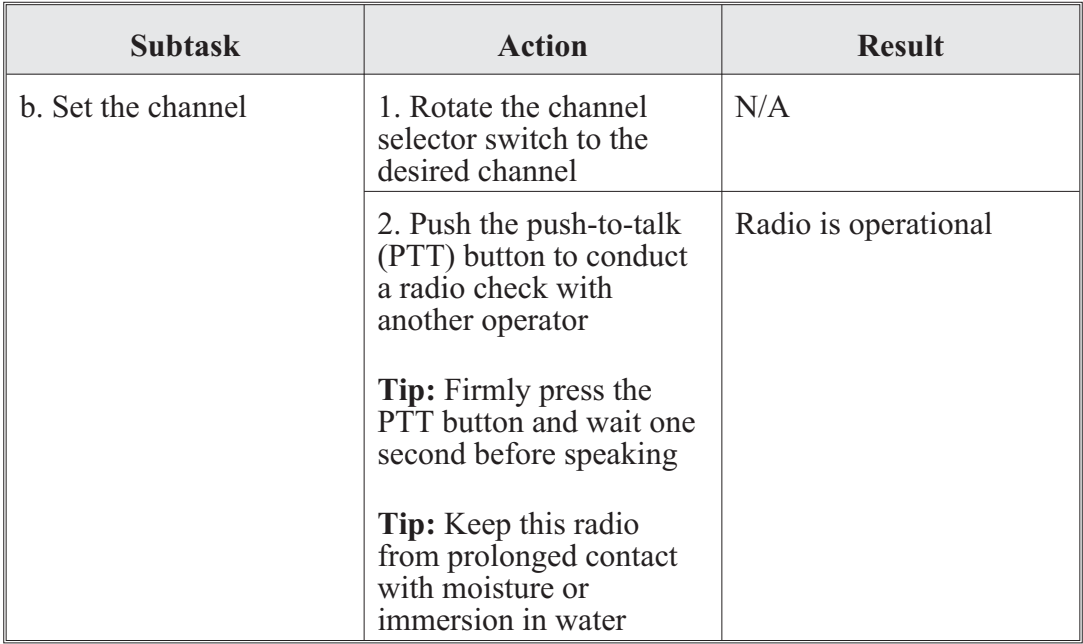

ICOM operator task 2. Set up the software:

- The standard software is EX-1961 2.3 for F3 series radios. This software was initially written to operate in Microsoft Disk Operating System (DOS) and functions best when used in DOS mode. It is important to make a backup of the programming on a separate disk.
- When initially installed, the baseline for the data is configured with the default military setup. It is very important not to overwrite this file; doing so will cause the RO to lose the military default settings.
- These radios are programmed by the factory with all 32 channels assigned frequencies from 136–152 MHz. Use this program to delete channels or assign different frequencies.
- To start the software:
	- º Go to the START tab and select ACCESSORIES.
	- º Select the COMMAND prompt.
	- º Type EX1961 and press ENTER.
- The software will start with the baseline programming tables displayed.
- If running the software from the floppy drive, enter the following: [A:] press ENTER, then ex1961. Press ENTER.
- If running the software from the hard disk (recommended), change to the directory where the files are located:
	- º Type cd followed by the appropriate directory and press ENTER.
- º Type in ex1961 and press ENTER again to run the program.
- With the software running, the ALT key takes you to the top menu bar. The arrow keys move the cursor around in the screens. A mouse cannot be used. The F1 key provides help.
- Use the ALT key and the arrow keys to navigate through the software.
- Connect the radio to the PC with the OPC-478 cable.
- To start:
	- º Go to CLONE.
	- º Select READ to get data from the radio or go to FILE, LOAD, and select the Baseline.icf.file to load the factory default settings. (**Note**: If the Baseline.icf.file or other saved file is not available, the data must be read from a radio. If unable to read from a radio, go to SETUP, RS-232C and check that the port selected matches your computer.)
- You may edit the loadset by deleting channels or writing the new frequency over the old frequency. When editing is complete:
	- º Select FILE and save your work using a new and unique filename.
	- º Go to CLONE, WRITE to send the new data to the radio. Confirm correct operation of the radio.

#### **Notes**

1. If programming additional radios with the same data, connect the next radio using the OPC-478 cable using the steps above.

2. You can also use the radio-to-radio function to program a radio from a good radio. Those steps are listed in the ICOM operator task 4.

#### **Warning**

Do not start the software, write frequencies in, and send to the radio. The factory default settings will be lost, and the radio will not work. If this happens, start the programming over by reading from a good radio or loading a good file. Send to the nonfunctioning radio.

#### **Note**

A radio with corrupt data will show a flashing display.

ICOM operator task 3. Programming an ICOM radio:

- Read the data (clone) from the radio.
- Save this file and designate it as factory default.
- Preprogrammed function keys are set as follows:
	- º P0 locks the keypad against accidental changes.
	- º P1 temporarily toggles output power between low/high.
	- º P2 illuminates the display for five seconds.
	- º P3 bank up/bank down between:
		- Bank 1 channels 1–16.
		- Bank 2 channels 17–32 or scan mode B on/off frequencies are factory programmed as follows:

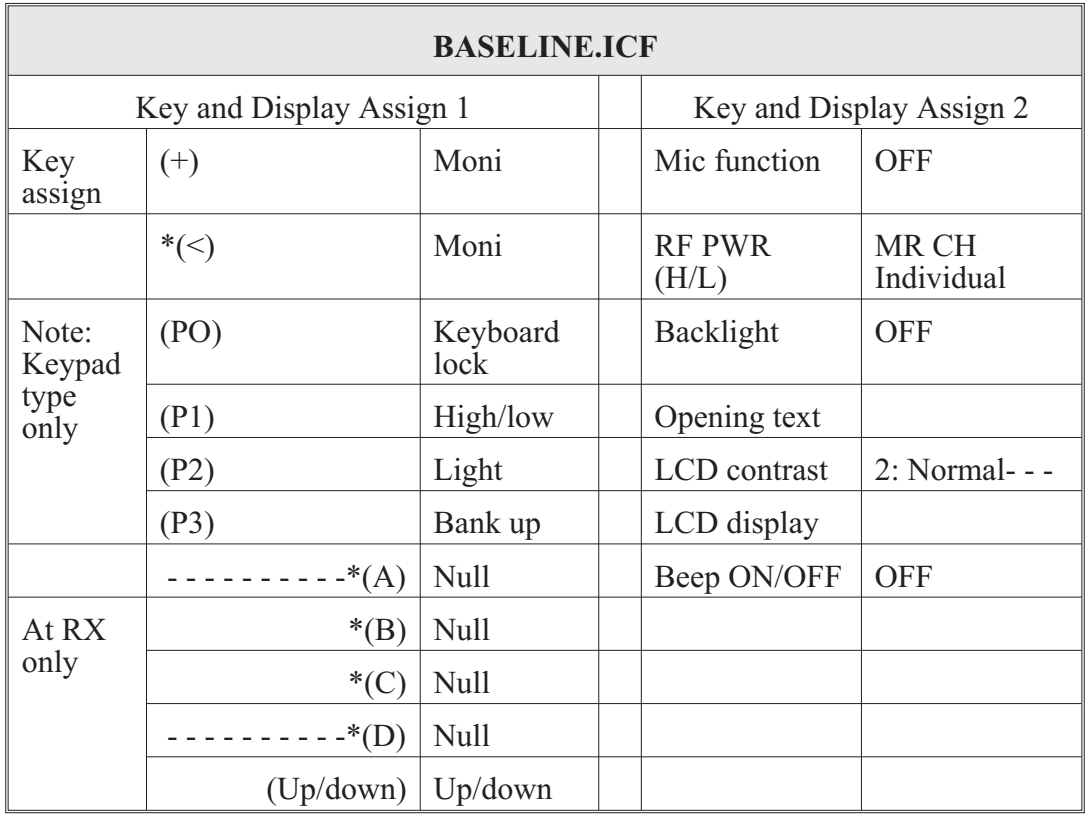

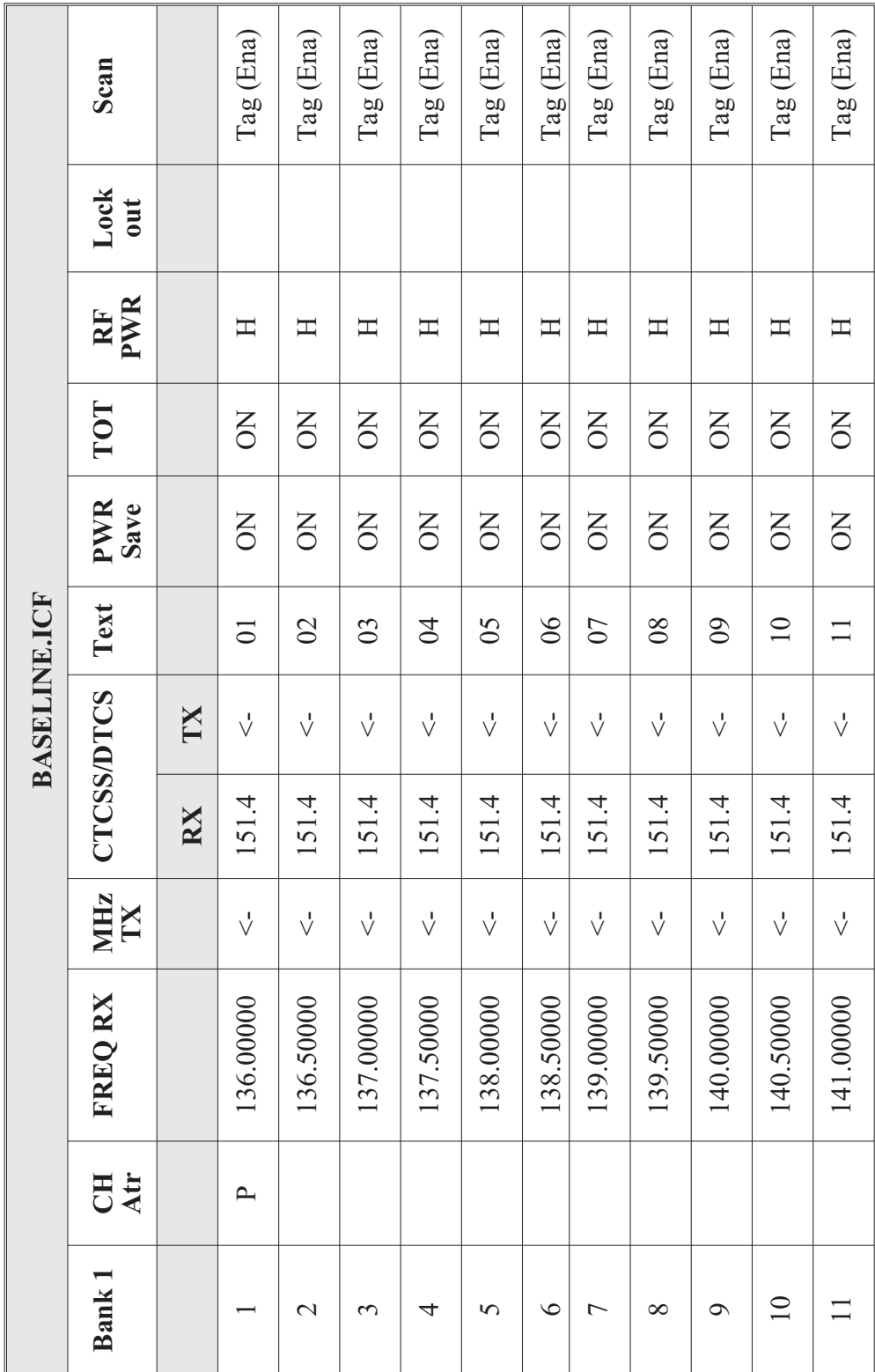

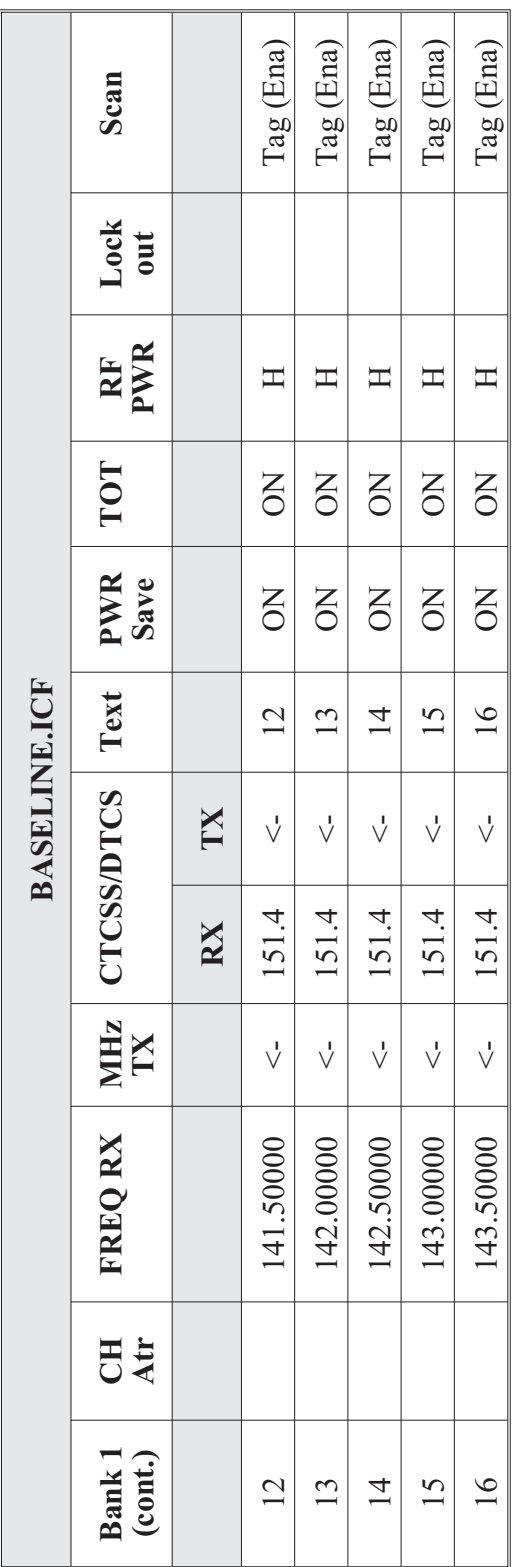

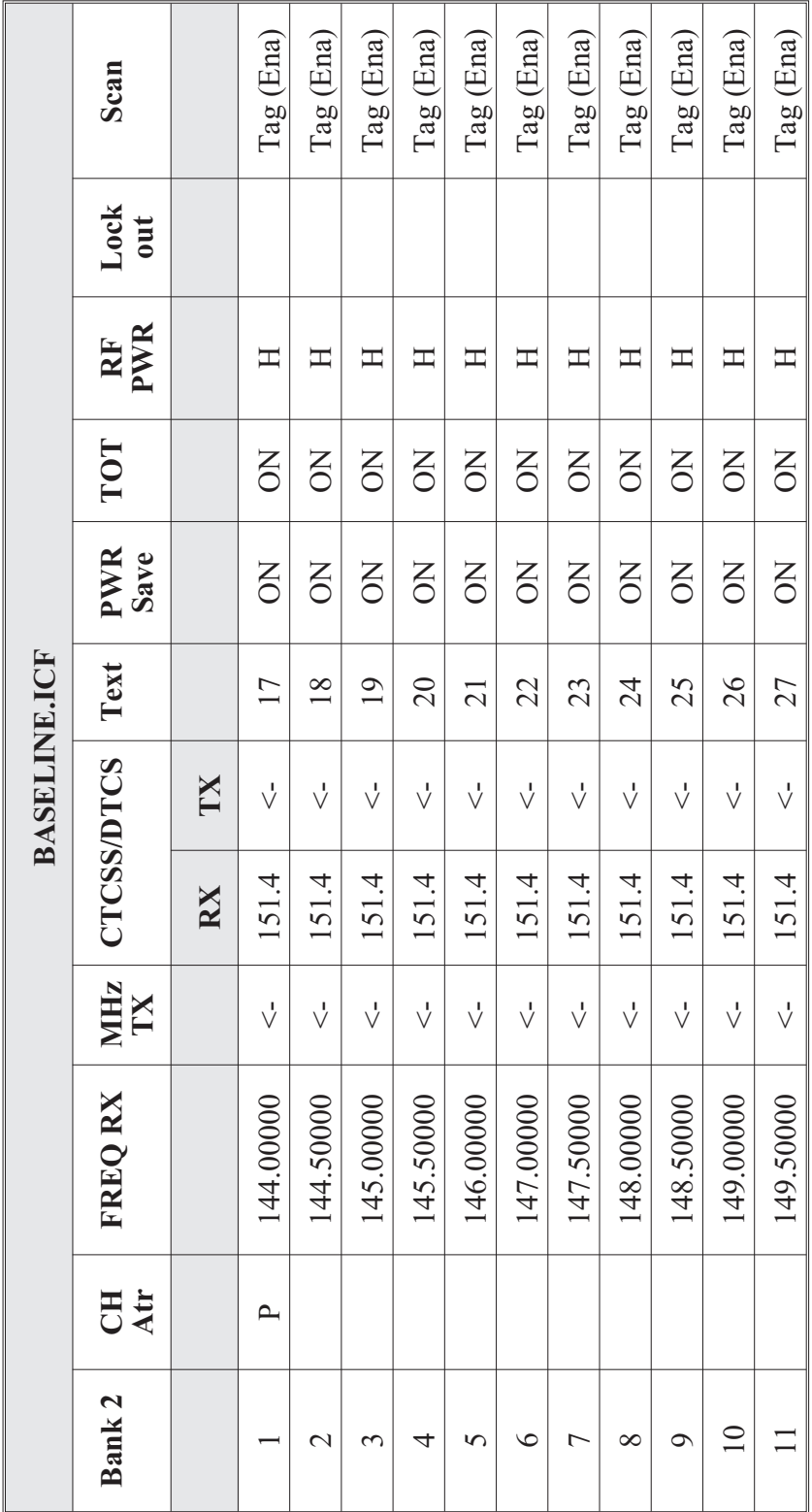

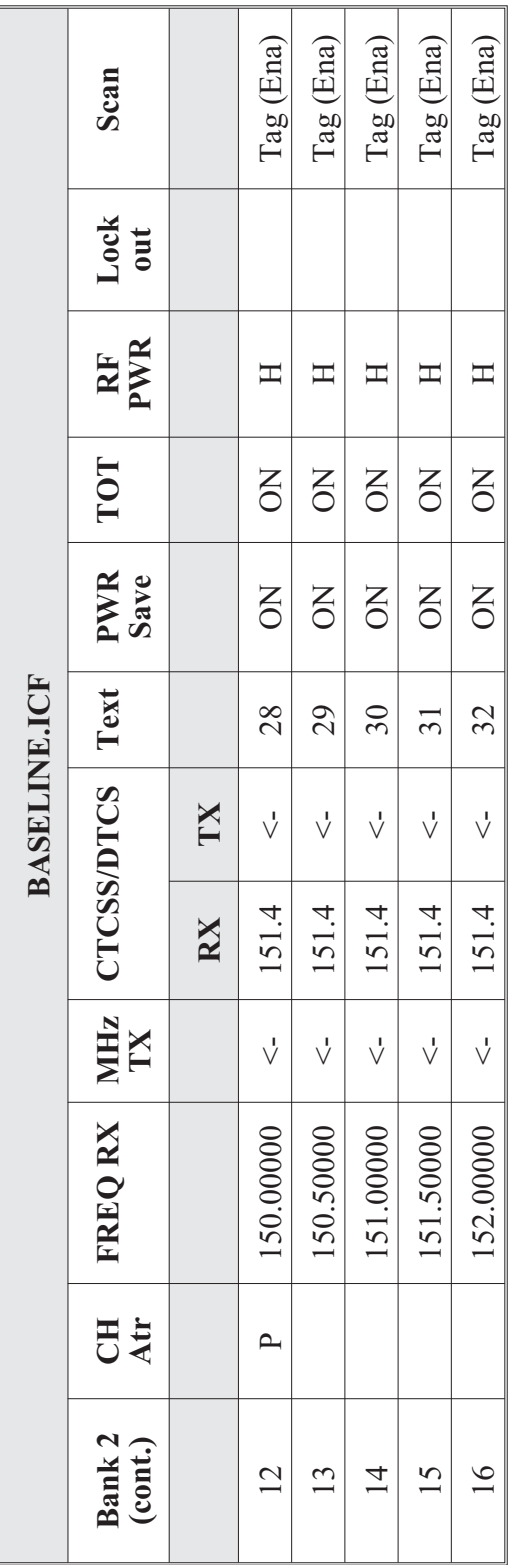

Note: If changes are made to the radio's programming, such as frequencies or alpha tags, ensure programming is saved<br>as a different file with a unique name. **Note:** If changes are made to the radio's programming, such as frequencies or alpha tags, ensure programming is saved as a different file with a unique name. ICOM operator task 4. Clone the radio:

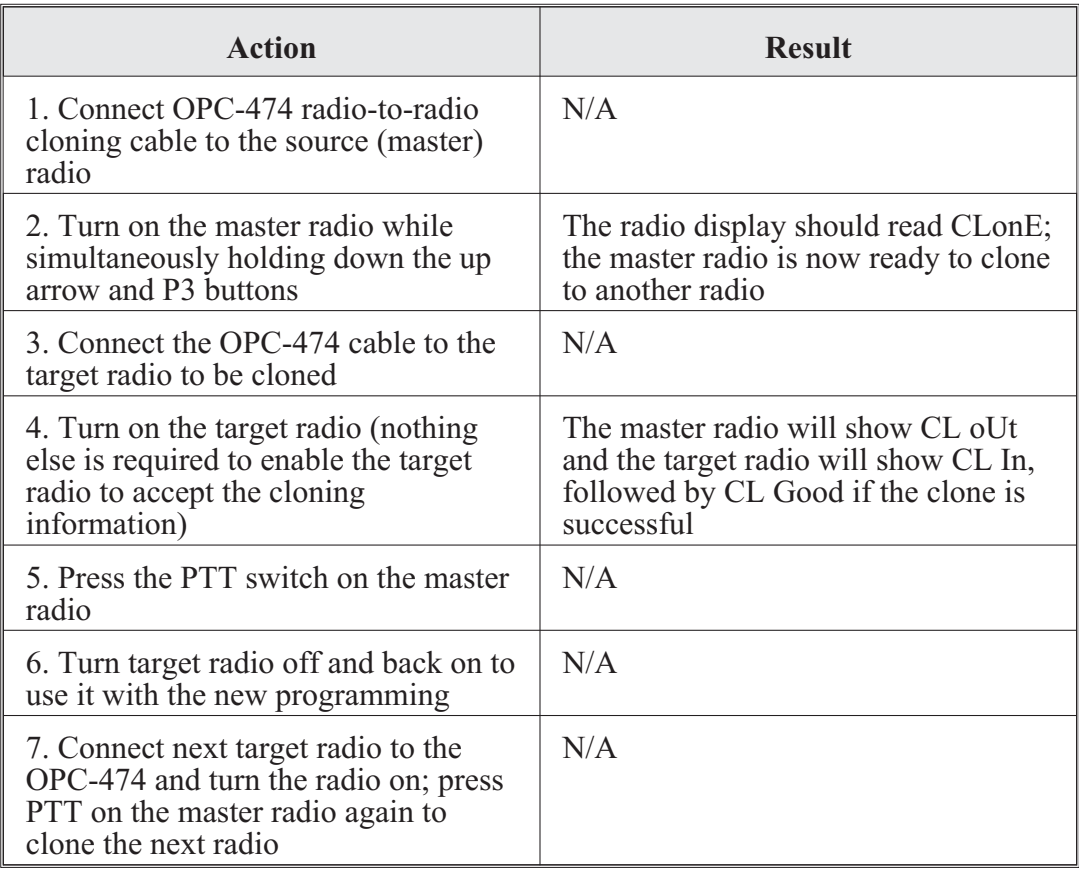

#### **Advanced Systems Improvement Program Radio Operator Tasks**

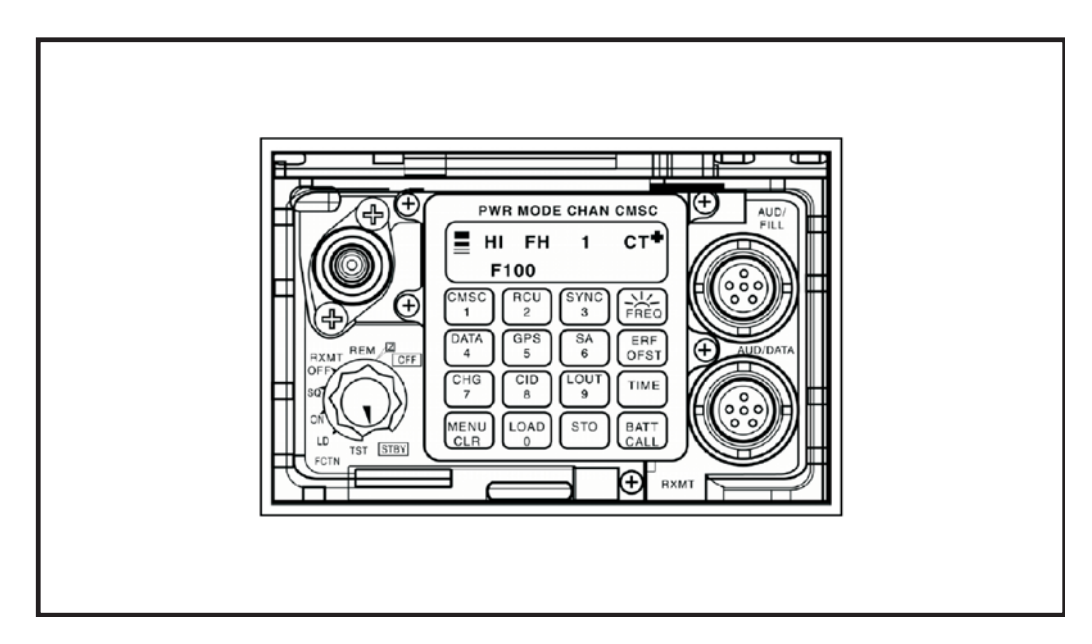

**Figure 3-3. Front of an ASIP radio**

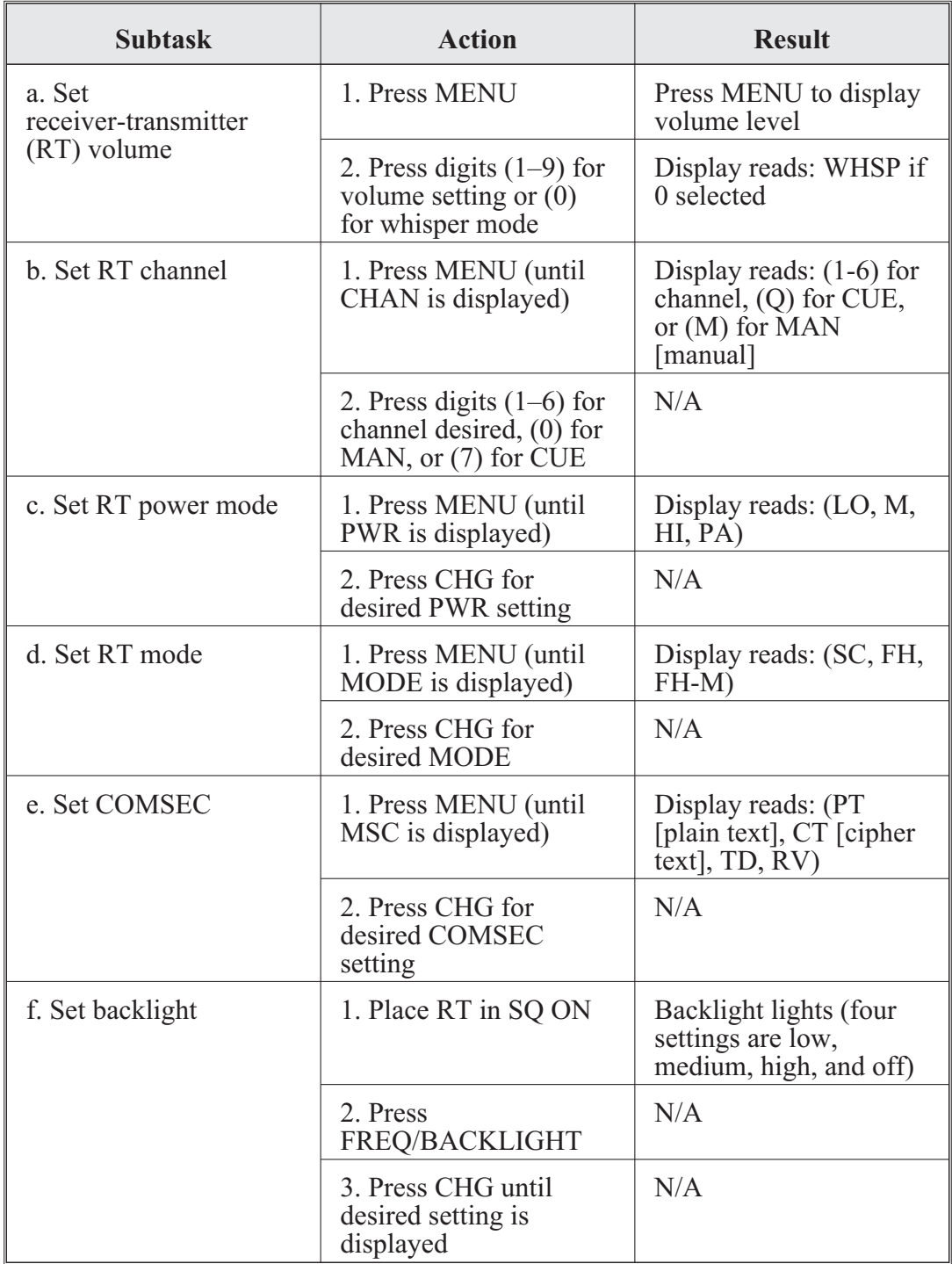

ASIP operator task 1. Preparation settings from menu:

Default settings are: VOL (5), CHAN (1), PWR (LO), MODE (frequency hopping [FH]), and COMSEC (CT).
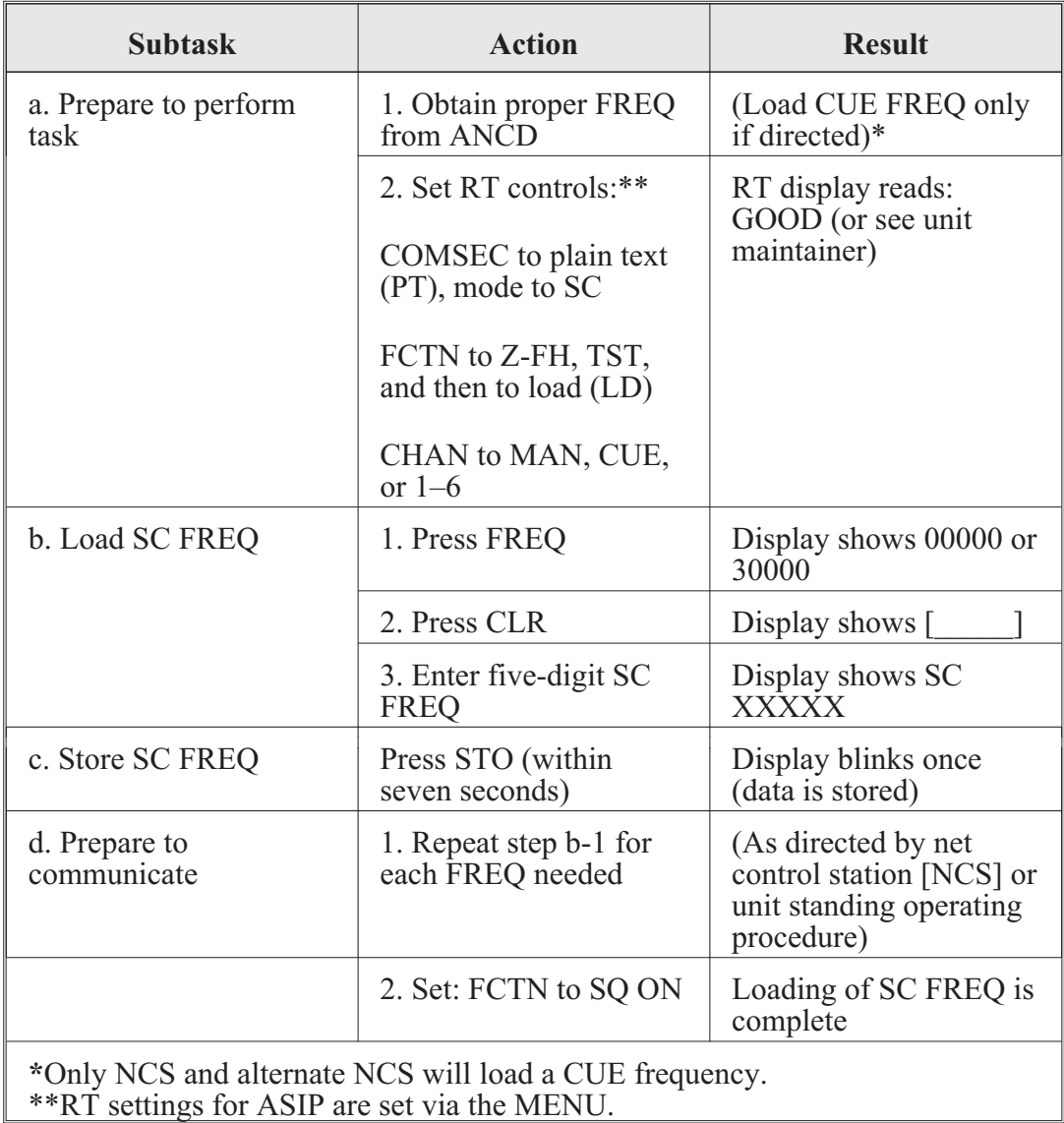

ASIP operator task 2. Load SC frequency into ASIP:

ASIP operator task 3. Load COMSEC/FH data/synchronize time using the ANCD:

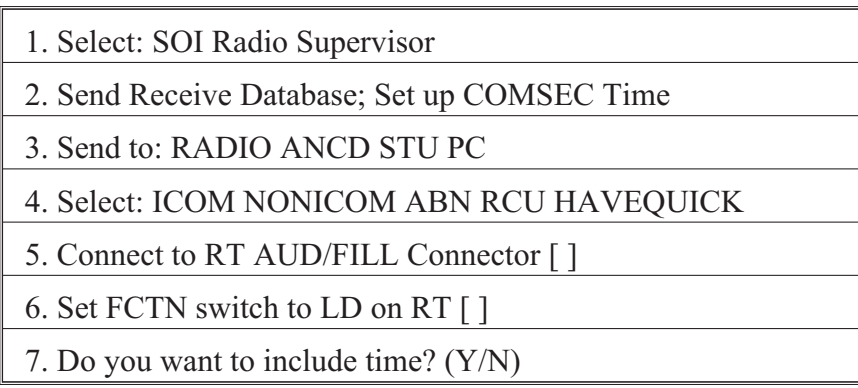

8. Press LOAD on RT

9. Transfer in progress/transfer successful

- The ICOM fill procedure loads the radio with COMSEC keys, FH data, and synchronizes (SYNCs) time for all six ASIP channels.
- Select RCU [radio control unit] to fill an RCU with COMSEC keys. The procedure is the same as that shown for ICOM.
- When  $\lceil \cdot \rceil$  appears in the lower right corner of a screen, you must press the down arrow on the ANCD to proceed.
- Load time as part of ICOM fill during net openings and hot start late net entry (LNE) only, not net updates.
- RT settings for ASIP are set via the MENU

ASIP operator task 4. Perform hot start net opening:

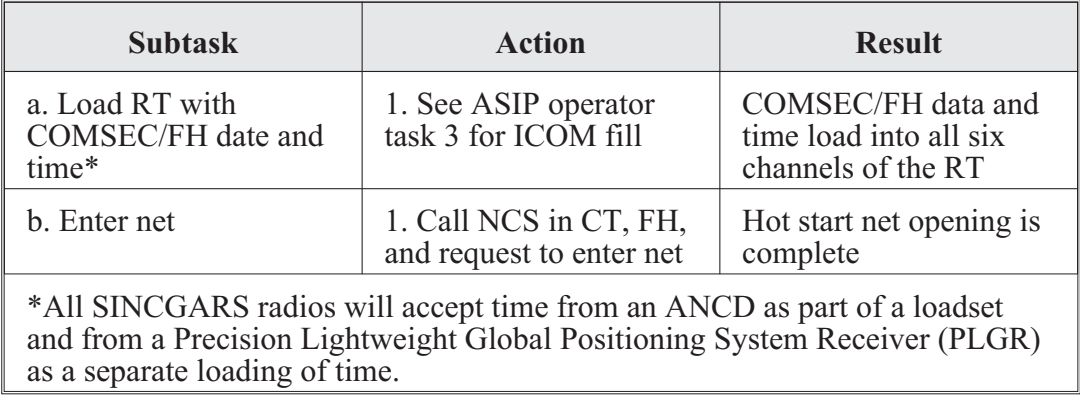

ASIP operator task 5. Perform passive LNE:

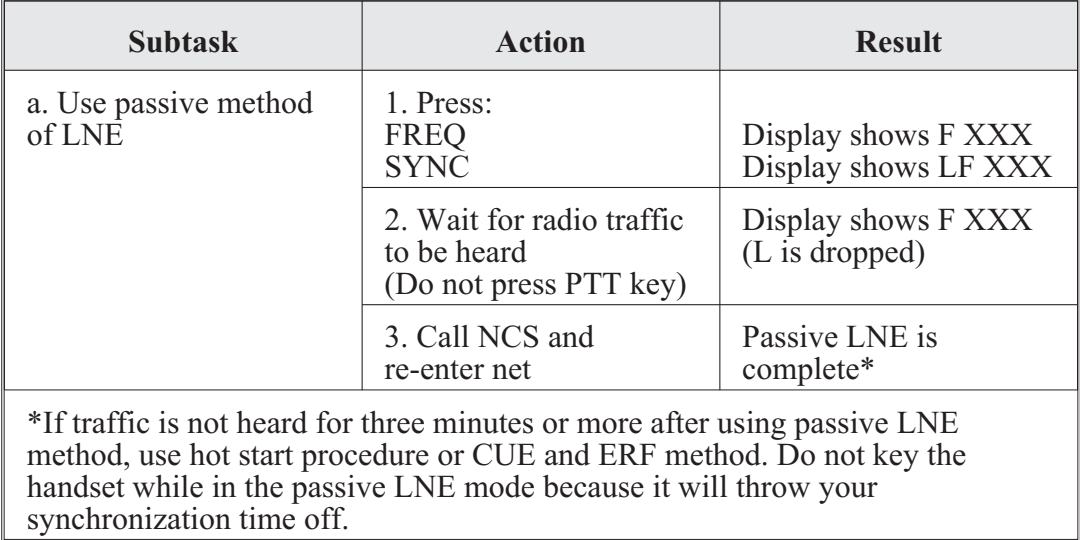

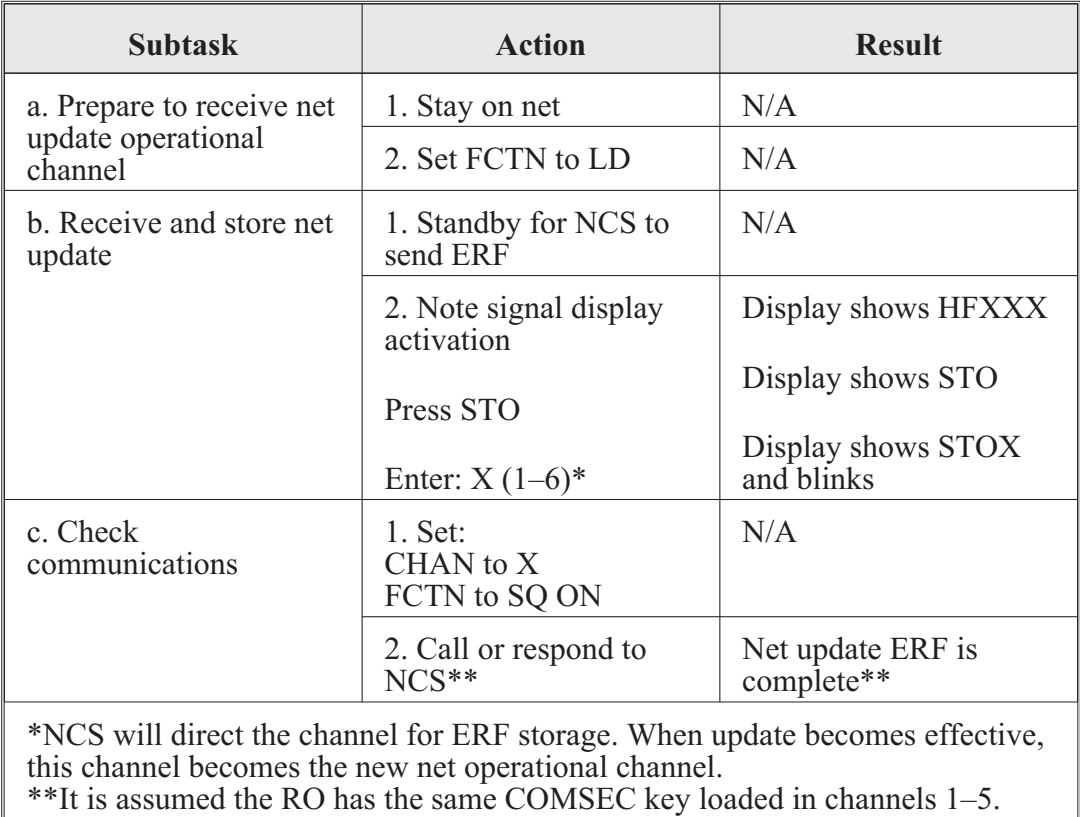

ASIP operator task 6. Receive net update ERF from NCS:

ASIP operator task 7. Perform CUE and ERF LNE:

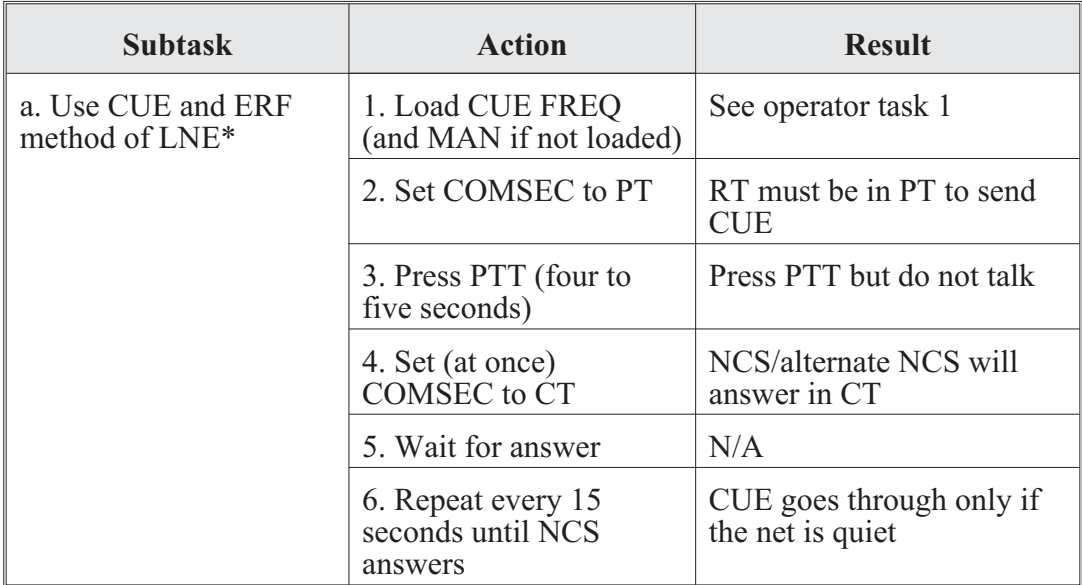

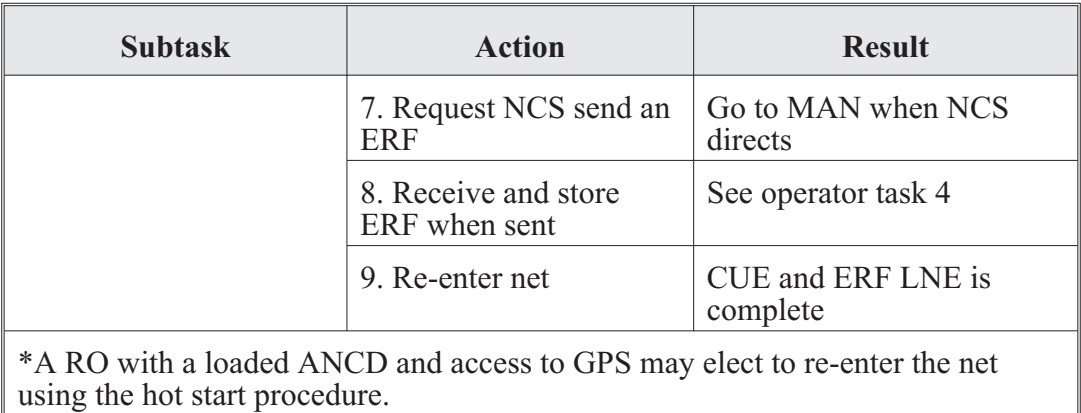

ASIP operator task 8. Change net ID:

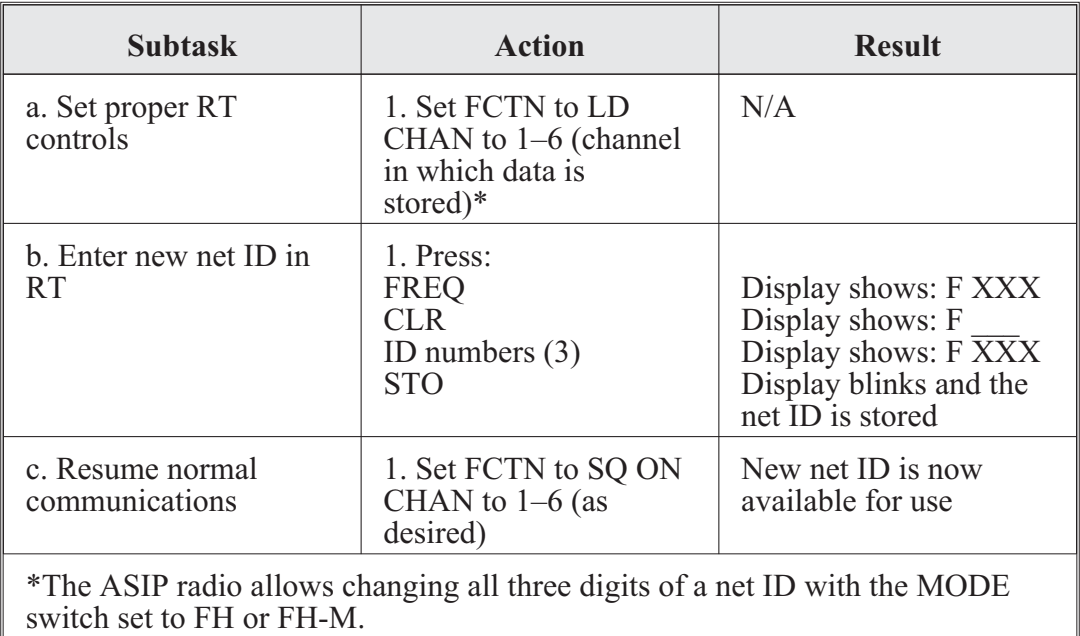

## **The Force XXI Battle Command—Brigade and Below and Enhanced Position and Location Reporting System**

Force XXI battle command—brigade and below (FBCB2) is a battle command information system designed for units at the tactical level. It is a system of computers, global positioning equipment, and communication systems that work together to provide near-real-time information to combat leaders. FBCB2 provides increased situational awareness (SA) to commanders by depicting an accurate and automatic view of friendly forces, enemy forces, obstacles, and known battlefield hazards. FBCB2 provides enhanced SA to the lowest tactical level—the individual Soldier—and a seamless flow of C2 information across the battlefield. FBCB2 supports operational control through the transmission and receipt of orders, reports, and data. FBCB2 uses two forms of communications: terrestrial and satellite. FBCB2 (terrestrial) uses Enhanced Position and Location Reporting System (EPLRS) and FBCB2 (satellite) uses blue force tracking (BFT). FBCB2 features the interconnection of platforms through EPLRS (terrestrial) and BFT (satellite),

allowing the exchange of SA between the two systems. BFT systems share SA with EPLRS systems, and EPLRS systems share SA with BFT systems and Army Battle Command Systems (ABCSs) that use reach back tunnels found in regional operation centers.

The EPLRS is also the primary data communications system for the FBCB2, which is the data traffic backbone of the tactical Internet from brigade to lower echelons. The EPLRS is used as an alternate data communications link (host-to-host) between C2 platforms at the brigade and battalion levels. The EPLRS is employed in the combat platforms of the commander, executive officer, first sergeant, platoon leaders, and platoon sergeants at the company and platoon levels. The EPLRS consists of an RT, an operator interface device (the user readout), an antenna, and a power source. The radio set provides transmission relay functions transparent to the user. The EPLRS has the following characteristics and capabilities:

- Operates in the 420–450 MHz UHF frequency band.
- Provides secure, jam-resistant digital communications and accurate position location capabilities.
- Uses time division multiple access (TDMA), FH (512 times per second), and spread spectrum technology (8 FREQs 420–450 MHz).
- Has an embedded COMSEC module, transmission security (TRANSEC), and an adjustable power output to provide secure communications with low probability of intercept and detection.
- Built-in test (BIT) function that is activated at power turn on.
- Uses an omnidirectional dipole antenna capable of covering the 420–450 MHz frequency ranges.
- Provides wireless network extension functions that are transparent to the user. The maximum distance the EPLRS can cover is based on 3–10 kilometers (1.8–6.2 miles) distance between each radio and the maximum number of relays in the link.
- Can handle up to 30 needlines. The maximum number of needlines available is dependent on the bits per second (bps) required for each needline.

## **EPLRS**

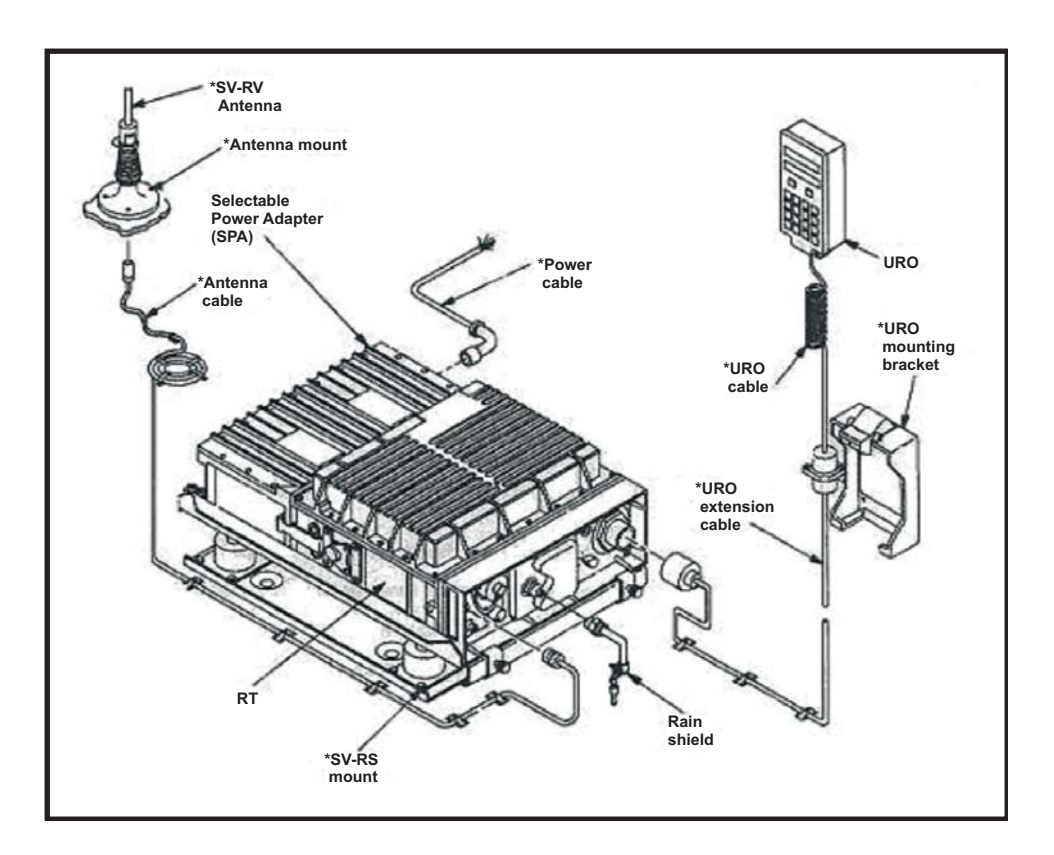

**Figure 3-4. Diagram of an EPLRS radio**

**Note:** The radio set ID (RSID) is unique to each platform. If the RSID is unknown, go to the FBCB2 OPS [operations] screen, select F6 ADMIN, select the PLATFORM SETTINGS tab, and then the MISC sub-tab to see the assigned RSID.

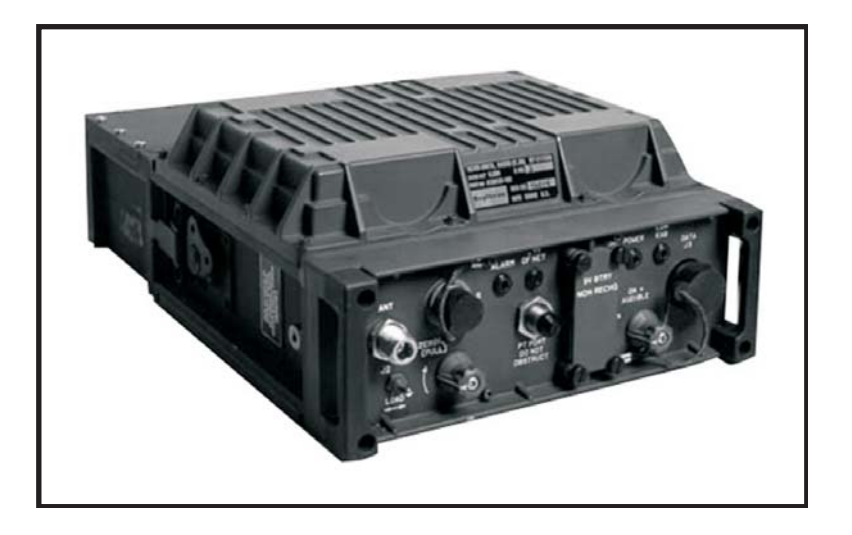

**Figure 3-5. An EPLRS radio**

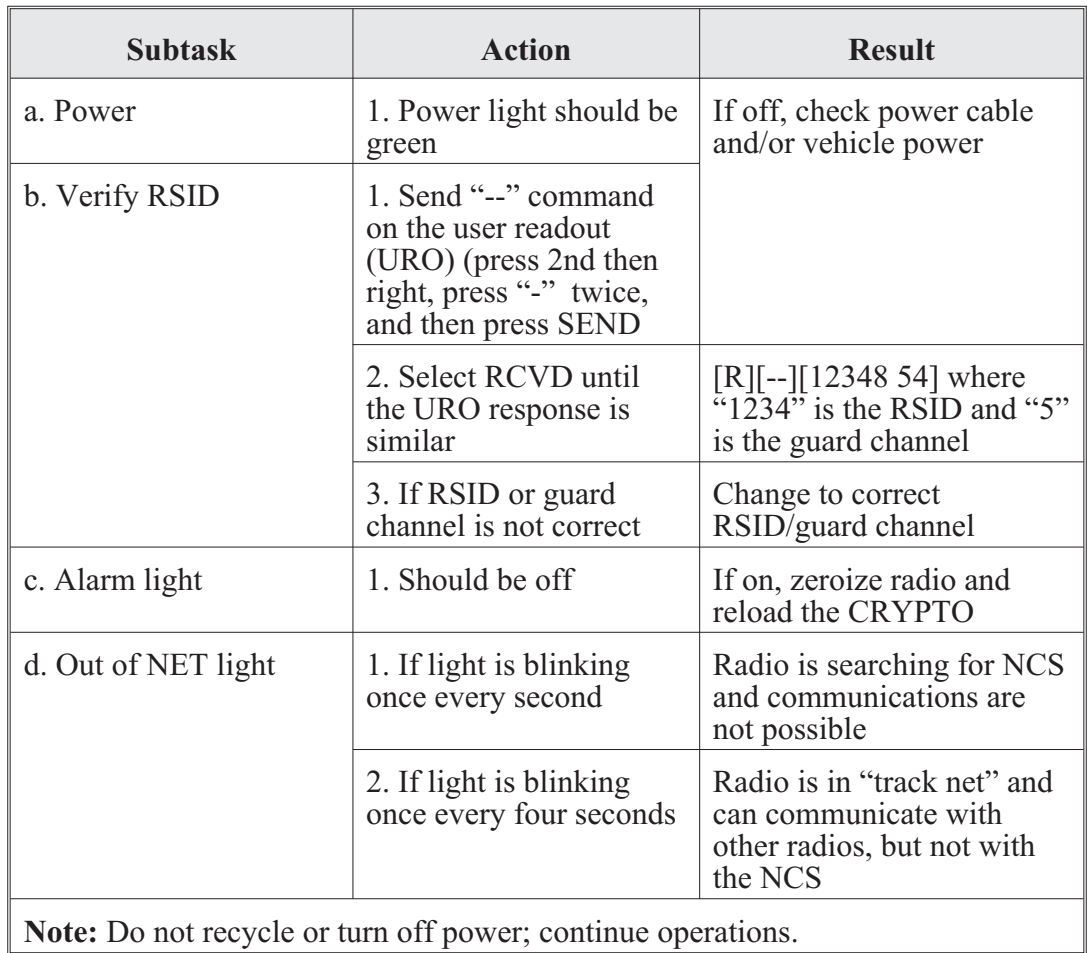

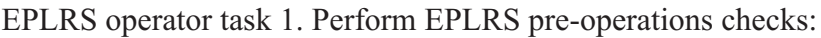

EPLRS operator task 2. Loading EPLRS radio with COMSEC:

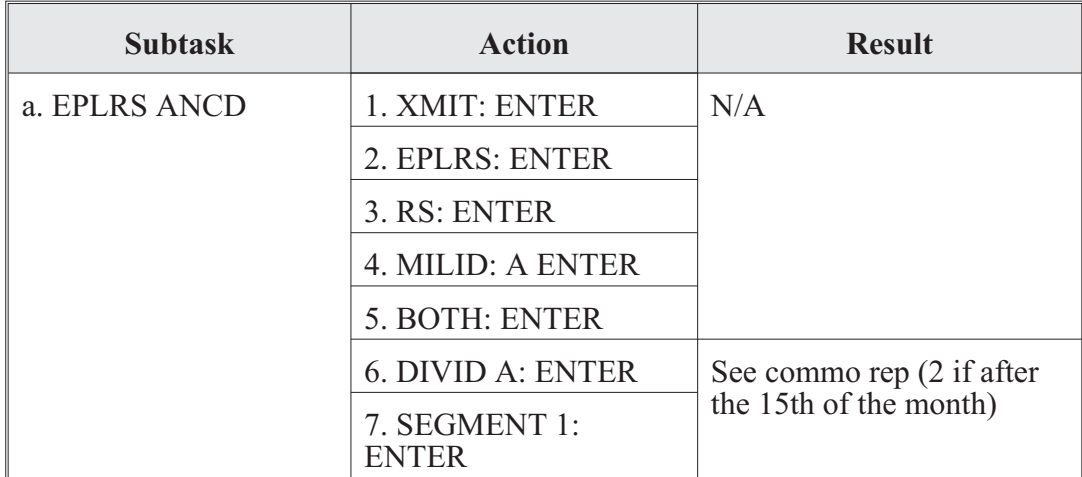

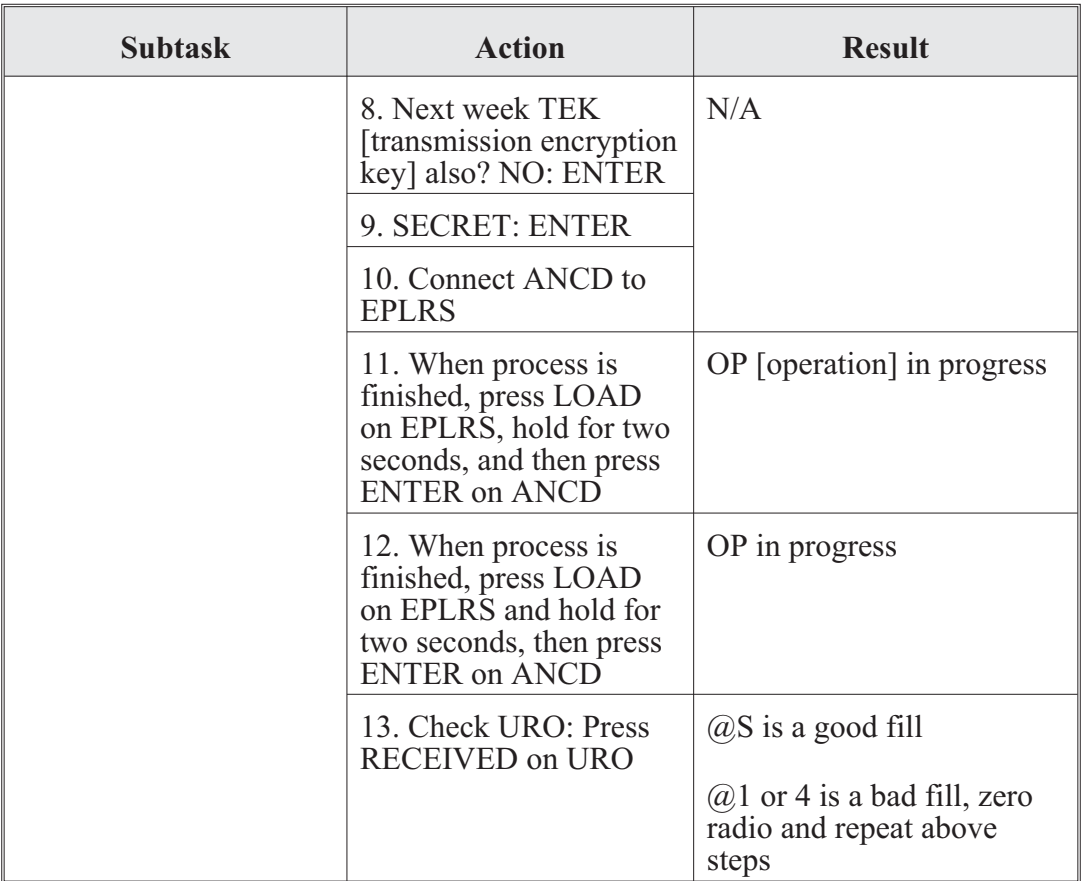

FBCB2/EPLRS/SINCGARS product/process and configuration management system checklist:

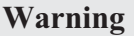

If any cables are disconnected, attempt to reconnect. All equipment and cables should remain secured in vehicle.

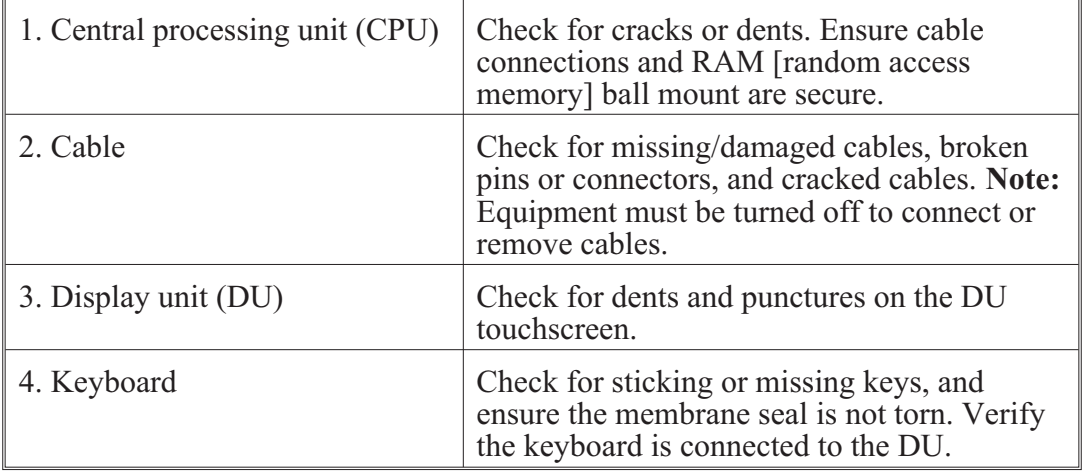

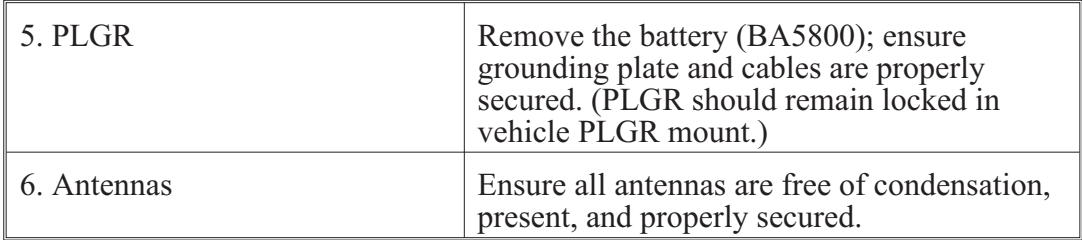

## **FBCB2**

FBCB2 operator task 1. FBCB2 start up procedures:

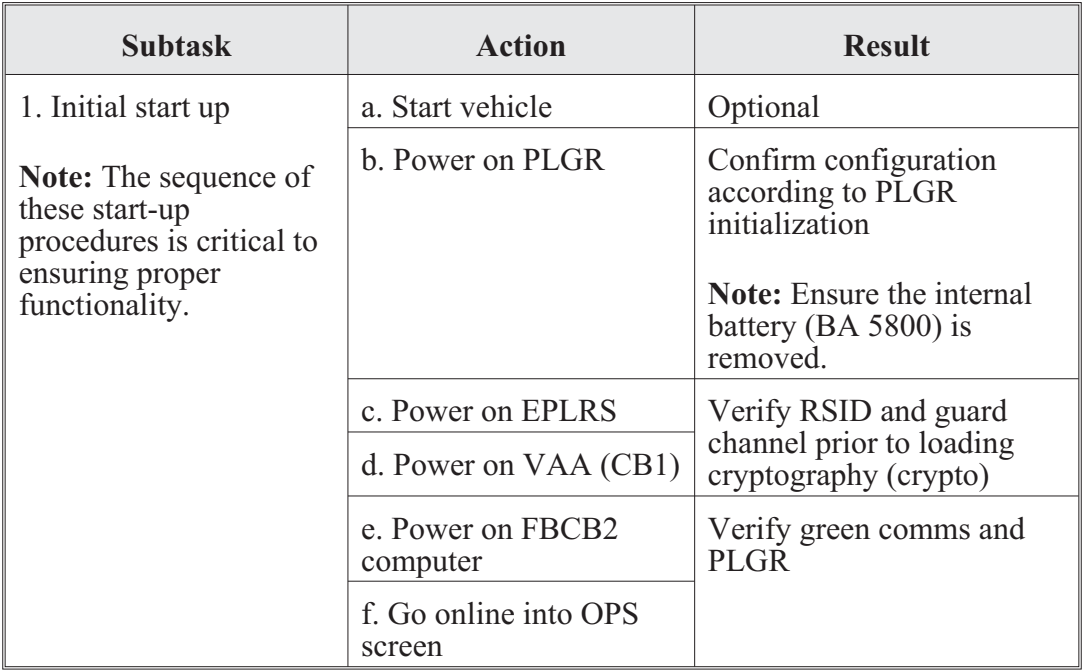

FBCB2 operator task 2. FBCB2 immediate action procedures; system start up:

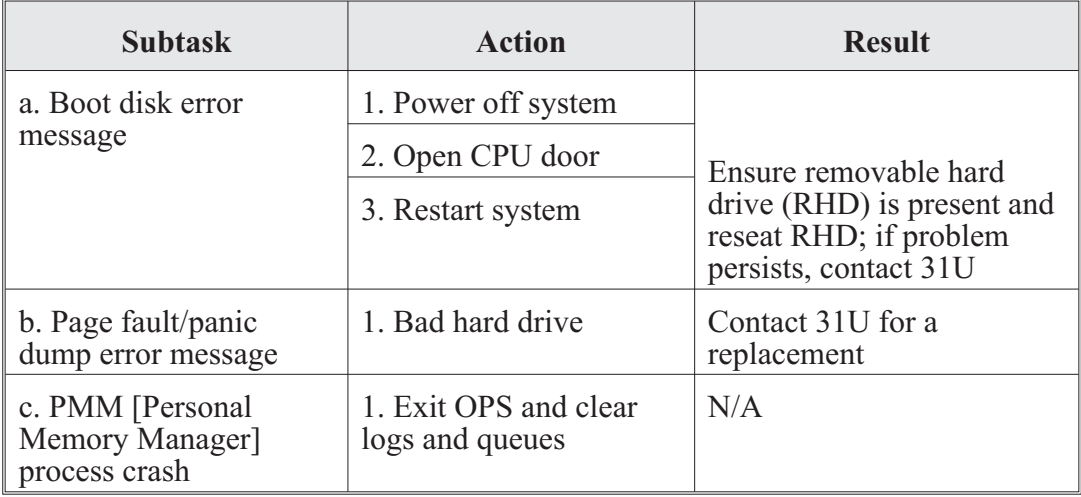

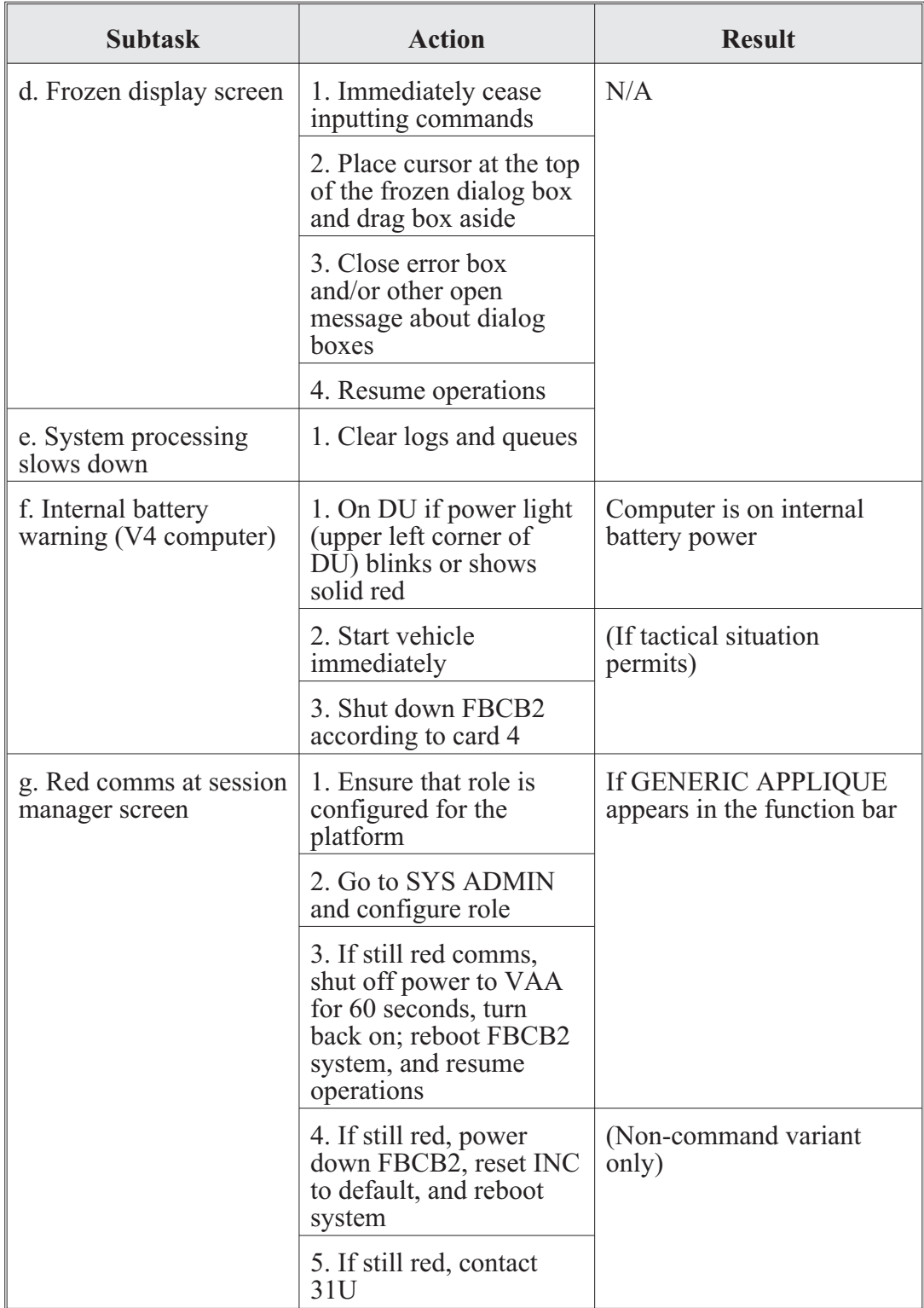

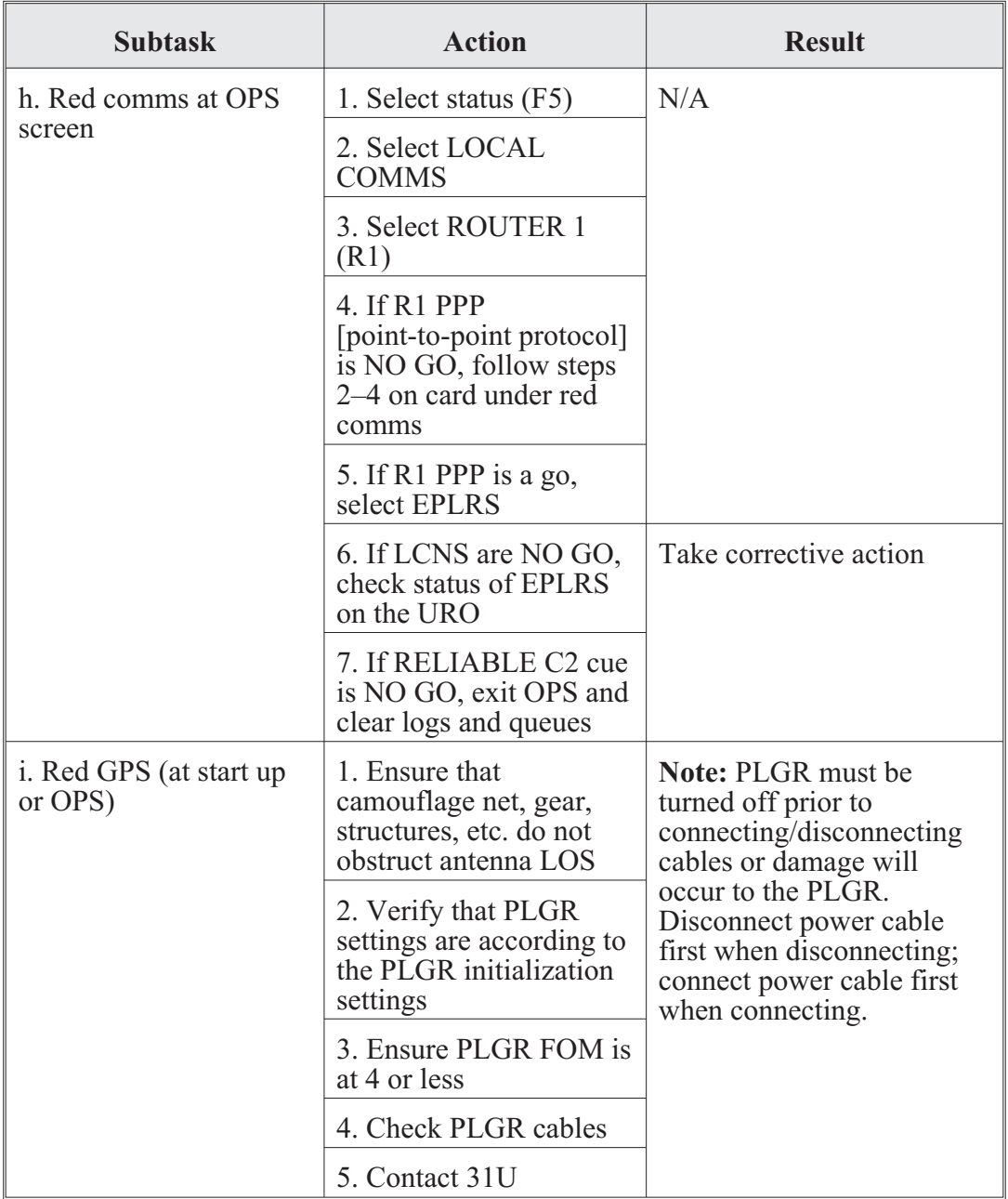

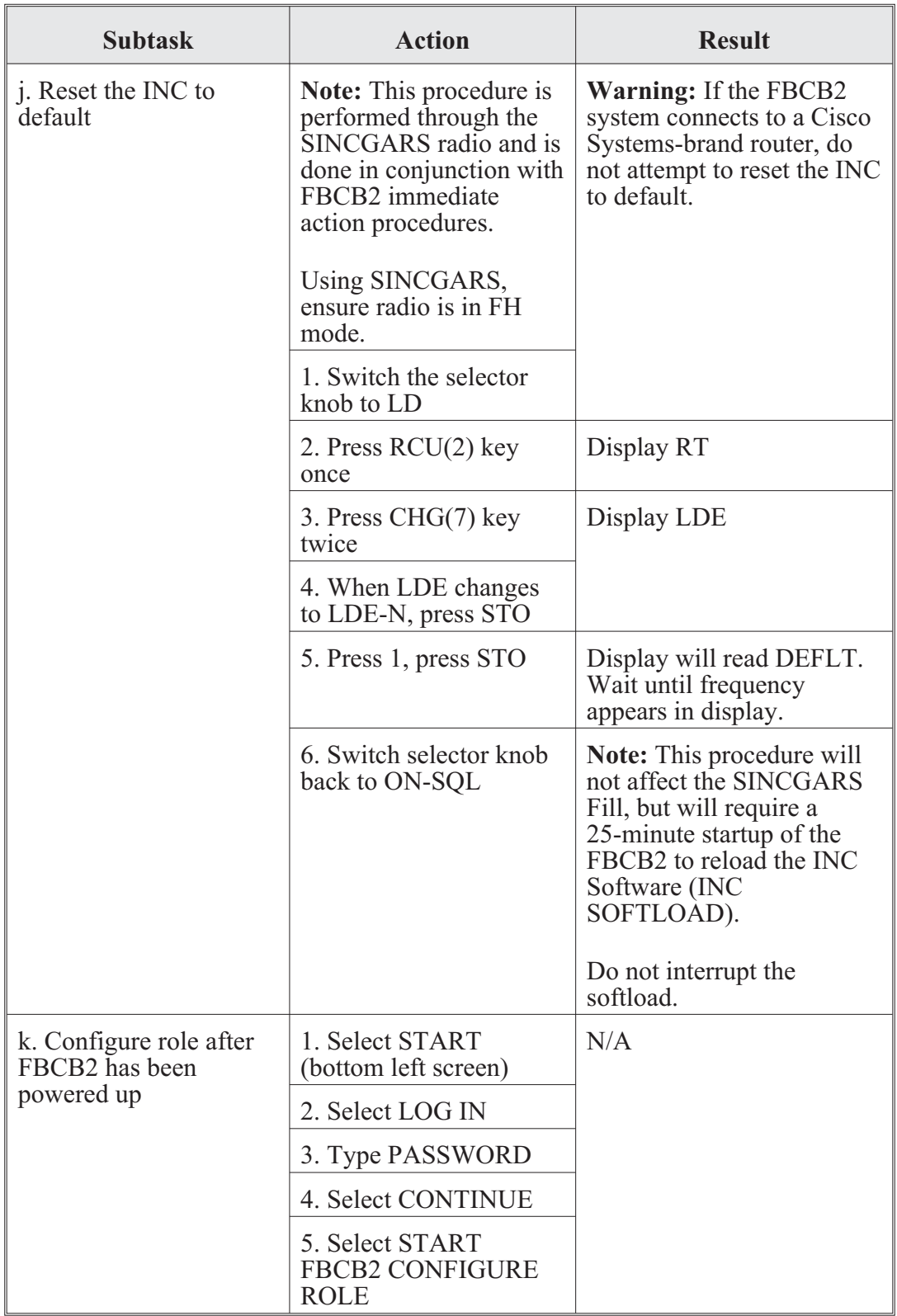

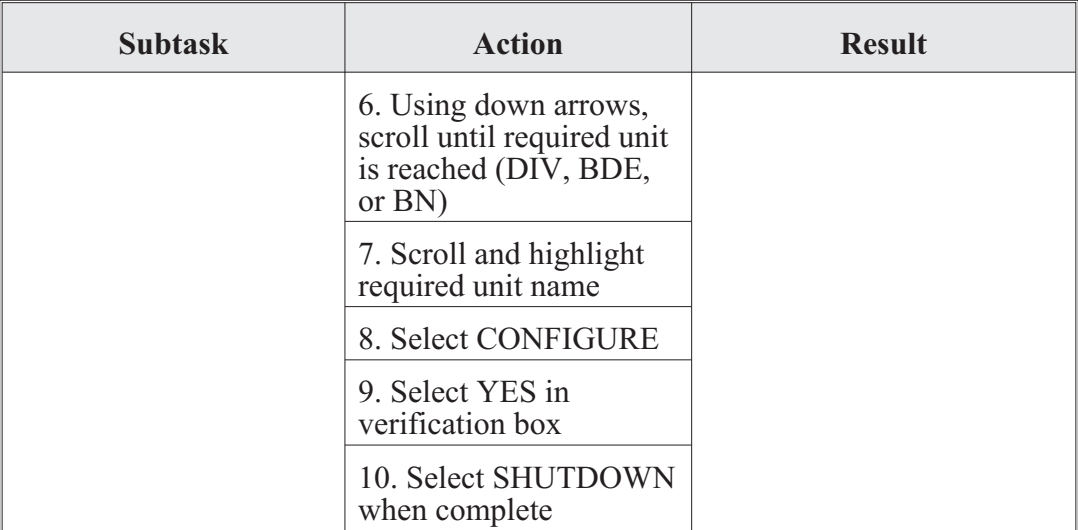

FBCB2 operator task 3. FBCB2 shut-down procedures:

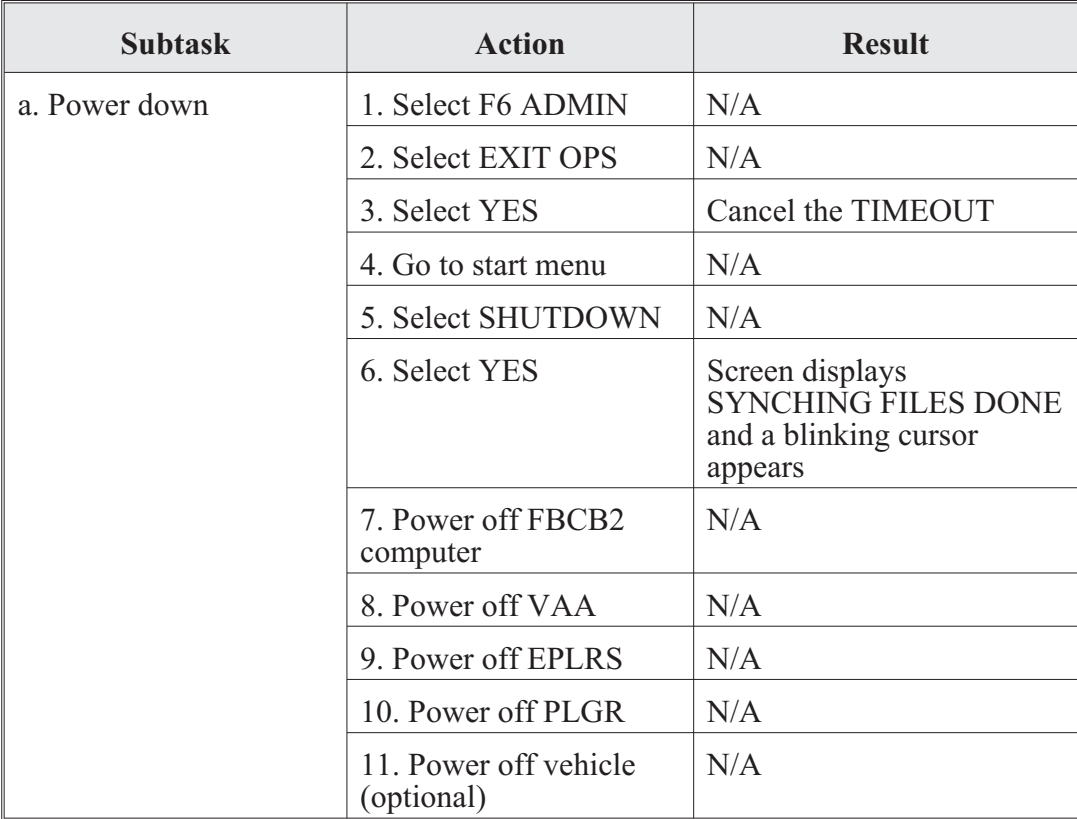

BFT is an L-band satellite communications (SATCOM) tracking and communication system that provides commanders eyes on friendly forces and the ability to send and receive text messages. BFT maintains SA of location and movement of friendly forces, sometimes termed "blue force" assets. BFT provides the warfighter with a globally responsive and tailorable capability to identify and track friendly forces in assigned areas of operations (in near real time), thereby augmenting and enhancing C2 at key levels of command.

BFT contains computer hardware and software, interconnecting cables, an L-band satellite transceiver, a PLGR, a mission data loader to transfer larger files, and an installation kit appropriate to the host vehicle type (if applicable).

The tracking system gives detailed information on friendly and enemy units up to a range of 5,000 miles. As long as the systems are connected through the satellite network, commanders can see the activities of brigade-and-below level units. BFT supports a wide variety of joint missions and operations. BFT generates and distributes a common view of the operational environment at the tactical and operational levels, identifying and sharing that view with ground vehicles, rotary-wing aircraft, command posts, and Army and joint command centers.

## **Integrated Waveform Operations**

The Defense Information Systems Agency (DISA) has developed and implemented a new enhanced military UHF satellite communications waveform called the Integrated Waveform (IW). As a requirement of the Department of Defense (DOD) Defense Standardization Program, the IW is designed to prolong the life of the UHF Demand-Assigned Multiple Access (DAMA) SATCOM System by enabling it to support new applications and higher performance that users expect from networks. DISA has revised the military specifications for the UHF SATCOM to match the need for faster, more efficient, and easier to use communications. The DOD has selected a number of user terminal types to be upgraded to IW on a priority basis. DISA has contracted with selected terminal vendors to develop software changes implementing IW in their products.

The MD-1324 UHF DAMA SATCOM modem provides UHF SATCOM capability for half and full duplex radios; the A+ modifies the MD-1324A with a redesigned UHF receiver for input protection up to  $+30$  decibels of measured power (dBm), and increases the flash memory size on the modem's digital signal processing circuit card to support the IW and legacy DAMA operational modes. Currently the AN/PSC-5C/D and the AN/PRC-117F/G have IW capability.

# **AN/PSC-5D(C) Spitfire**

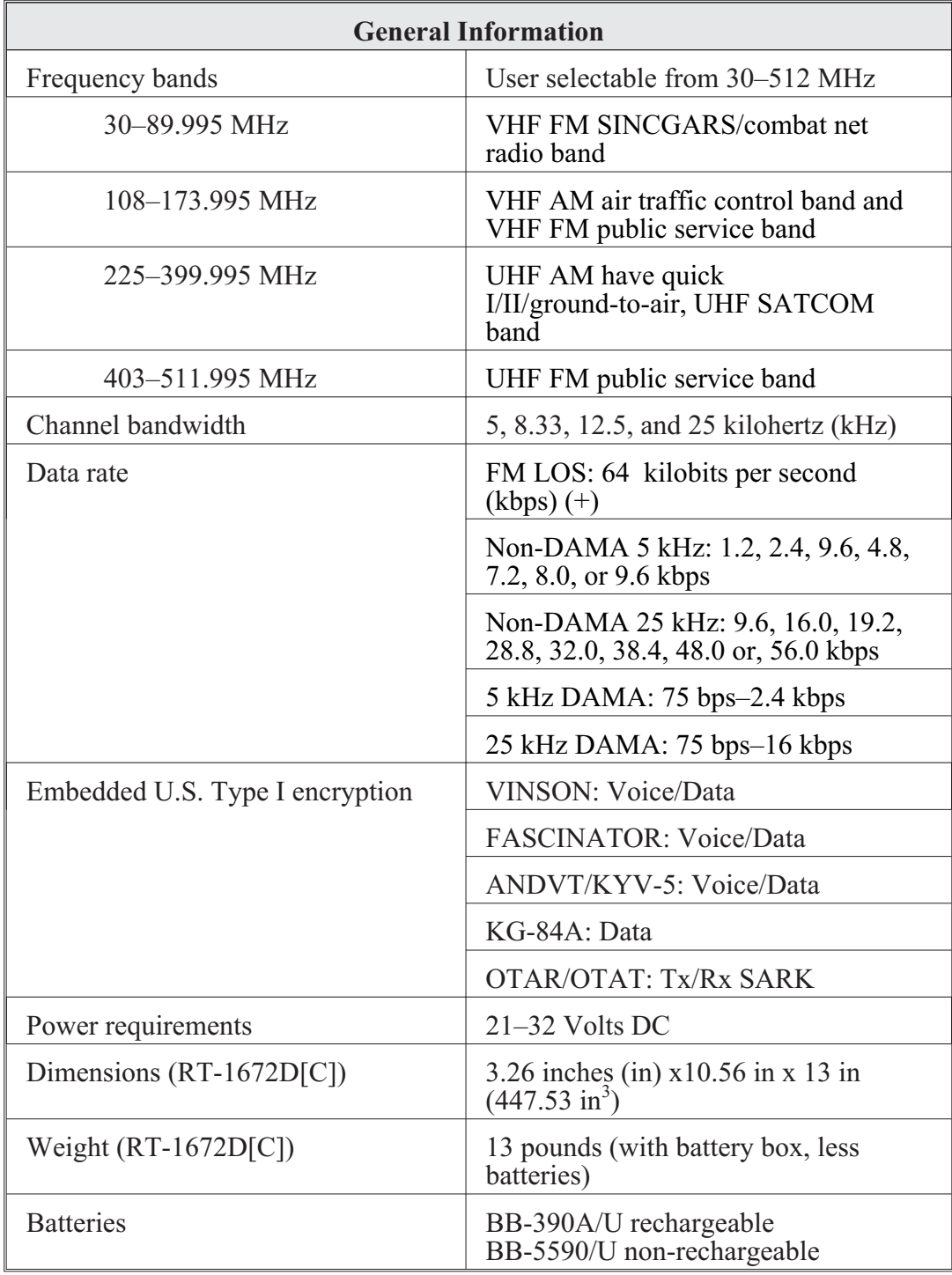

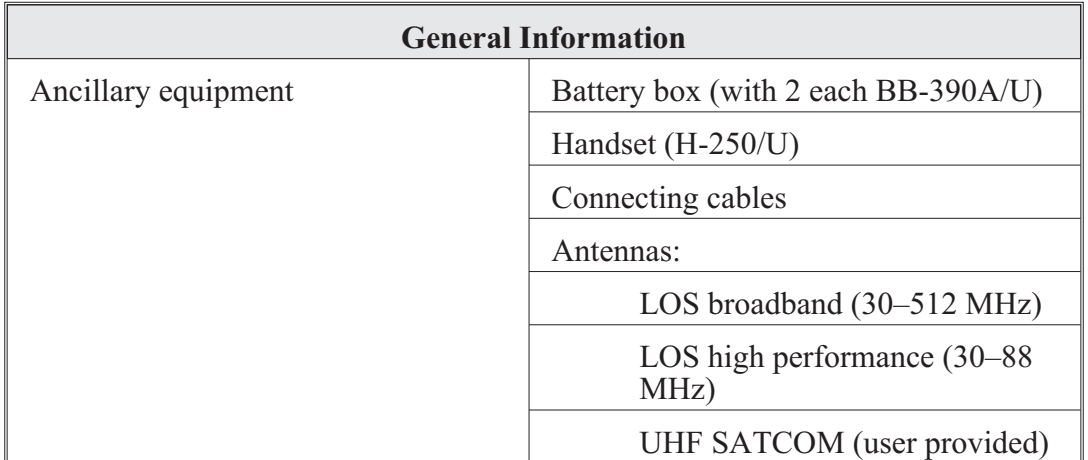

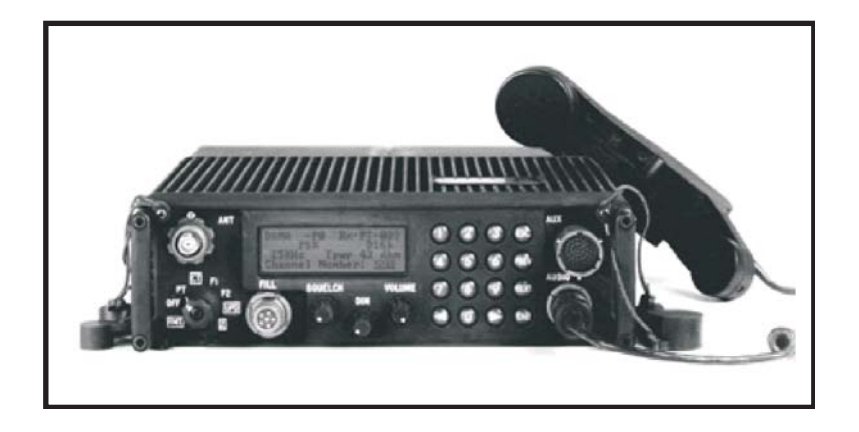

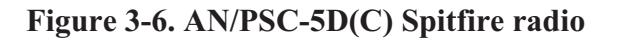

AN/PSC-5 Enhanced manpack UHF terminal (EMUT) (also known as Spitfire) radio is a man-portable, DAMA, LOS, and TACSAT communications terminal. The system has embedded security systems. The system supports VHF-UHF bands (30–400 MHz) to communicate with SINCGARS and HAVEQUICK II in LOS modes and supports UHF and DAMA services at the UHF band (225.000–399.995 MHz) for narrowband SATCOM. A portion of the Army's SPITFIRE radios (AN/PSC-5) is being upgraded to the Shadowfire (AN/PSC-5C) and will provide enhanced capability to the warfighter including improved voice recognition. The multiband multimode radio is multimission and embedded in a COMSEC radio to support special operations forces missions by providing a full range/band manpack radio with embedded COMSEC, reduced weight and volume, and full logistic support.

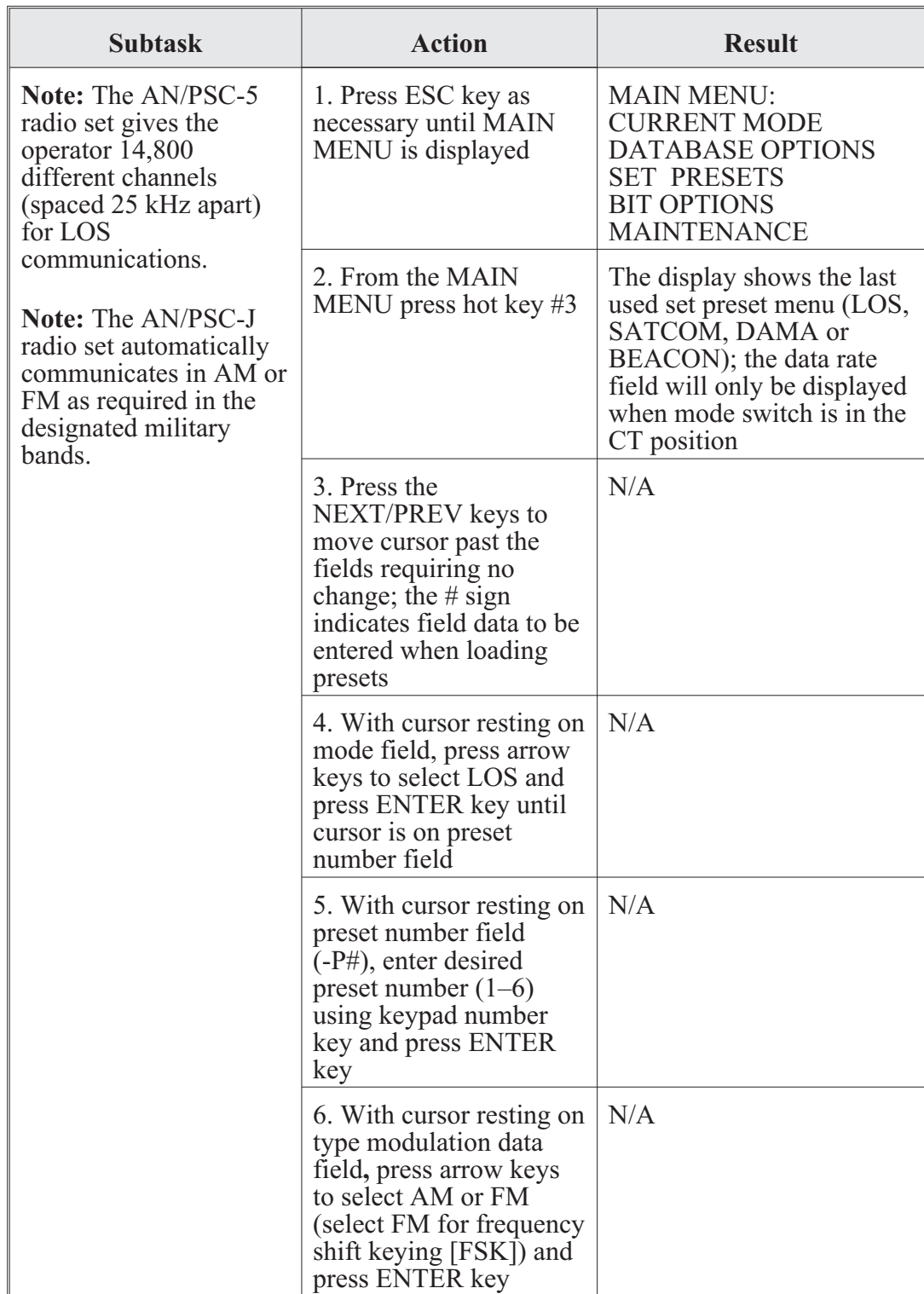

AN/PSC-5 operator task 1. Load LOS presets:

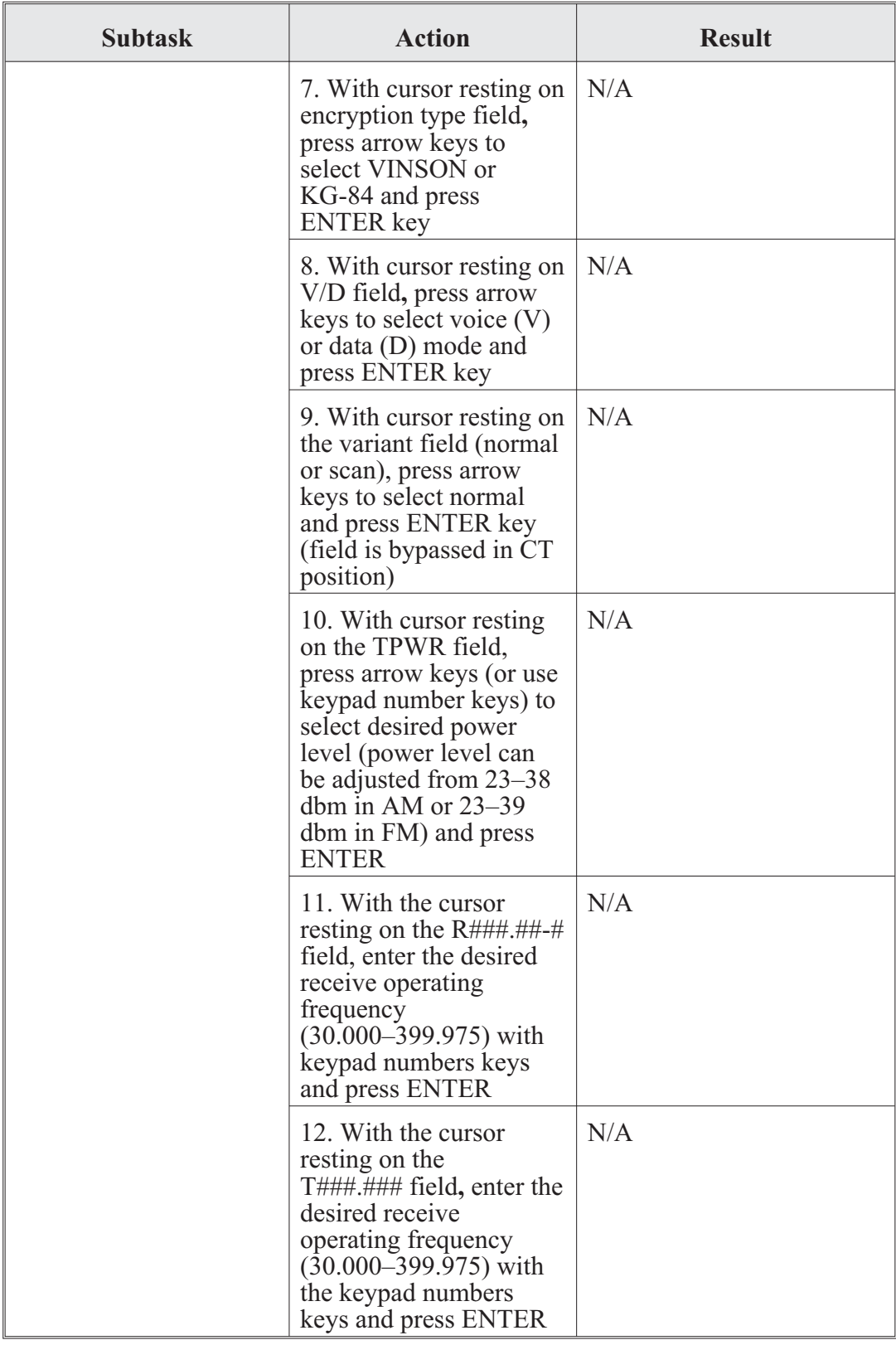

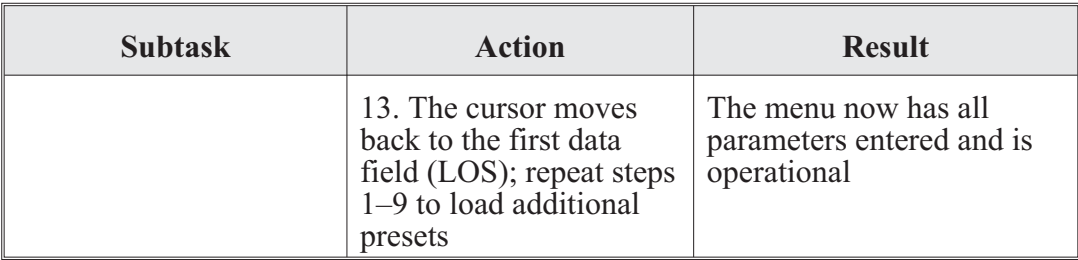

## AN/PSC-5 operator task 2. Load COMSEC:

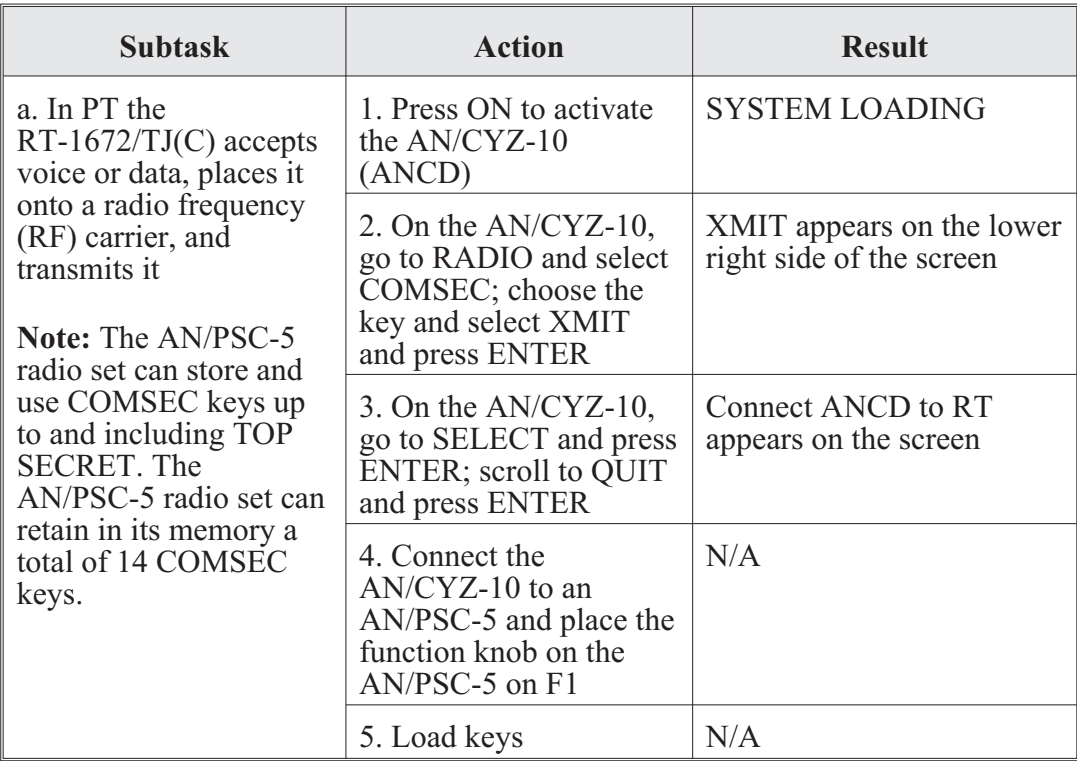

## **AN/PRC-104 Radio**

The AN/PRC-104, a low power, 20 watt, improved high frequency radio (IHFR) set, provides single sideband C2 communications for tactical units in the compatible AM, single side band (SSB), continuous wave (CW), and data modes. The AN/PRC-104 is user operated and is about as complex to use as the current family of VHF FM radios.

The radio uses either a nonrechargeable BA-5590 Lithium battery or a rechargeable BB-590 Nickel-Cadmium battery. The radio features automatic antenna tuning, operates in the  $2-30$  MHz frequency range, has a maximum bandwidth of  $3$  kHz, 280,000 channels in 100 Hz increments, and has built-in test features. All IHFR radios will provide secure voice communications with KY-65 or future COMSEC equipment. The AN/PRC-104B was upgraded to a digitized front panel display and frequency channel programming.

Any radios declared excess by units are being replaced by unit-to-unit transfer. The AN/PRC-150C COTS replaces the AN/PRC-104 pending Joint Tactical Radio System (JTRS) fielding.

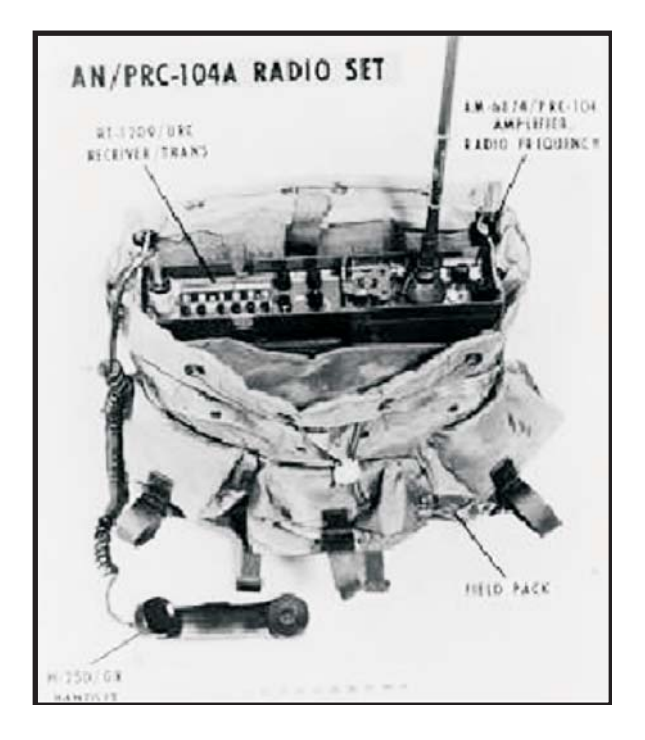

**Figure 3-7. AN/PRC-104 radio**

AN/PRC operator task. Put the AN/PRC-104 into operation:

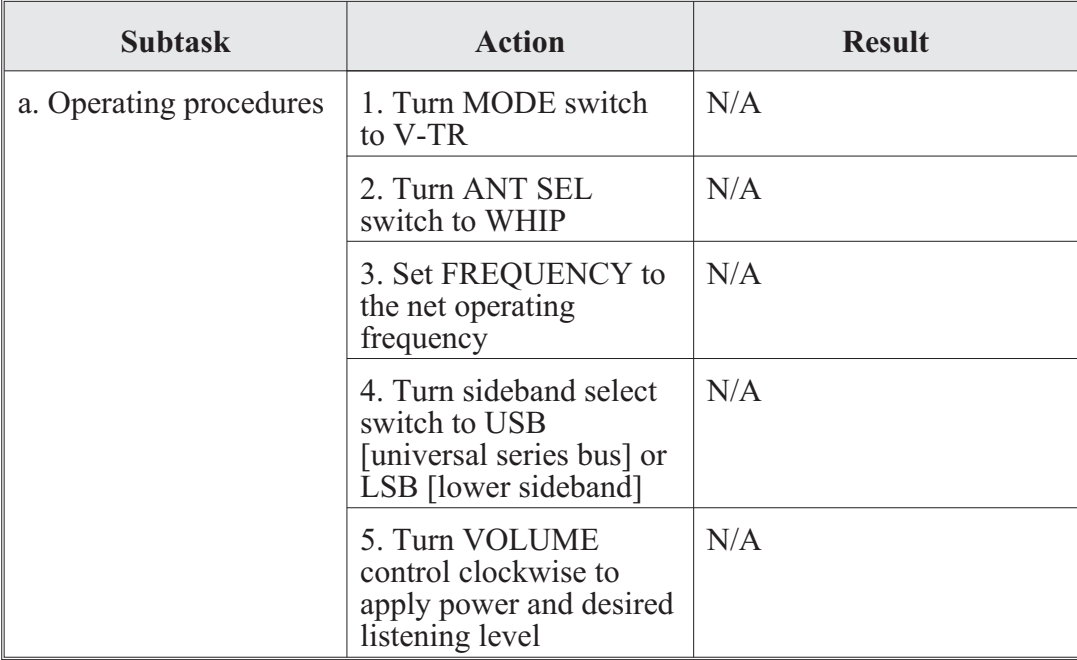

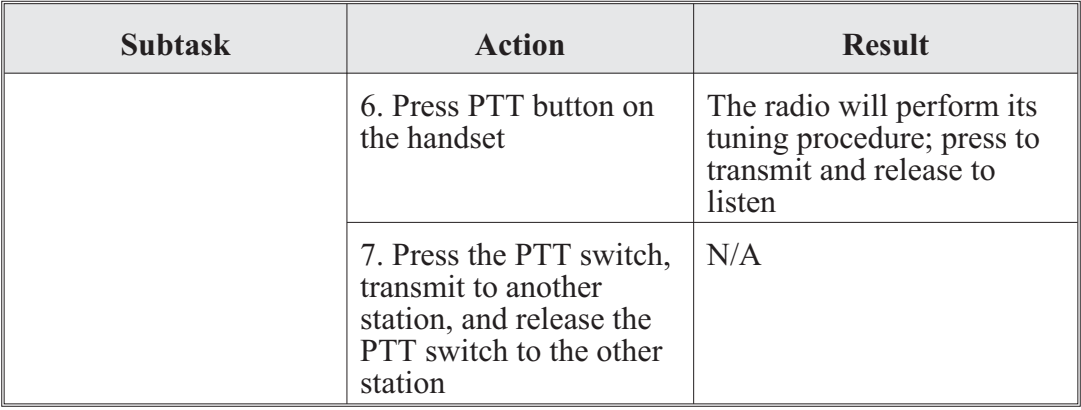

## **AN/PRC-117F Radio/Multiband Radio**

The Harris AN/PRC-117F(C) multiband, multimission radio is an advanced software-defined radio covering the entire 30–512 MHz frequency spectrum using military standard voice and data waveforms, ensuring interoperability with a wide range of equipment. The R/T 1796 (P)/PRC(C) transceiver, VHF blade antenna, and VHF/UHF flex antenna are included with the AN/PRC-117F. The TACSAT radio features advanced voice and data capabilities required to communicate on the digital battlefield and provide the warfighter with unsurpassed battle proven communications technology. The high-performance waveform (HPW) data can securely transmit and receive e-mail and transfer large files over SATCOM and LOS AM/FM nets by adapting to varying channel conditions. HPW ensures error-free data delivery using high-speed, over-the-air data rates up to 64 Kbps on LOS nets and up to 56 Kbps on wideband SATCOM nets.

The AN/PRC-117F(C) has embedded COMSEC and TRANSEC and is fully compatible with VINSON, ANDVT, KYV-5, KG-84C, and 12 Kbps fascinator encryption in voice and data modes with full OTAR capability. Storing up to 75 COMSEC keys, the radio supports DS-101, DS-102 fill, and CT3 interfaces using all common fill devices.

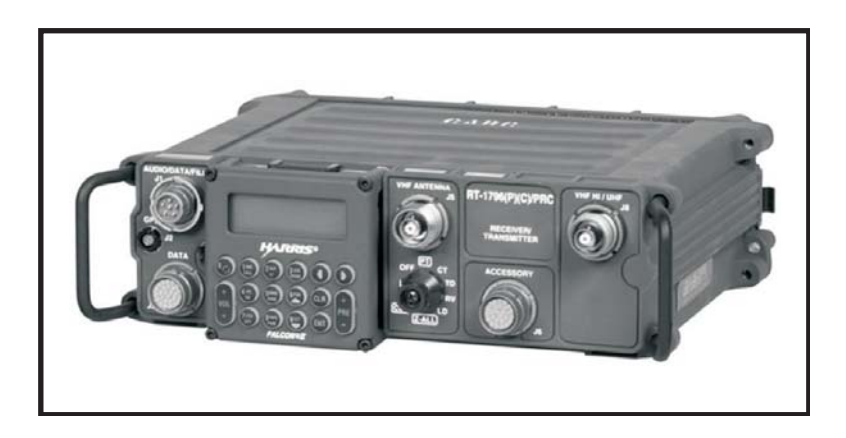

**Figure 3-8. AN/PRC-117F radio/multiband radio**

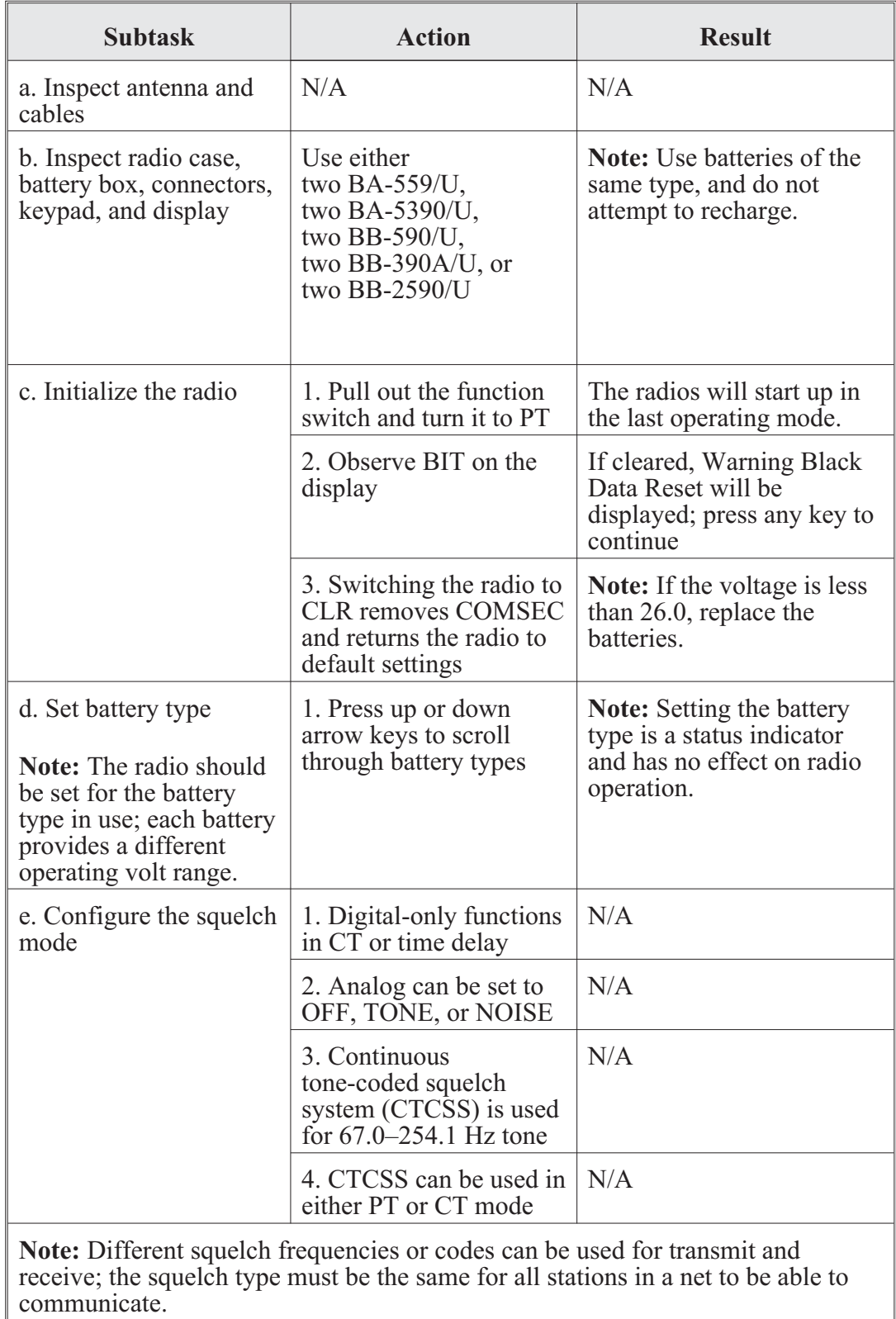

## AN/PRC-117F operator task 1. Put the AN/PRC-117F into operation:

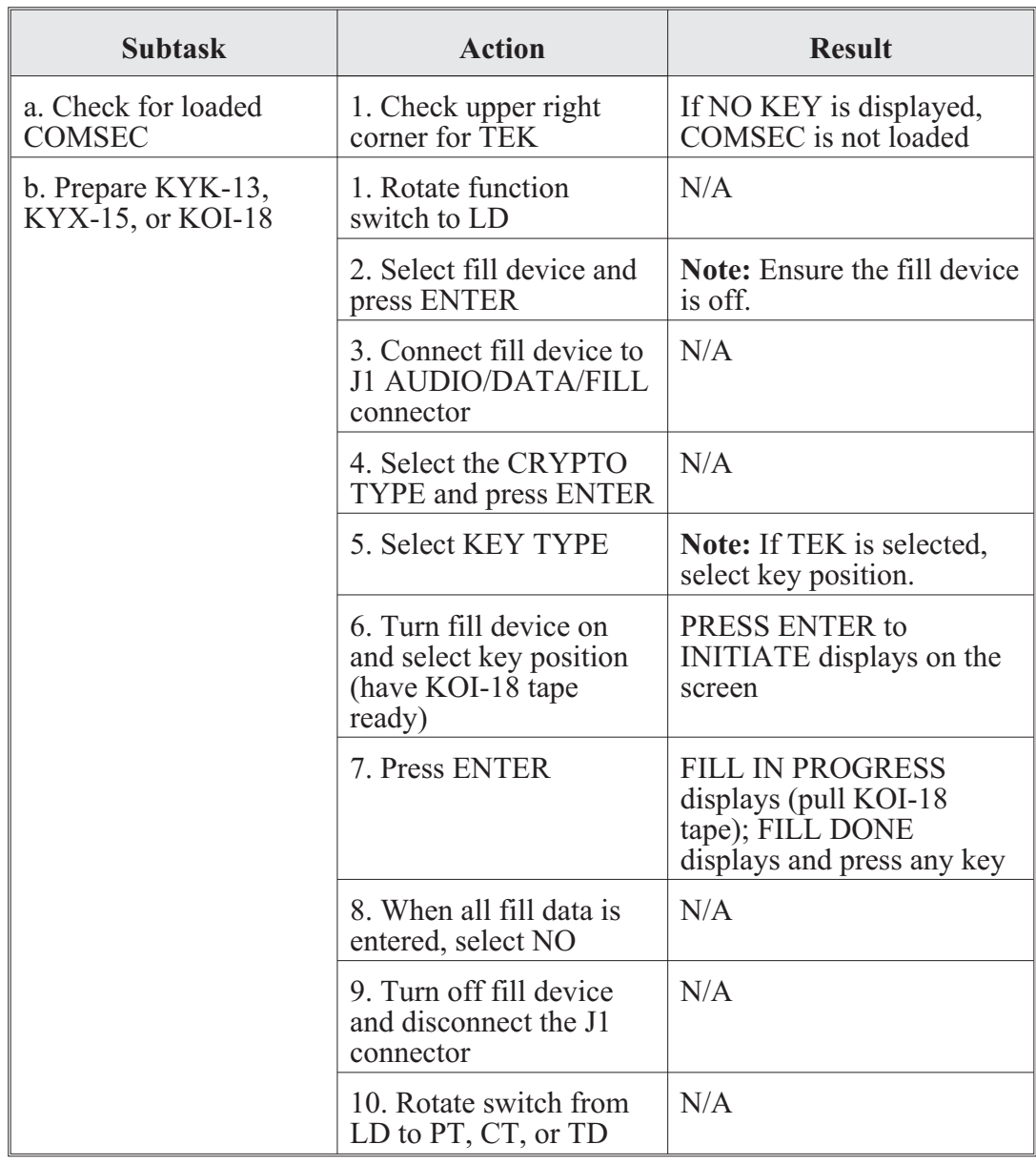

AN/PRC-117F operator task 2. Load COMSEC with common fill devices:

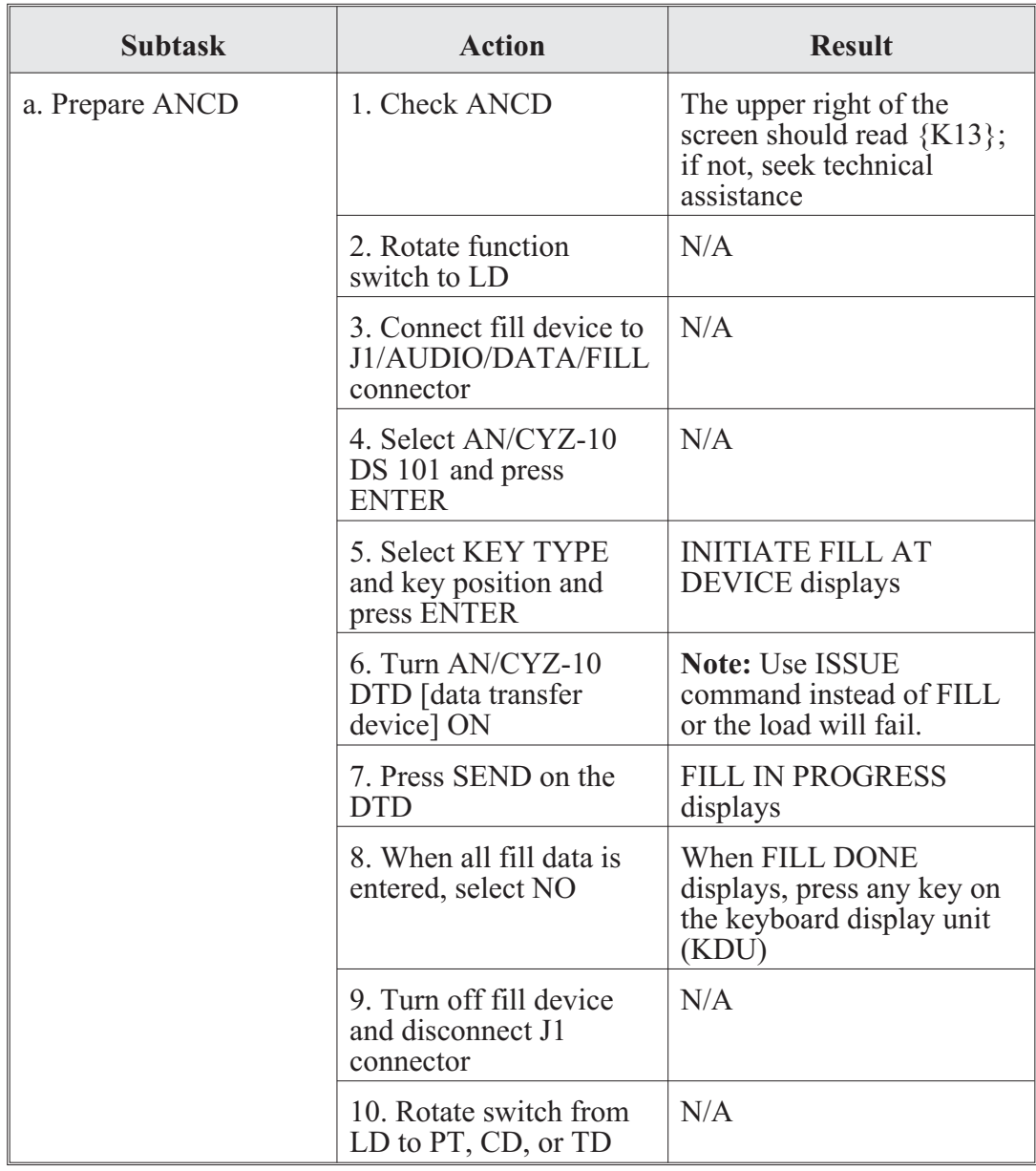

# AN/PRC-117F operator task 3. Load COMSEC using AN/CYZ-10:

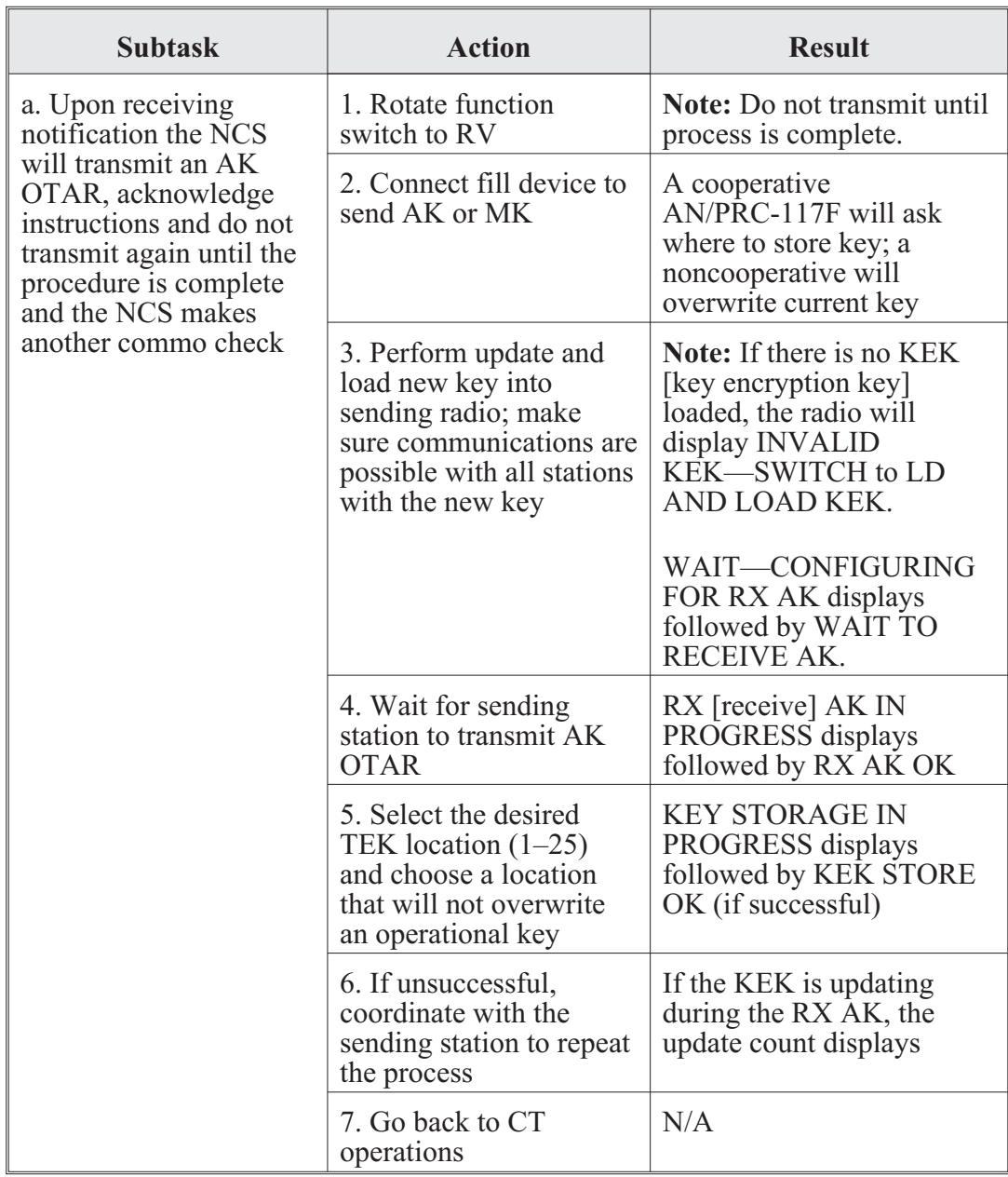

AN/PRC-117F operator task 4. OTAR process:

# **AN/PRC-117G and Broadband Global Area Network Radios**

## **AN/PRC-117G**

The AN/PRC-117G (Falcon III) manpack networking radio has been certified by the National Security Agency, the Joint Test and Evaluation Lab, and the Joint Interoperability Test Command.

The AN/PRC-117G has a capability that allows the warfighter access to secure Internet protocol (IP) data at on-air rates up to five megabits per second using its Type-1 certified, software communications architecture-compliant, software-defined architecture. This radio has reliable and secure access to data-intensive applications such as streaming video and biometrics while simultaneously meeting legacy narrowband interoperability requirements and future JTRS networking capabilities. It has significant size, weight, and power advantages over legacy radios and provides space for more sustained expeditionary operations.

The AN/PRC-117G provides the capability of wideband networking through the Harris Advanced Wideband Networking Waveform (ANW2) and the Soldier Radio Waveform (SRW). The radio also includes SINCGARS, HAVEQUICK II, the Harris HPW, UHF DAMA SATCOM, and programmable encryption. Because of its compact nature, the AN/PRC-117G fits into all standard SINCGARS installations.

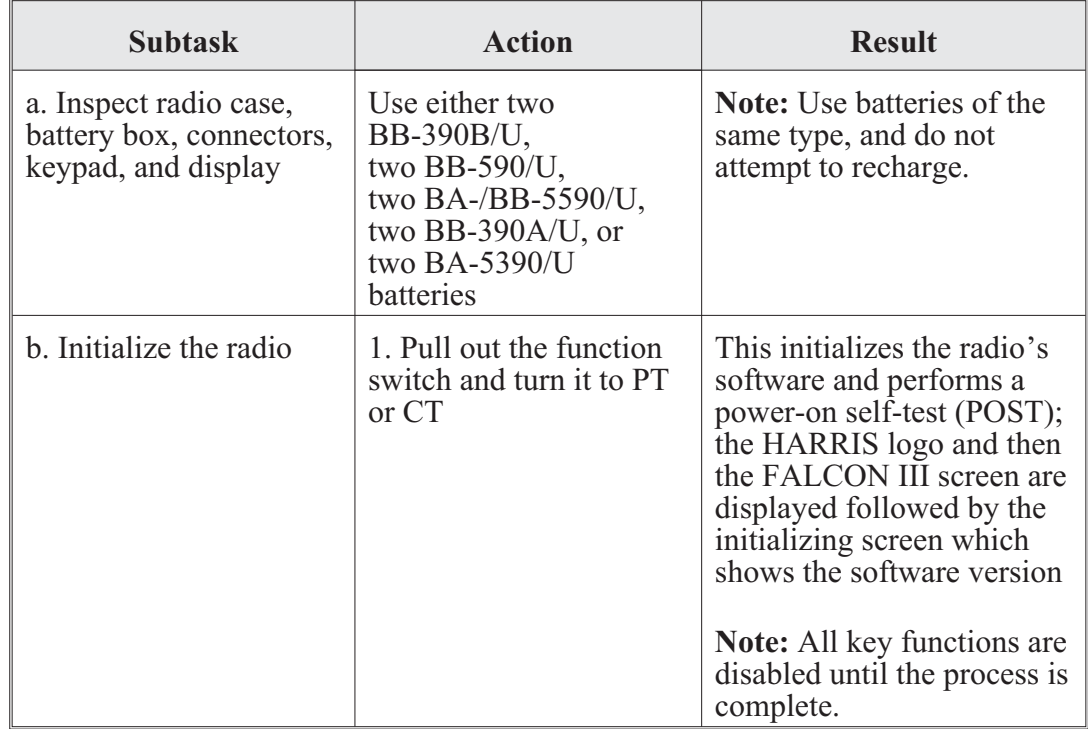

AN/PRC-117G operator task. Initial operator procedures:

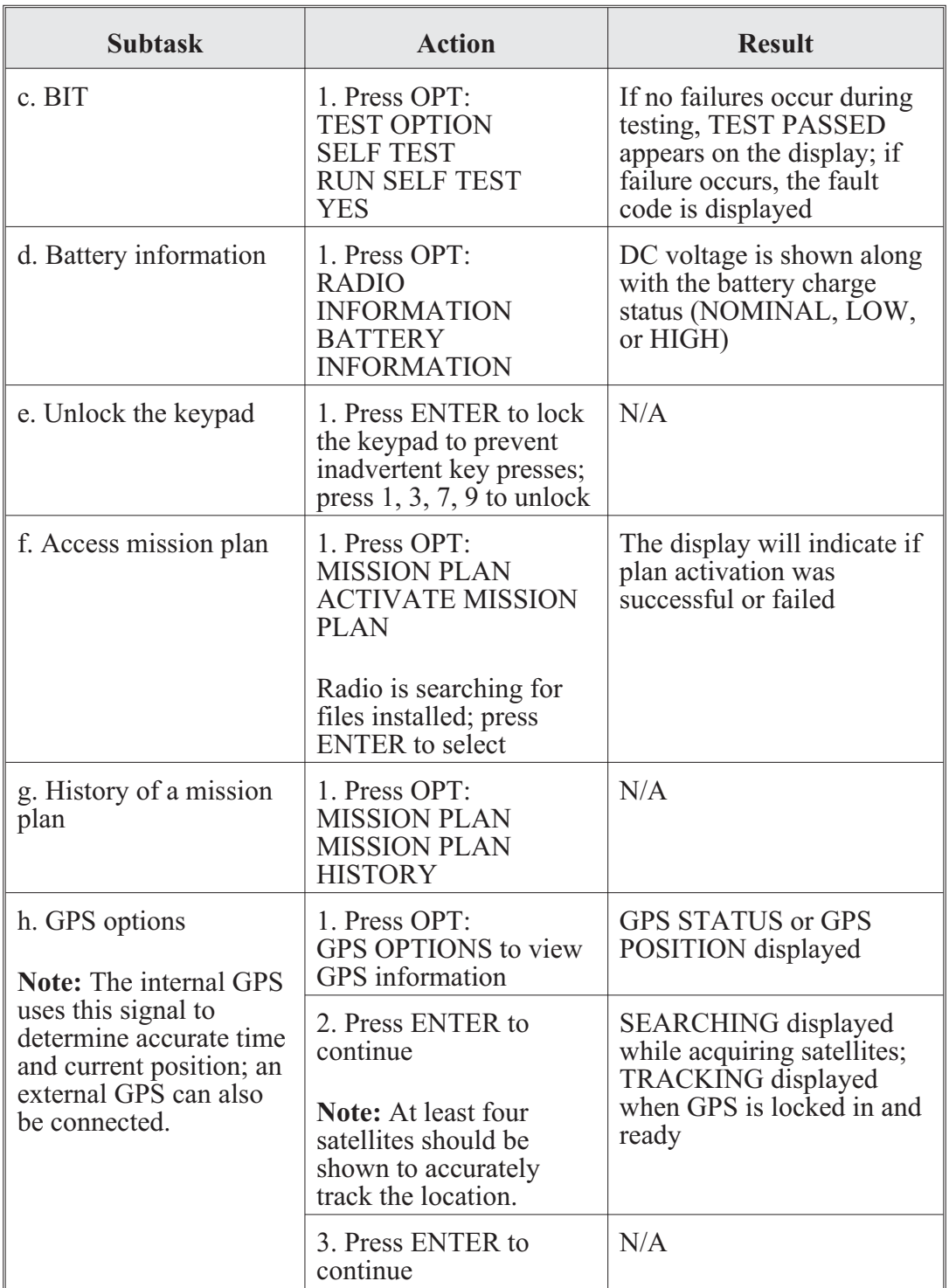

#### **Notes**

1. The AN/PRC-117G must be programmed before it can be used for radio network operation and cannot receive radio traffic while in program mode.

2. Initial install screens allow the operator to view, install, or uninstall software packages and mission plans in the radio. A software package consists of basic radio operation applications. Mission plan files contain specific radio configuration settings and are used so multiple radios can be programmed with compatible communications parameters. It is recommended that the user refer to the Falcon III application programming manual (10515-0307-4100) for full software mission plan installation instructions.

3. Refer to the *AN/PRC-117G Multiband Manpack Radio Reference Guide,* publication number 10515-0319-4100 or 10515-0319-4200, the operation manuals for VULOS, SINCGARS, HAVEQUICK, HPW, advanced networking wideband waveform (ANW2), and ROVER operations.

## **Broadband Area Global Network**

The RF-7800B series of the Broadband Area Global Network (BGAN) terminals enhances the networking capabilities of the AN/PRC-117G. The RF-7800B BGAN terminals provide satellite-based, wideband beyond-line-of-sight (BLOS) communications. BGAN operates with the International Marine/Maritime Satellite-4 satellite constellation of three orbital satellites, providing wideband IP data up to 492 kbps. When combined with the  $AN/PRC-117G$ , the system provides automatic and secure range extension, connection to out-of-range networks, and entry into the Internet or remote private networks. This network provides a next-generation, portable ground base for video captured by the military's growing fleet of unmanned aircraft systems. This is the first video receiver to deliver intelligence, surveillance, and reconnaissance video directly to the tactical edge where it can be viewed, analyzed, and acted upon immediately. The receiver is packaged in a standard, military-hardened handheld form factor, greatly increasing both portability and survivability in demanding operational environments.

The operation of a BGAN terminal uses the subscriber identity module (SIM), which contains an identity that uniquely identifies a subscriber of the Universal Mobile Telecommunications System (UMTS). The UMTS SIM (USIM) card must be installed for any operation except for emergency calling.

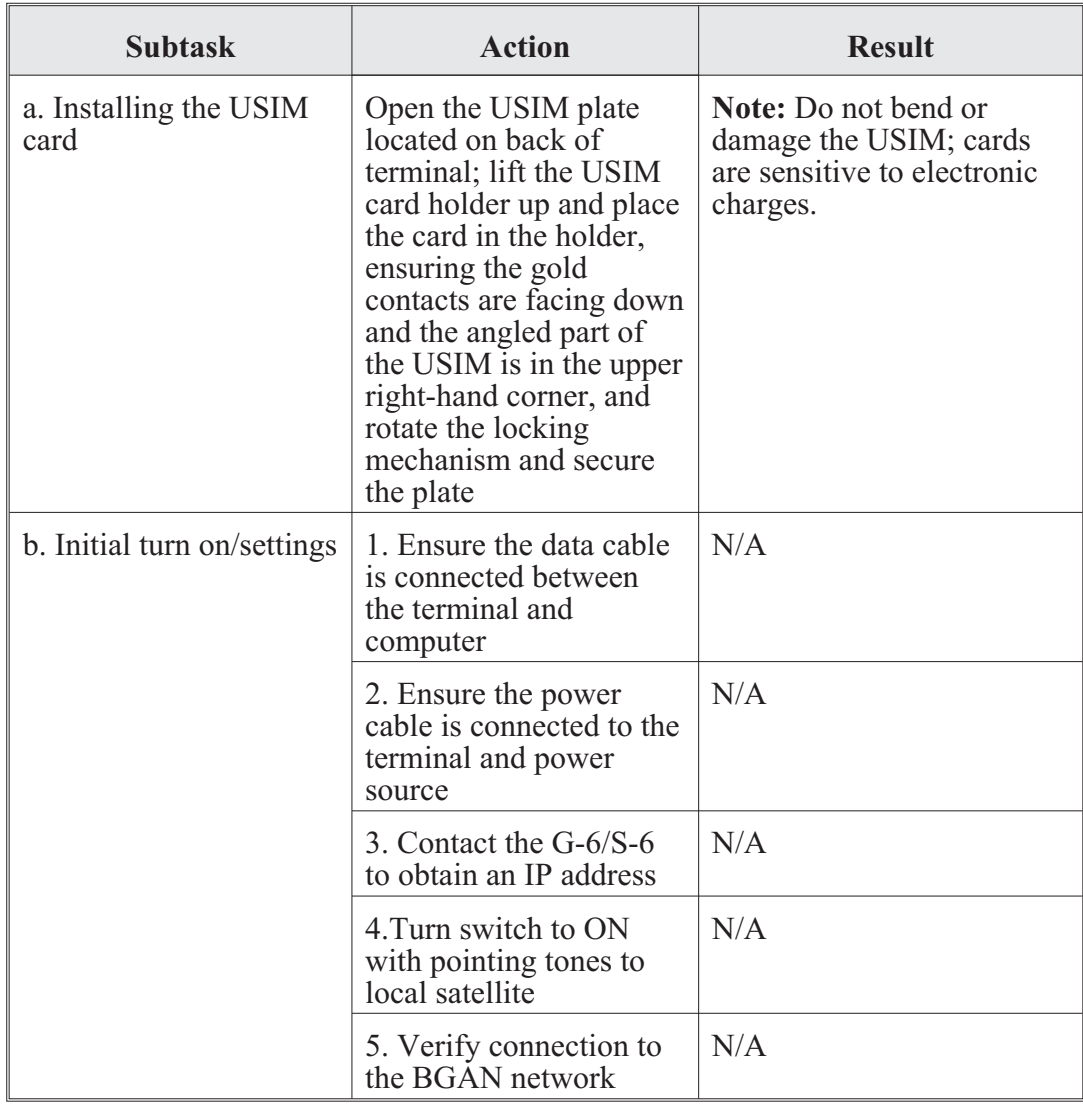

RF-7800B operator task. Operator procedures RF-7800B:

## **AN/PRC-148 Multiband Inter/Intra Team Radio Operator Tasks**

When the radio is first powered up, it performs a power-on self-test (POST) and displays TESTING. When the POST is complete, the display shows THALES MBITR and the software version. If the radio fails the POST, run the built-in test to identify the cause of failure. See Appendix F for specific codes.

The MBITR has a total of 100 programmable channels. Each channel may be programmed for a different frequency (for both receive and transmit) as well as other communications parameters. Each channel is identified by a 7-character alphanumeric label or by its default channel number (00 to 99) if no label has been programmed.

The MBITR programmed channels can be assigned to groups of up to 16 channels each (to correspond to the 16 positions on the channel select rotary switch). When a channel is assigned to a group, it is "mapped" to a channel select switch position.

Channels can be assigned to more than one group. If a channel is not assigned to any group, the radio cannot operate on that channel. The radio can store up to ten groups of channels. These groups may be assigned names of up to three characters. The user may select only one group at any given time for MBITR operations. This group will be referred to as the MBITR's selected group. When compiling a list of channels to a group, channels are assigned by their default channel numbers.

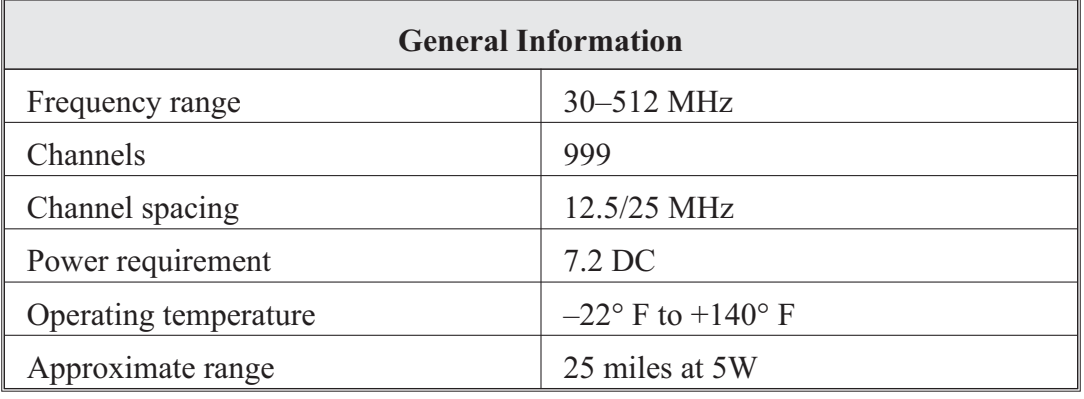

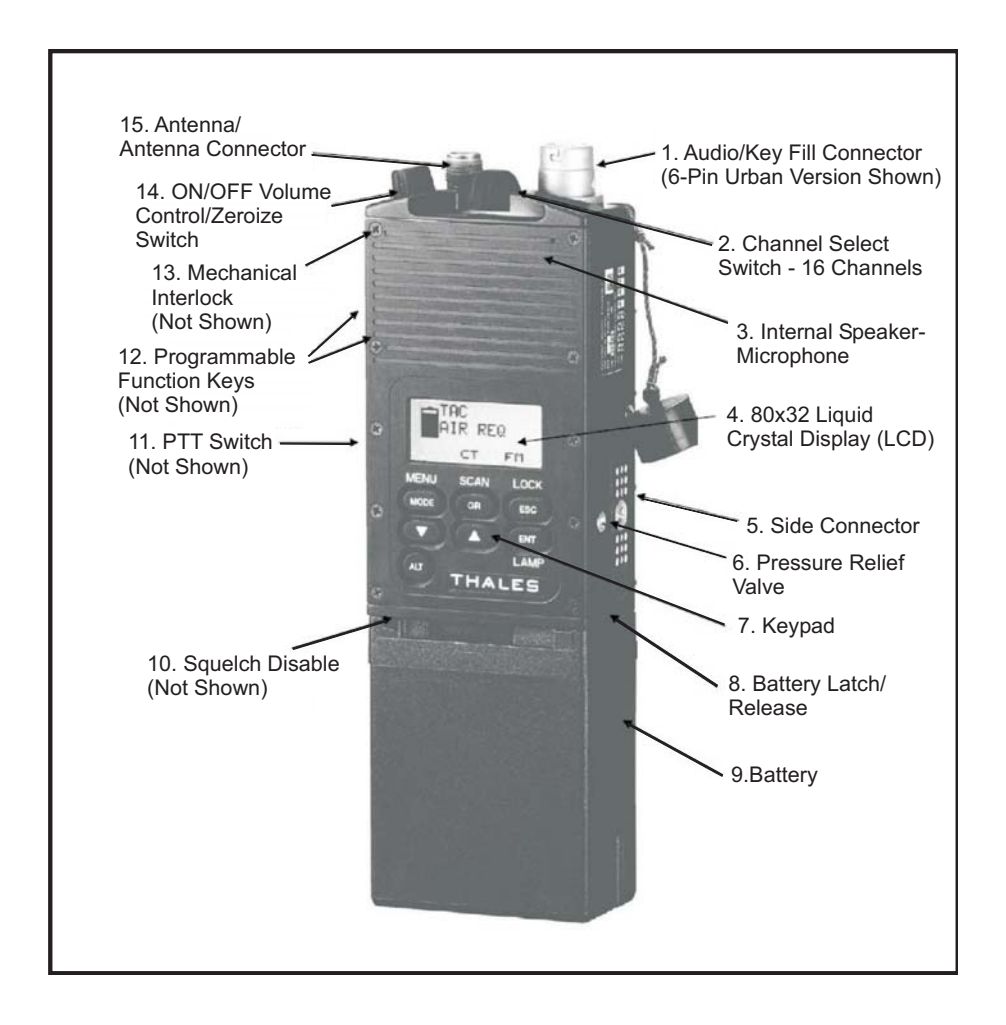

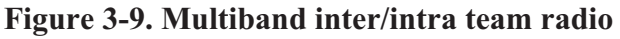

Initial setup:

1. Attach a charged, MBITR rechargeable battery or battery cassette to the twist-on connector at the radio's base.

2. Screw the appropriate antenna (30–90 MHz or 30–512 MHz) to the threaded Neill Concealman antenna (TNC) connector.

3. Use the ON/OFF/volume control/zeroize switch on top of the radio to turn on the radio.

4. Press the squelch disable button on the side of the radio and adjust the volume. Press the button again to restore squelch.

5. Turn the channel select switch on top of the radio to the desired operating channel.

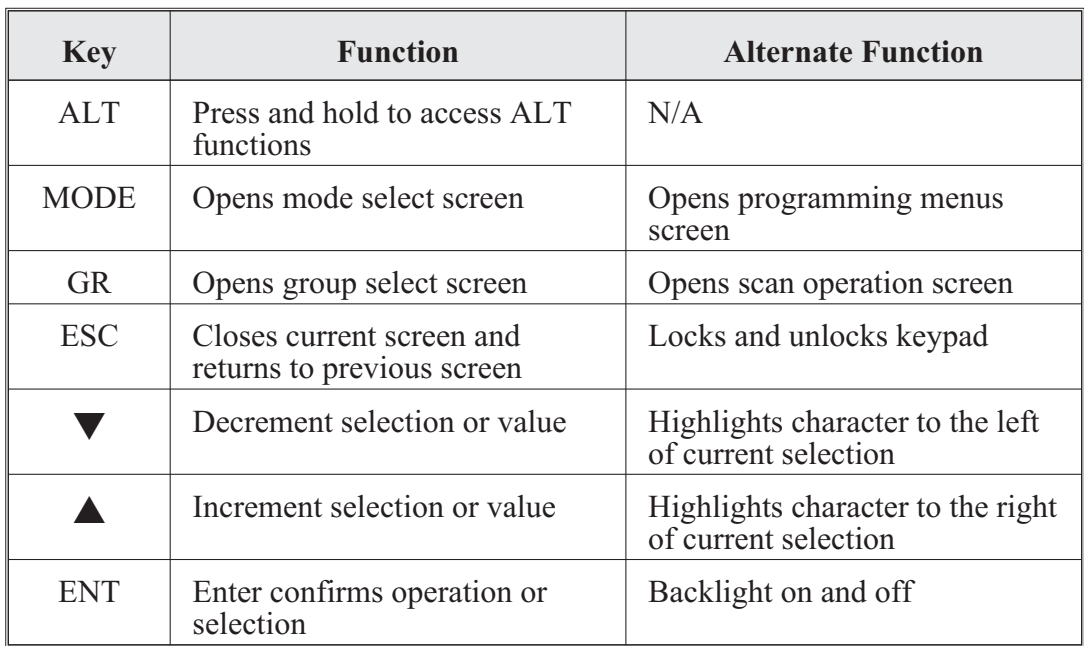

6. Use the keypad to set the desired operating settings.

Operating instructions:

- PTT switch: By pressing the up or down arrow keys on the keypad while pressing the PTT switch, the user can change the output power-level setting. For the new setting to take effect, the user must release the PTT switch and then press it again or re-key the audio accessory (if operating with external audio).
- On/off/volume control/panic zeroize switch: This switch turns the radio on and off and adjusts the volume level. A mechanical interlock switch is located on the side of the radio immediately below the on/off switch that the user must slide down and hold to turn the switch to the panic zeroize position.

• Sixteen-position channel-select rotary switch: The channel-select rotary switch is located on the middle of the radio toward the top. The specific channels associated with each position of the rotary switch are determined by the group selected by the operator.

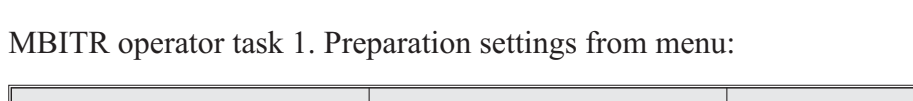

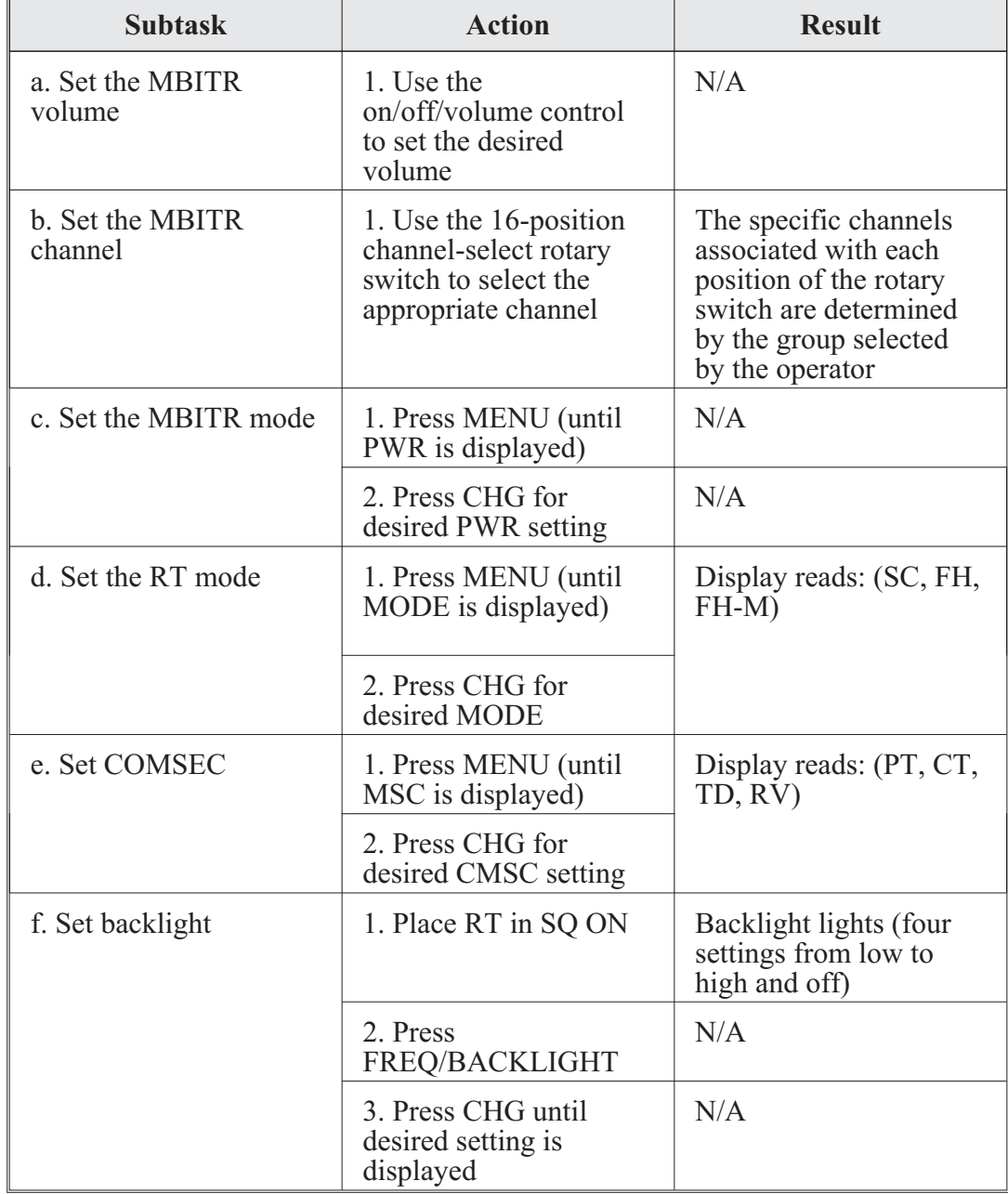

MBITR operator task 2. Load COMSEC**:**

The radio must have at least one transmission encryption key (TEK) loaded for encrypted (secure or CT) operation. The radio can hold up to five TEKs and one key encryption key (KEK), which is used for OTAR.

## **Important**

Do not attach the fill device until after the radio is set up for key fill.

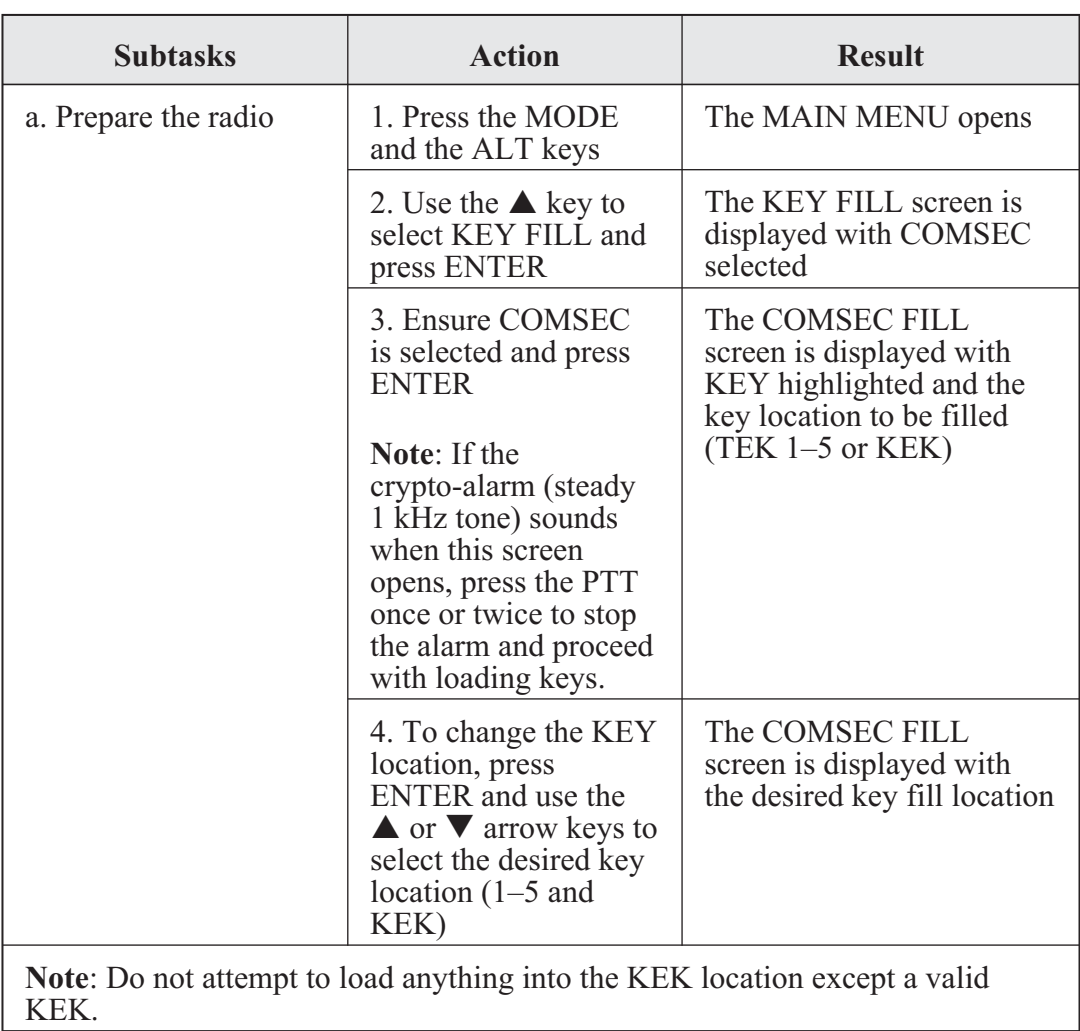

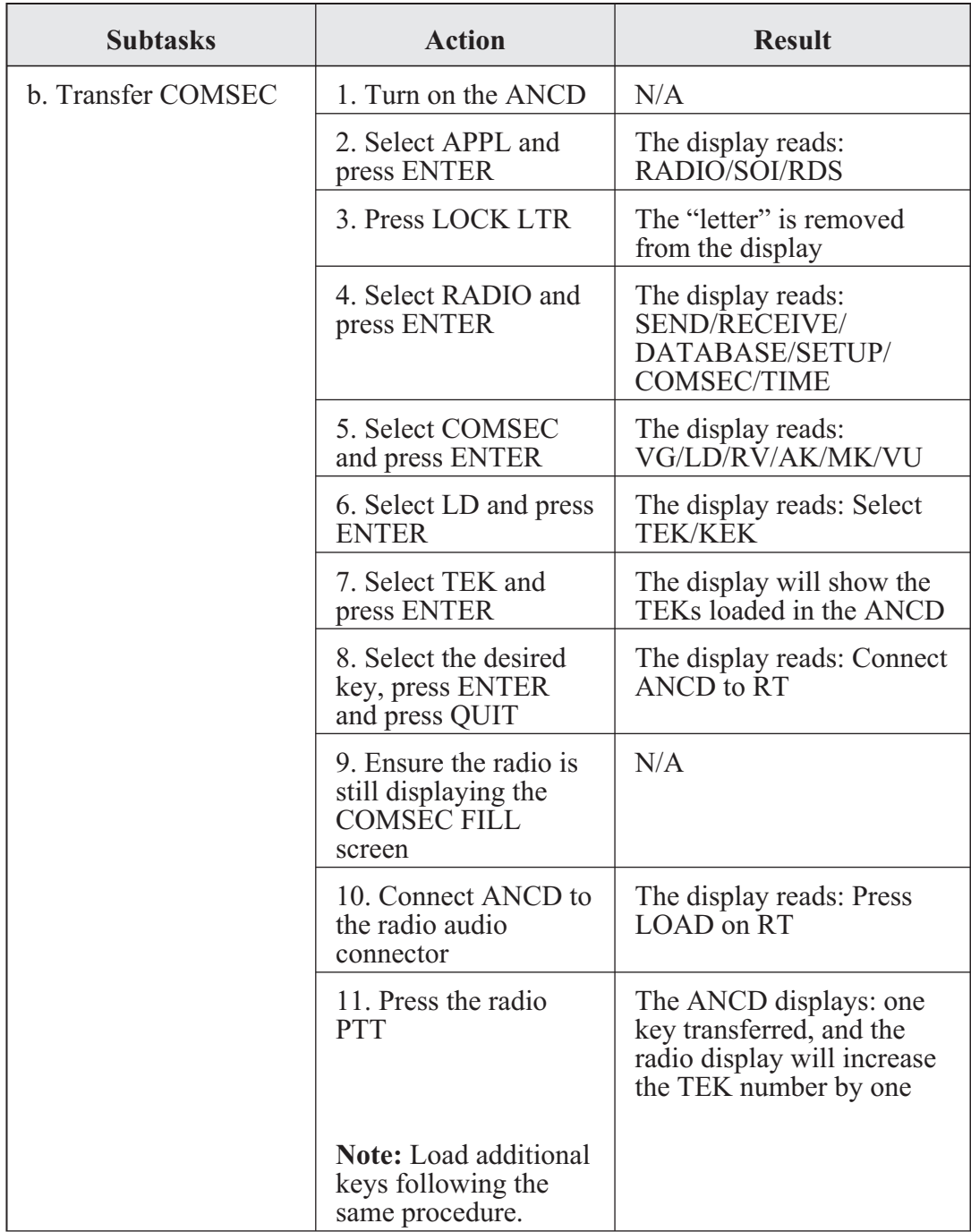

MBITR operator task 3. Load SINCGARS hopset:

Successful SINCGARS operation requires several related functions: one or more of the MBITR channels must be programmed for SINCGARS operation, a SINCGARS loadset must be loaded into the radio, and the MBITR clock must be synchronized with SINCGARS net time.

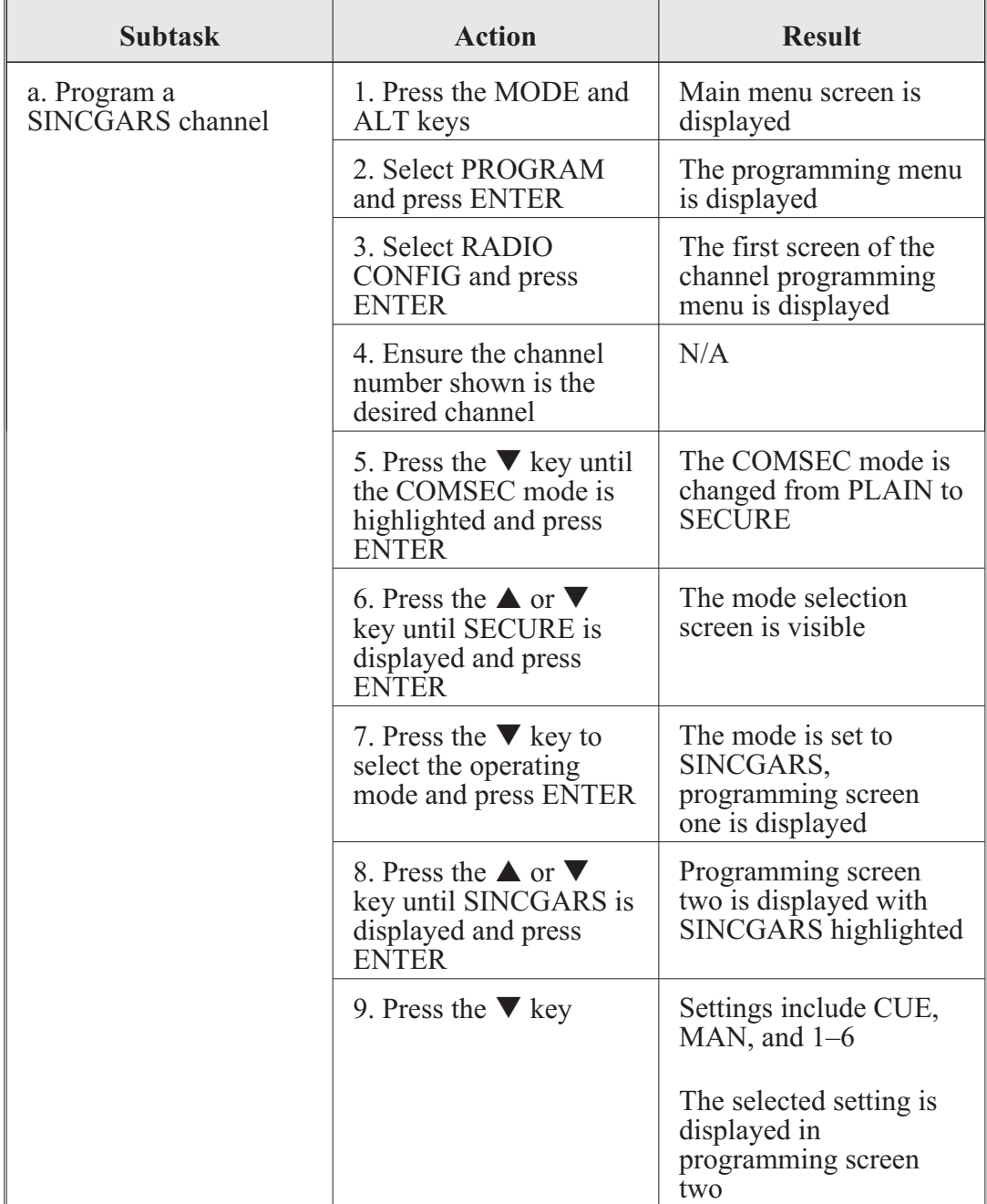

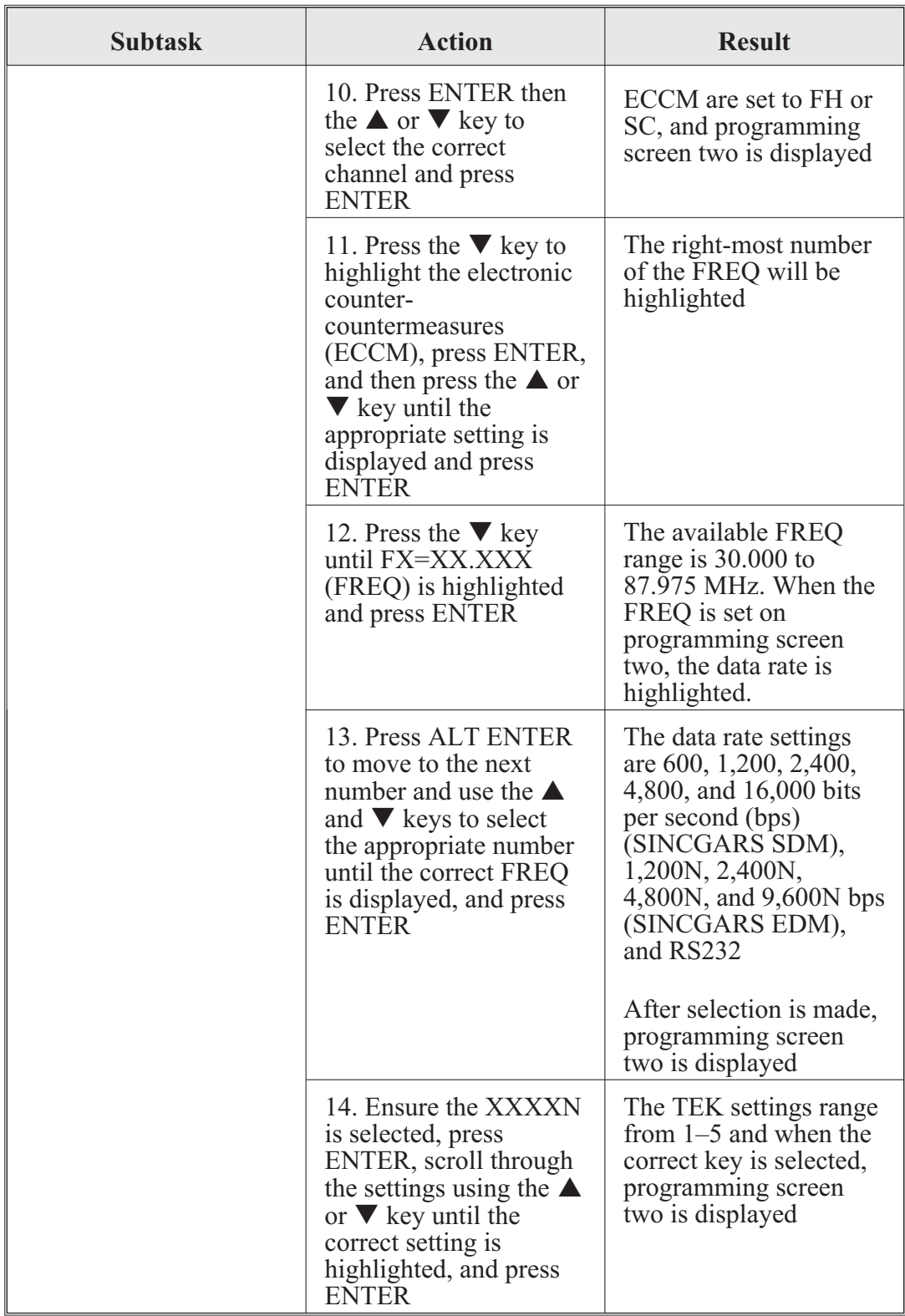
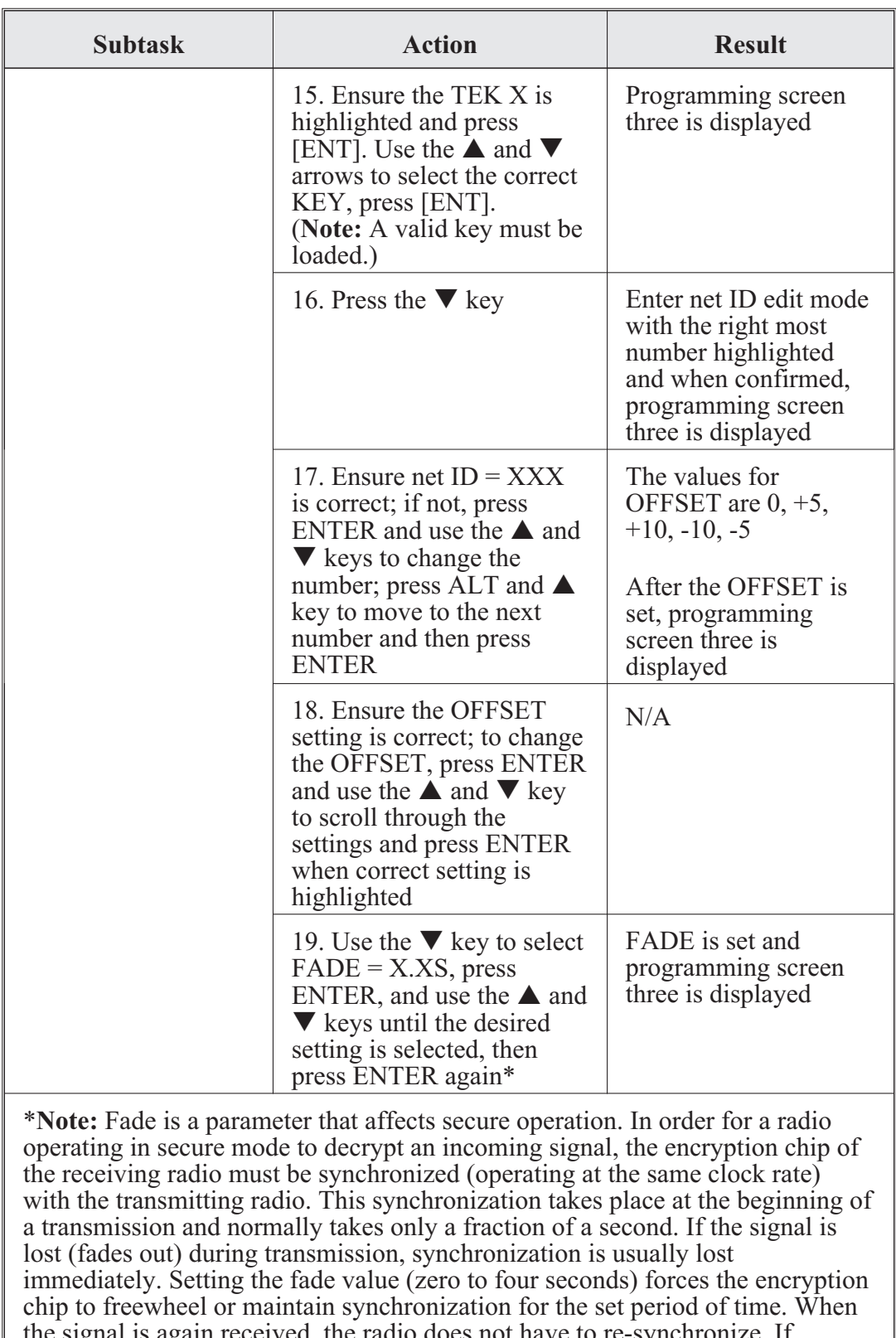

the signal is again received, the radio does not have to re-synchronize. If operating a radio in secure mode with weak signals, it may be advisable to set a fade value.

MBITR operator task 4. Clone an MBITR:

You can copy (clone) programming information from one radio to another using a cloning cable (part number 3500395-501). Cloning copies all of the information included in a PC programmer configuration. Cloning does not copy COMSEC keys, SINCGARS loadsets, HAVEQUICK, time of day, or real-time clock time.

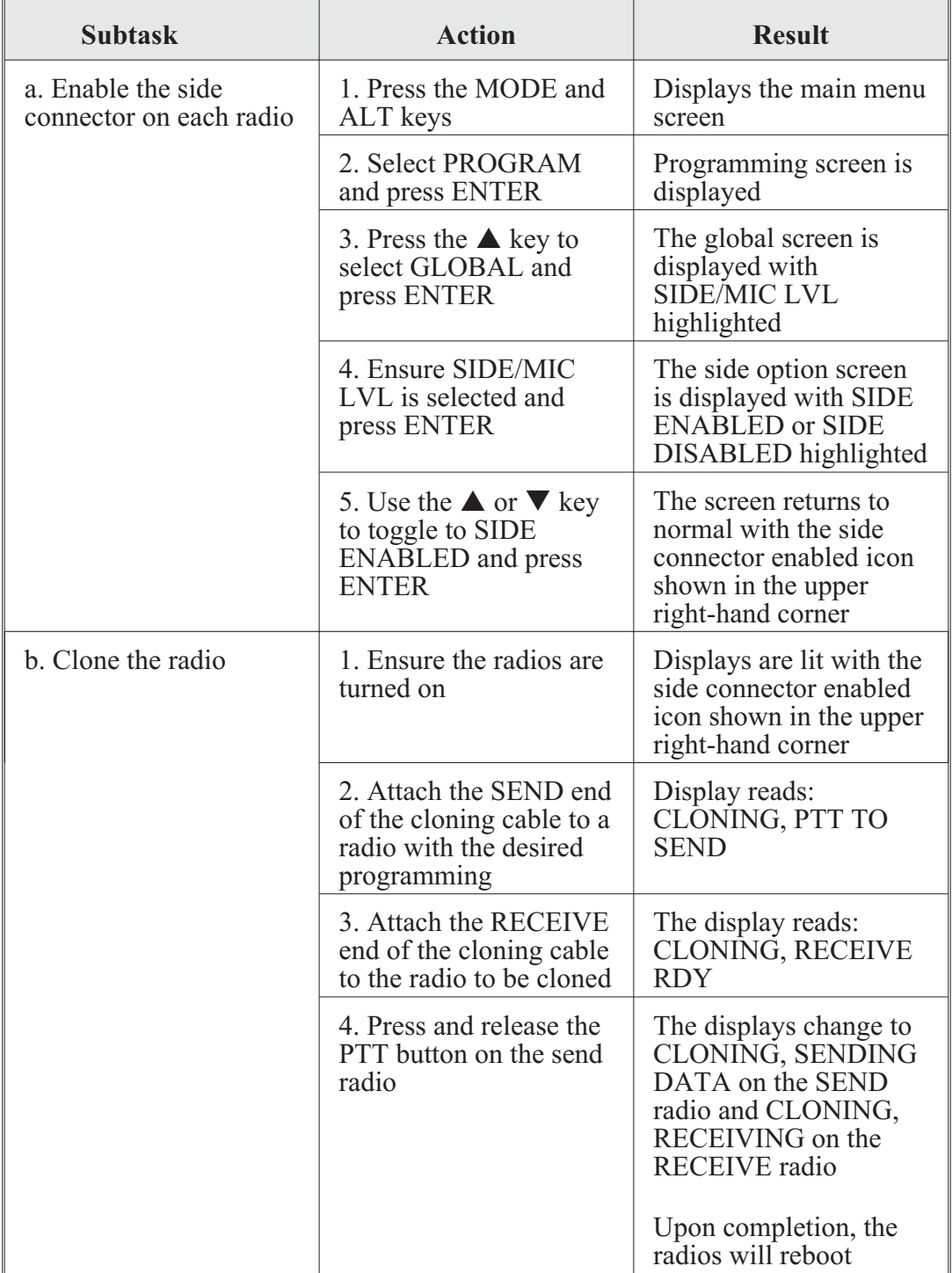

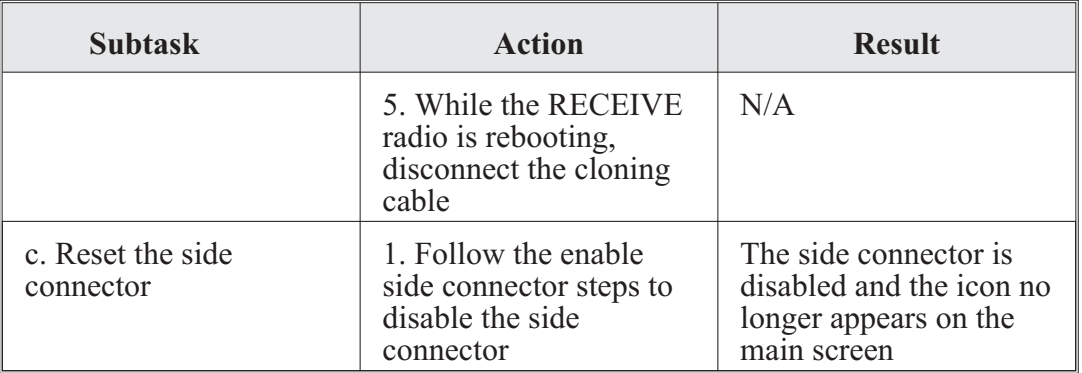

MBITR operator task 5. Receive ERF:

The MBITR can receive but not transmit SINCGARS ERF data. ERF is used to send additional FH data (hopsets and lockout sets) during net opening or to update FH data during net operations. The NCS initiates ERF.

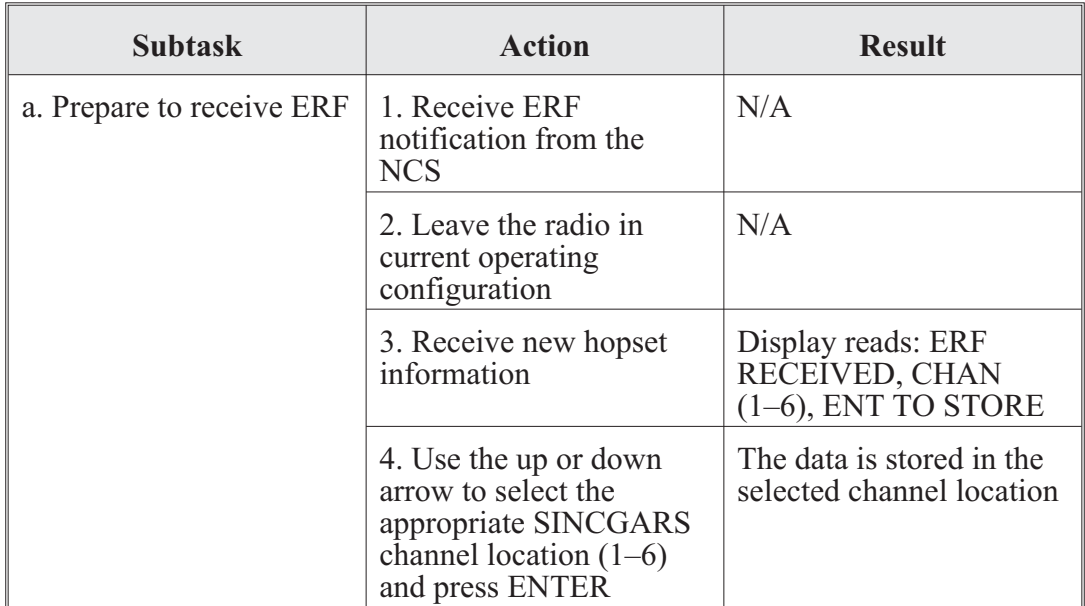

#### **CENTER FOR ARMY LESSONS LEARNED**

# MBITR operator task 6. Receive OTAR:

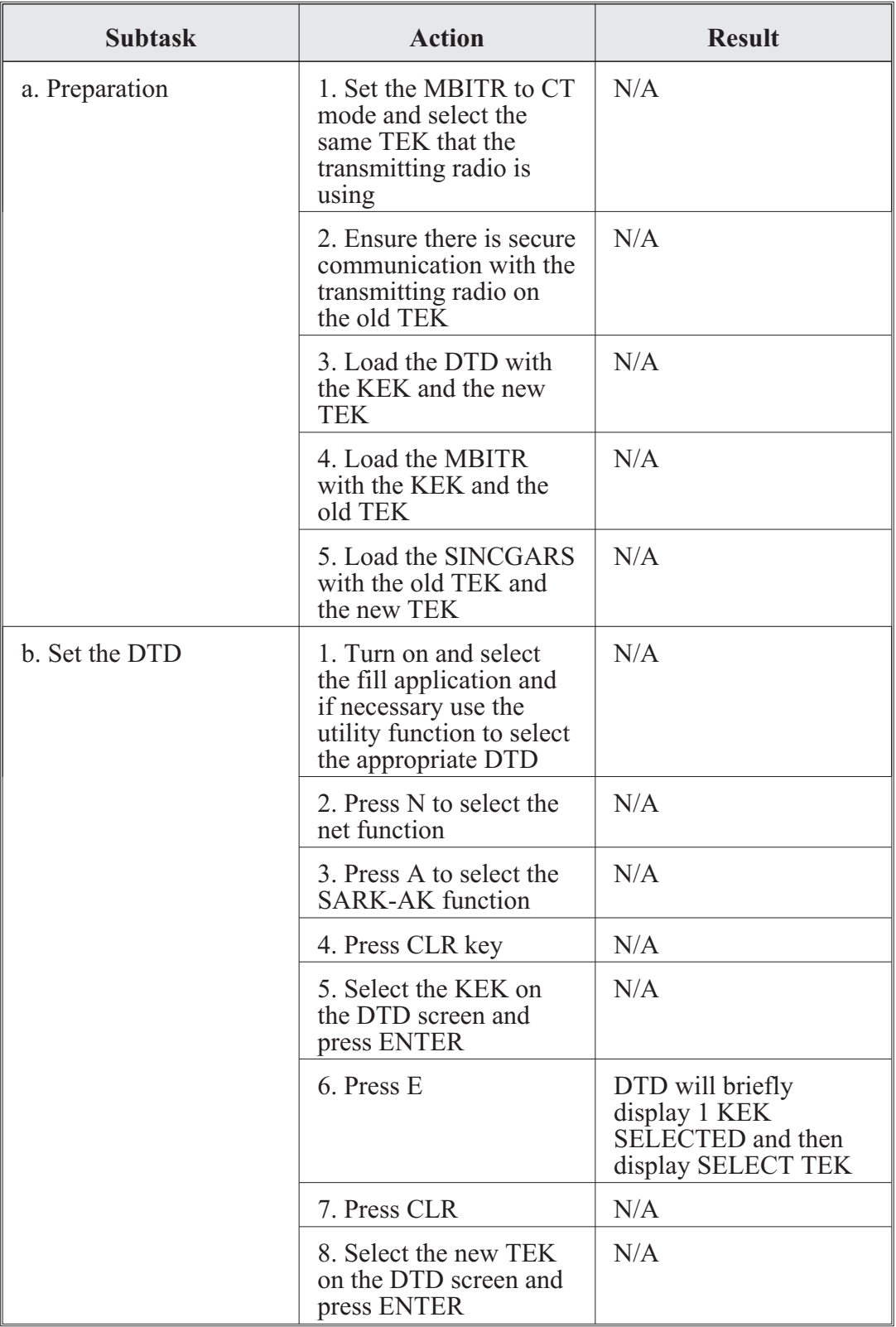

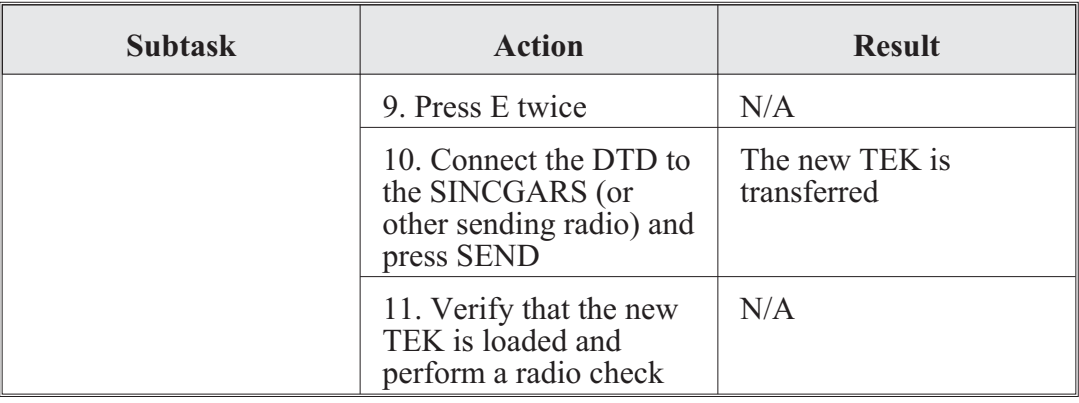

MBITR operator task 7. Activate emergency beacon:

#### **Important**

Do not use either 121.50000 or 243.00000 MHz unless you are in a real emergency situation. Both of these frequencies are internationally recognized swept tones constantly monitored by search and rescue organizations worldwide.

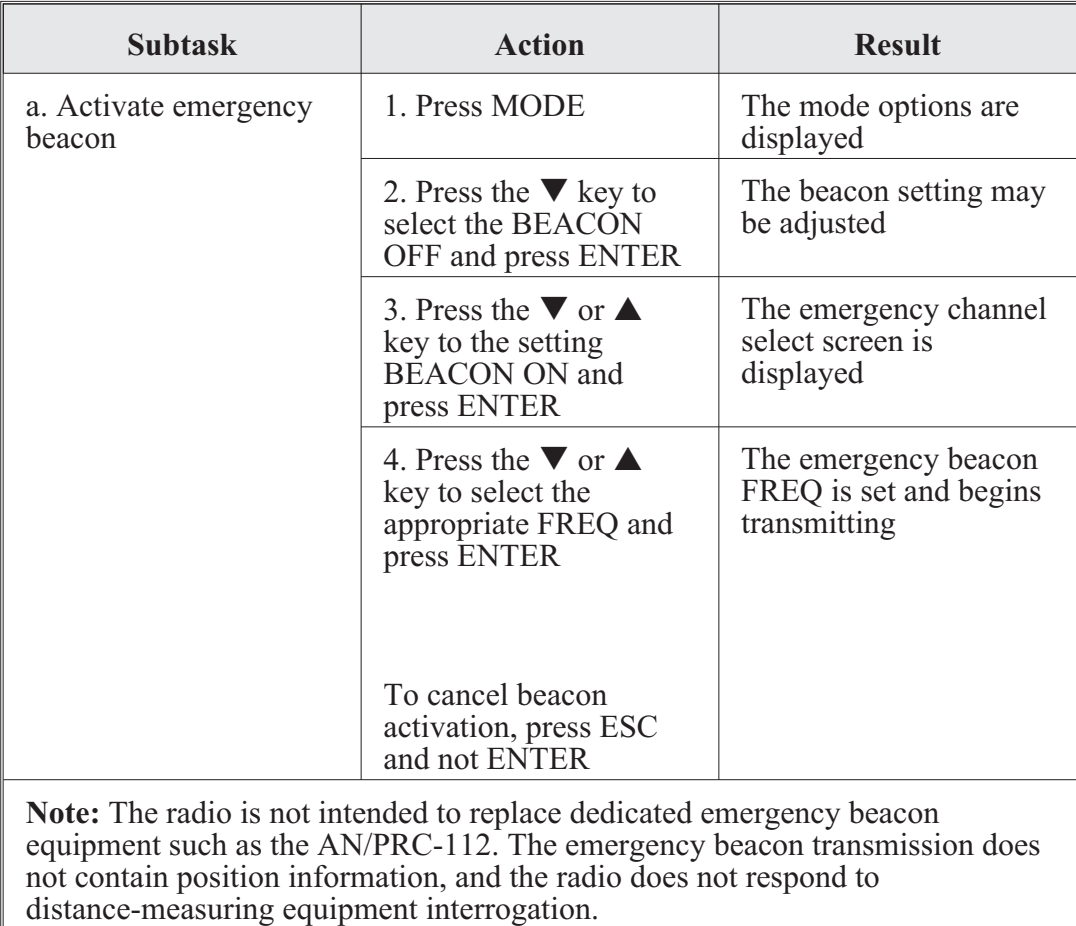

#### **CENTER FOR ARMY LESSONS LEARNED**

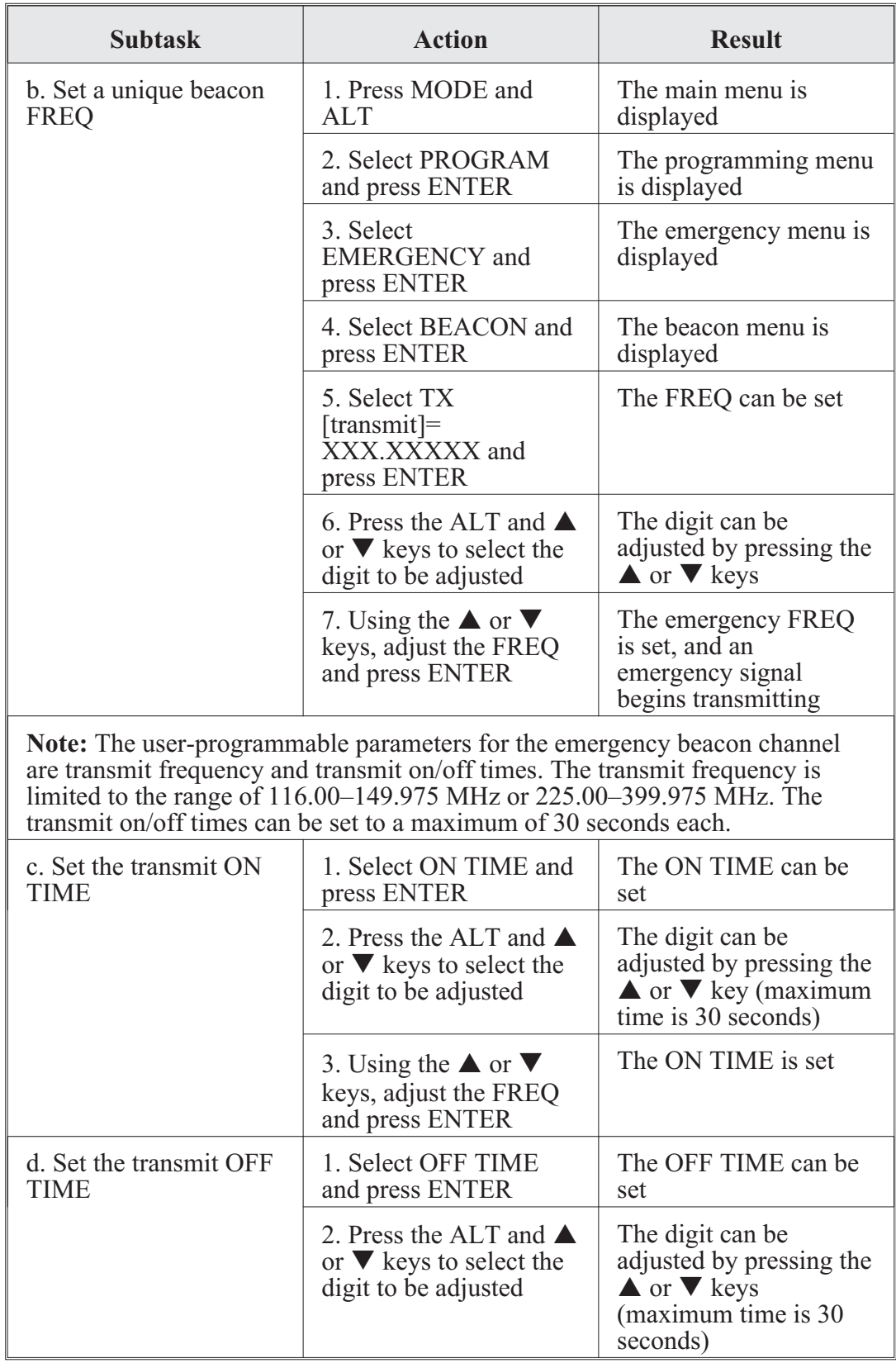

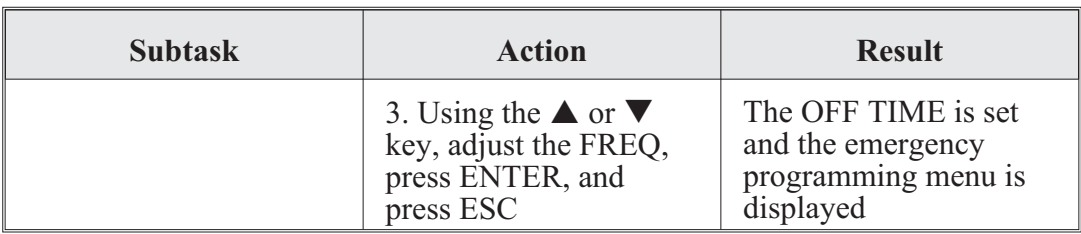

MBITR operator task 8. Transmit/receive situational awareness data:

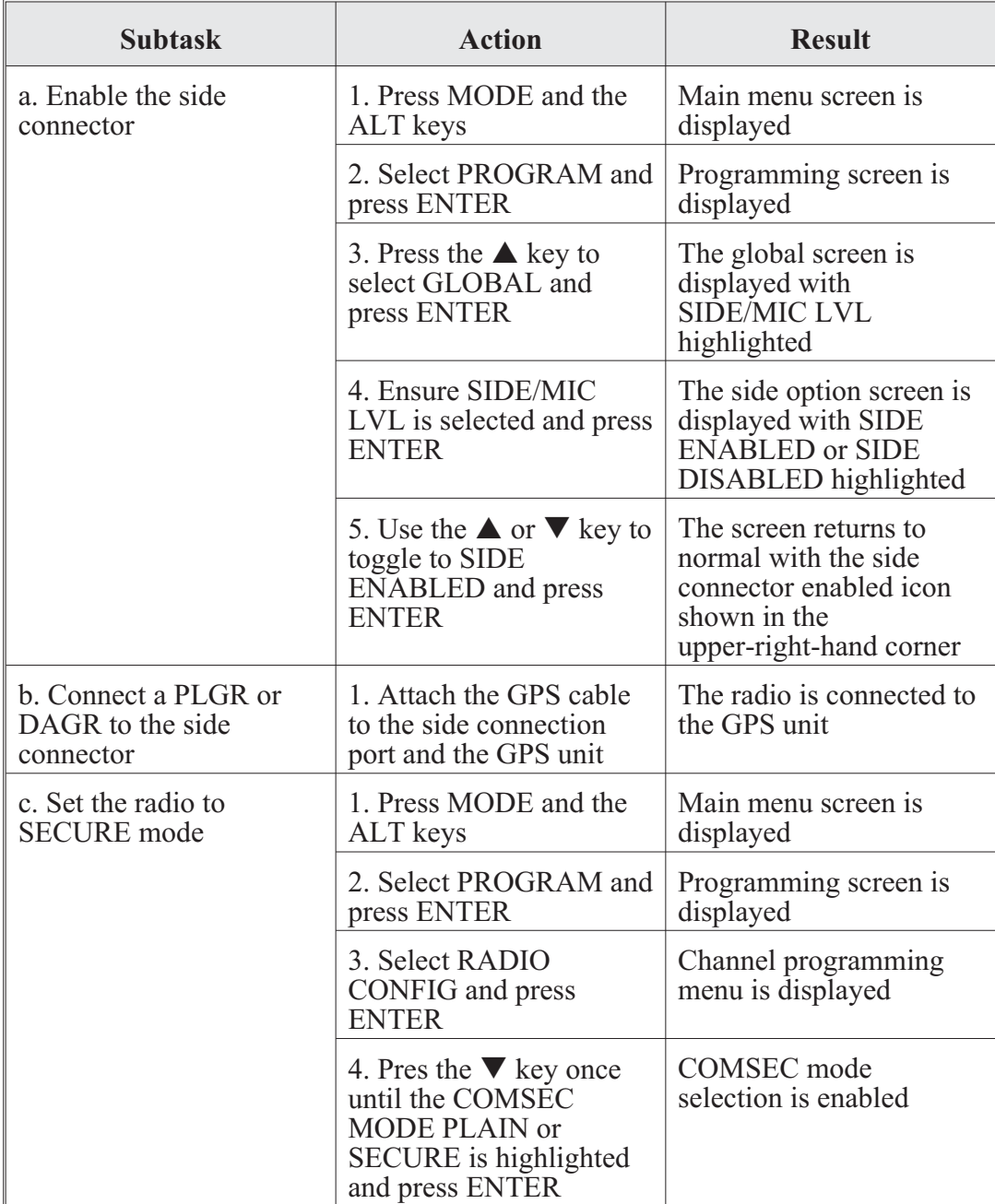

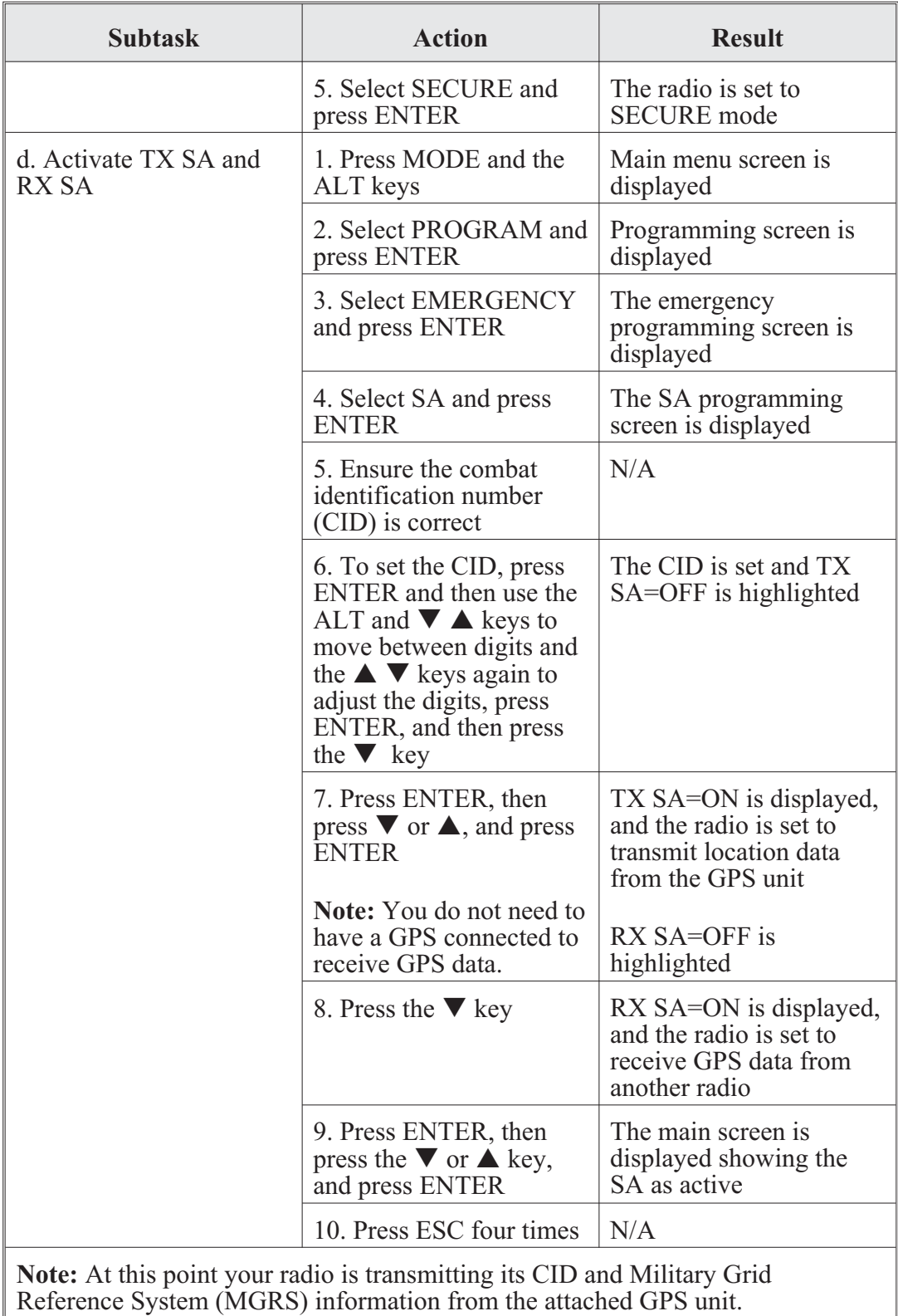

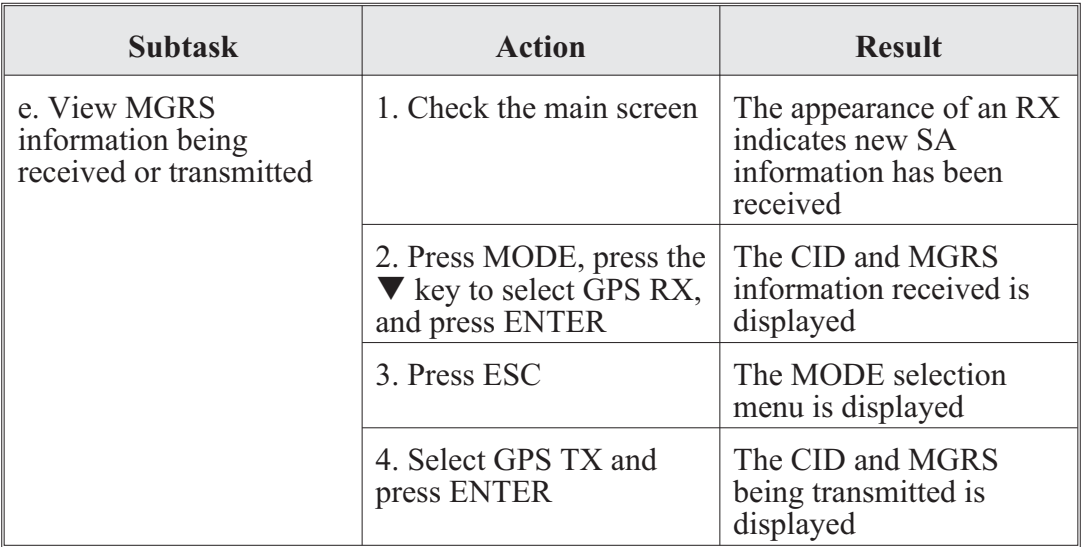

# **AN/PRC-150(C) Radio**

The AN/PRC-150(C) is an advanced HF radio which operates from 1.6–29.9999 MHz using SKYWAVE (USB, LSB, CW, asynchronous modem eliminator [AME]) modulations with selectable low  $(1.0 \text{ watt})$ , medium (5.0 watts), and high (20.0 watts) output power. The AN/PRC-150(C) also operates from  $20.0000-59.9999$  MHz in FM with maximum power of 10.0 watts. Communications can take place with manpack, mobile, and fixed-site radio configurations.

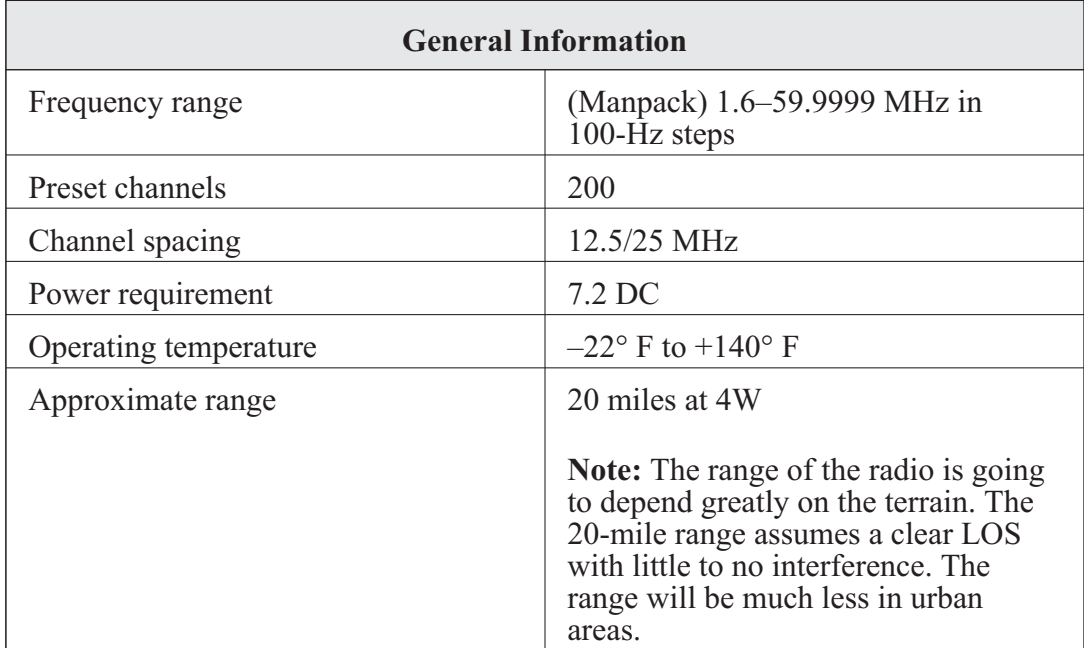

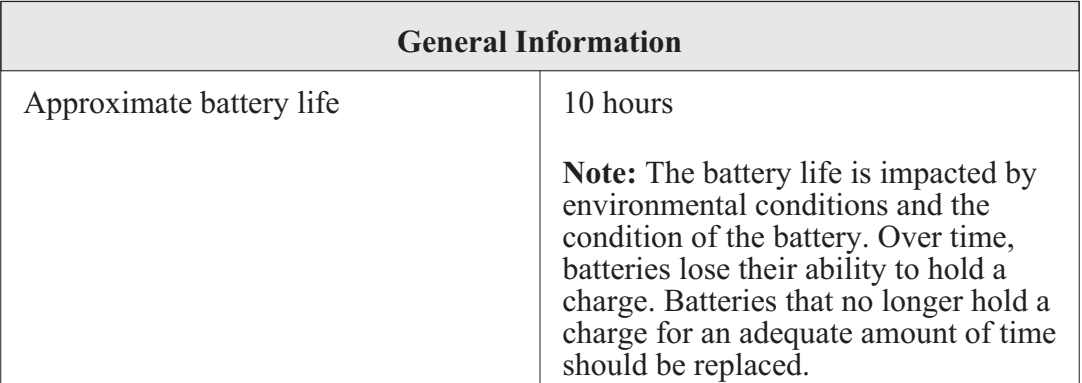

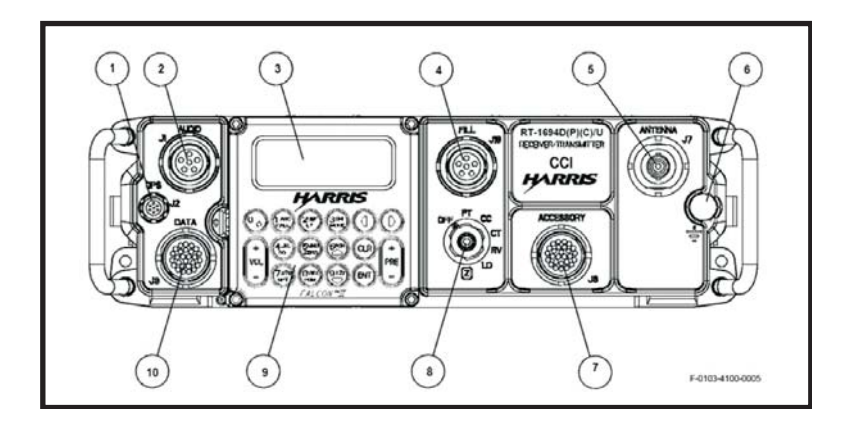

**Figure 3-10. An/PRC-150(C) controls, indicators, and connectors**

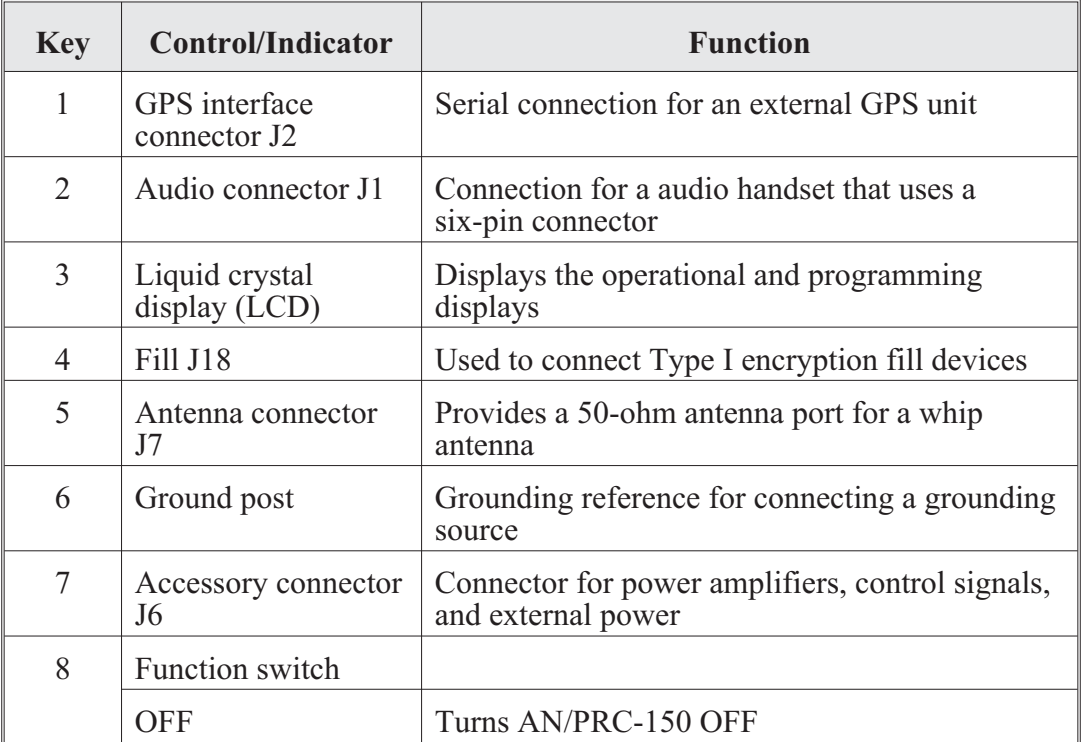

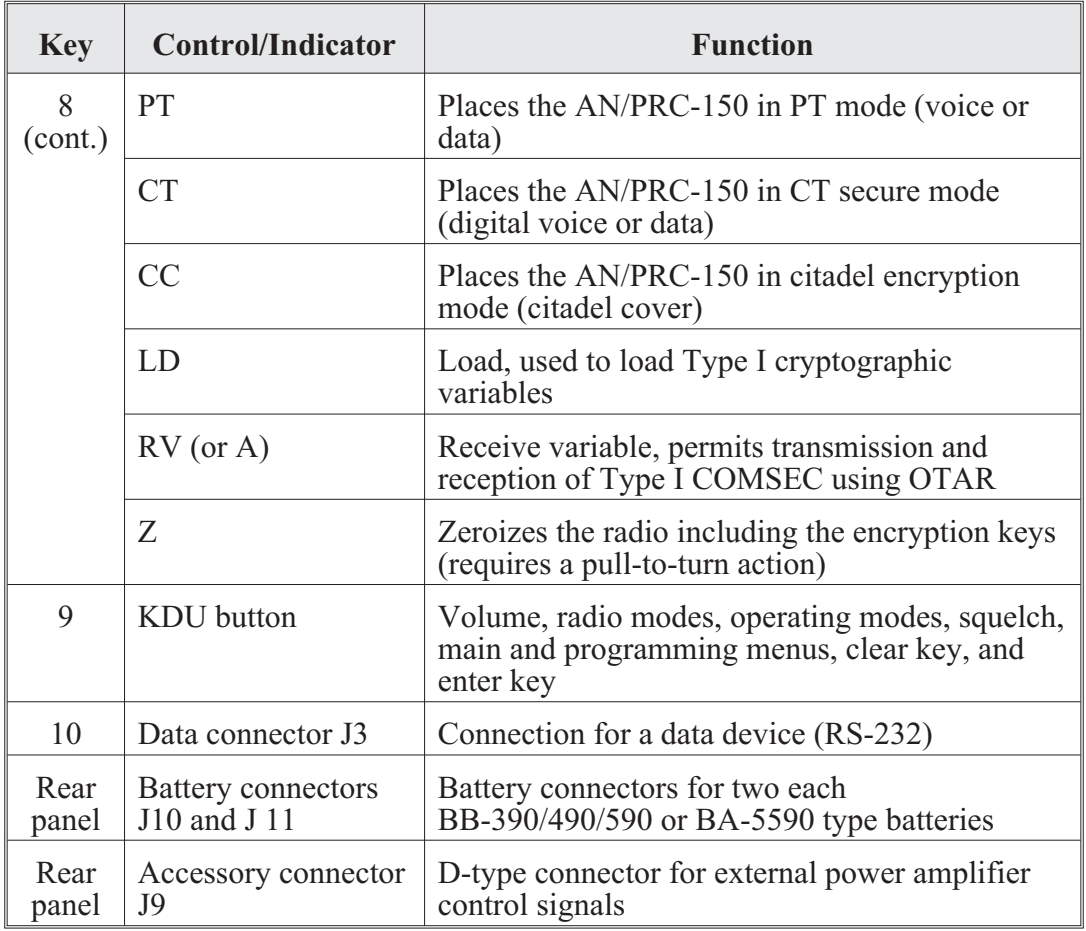

AN/PRC-150(C) operator task 1. Set-up the AN/PRC-150 radio:

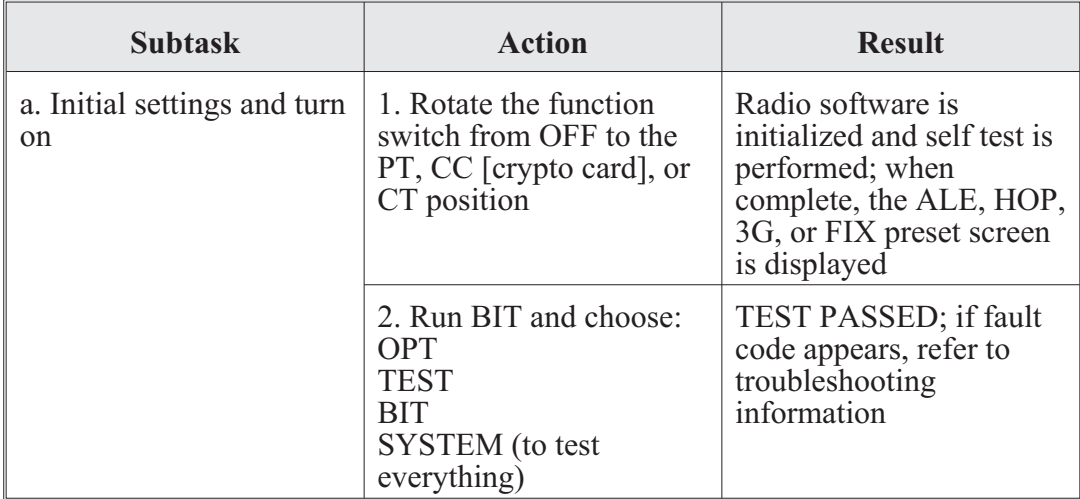

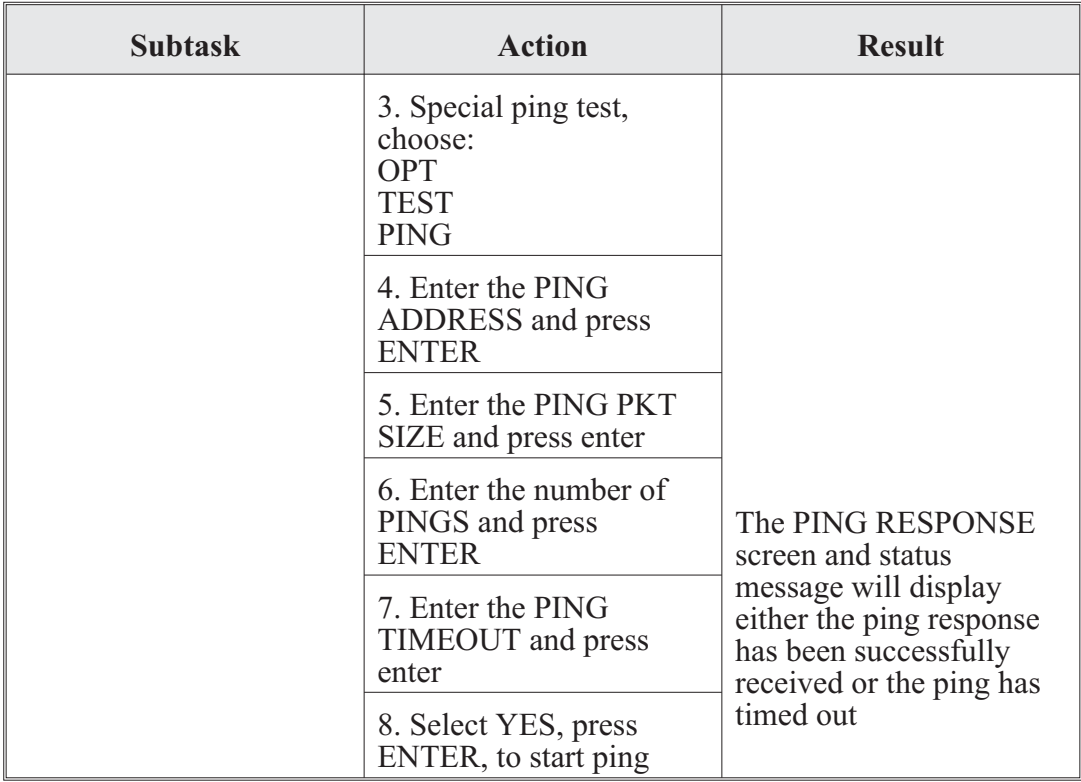

AN/PRC-150(C) operator task 2. Zeroize an AN/PRC-150 radio:

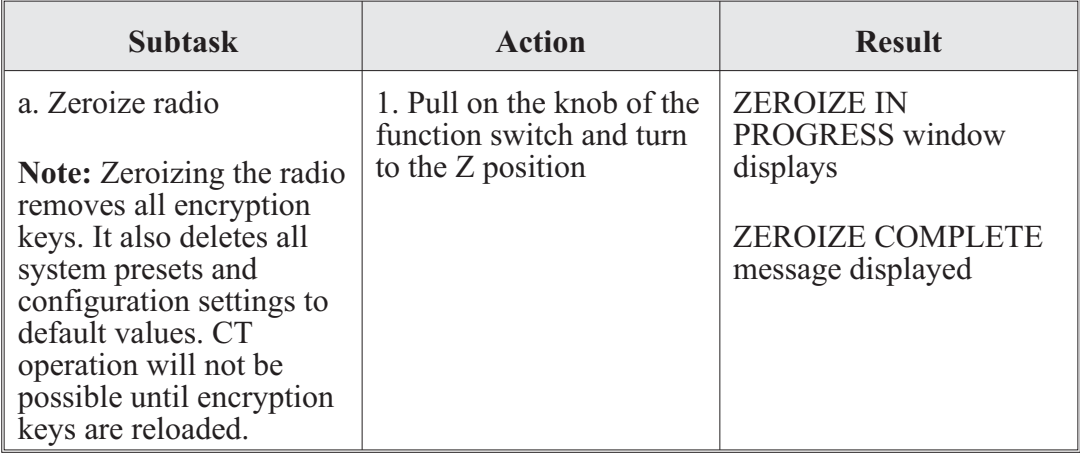

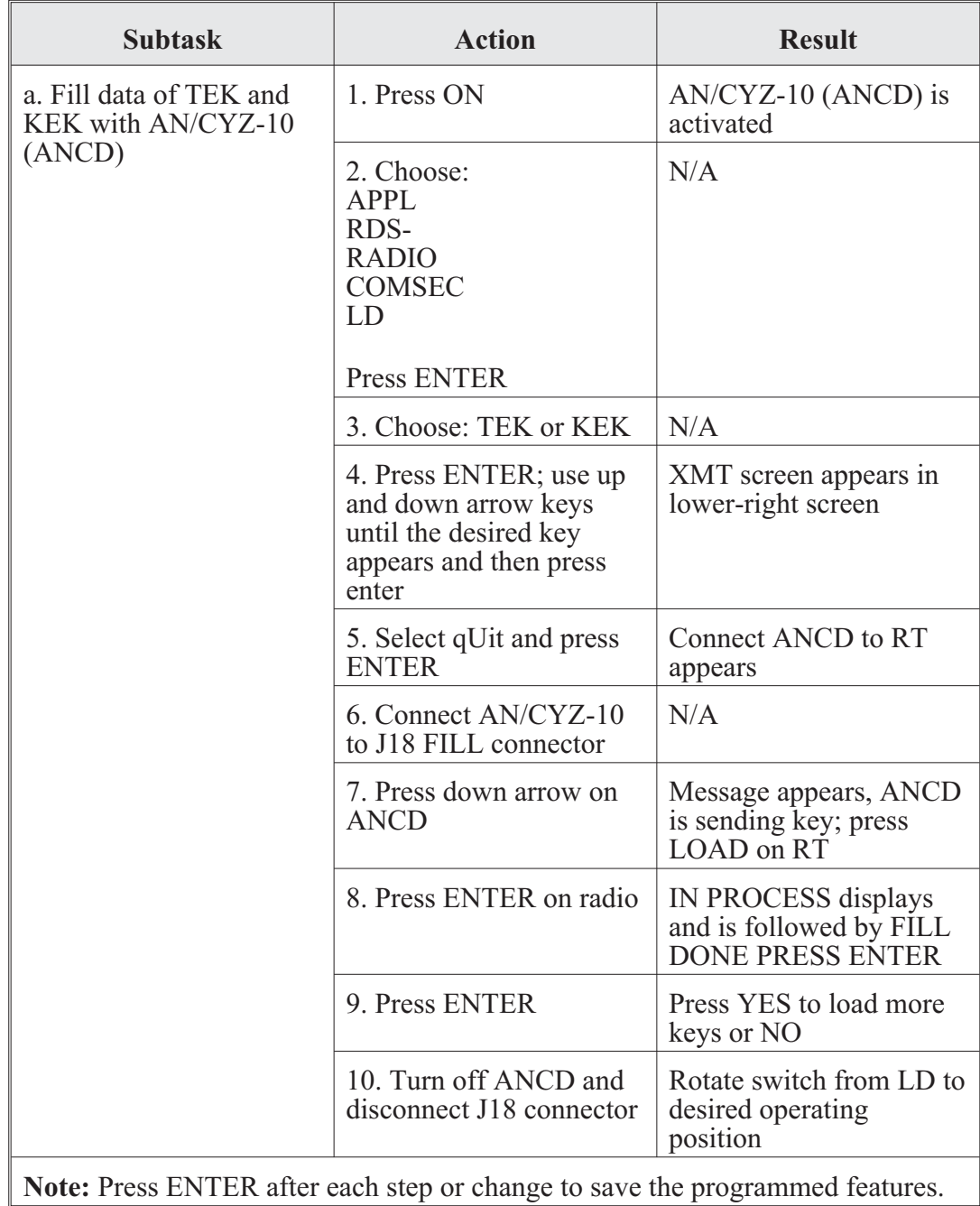

AN/PRC-150(C) operator task 3. Load COMSEC:

#### **CENTER FOR ARMY LESSONS LEARNED**

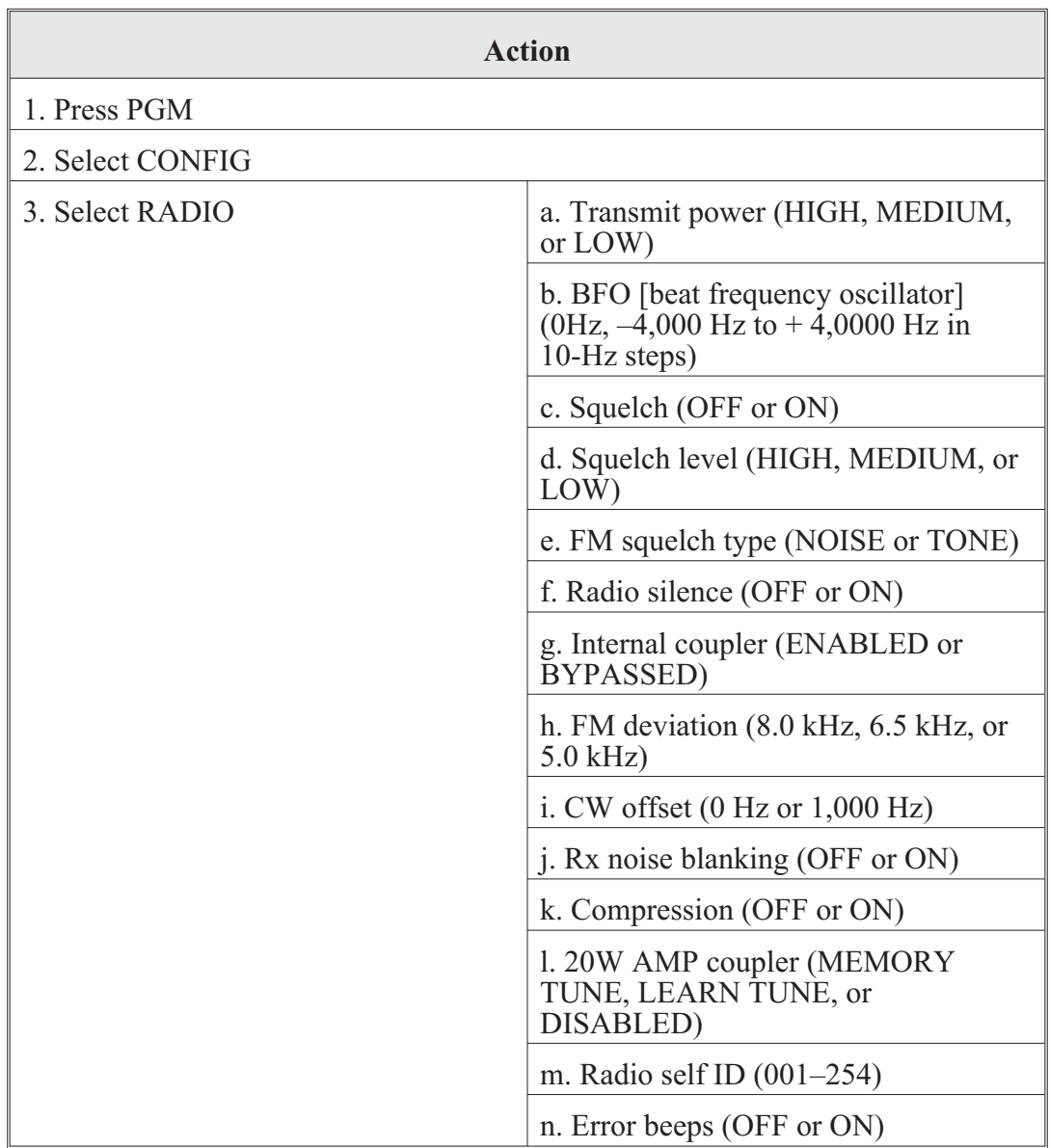

AN/PRC-150(C) operator task 4. Program radio settings:

AN/PRC-150(C) operator task 5. COMSEC CONFIG programming (Type I):

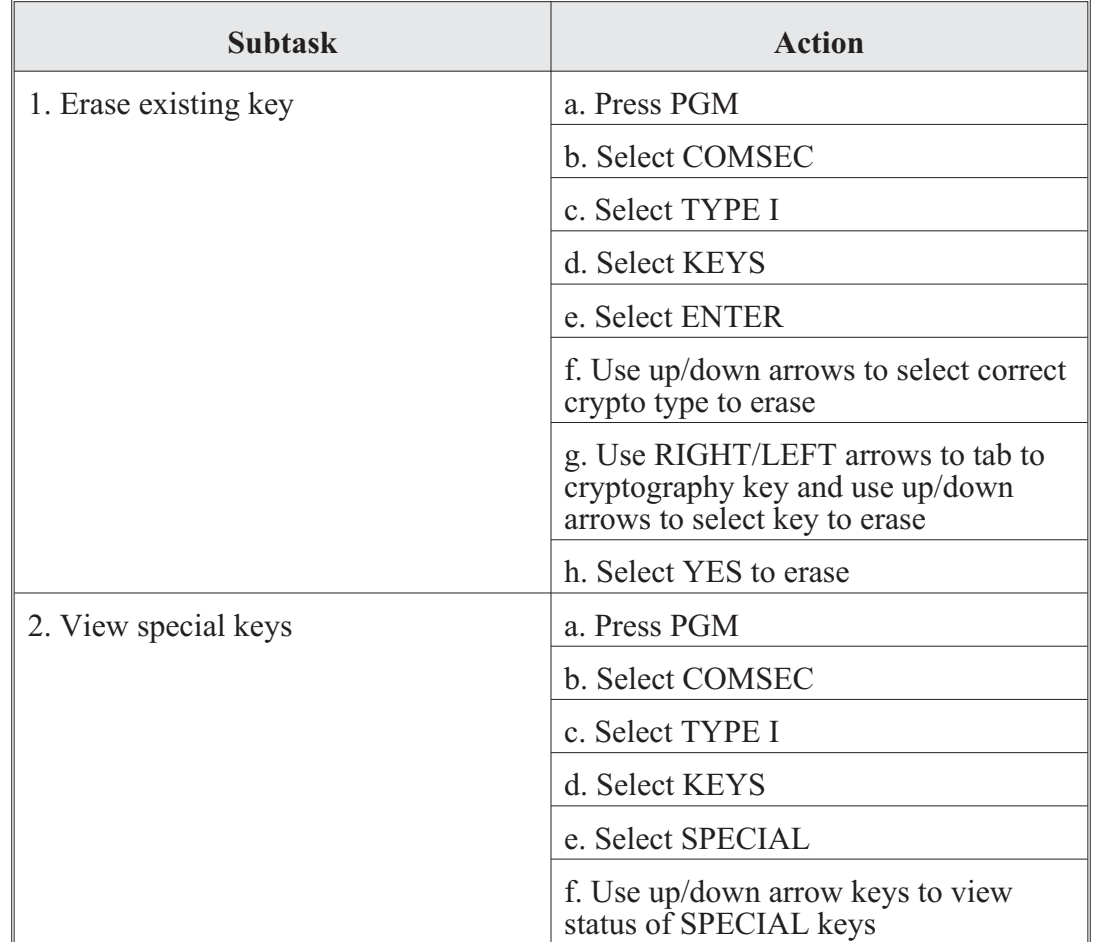

The following configuration options are set prior to operation but are not needed in every installation:

AN/PRC-150(C) operator task 6. Program data port settings:

These settings are only configured when connecting data terminal equipment (DTE). When connecting a Harris software application that uses point-to-point protocol, the port is configured automatically with the Harris application software.

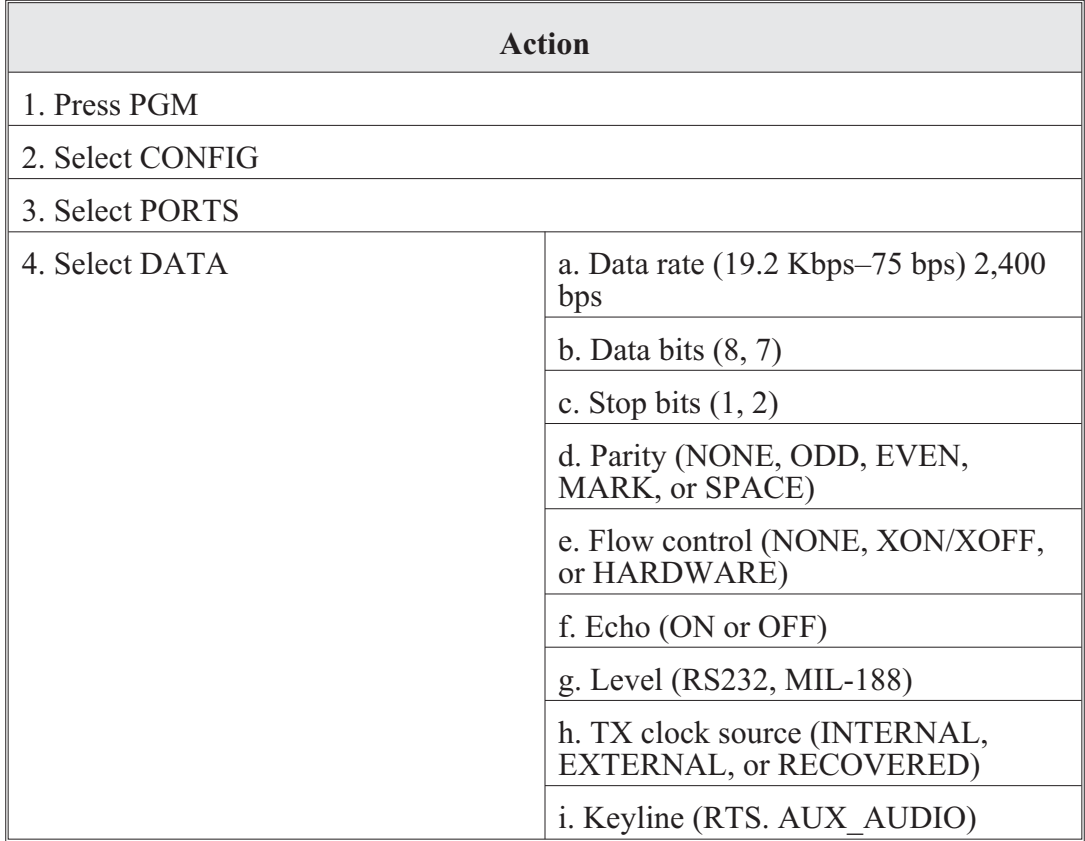

AN/PRC-150(C) operator task 7. Operator task message (routing incoming data):

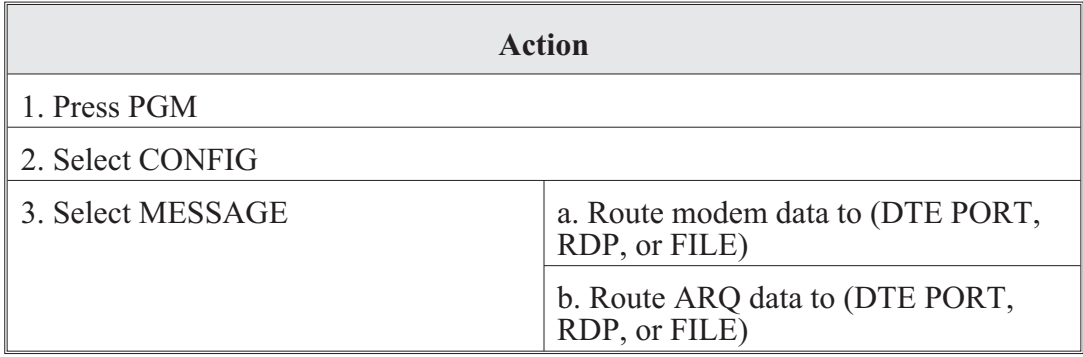

**Action** 1. Press PGM 2. Select CONFIG 3. Select TOD a. UTC offset (use up/down arrows to select  $+$  or  $-$  offset, then use numeric keys to select correct offset value) b. Time format (12-hour or 24-hour clock) c. New TOD (press numeric keys to enter TOD) d. Date format (MM-DD-YY, DD, MM-YY, YYYY-MM-DD, or ZULU) e. New date (press numeric keys to enter new date)

AN/PRC-150(C) operator task 8. Set radio time of day (TOD):

AN/PRC-150(C) operator task 9. Channel programming:

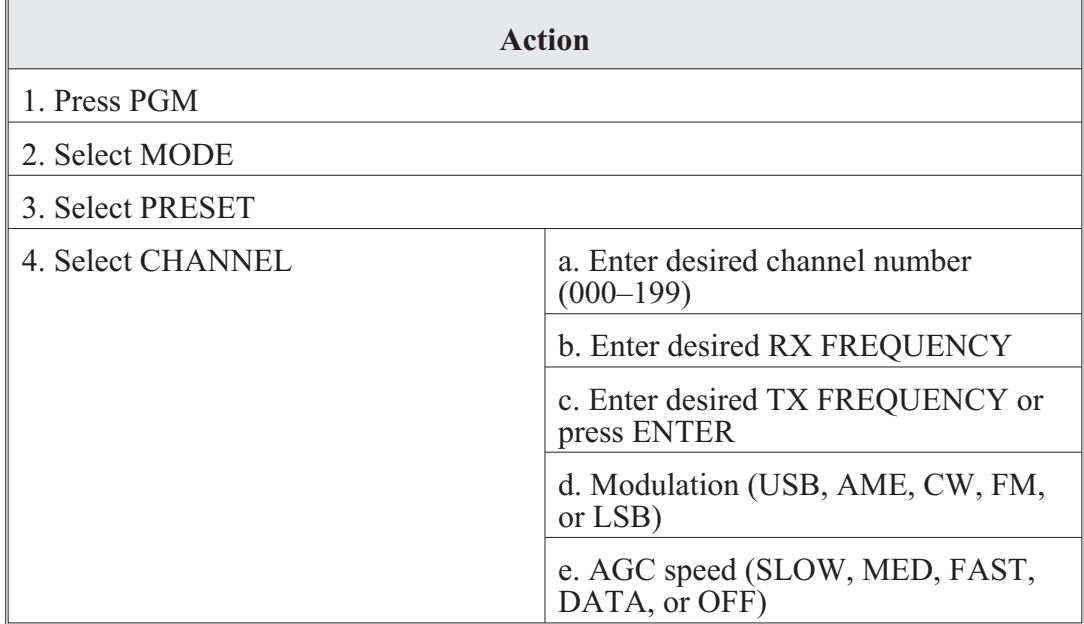

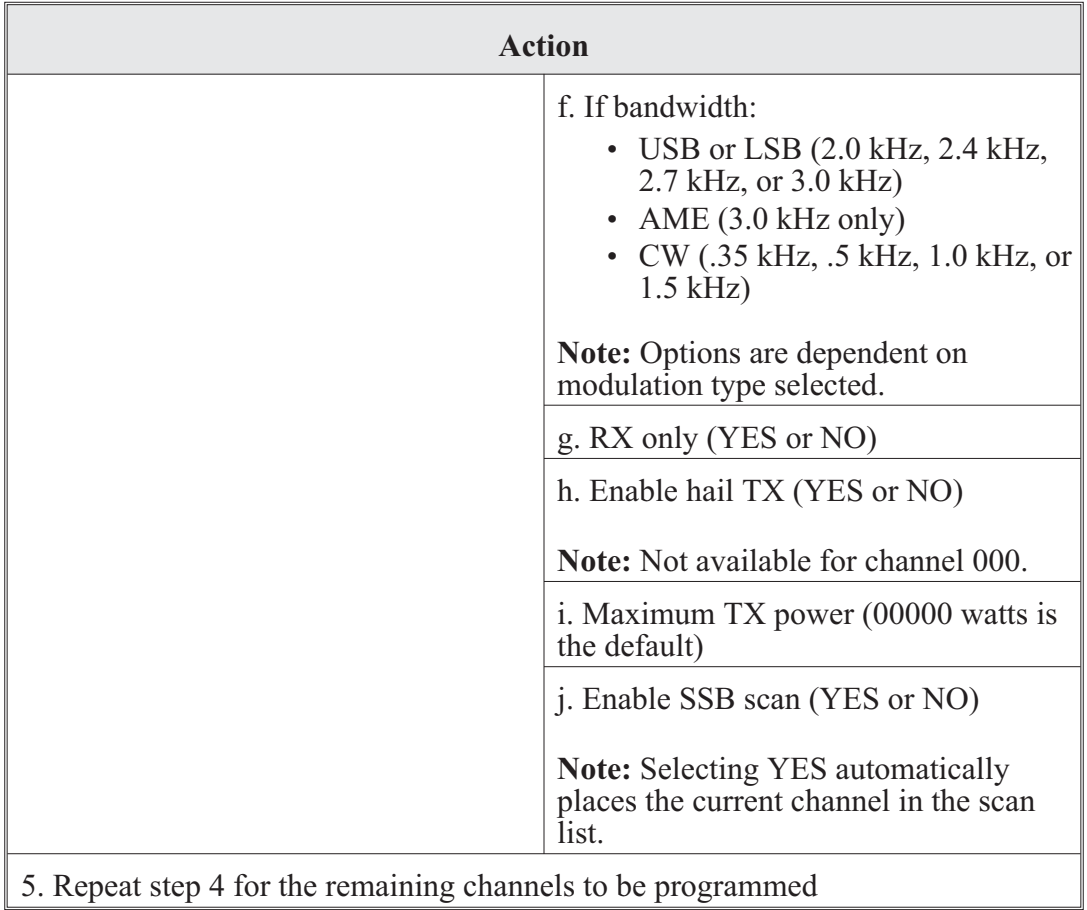

AN/PRC-150(C) operator task 10. Modem programming:

The following actions are only required when sending data messages from a PC:

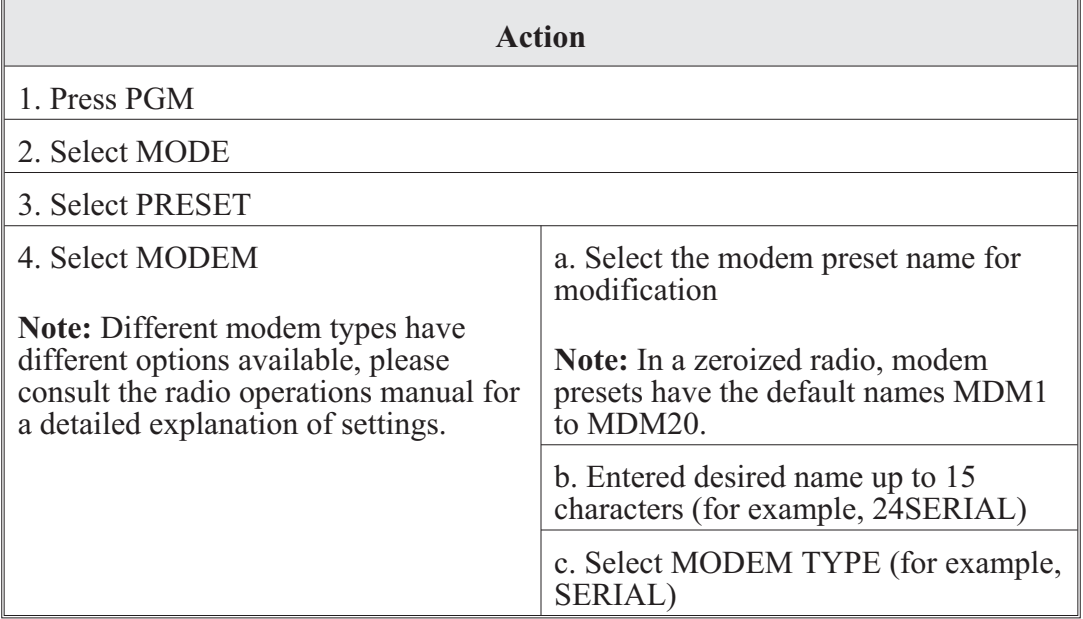

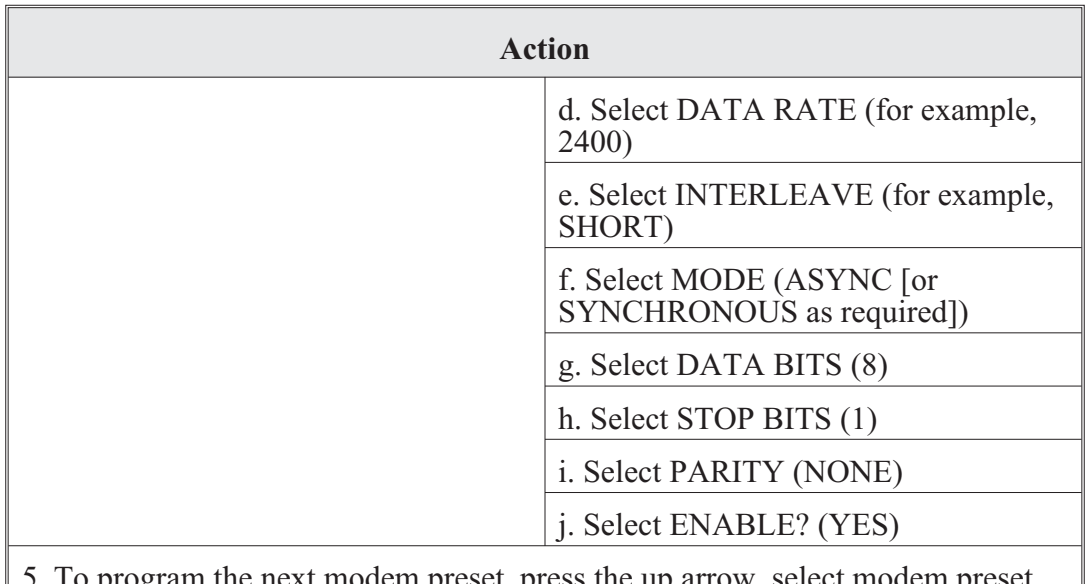

5. To program the next modem preset, press the up arrow, select modem preset name, and repeat steps a–j

AN/PRC-150(C) operator task 11. Automatic link establishment programming (2G):

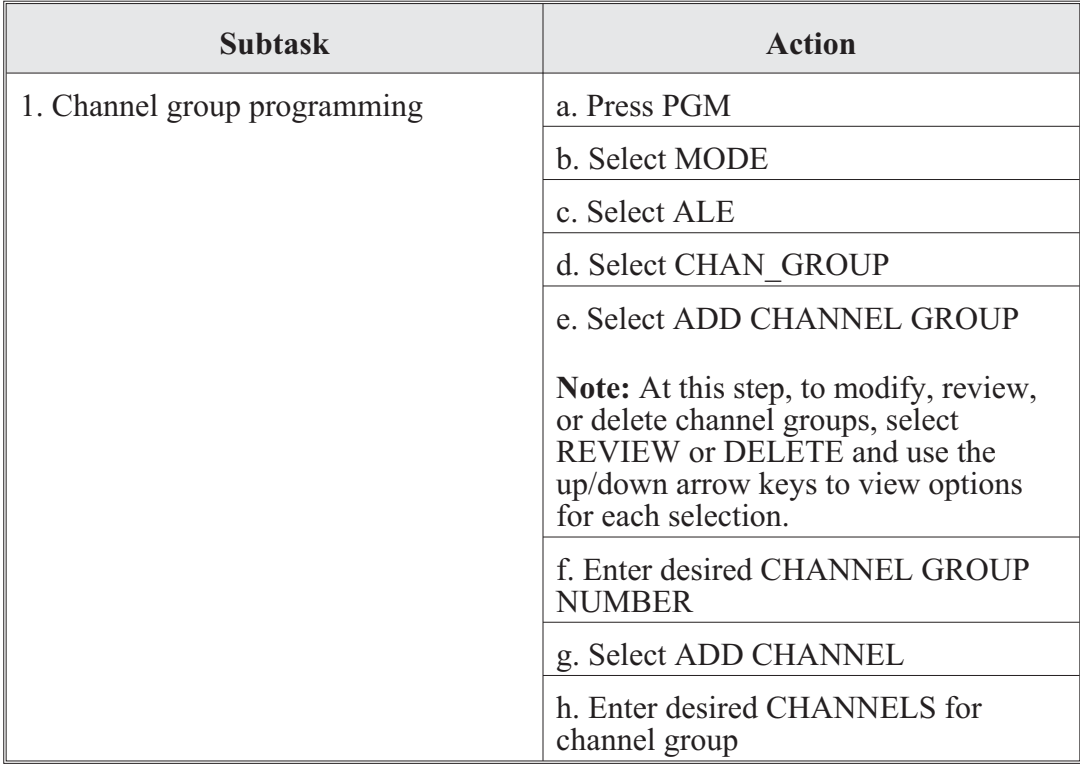

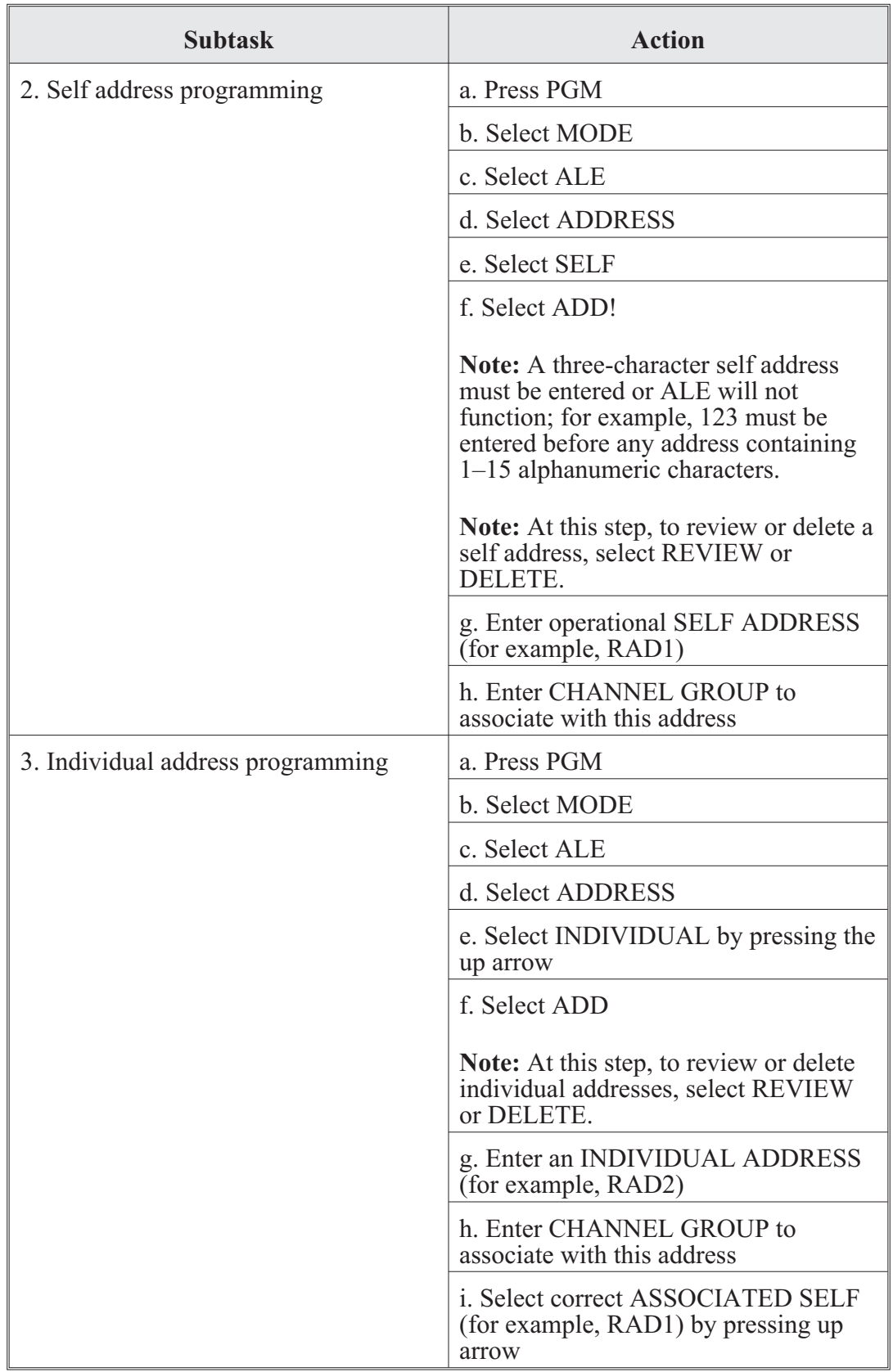

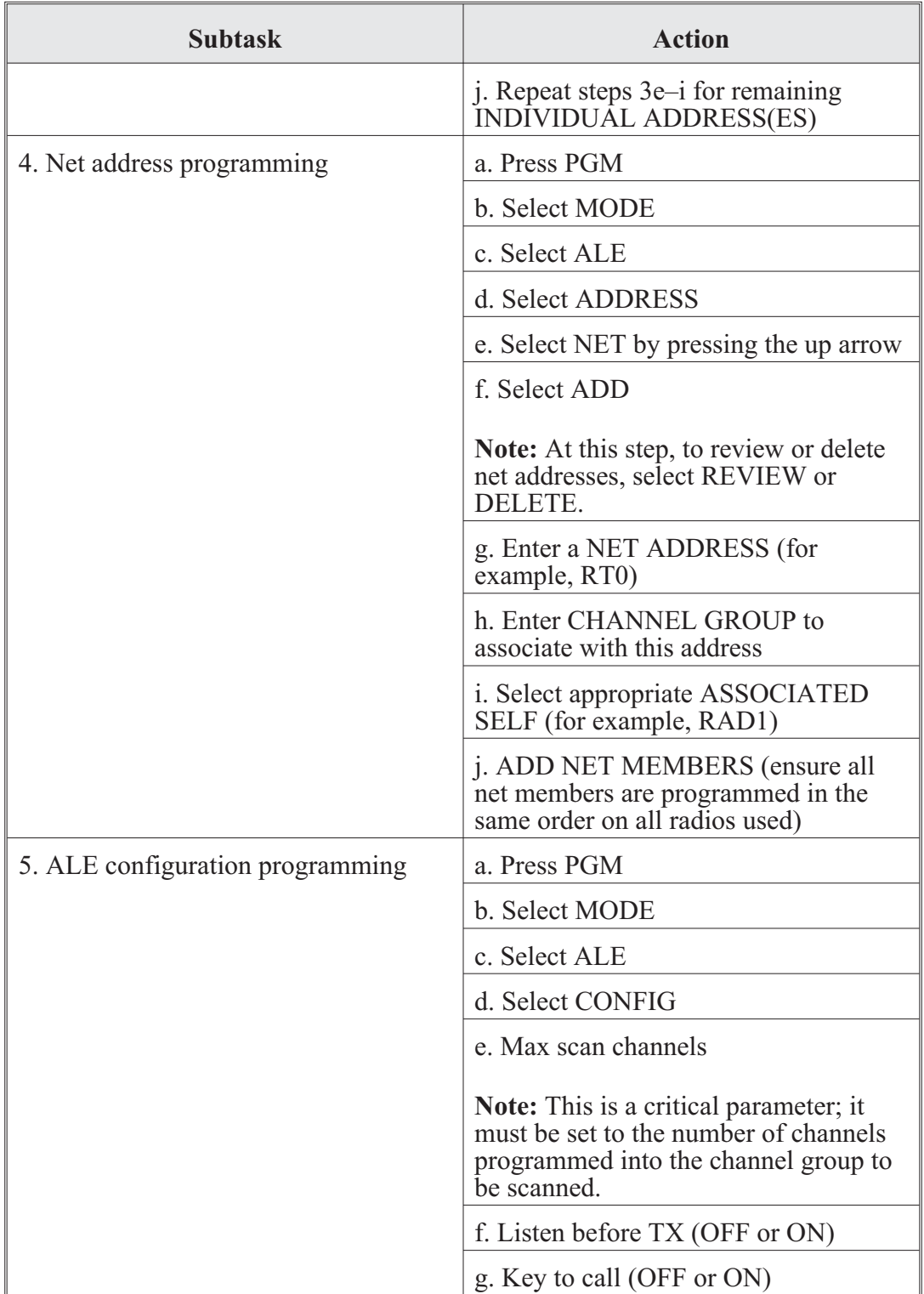

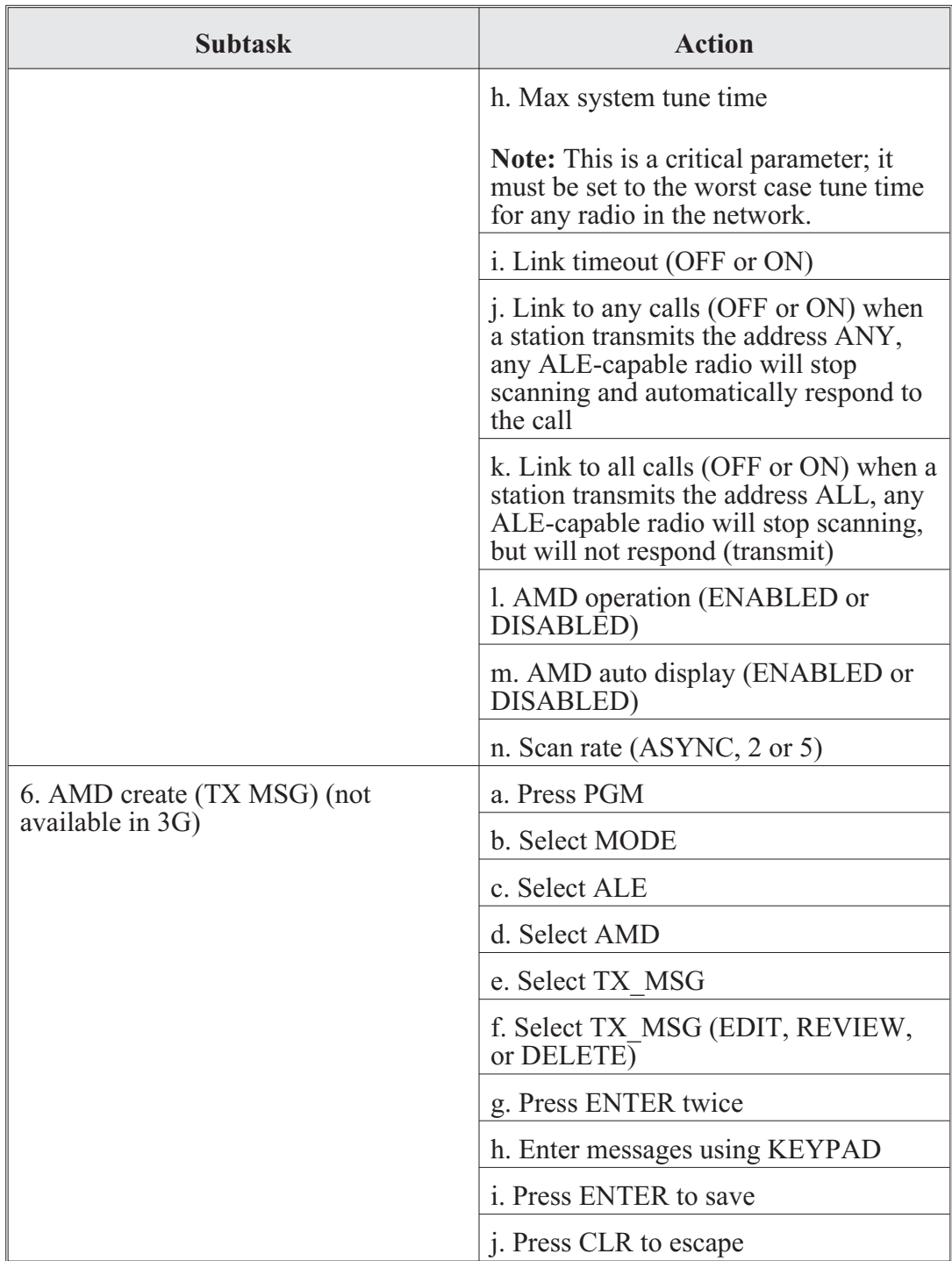

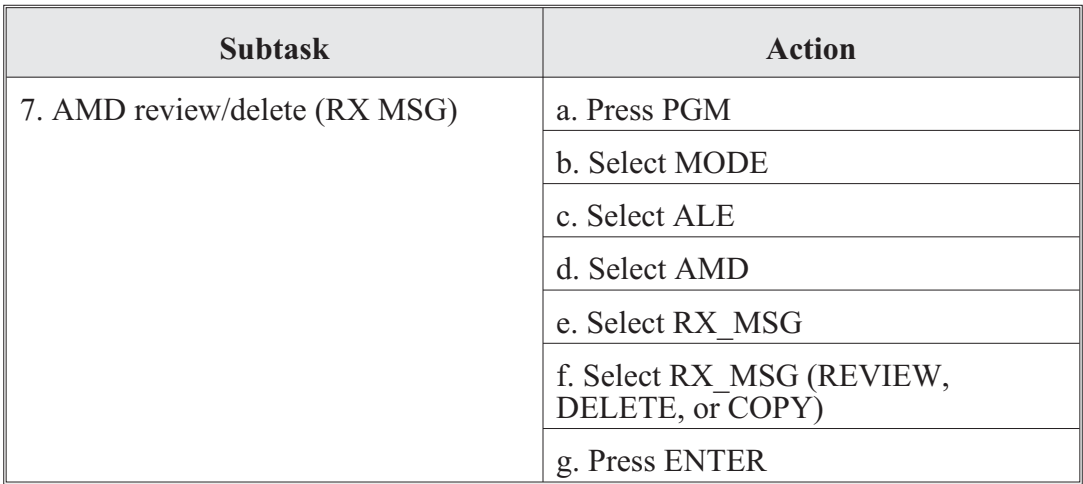

AN/PRC-150(C) operator task 12. HOP programming narrowband, wideband, and list hopping:

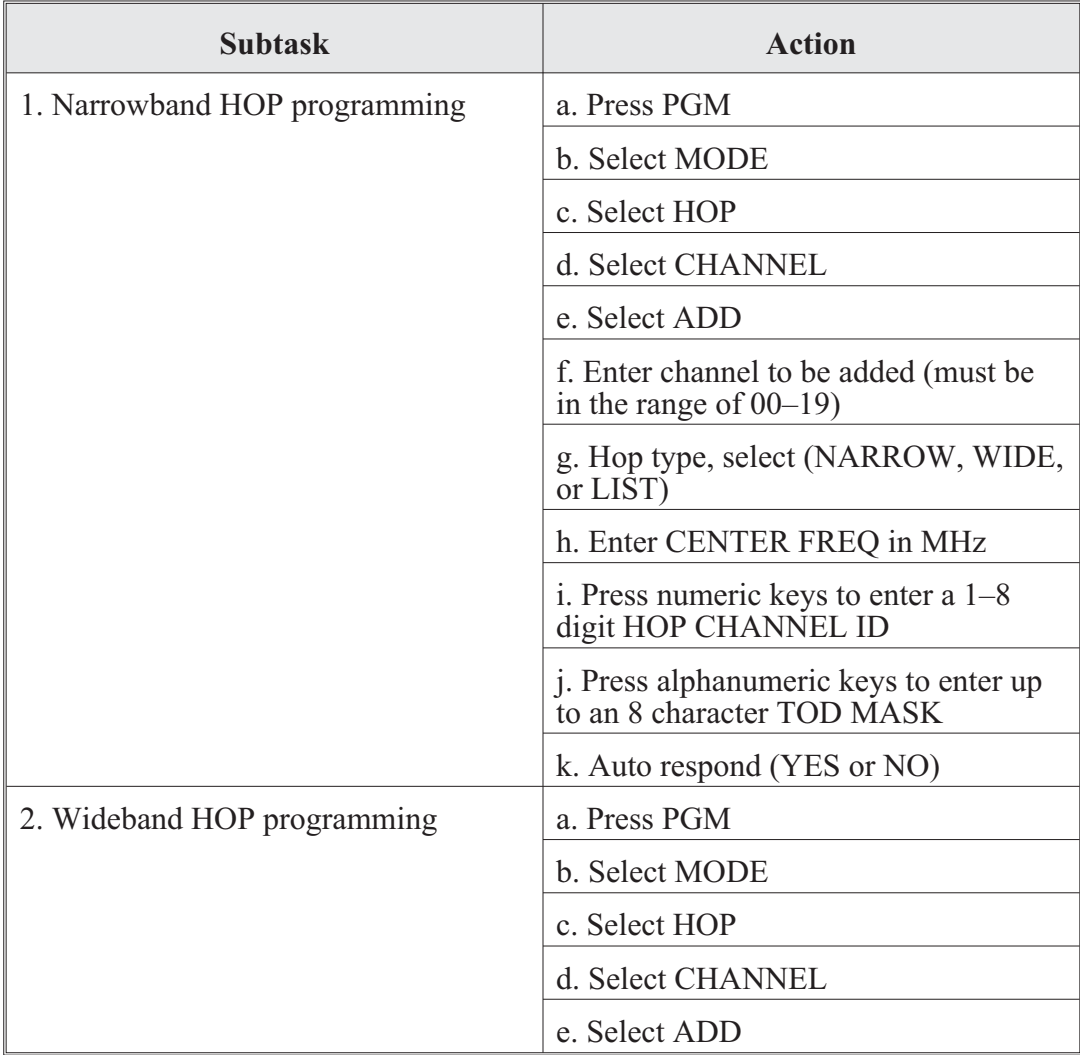

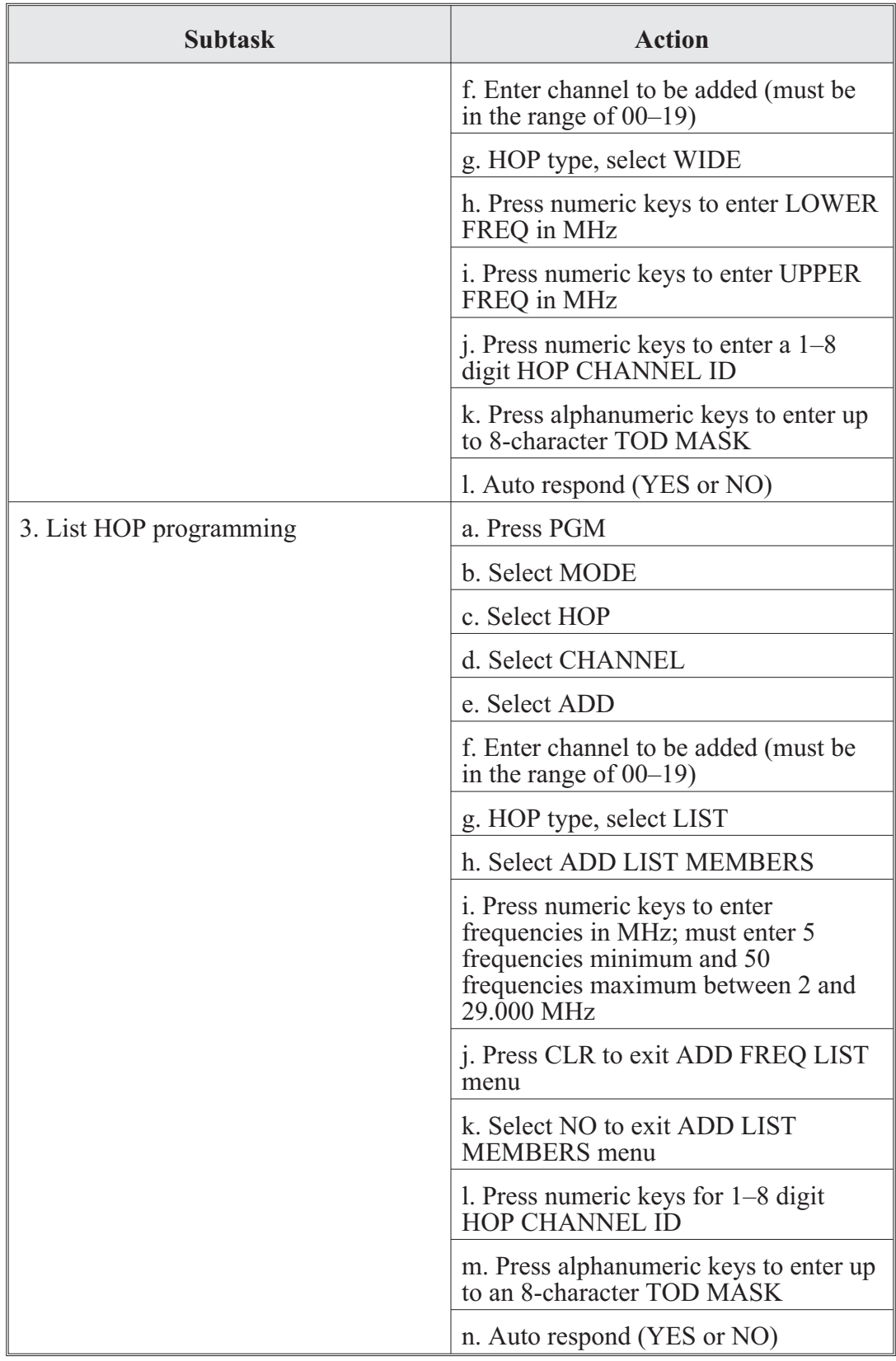

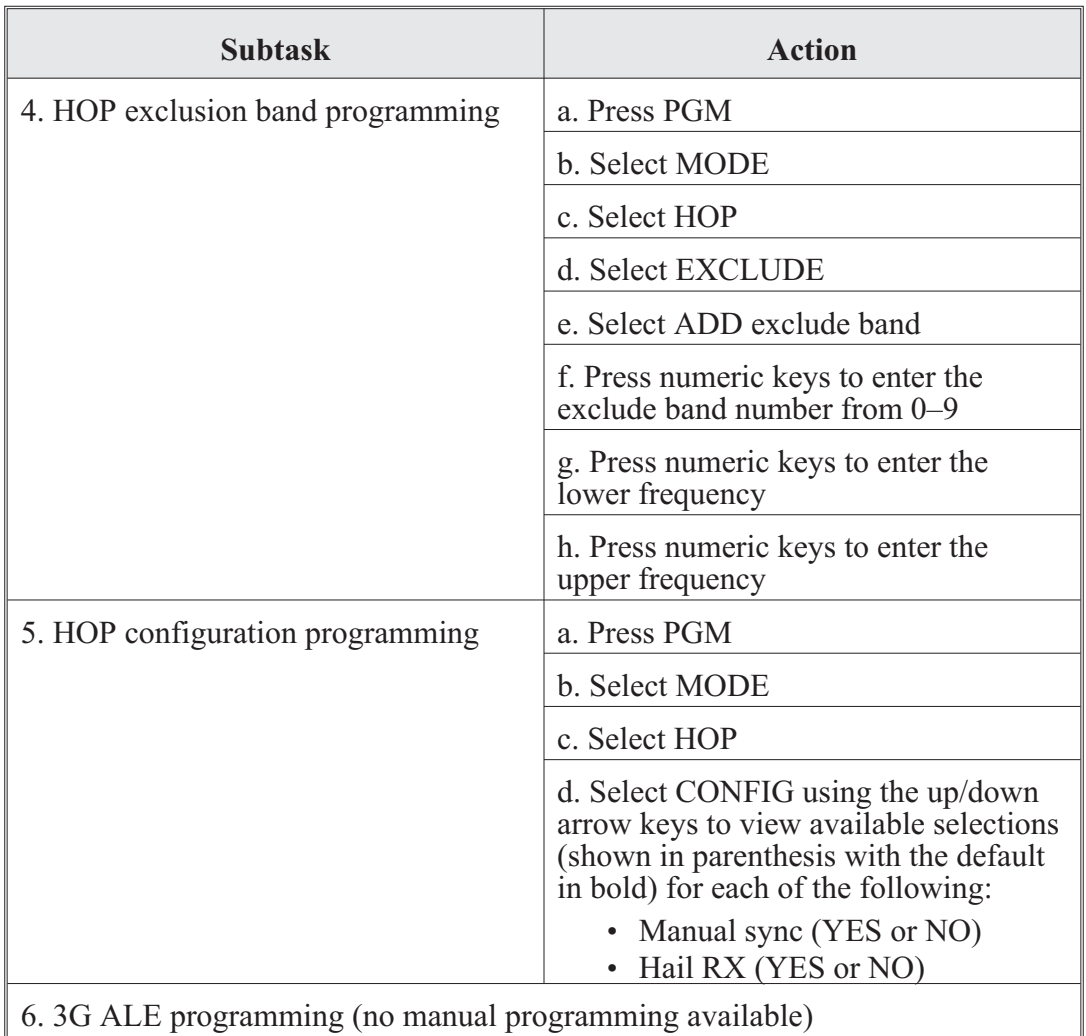

AN/PRC-150(C) operator task 13. System preset programming:

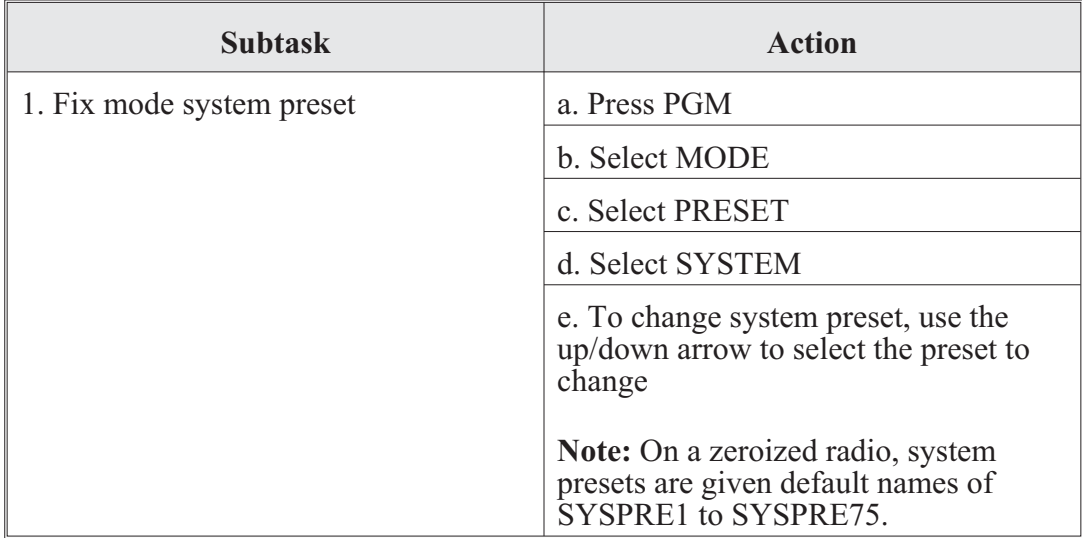

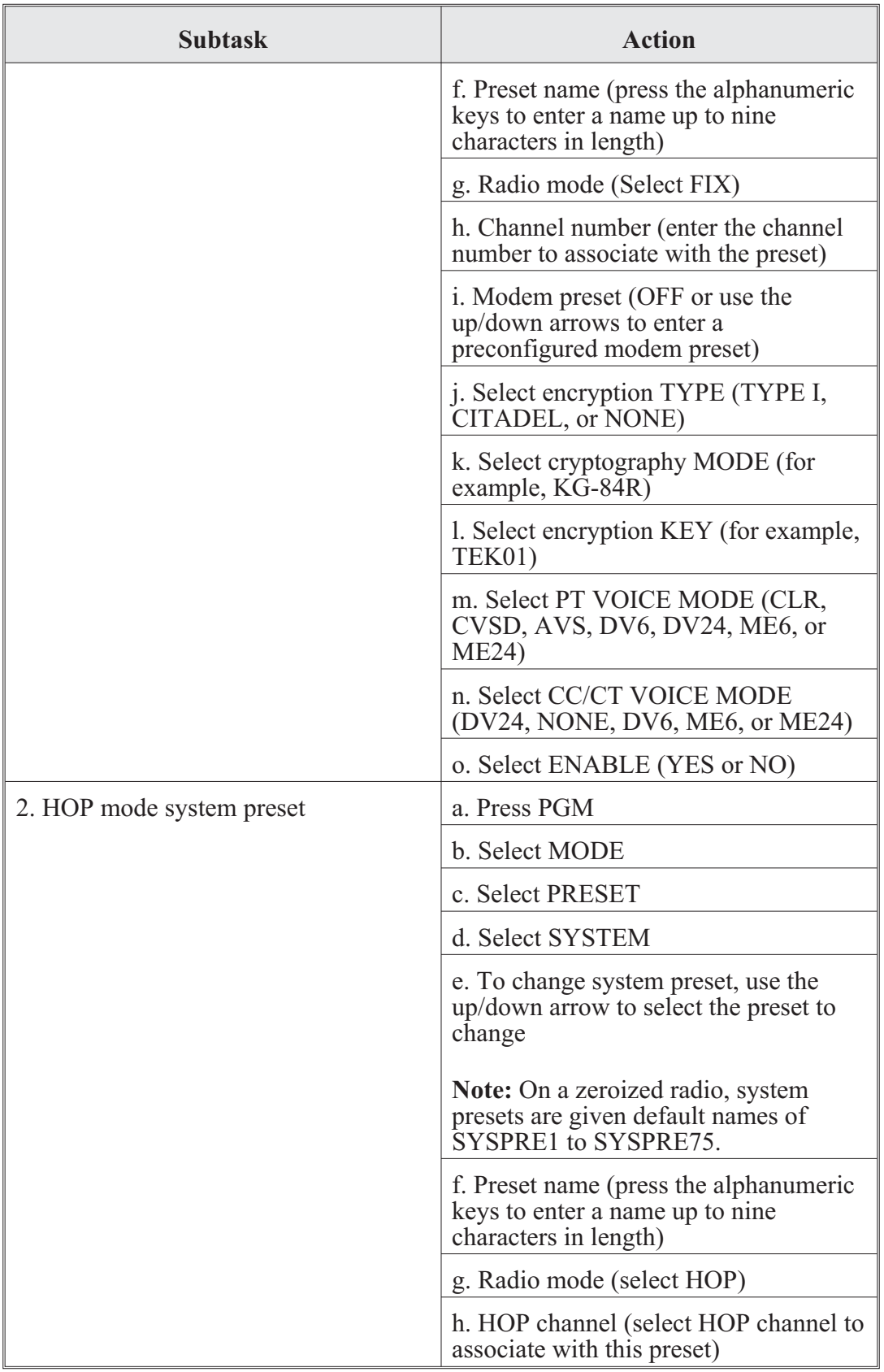

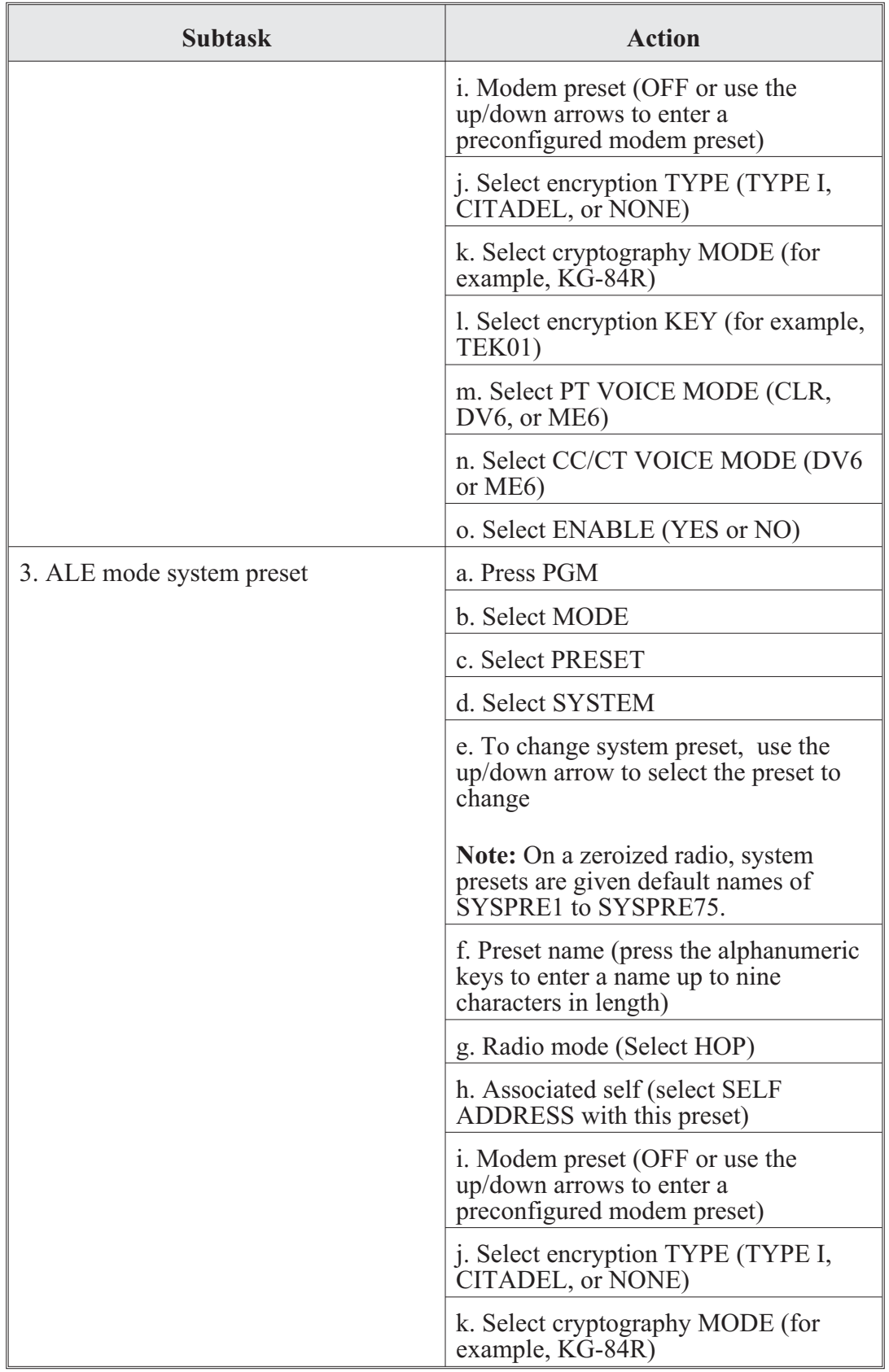

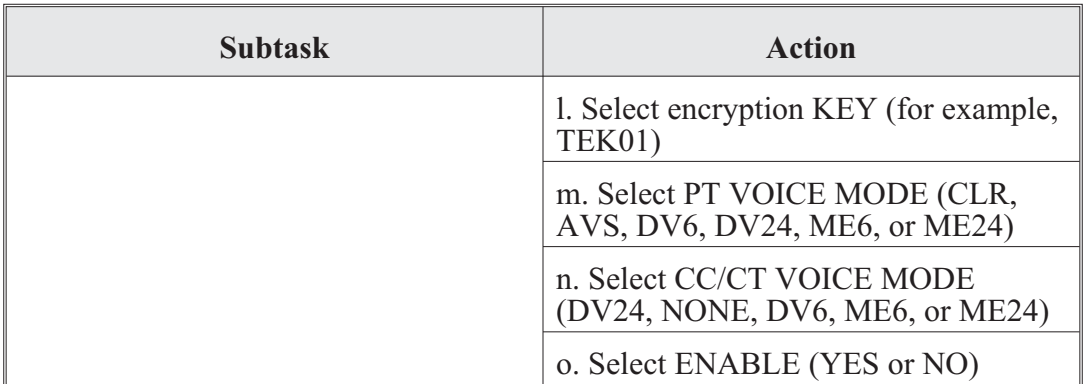

AN/PRC-150(C) operator task 14. Options programming:

The option menu is selected by pressing the OPT button on the KDU while in FIX, ALE, HOP, or 3G mode. The option menu mode is more specific. The following are common to all modes of operation:

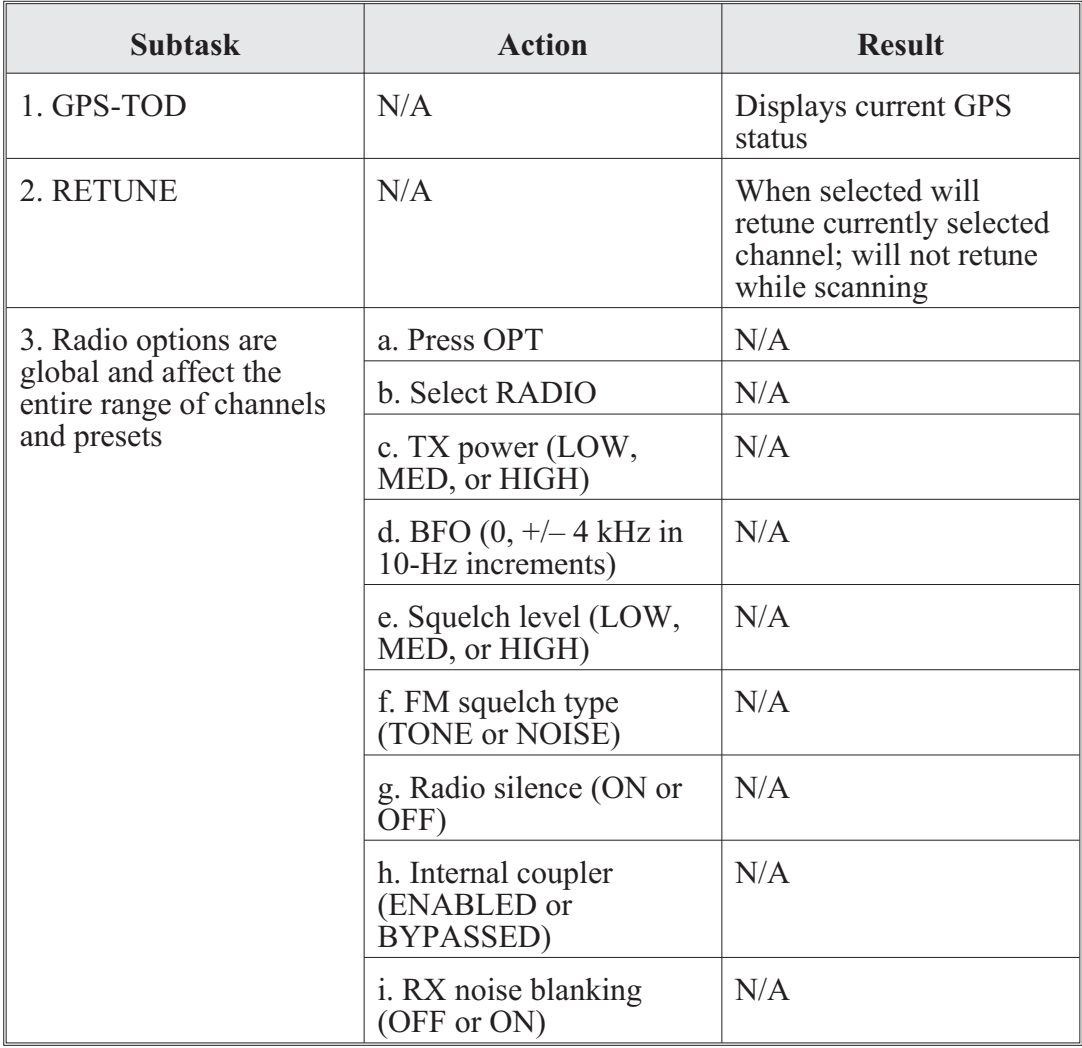

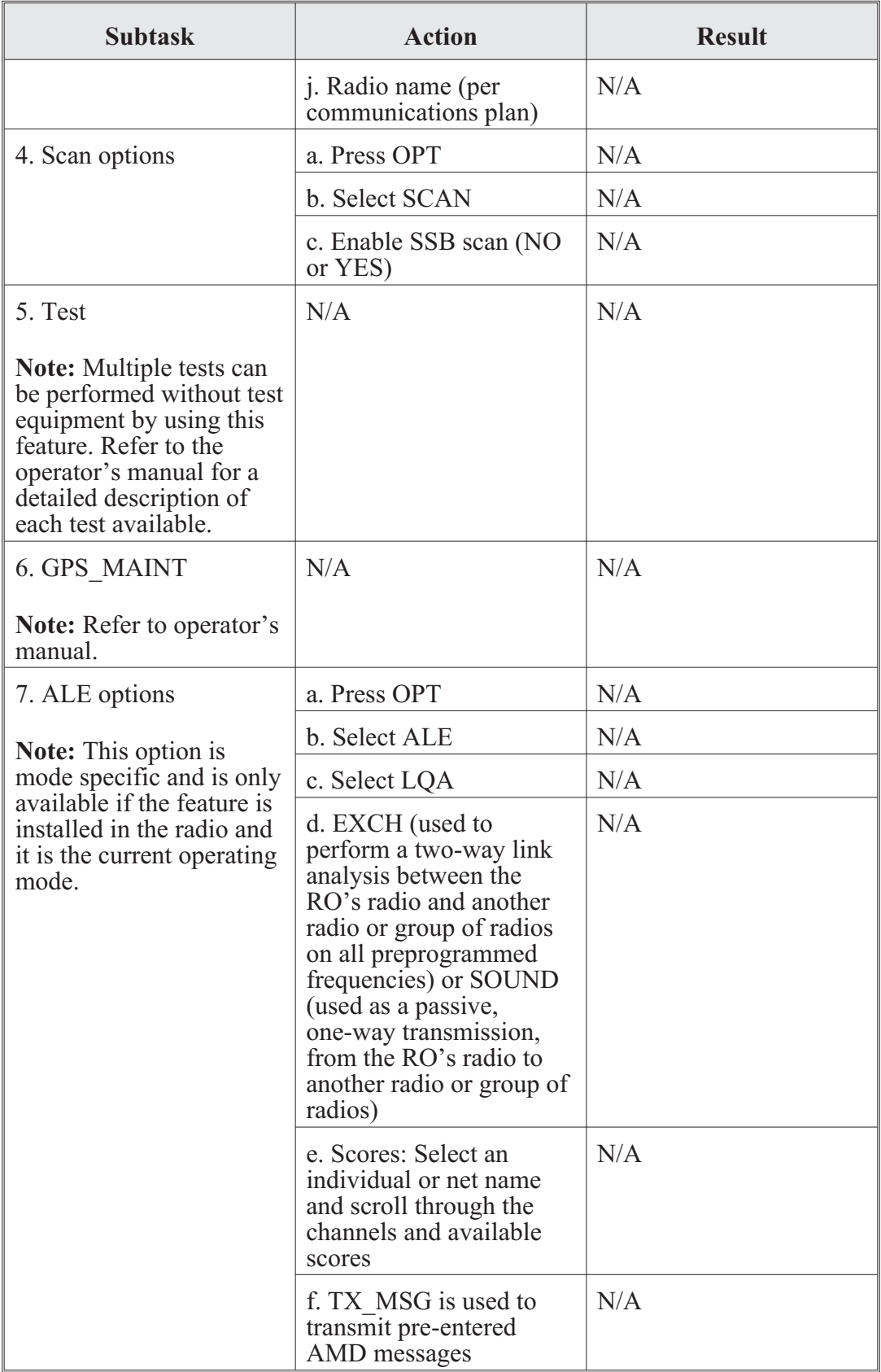

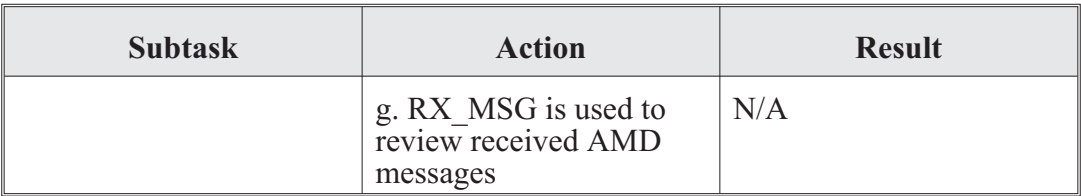

AN/PRC-150(C) operator task 15. Radio operations selecting radio mode:

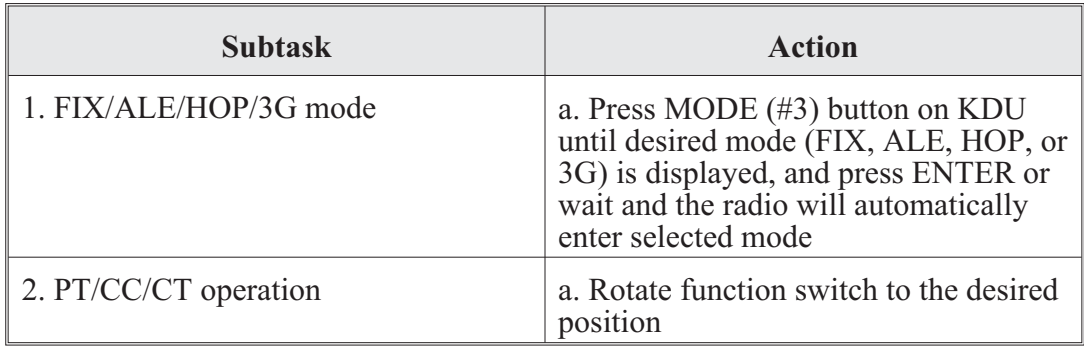

## ALE operations:

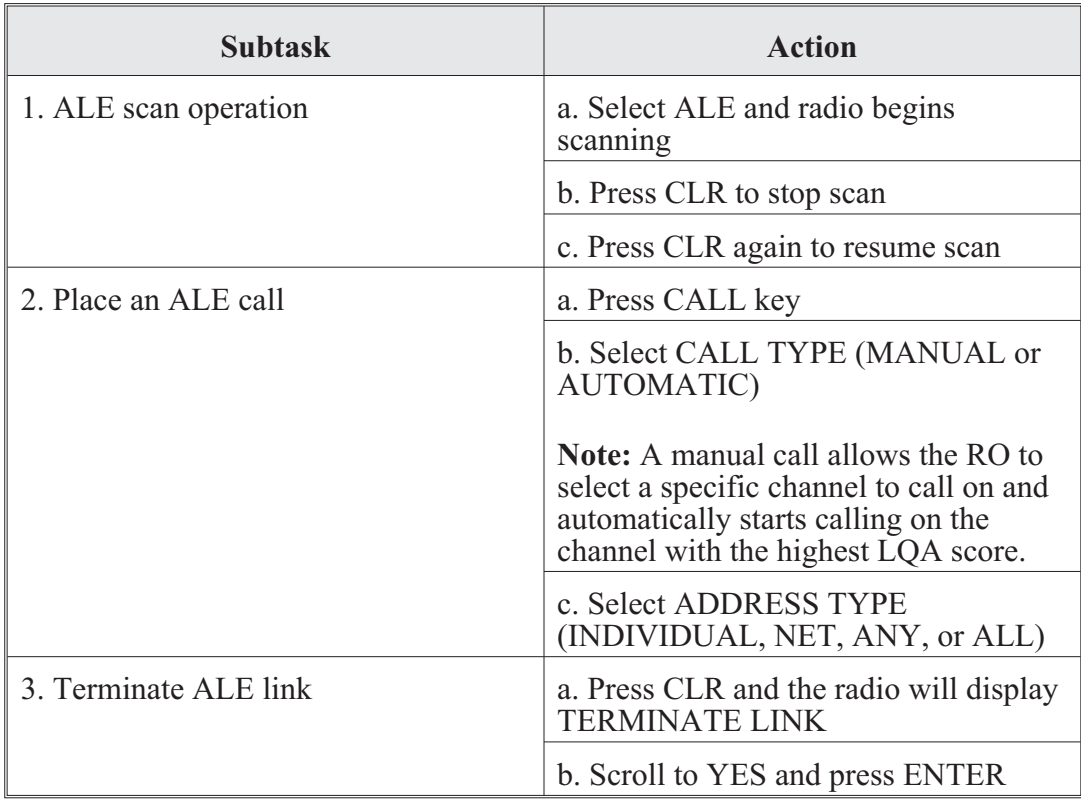

# 3G operations:

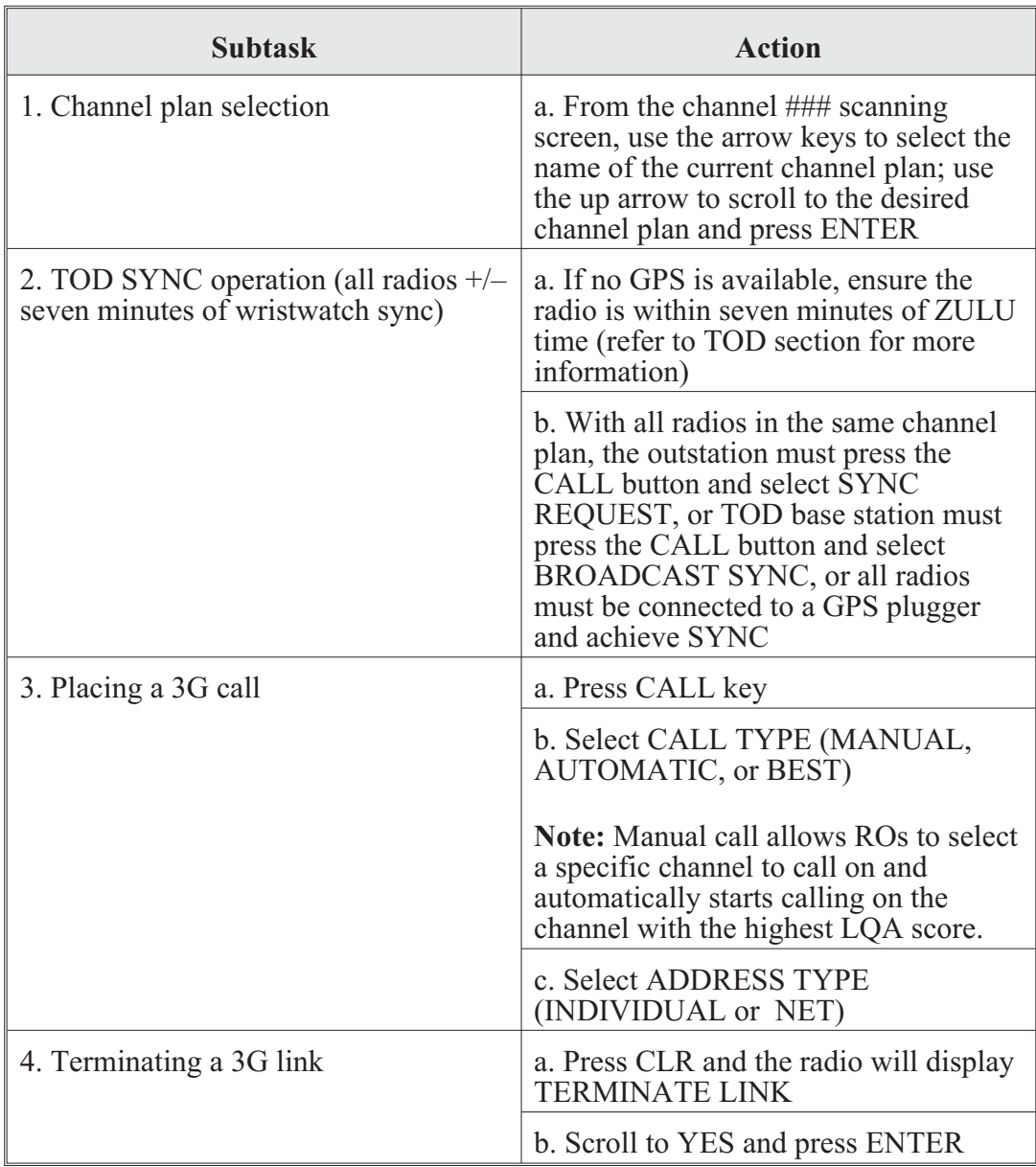

HOP operations:

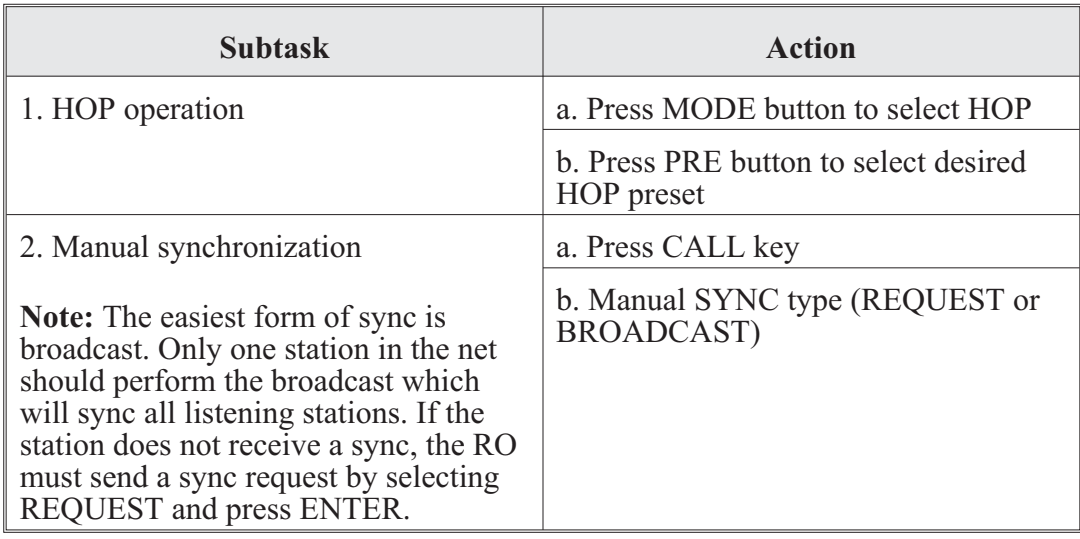

AN/PRC-150(C) operator task 16. COMSEC (CITADEL keys) programming:

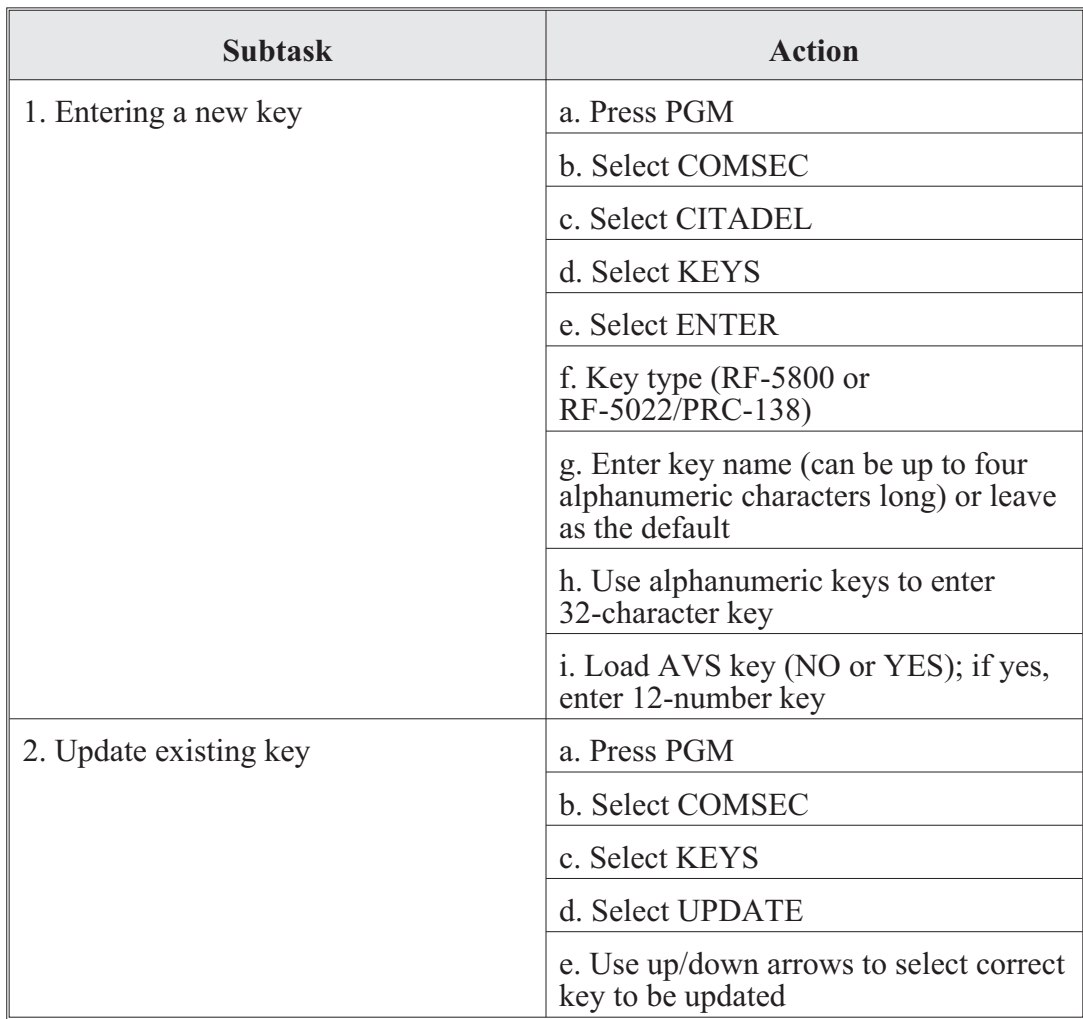

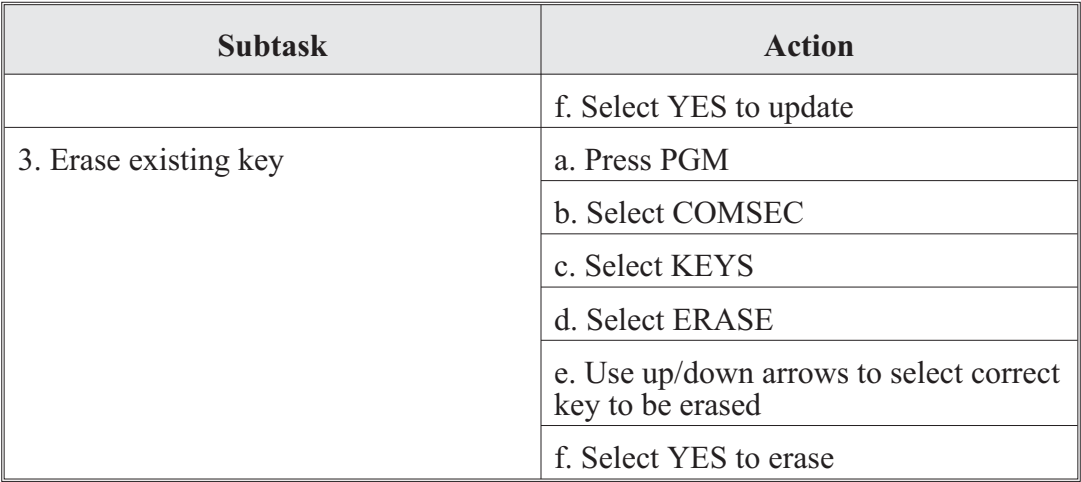

#### **Note**

Twenty-five keys can be loaded into each COMSEC type fill position.

## **Harris AN/PRC-152 Operator Tasks**

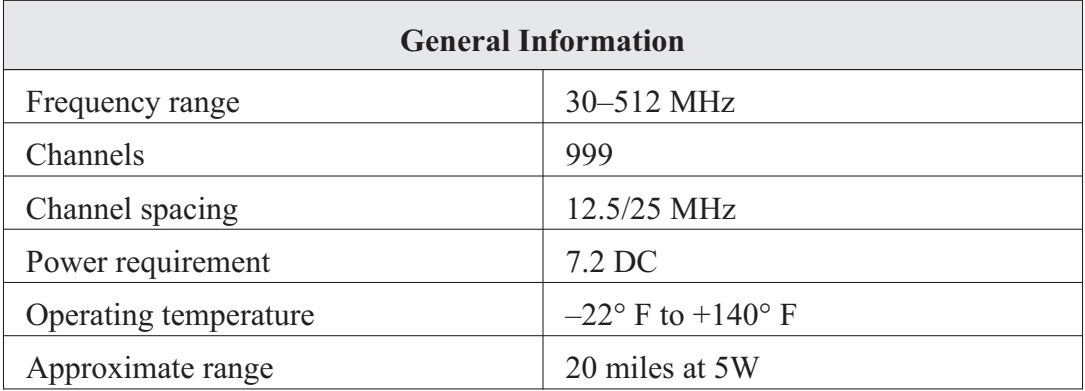

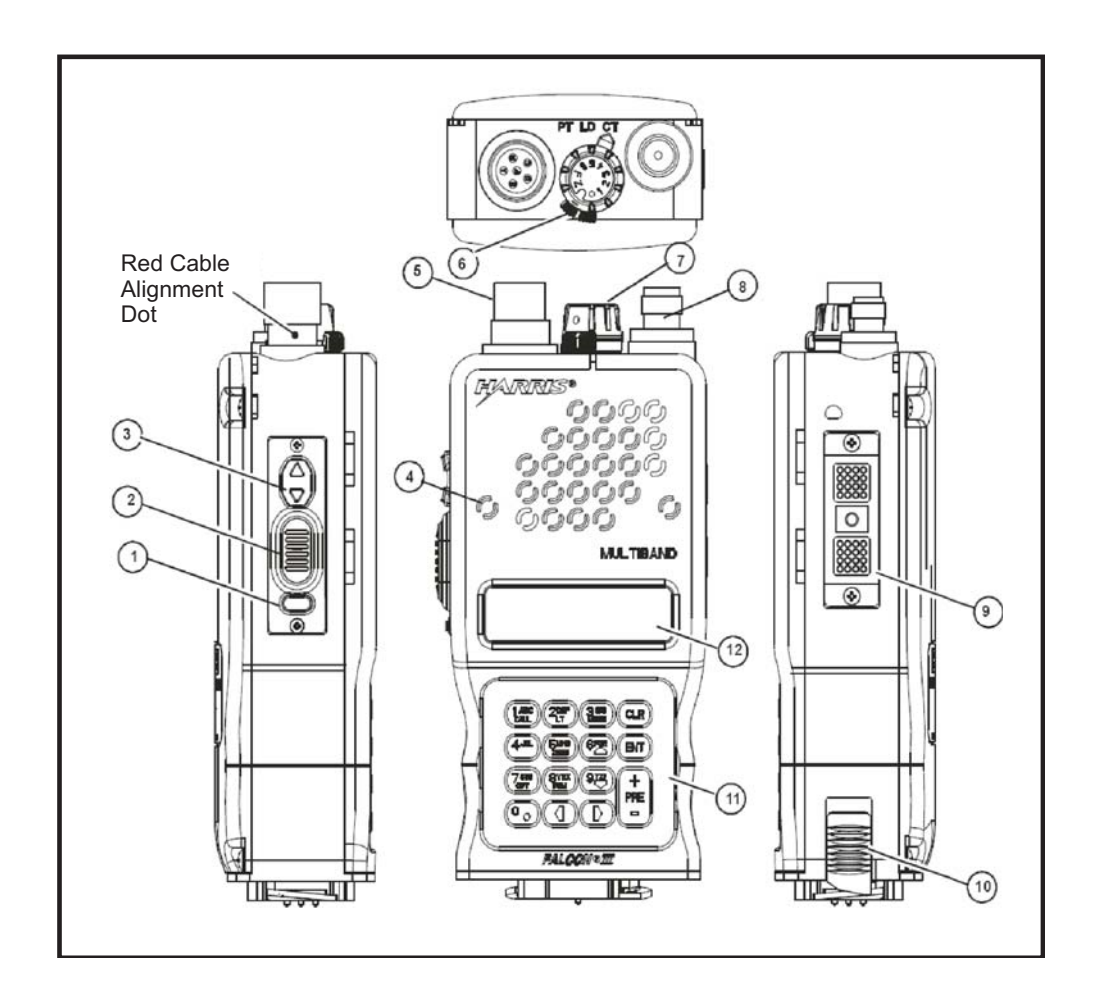

**Figure 3-11. Harris AN/PRC-152 radio**

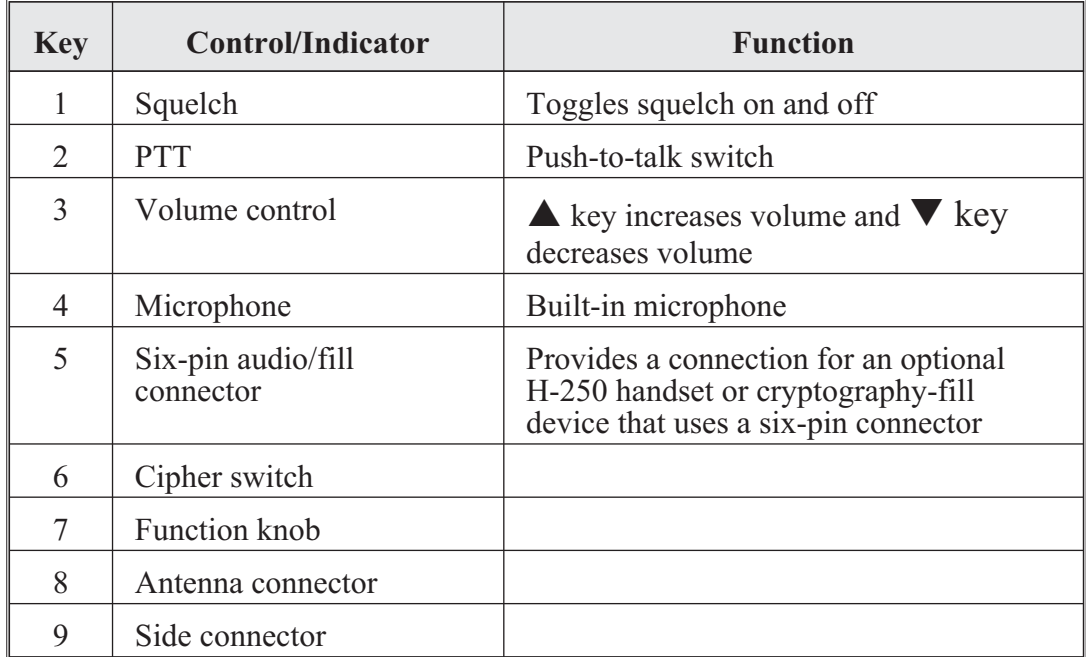

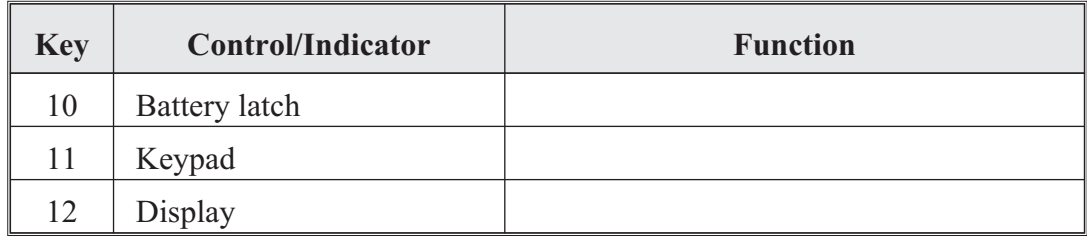

Harris AN/PRC-152 operator task 1. Set-up the AN/PRC-152 radio:

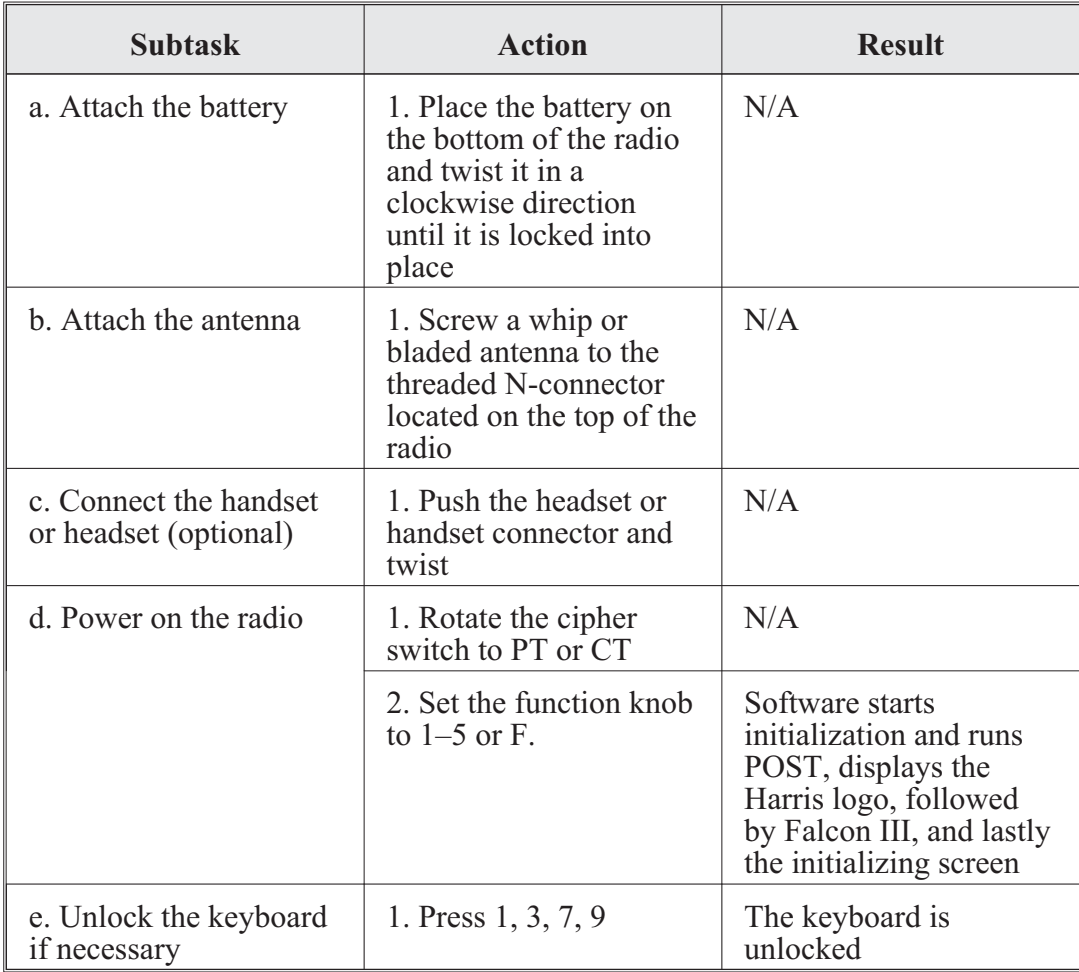

#### **CENTER FOR ARMY LESSONS LEARNED**

Harris AN/PRC-152 operator task 2. Load a single channel (VHF-UHF LOS [VULOS]):

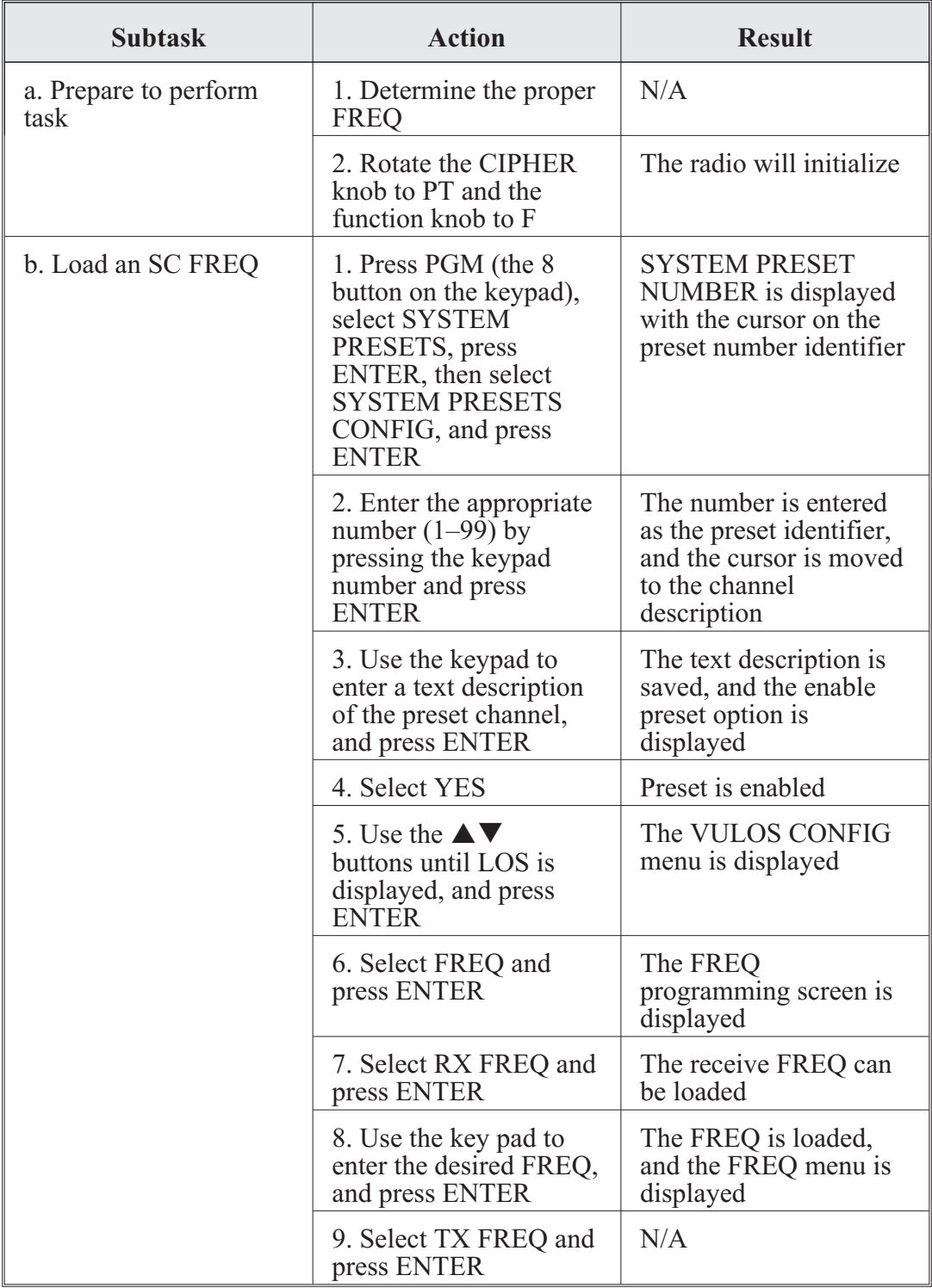
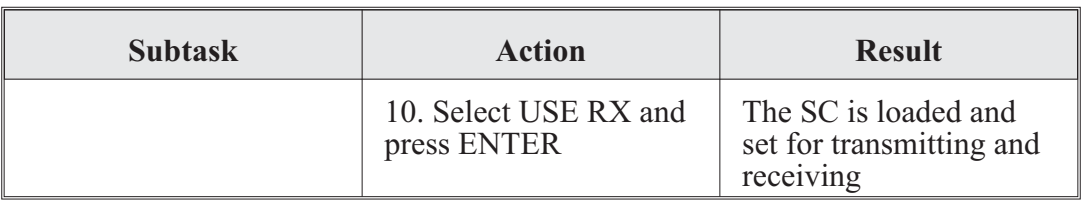

Harris AN/PRC-152 operator task 3. Load a pre-set single channel:

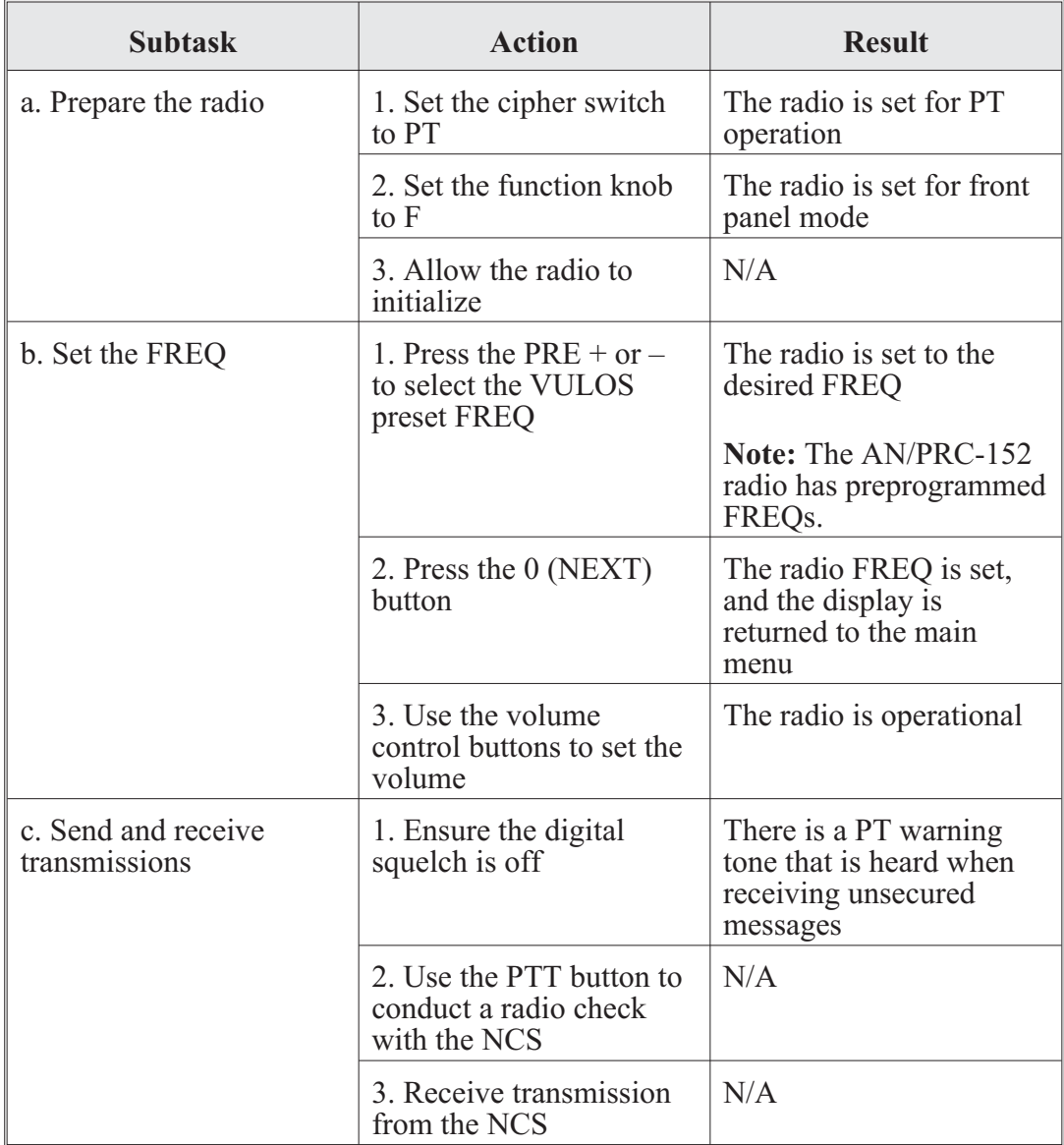

# **CENTER FOR ARMY LESSONS LEARNED**

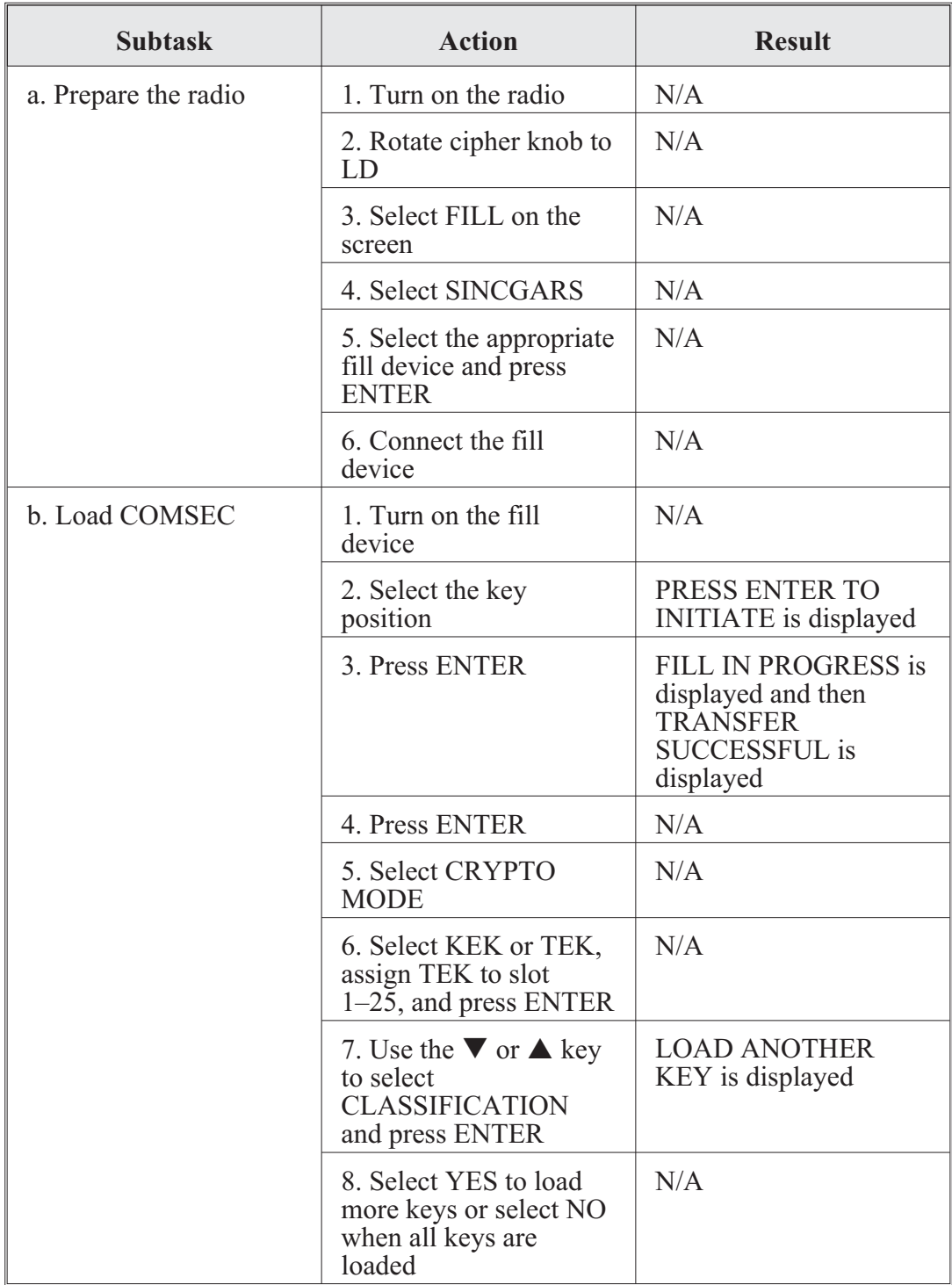

Harris AN/PRC-152 operator task 4. Load single-channel COMSEC:

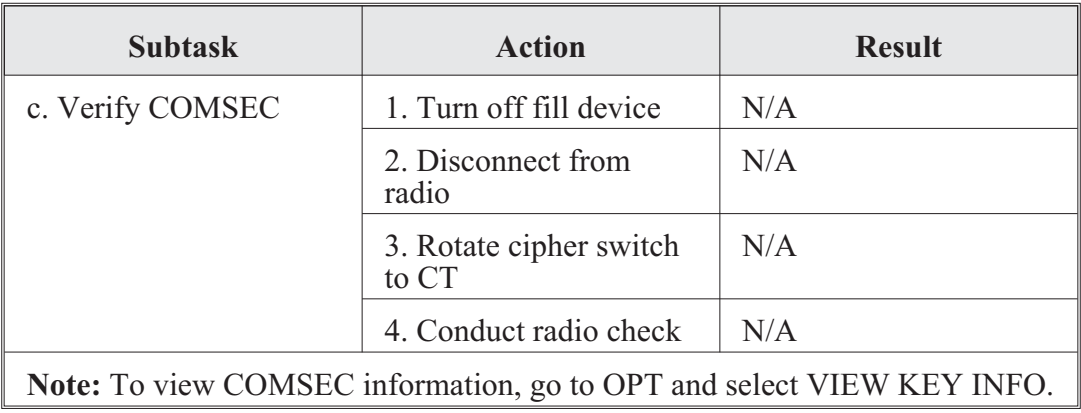

Harris AN/PRC-152 operator task 5. Load FH data with an AN/CYZ-10 with RDS application for Mode 2/3:

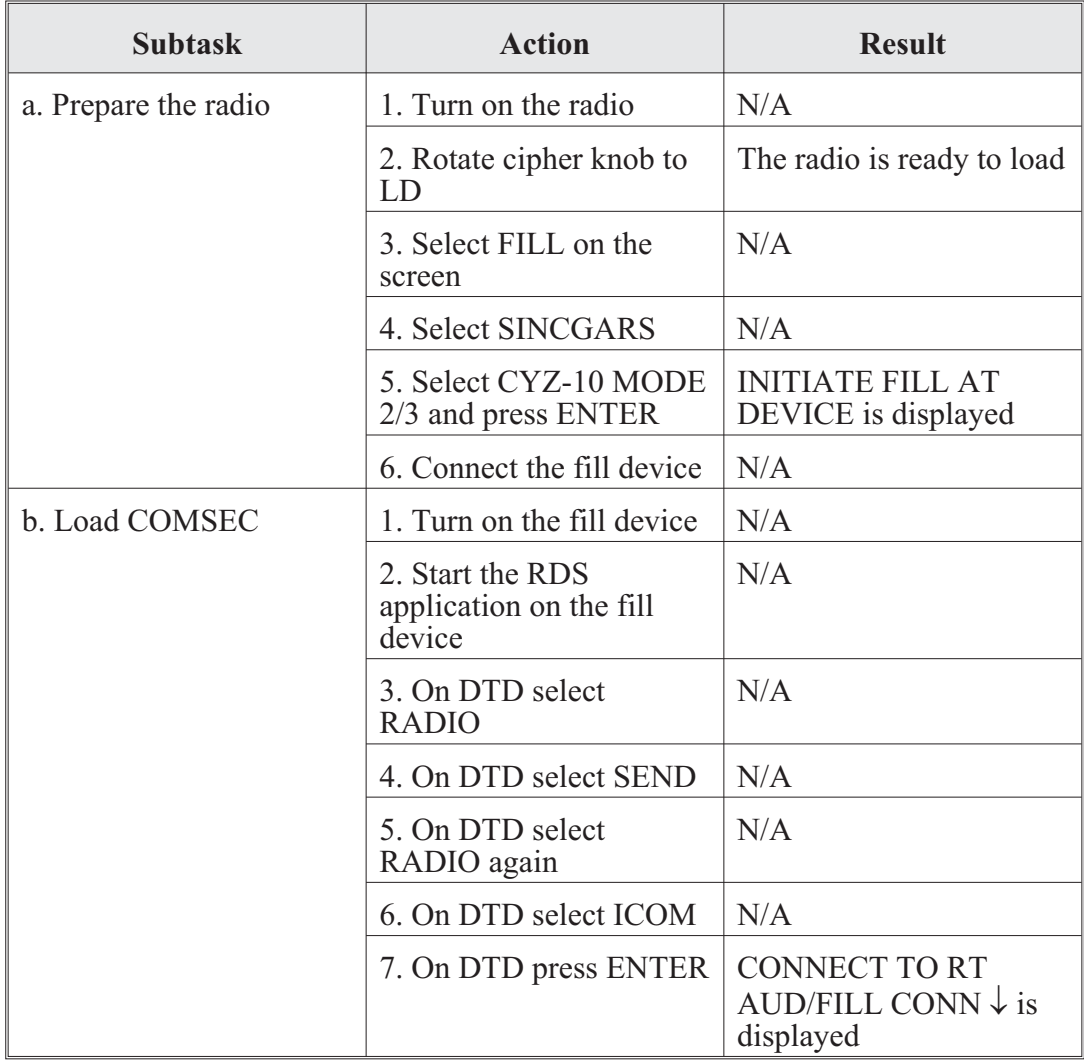

# **CENTER FOR ARMY LESSONS LEARNED**

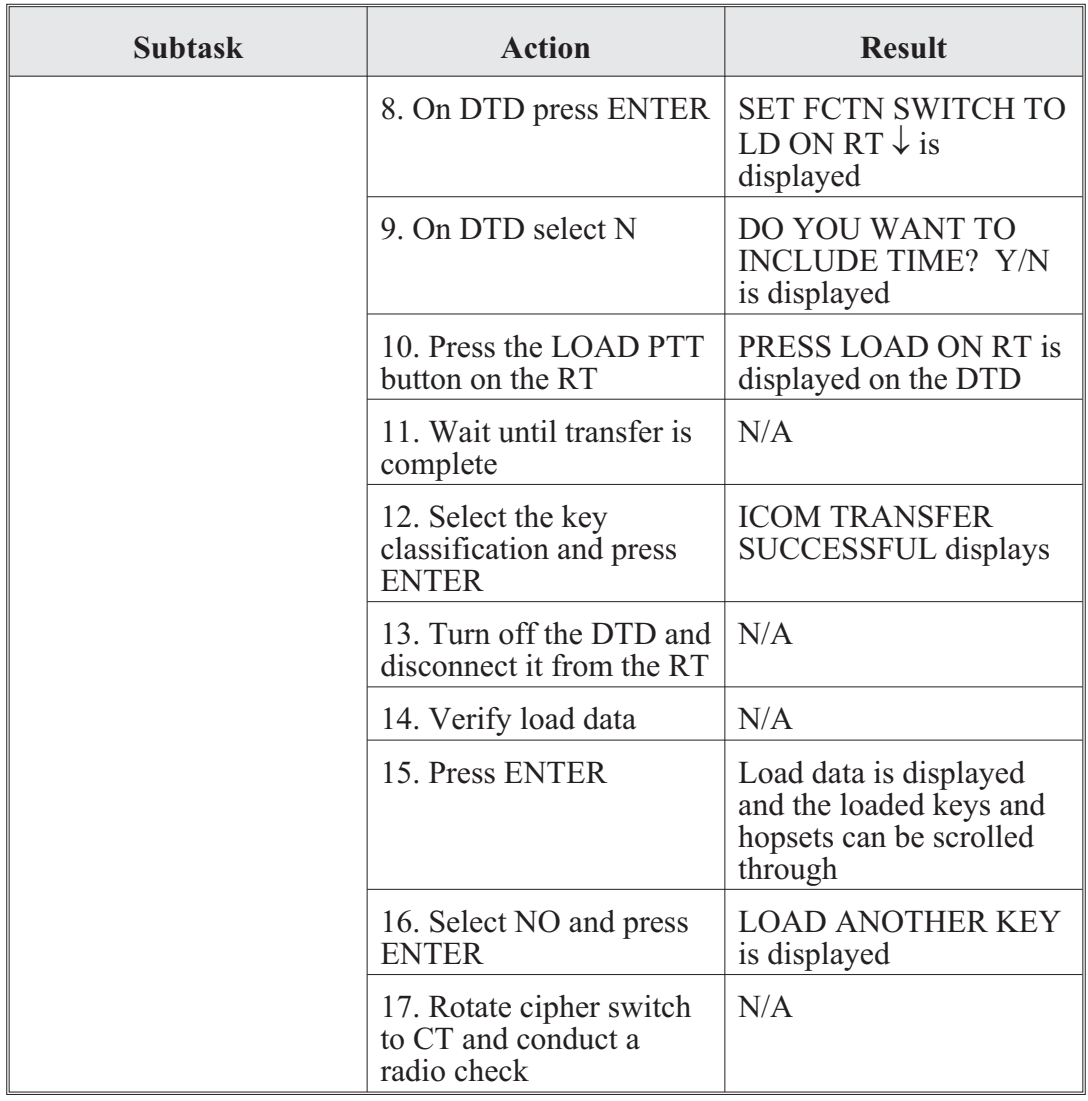

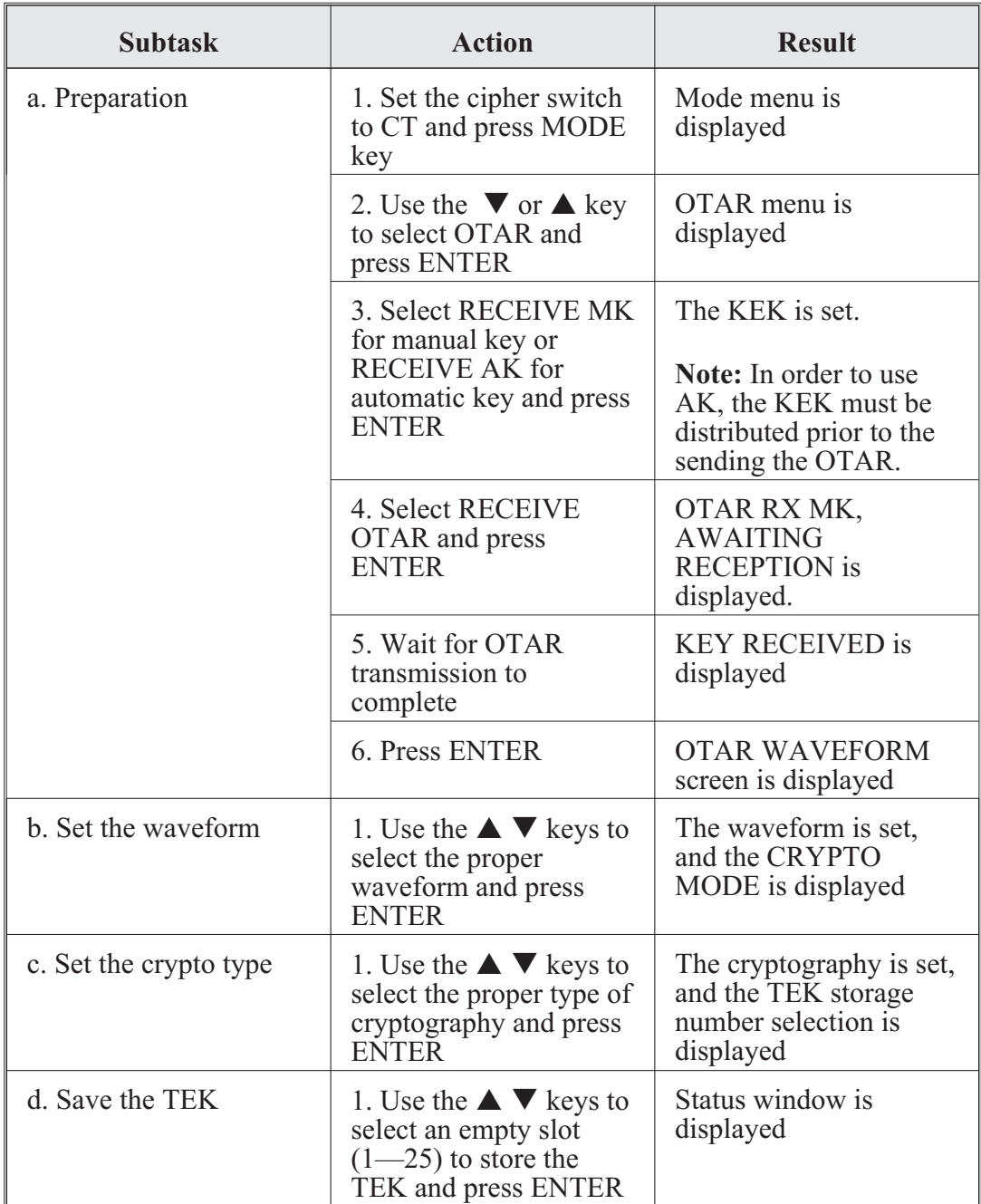

Harris AN/PRC-152 operator task 6. Receive OTAR:

# **CENTER FOR ARMY LESSONS LEARNED**

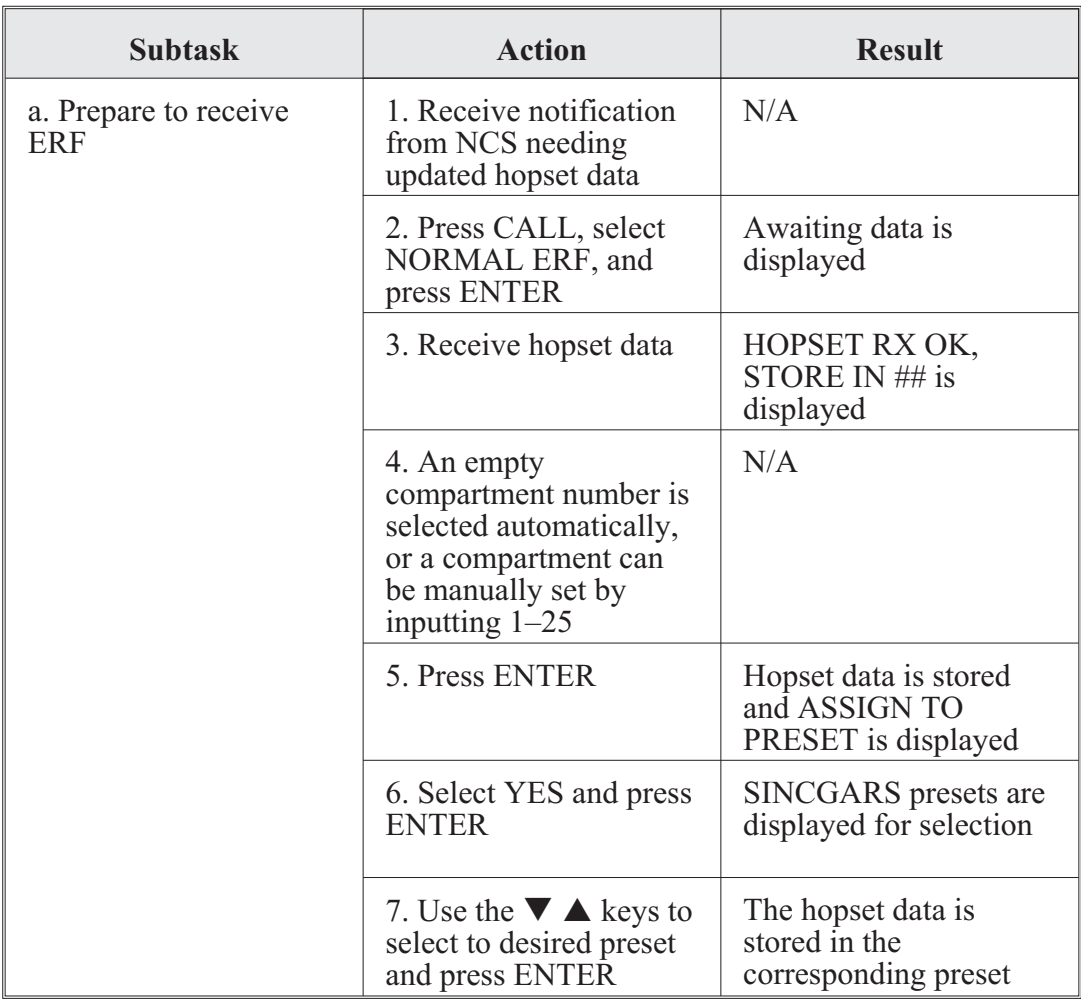

Harris AN/PRC-152 operator task 7. Receive ERF:

Harris AN/PRC-152 operator task 8. Enable beacon mode:

# **Important**

Do not use either 121.50000 or 243.00000 MHz unless you are in a real emergency situation. Both of these frequencies are internationally recognized swept tones constantly monitored by search and rescue organizations worldwide.

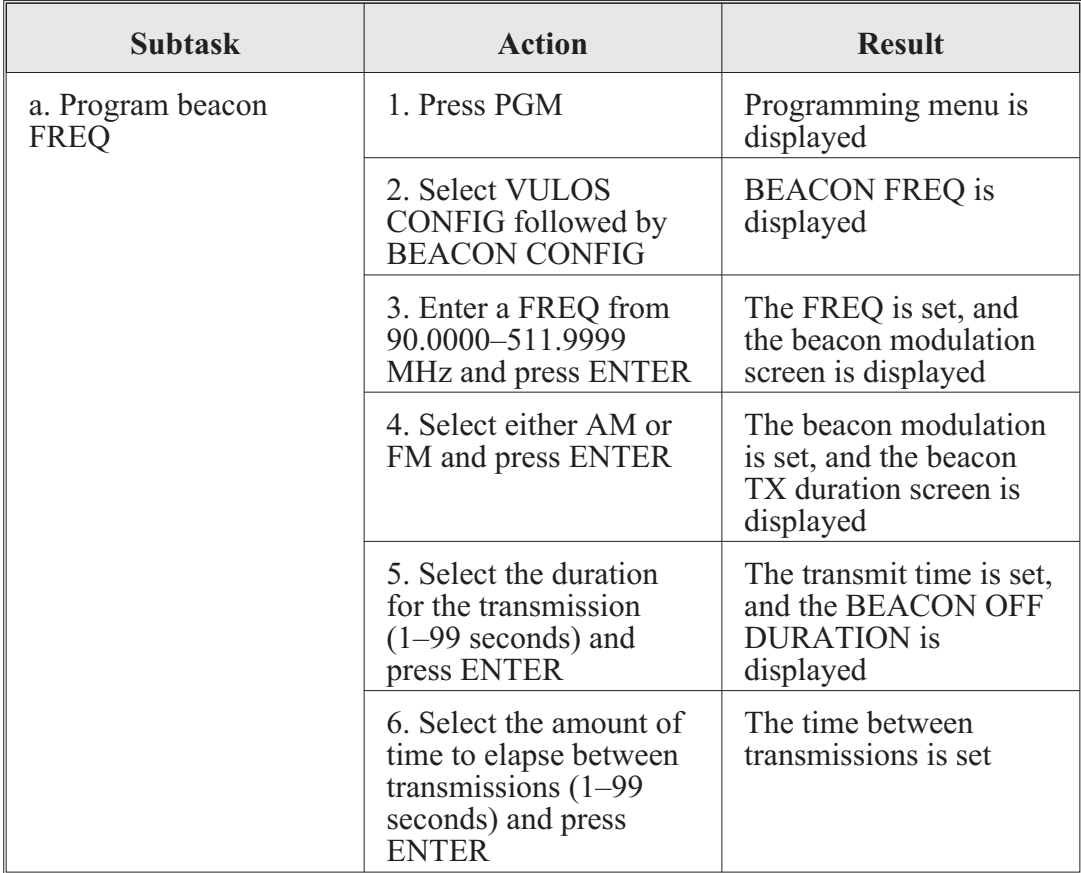

# **Chapter 4**

# **Net Control Station Tasks**

Without an effective net control station (NCS), a radio net will degenerate rapidly into chaos under the stress of training. Actual combat only accelerates that process. The NCS must maintain net procedures and discipline. As in the case with operator tasks, an experienced NCS operator is familiar with routine tasks and will be able to perform them effortlessly. For nonroutine tasks, the standard task list contained in this chapter will provide guidance, especially to novice NCS personnel.

**Purpose.** To provide NCS personnel a quick reference to assist with training and operations task performance. Using this radio operator handbook, properly trained NCS personnel should be able to perform without assistance the following NCS tasks.

- Task 1 (Conduct hot start net opening): This task represents a basic NCS requirement to open the Single-Channel Ground and Airborne Radio System (SINCGARS) secure, frequency (FREQ)-hopping (FH) net. During use of the hot start net opening procedure, NCS responsibilities are primarily supervisory. Each operator loads the radio with communications security (COMSEC) keys and FH data and synchronizes time in preparation for the net opening. Upon completing the integrated COMSEC (ICOM) fill, the operator calls the NCS in secure, FH mode and requests permission to enter the net. After the hot start is complete, the NCS initiates a net call and battle tracks unit/net members that have effectively joined the net.
- Task 2 (Respond to CUE calls): An important feature of SINCGARS is its ability to be contacted by a non-FH radio or an FH radio lacking data or synchronization time through a process known as CUEing. To CUE, set the calling radio on the prescribed CUE frequency, press the push-to-talk switch, and wait for a response. This action causes a CUE message to appear in the receiver-transmitter (RT) display of the NCS and alternate NCS radio.
- Task 3 (Transmit updated FH data via net update electronic remote fill [ERF]): This task enables the NCS to electronically transmit new FH data to net operators when distribution by physical connection of automated network control device (ANCD) to ANCD is impossible or impractical. This procedure may be used to update (change) hopsets, TranSec keys (TSKs), net identifications (IDs), and SYNC time. The task involves alerting net operators, sending the ERF using the net operational channel, confirming receipt of the ERF, and conducting a communications check when the changed FH data becomes effective.
- Task 4 (Transfer signal operating instructions [SOI] information using broadcast mode): This procedure enables an NCS to send SOI electronically to net members when updating by physical connection of ANCD to ANCD is impossible or impractical. The broadcast mode requires approximately two minutes to transmit one time period of a battalion's SOI extract. The procedure includes a polling feature that allows the NCS to determine by automatic query if up to 16 net operators

(designated by special ID numbers) did or did not receive the SOI information sent by broadcast mode.

- Task 5 (Send transmission encryption key [TEK] to other NCSs using remote manual keying [MK] method of over-the-air-re-key [OTAR]): This procedure allows an NCS to transfer a TEK (not a key encryption key [KEK]) electronically by OTAR to other NCSs. This capability is useful when the tactical situation or terrain make it impossible or impractical to pass new TEK by physical connection of ANCD to ANCD. Receiving NCSs store the new TEK in their ANCDs. The new TEK can then be passed to operators by physical transfer. NCS tasks 5 and 7 are performed together by source and target NCSs.
- Task 6 (Receive and store TEK sent by MK method OTAR): This task is performed by target NCSs when a source NCS electronically transmits a TEK using the MK method of OTAR. This procedure allows target NCSs to store the new TEK in their ANCDs for physical distribution to net operators. The sending NCS directs receiving NCSs to perform this task as an integral part of the MK OTAR process. This task supplements NCS task 5.
- Task 7 (Send TEK to net operators using the remote automatic keying [AK] method of OTAR): This procedure enables an NCS to electronically transfer a TEK (not a KEK) directly from the NCS ANCD to net member radios. In the AK method, the TEK transferred to net member radios automatically and instantaneously replaces the TEK in use. Also, the KEK in the net member radio is automatically updated (changed) during the AK procedure. After sending a TEK by AK OTAR, the source NCS must load the new TEK. While the AK method of OTAR requires no action on the part of the receiving net members, it is quite demanding of the source NCS.

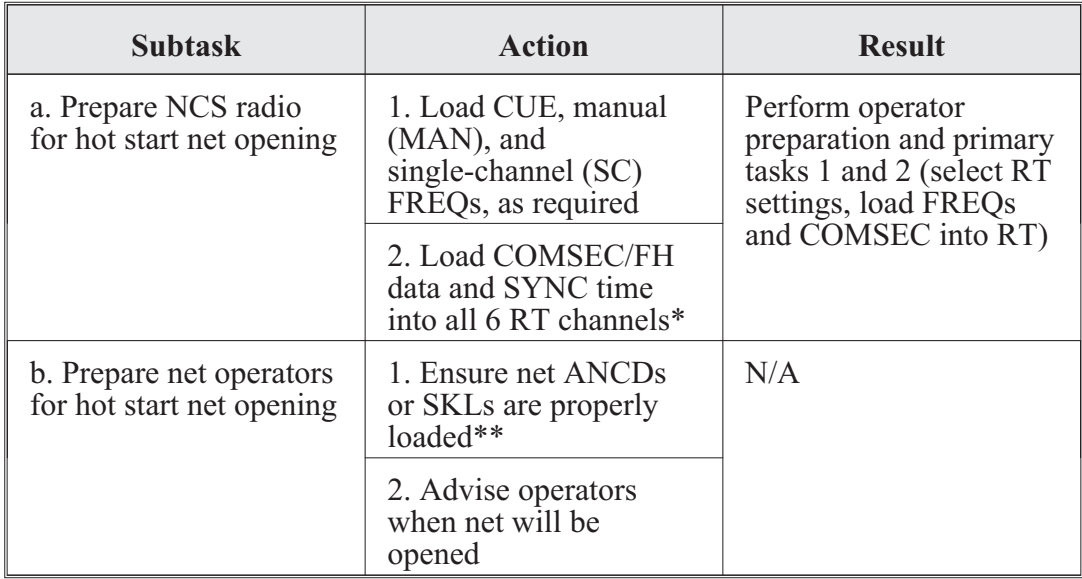

NCS task 1. Conduct hot start net opening:

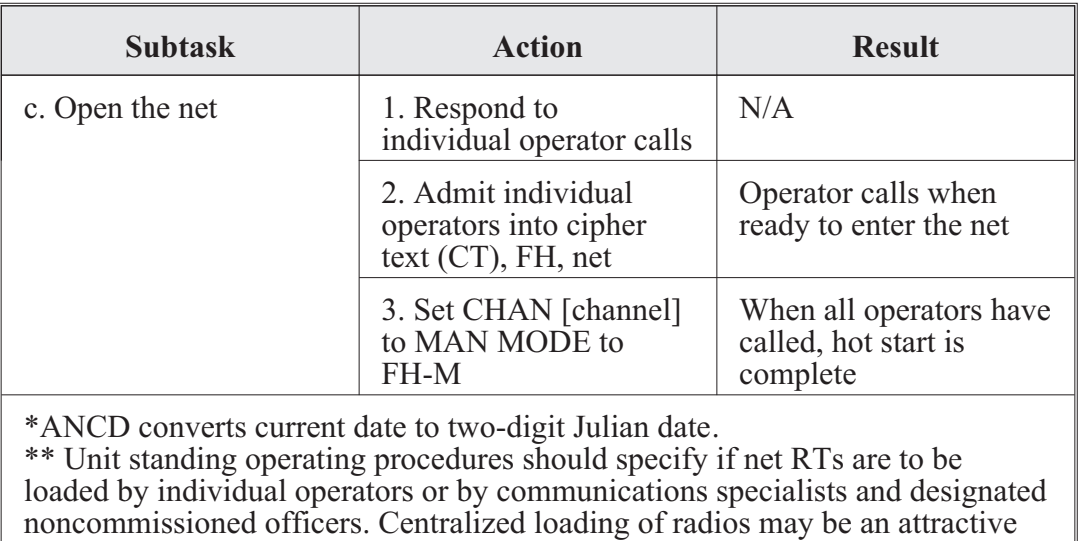

solution when the state of individual operator training is a consideration.

NCS task 2. Respond to CUE calls:

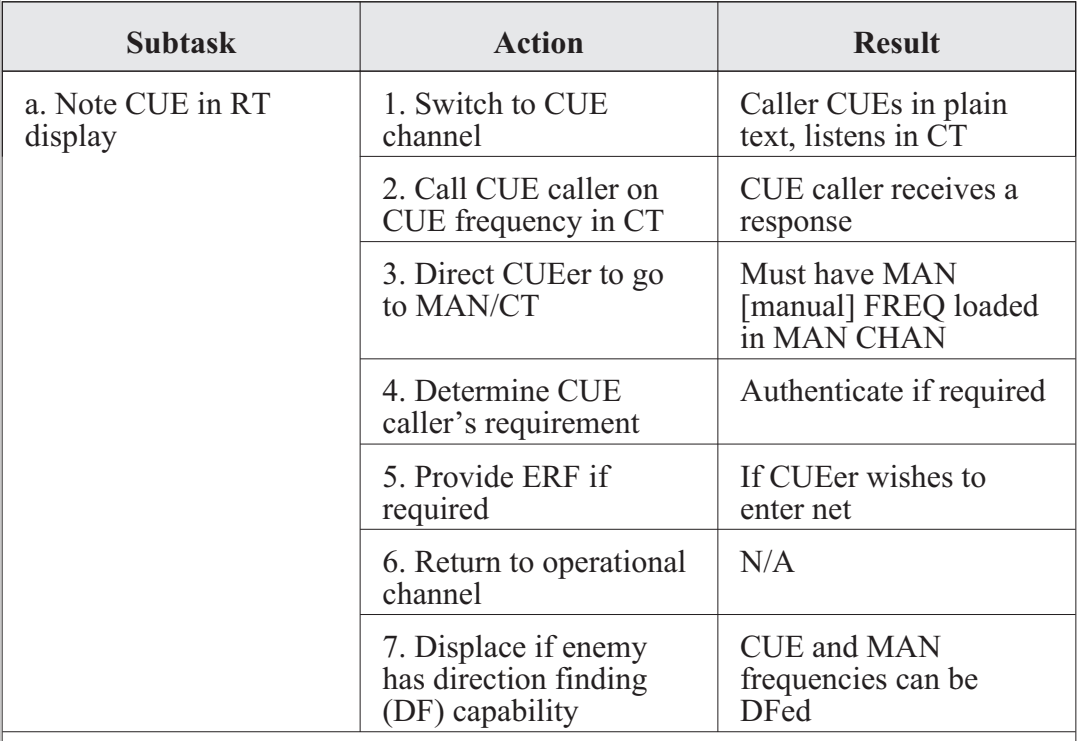

\* Either the NCS or alternate NCS may respond to CUE calls. The preferred solution is for an alternate NCS to respond to CUE calls, leaving the NCS free to control the net.

\*\* An alternate NCS may use the FH-M position to send an ERF on the MAN channel while the NCS continues to use FH-M on the operational channel without interfering with net sync time.

# **CENTER FOR ARMY LESSONS LEARNED**

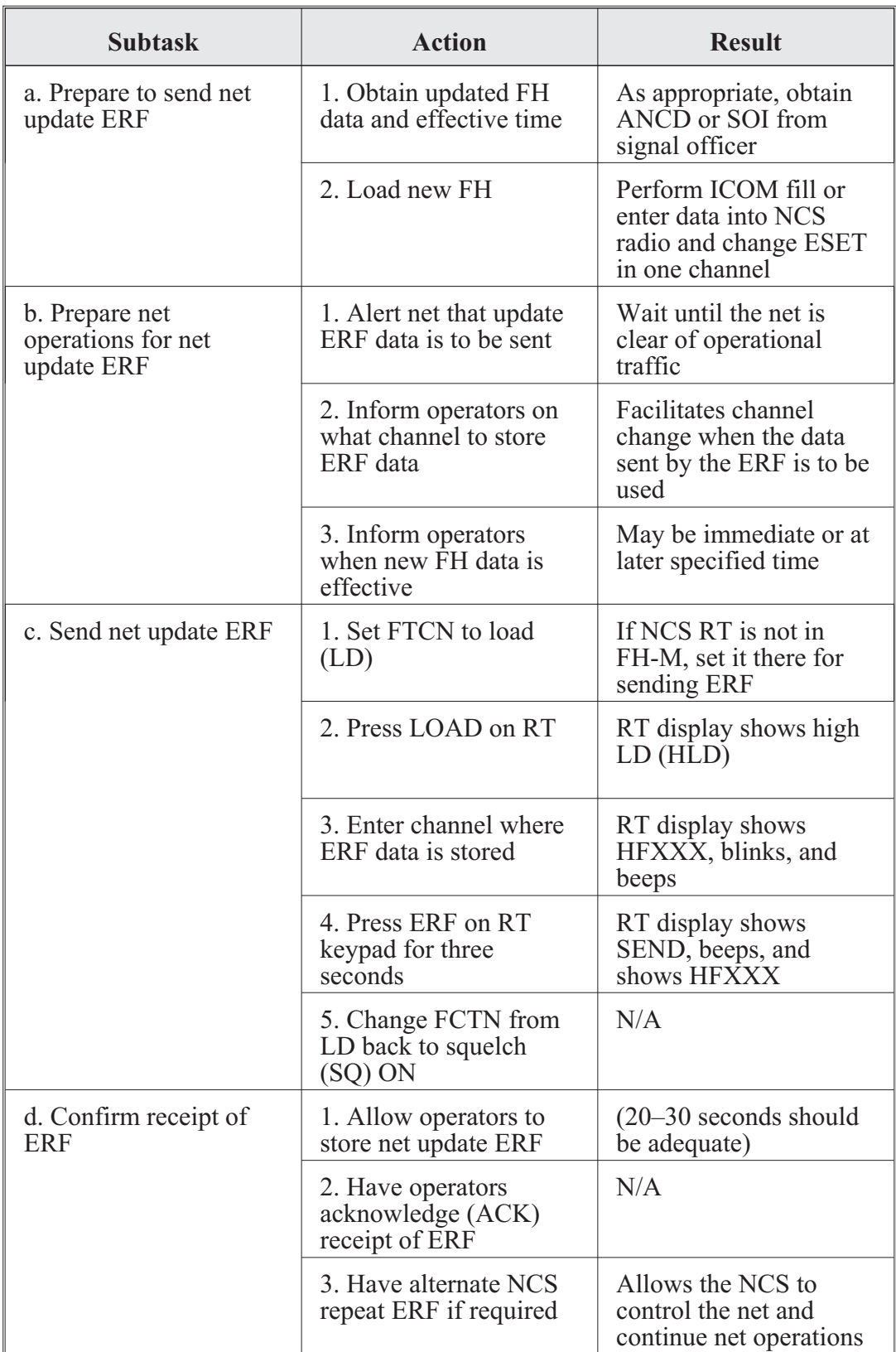

NCS task 3. Transmit updated FH data via net update ERF:

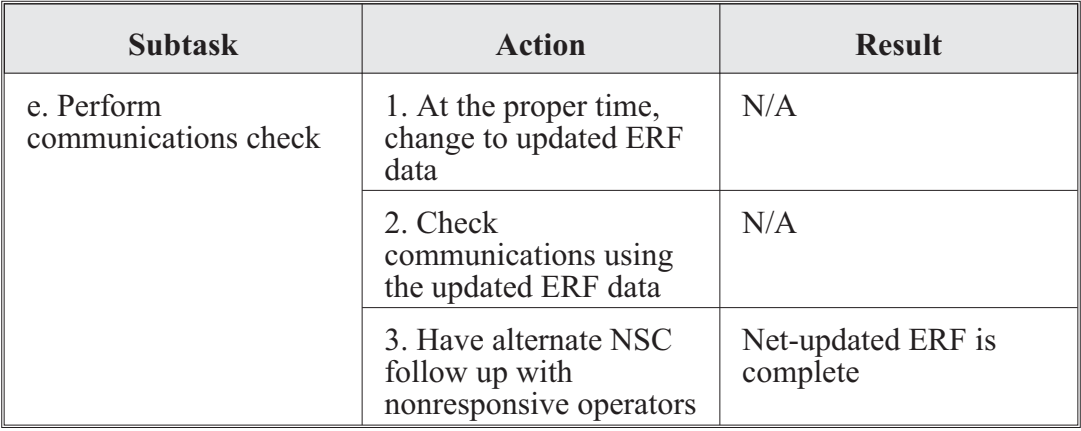

NCS task 4. Transfer SOI information using broadcast mode:

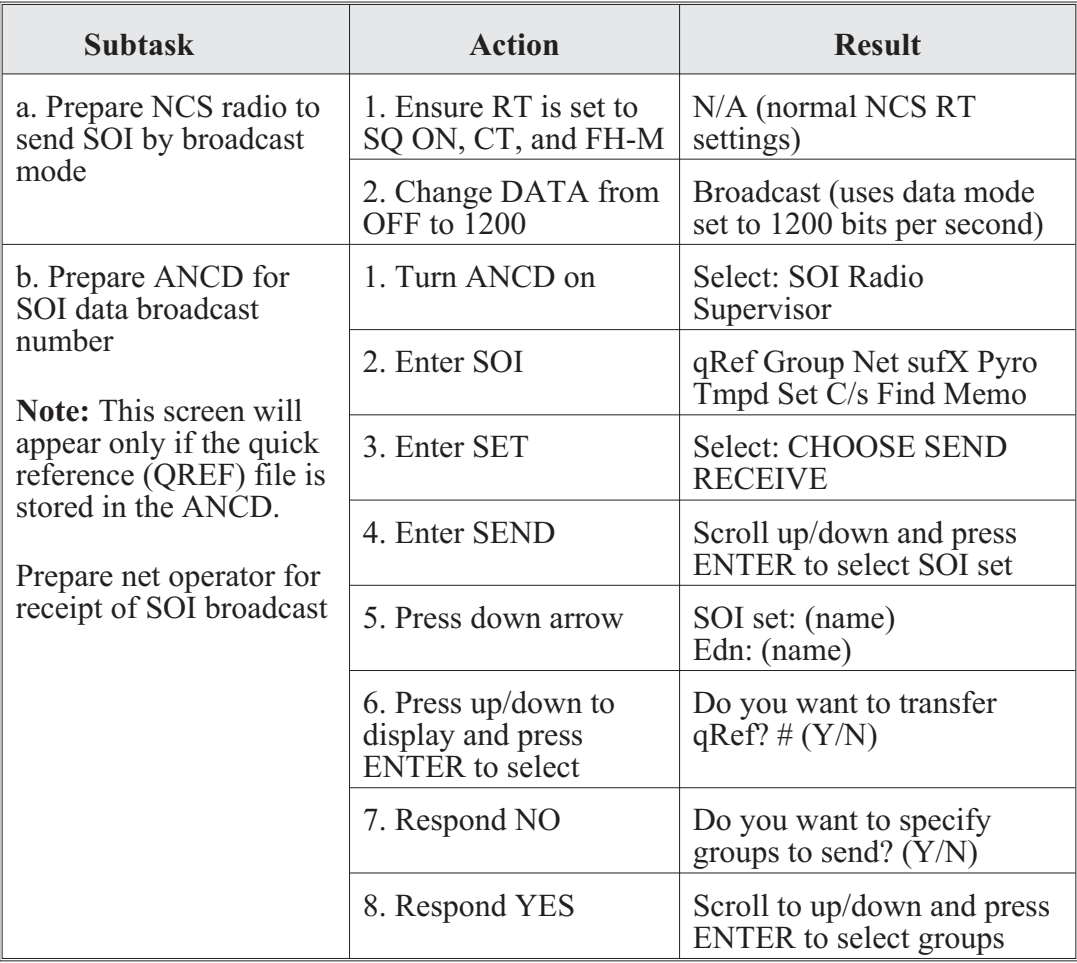

# **CENTER FOR ARMY LESSONS LEARNED**

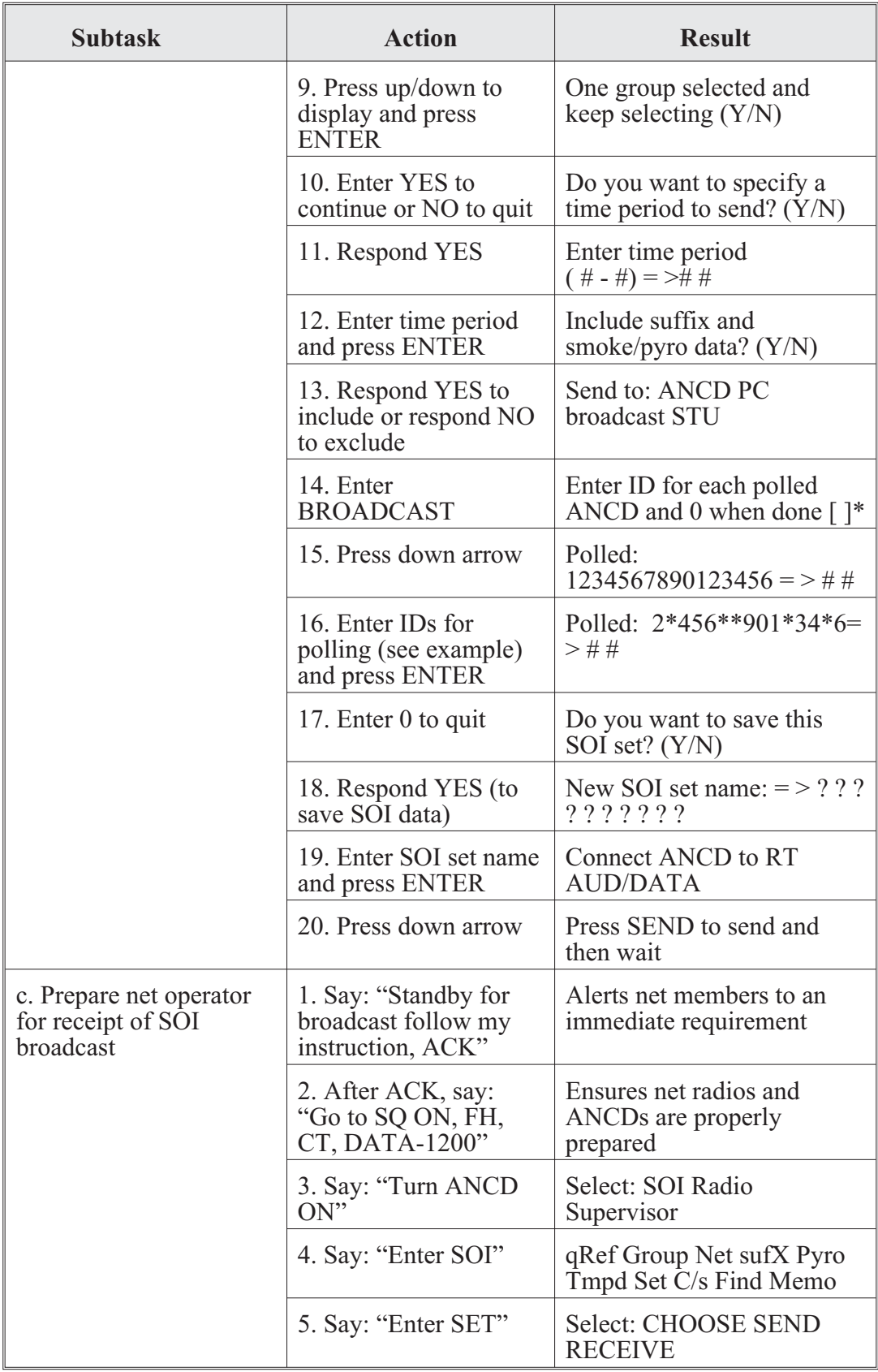

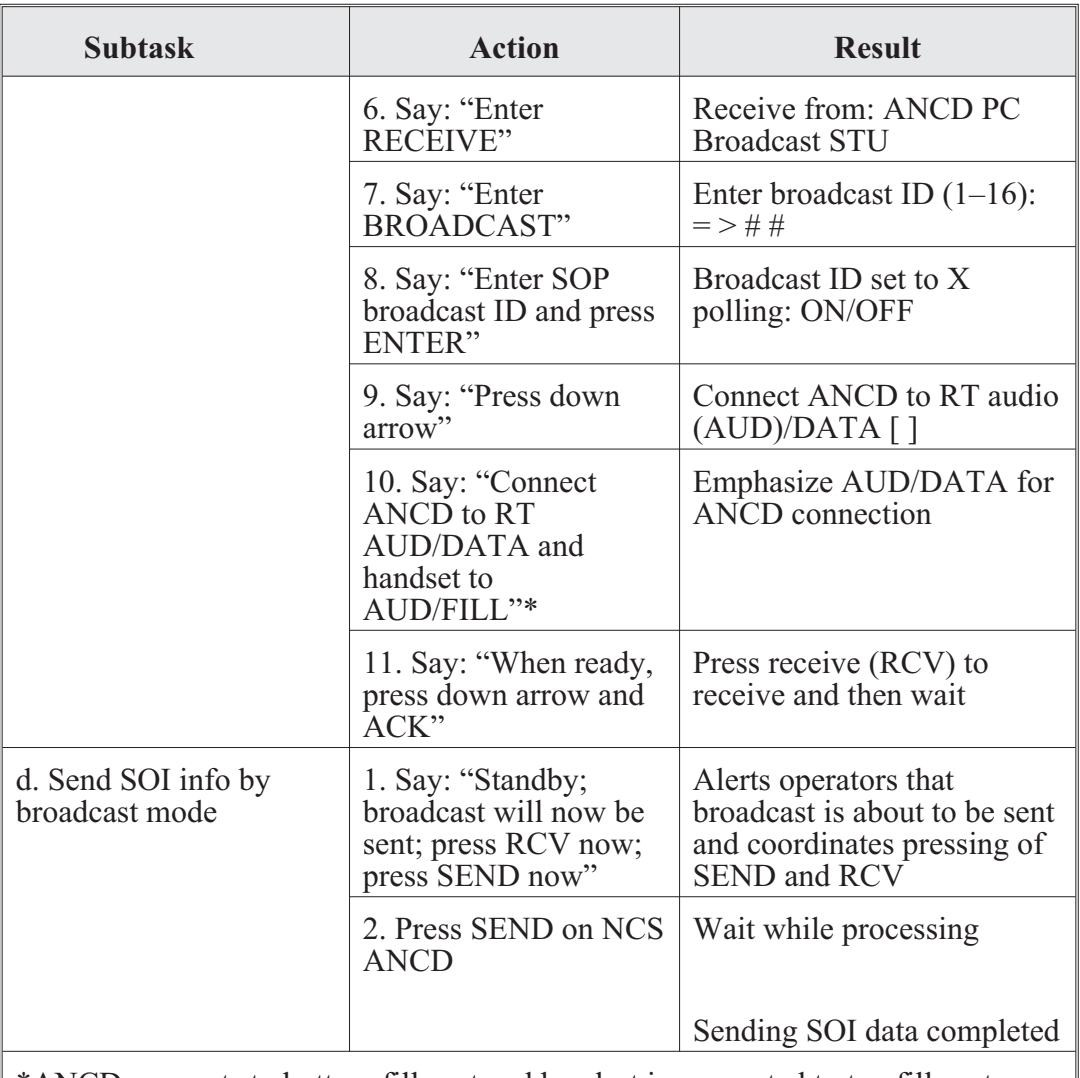

\*ANCD connects to bottom fill port and handset is connected to top fill port. \*\* If polling is used, the NCS ANCD will indicate which stations did and did not receive the broadcast. If polling is not used, the NCS should have net members acknowledge receipt of SOI data.

\*\*\* Do not press SEND until net members are ready at your direction to press RCV. Then press SEND within 20 seconds of having operators press RCV.

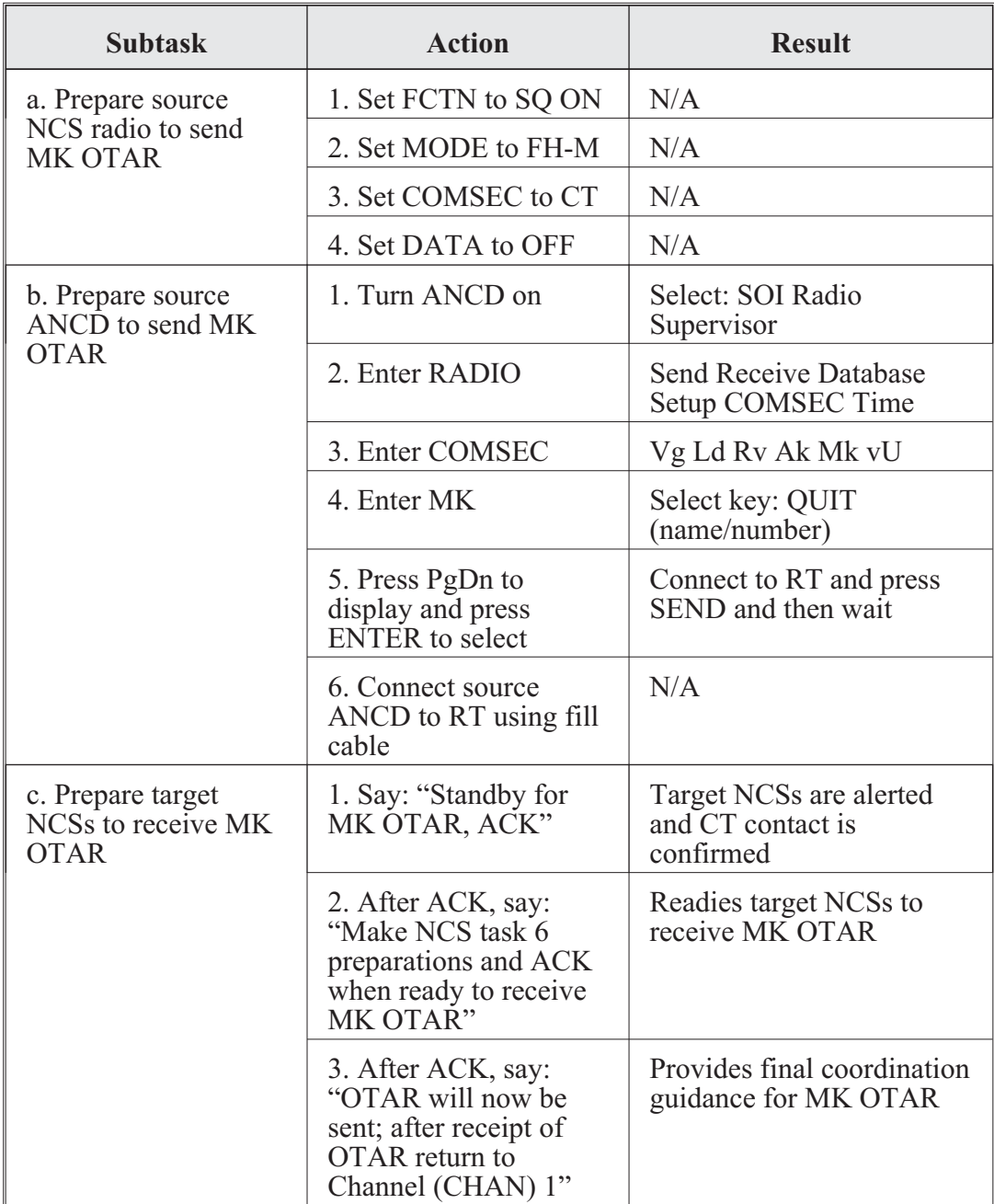

NCS task 5. Send TEK to other NCSs using MK method of OTAR:

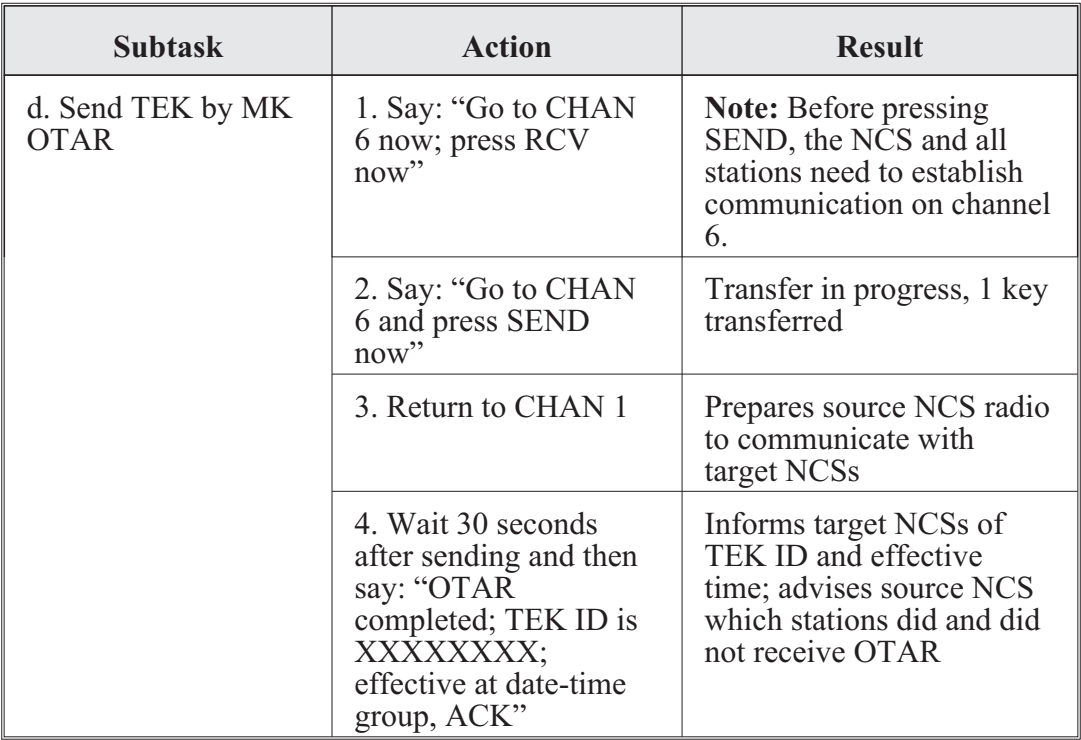

NCS task 6. Receive and store TEK sent by MK method of OTAR:

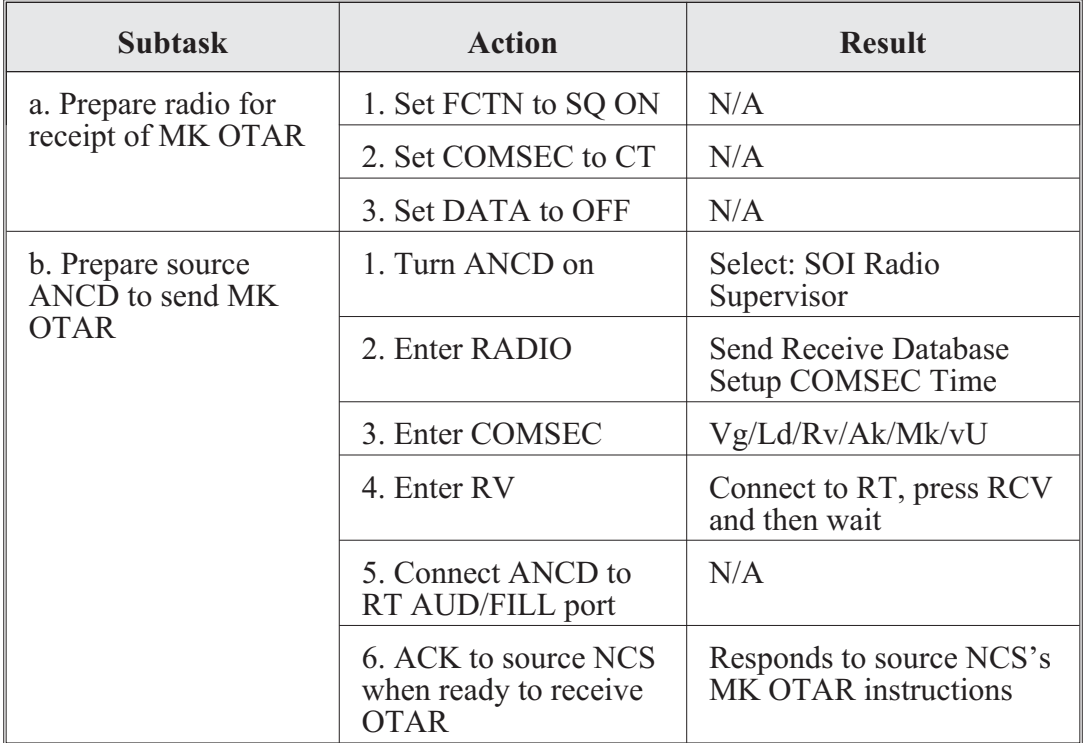

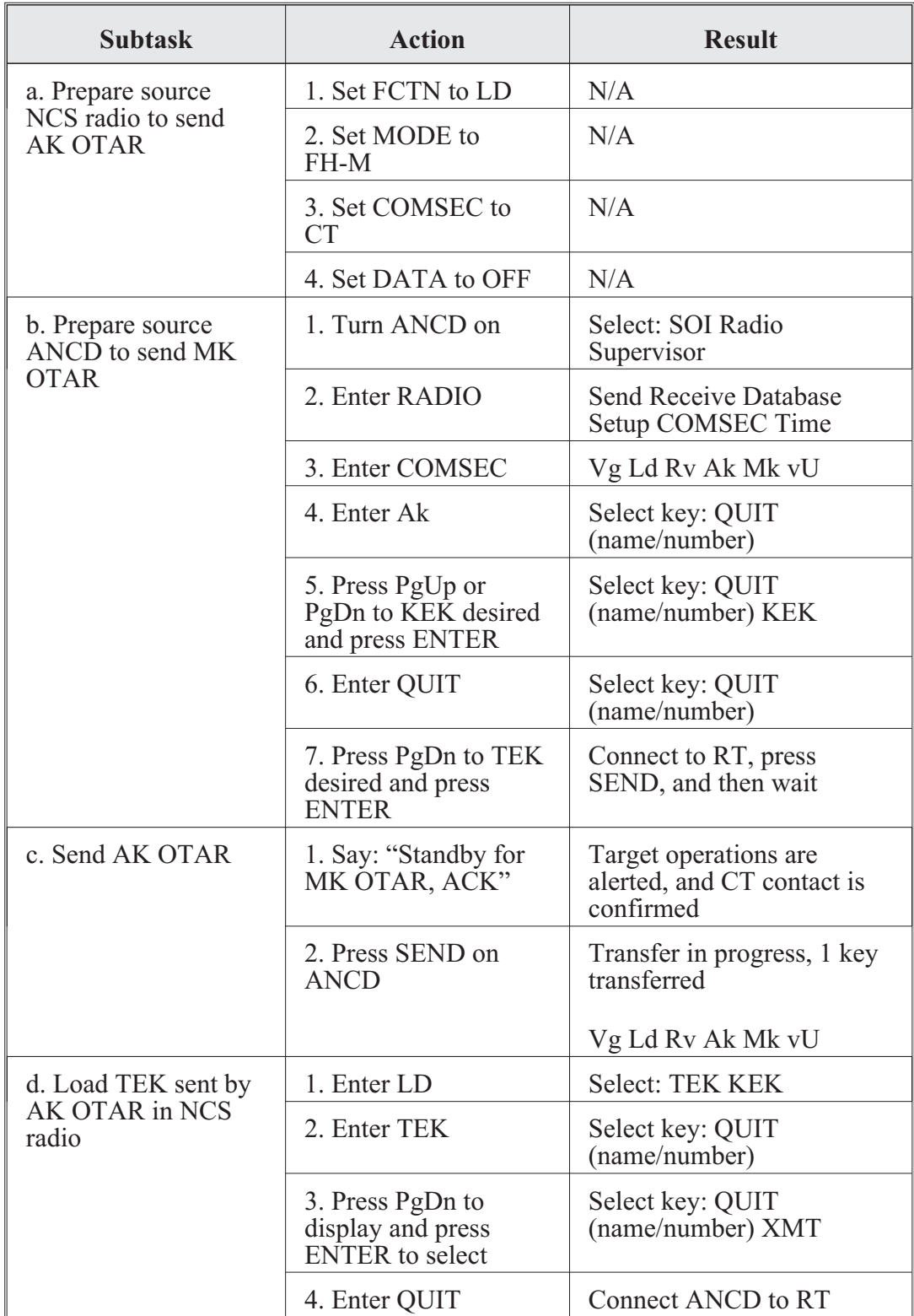

NCS task 7. Send TEK to net operators using AK method of OTAR:

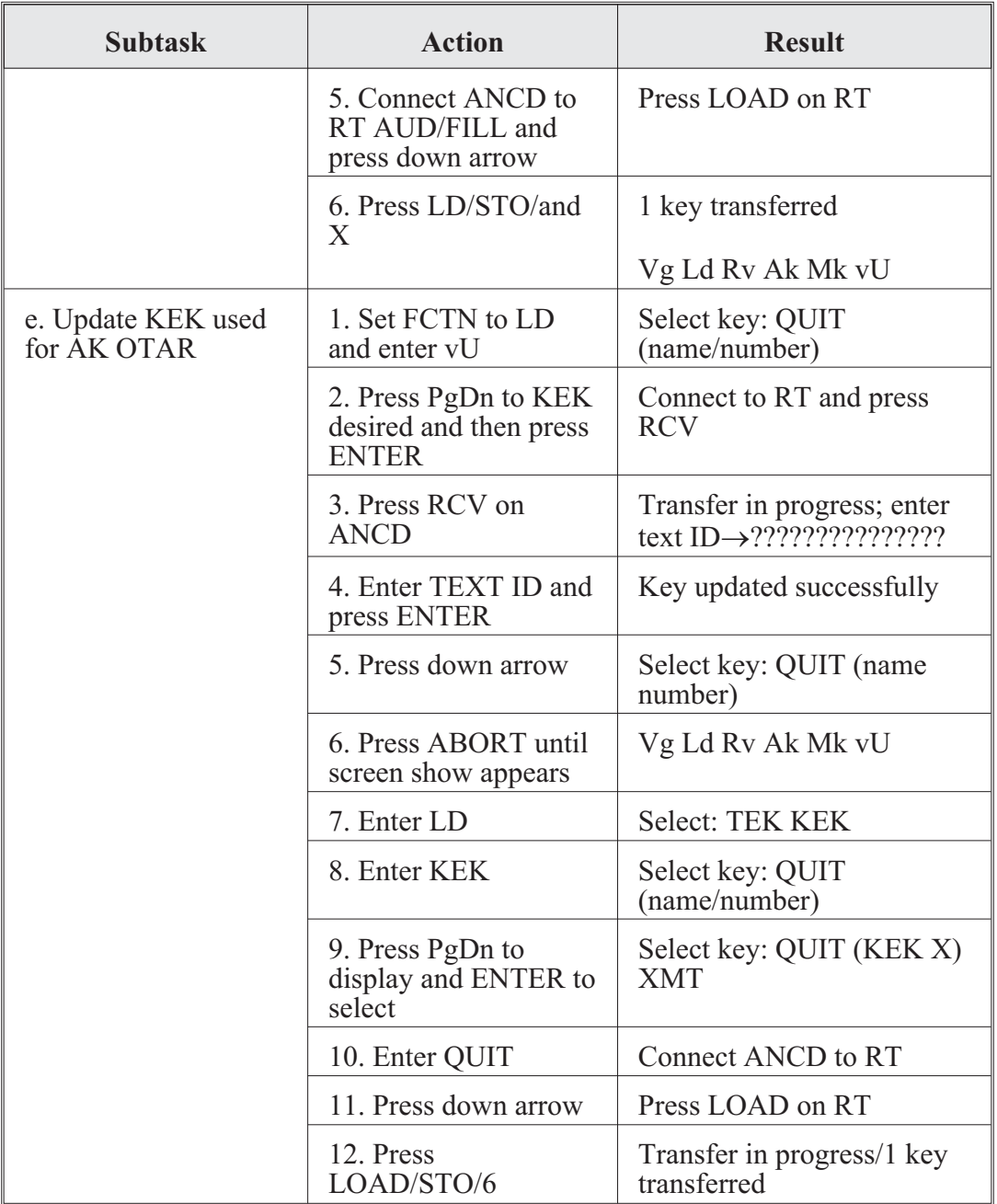

# **Chapter 5**

# **Global Positioning Systems**

The ability for Soldiers to accurately determine their locations has always been a major problem. The Global Positioning System (GPS) revolutionized land navigation. Ideally, Soldiers should be able to determine their positions accurately to within ten meters. But before Soldiers and particularly radio operators can achieve such a standard, they must be proficient using the GPS.

**Note:** GPS should be used as a navigational aid and not be relied upon to replace traditional map reading and land navigational skills.

1. **Definition.** The GPS is a satellite-based, radio navigational system. It consists of a constellation with 24 active satellites interfacing with a ground-, air-, or sea-based receiver. Each satellite transmits data that enables the GPS receiver to provide precise position and time to the user. GPS receivers come in several configurations: handheld, vehicular-mounted, aircraft-mounted, and watercraft-mounted.

2. **Operation.** The GPS is based on satellite ranging. It calculates the user's position on earth by measuring the distance from a group of satellites in space to the user's location. For accurate three-dimensional data, the receiver must track four or more satellites. Most GPS receivers provide the user with the number of satellites they are tracking and the signal strength. Some receivers can be manually switched to track only three satellites if the user knows his altitude. This method provides the user with accurate data much faster than data provided by tracking four or more satellites. Each type of receiver has a number of mode keys with a variety of functions. To better understand how the GPS receiver operates, refer to the operators' manual, Technical Bulletin 11-5825-291-10-2, *Soldier's Guide for the Precision Lightweight GPS Receiver (PLGR).*

3. **Capabilities.** The GPS provides worldwide, 24-hour, all-weather, day or night coverage when the satellite constellation is complete. Ninety-five percent of the time, the GPS can locate the position of the user accurately to within 21 meters; however, the GPS has been known to accurately locate the position of the user within eight to ten meters. It can determine the distance and direction from the user to a programmed location (a waypoint [WPT]) or the distance between two WPTs. It provides the exact date and time for the time zone where the user is located. The data supplied by the GPS is helpful for missions requiring Soldiers to know their exact locations, such as:

- Sighting.
- Surveys.
- Tactical reconnaissance.
- Sensor emplacement.
- Artillery forward observation.
- Close air support.
- General navigation.
- Mechanized maneuvers.
- Engineer surveys.
- Amphibious operations.
- Parachute operations.
- Signals intelligence.
- Electronic warfare.
- Ground-based forward air control.

This data is displayed on the AN/PSN-11 PLGR and is also available from a serial data port.

4. **Limitations.** A constellation of 24 satellites broadcasts precise signals for use by navigational sets. The satellites are arranged in six rings that orbit the earth twice daily. The GPS navigational signals are similar to light rays; anything that blocks the light will reduce or block the effectiveness of the signals. The more unobstructed the view of the sky, the better the system performs.

5. **Compatibility.** All GPS receivers have primarily the same function, but the input and control keys vary among the different receivers. The GPS can reference and format position coordinates in any of the following systems:

- Degrees, minutes, and seconds: A latitude- and longitude-based system with position expressed in degrees, minutes, and seconds.
- Degrees and minutes: A latitude- and longitude-based system with position expressed in degrees and minutes.
- Universal Traverse Mercator: A grid zone system with the northing and easting position expressed in meters.
- Military Grid Reference System (MGRS): MGRS can be old or new. If MGRS was selected during setup, the MGRS coordinates will be displayed on lines two and three. Characters 1–3 contain the zone number and grid zone designation. Line 3 displays values for easting and northing followed by "e" and "n," respectively.
- British National Grid (BNG): This system is associated with the ordnance survey of Great Britain, 1936 (OGB-M) Map Datum Identifier. Selecting BNG causes an easting and northing format (in meters) to be displayed on lines 2 and 3 when the PLGR is physically within the British Isles. Otherwise, it displays latitude/longitude in degrees, minutes, and seconds.

• Irish Transverse Mercator Grid (ITMG): This system is associated with the Ireland (IRL) Map Datum Identifier. Selecting IRL causes an easting and northing format (in meters) to be displayed on lines two and three when the PLGR is physically within Ireland. Otherwise, it displays latitude/longitude in degrees, minutes, and seconds.

The GPS can be used to assist Soldiers in navigating and map reading for the following land navigation subjects:

- Grid coordinates. GPS makes determining a 4-, 6-, 8-, and 10-digit grid coordinate of a location easy. On most GPS receivers, the position mode will give the user a 10-digit grid coordinate to his present location.
- Distance and direction. The mode for determining distance and direction depends on the GPS receiver being used. One commonality shared by the different types of receivers is that to determine direction and distance the user must enter at least one WPT. When the receiver measures direction and distance from the present location or from WPT to WPT, the distance is measured in straight line only. Distance can be measured in miles, yards, feet, kilometers, meters, or nautical miles (knots). To determine direction, the user can select degrees, mils, or radians. Depending on the receiver, the user can select true north, magnetic north, or grid north.
- Navigational equipment and methods. Unlike the compass, a GPS receiver set on navigation (NAV) mode will guide the user to a selected WPT by telling the user how far left or right the user has drifted from the desired azimuth. With this option, the user can take the most expeditious route possible, moving around an obstacle or area without replotting and reorienting.
- Mounted land navigation. While in NAV mode, the user can navigate to a WPT using steering and distance, and the receiver will tell the user how far he has yet to travel and at the current speed, how long it will take to get to the WPT at the current speed.
- Navigation in different types of terrain. The GPS can be used in any terrain, especially open terrain like the desert.
- Unit sustainment. The GPS can be used to read coordinates to quickly and accurately establish and verify land navigation courses.

6. **Concept of operation.** Army GPS devices are highly accurate, satellite-signal navigation sets. The AN/PSN-11 is designed for worldwide battlefield use. It is sealed watertight for all types of weather and day or night operation. The AN/PSN-11 is held in the left hand and operated with the thumb of the left hand. Capability is included for installation in ground facilities and air, sea, and land vehicles. The AN/PSN-11 is operated stand-alone using prime battery power and an integral antenna. It can also be used with an external power source and external antenna.

A GPS provides the user with position coordinates, time, and navigation information if no obstructions block the line-of-sight satellite signal from reaching the antenna. Valid cryptographic keys are used to protect the GPS from intentionally degraded satellite signals.

Many data fields (such as elevation) display units of information. The format of the units can be changed to the most familiar format.

Map coordinates are entered as a WPT. When a WPT is selected as a destination, the GPS provides steering indications, azimuth, and range information to the destination. A desired course to a WPT is entered. Offset distance from this course line is shown.

Up to 999 WPTs can be entered, stored, and selected as a destination. A route is defined for navigation either start-to-end or end-to-start. The route consists of up to 9 legs (10 WPTs) linked together.

# **AN/PSN-11 Precision Lightweight Global Positioning System Receiver**

1. **Characteristics.** The AN/PSN-11 is less than 9.5 inches long, 4.1 inches wide, and 2.6 inches deep. It weighs 2.75 pounds with all batteries in place. The small size and light weight make the set easy to carry and use. The durable plastic case is sealed for all-weather use. The AN/PSN-11 features also make it easy to use. These features are highlighted in Figure 5-1.

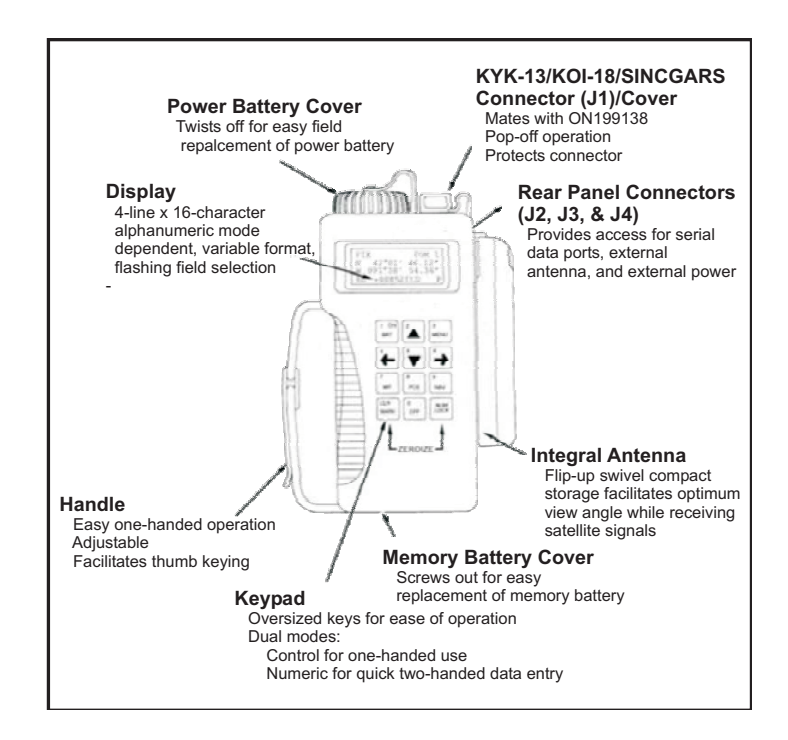

**Figure 5-1. AN/PSN-11 PLGR**

2. **Setup and control.** Setting up the operation parameters of the PLGR is critical. This section describes the display, procedures, and principles used in setting the AN/PSN-11 displays to suit the user's needs. This display consists of seven pages that allow the user to control the following parameters:

- Operating mode
- Type of satellites to use
- Coordinate system
- Units
- Magnetic variation
- Display customization
- Navigation display mode
- Elevation hold mode
- Time and error formats
- Datum
- Automatic-off timer
- Datum port configuration
- AutoMark mode

To set the PLGR up for continuous operation:

• Turn the PLGR on. Once it has completed its built-in-test, press the MENU key and move the cursor to SETUP. Activate the SETUP function.

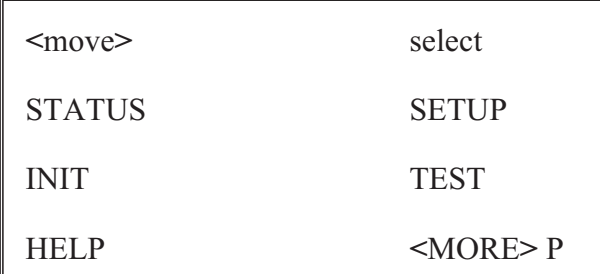

**Setup**

• The first screen allows the operator to set the operating mode and sky view-(SV) type. Scroll through the operating modes and select continuous (CONT) and mixed for the SV-type.

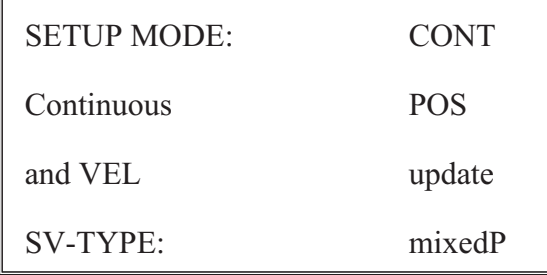

### **Operating mode and SV-type**

• The second screen allows the operator to set up the units. Scroll through the available coordinates and select MGRS-New and Metric. For the elevation (Elev), select meter and mean sea level (MSL) and for the angle (ANGL), select degrees (Deg) and magnetic (Mag).

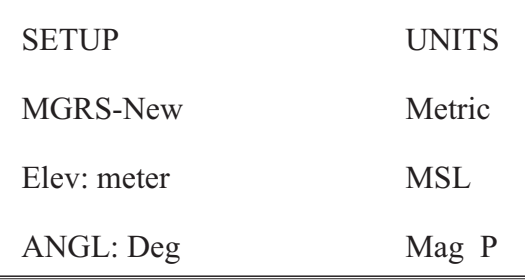

#### **Set up the units**

• The third screen should be set for the magnetic variation (MAGVAR) or grid-magnetic (GM) angle for the area. The operator can select calculate (Calc) the degree (deg) or manually enter degrees as an easterly or westerly GM angle. (**Note:** The world magnetic model is updated at five-year intervals. The new WMM-2010 became available 15 December 2009 and should be used.)

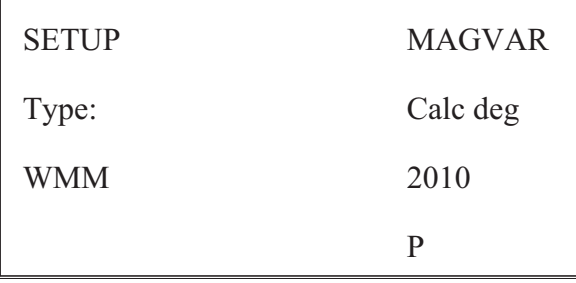

## **Magnetic variation or grid-magnetic angle setup**

• The fourth screen of setup allows the operator to set the elevation hold (ELHold), time, and error (ERR). The operator should set the ELHold to automatic. As for time, the operator needs to know how many hours from his present location he is ahead of or behind Coordinated Universal Time (formerly Greenwich Mean Time). To set the ERR, the operator selects –+m to let him know in meters how accurate the PLGR is operating.

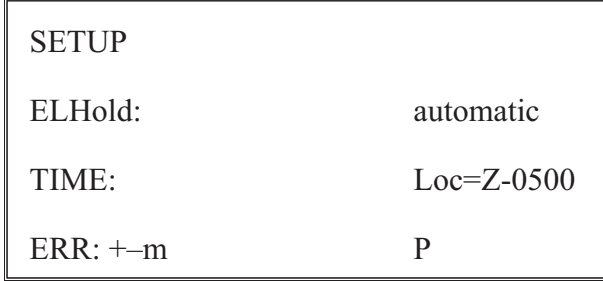

#### **Set elevation hold, time, and error**

• The fifth screen of setup allows the operator to set the PLGR datum (DTM) to his area of operation and to set the automatic-off timer. The PLGR has 52 map DTM sets available. The operator should set the PLGR DTM to his area of operation. For example, if the map DTM is WGS-84, the operator sets the PLGR to WGS-84. If the map is 1927 North America DTM, the operator sets the DTM to NAS-C. The automatic-off timer is used to turn the PLGR off after a prescribed time once it has acquired a fixed position. The operator should set this mode to OFF.

| <b>SETUP DTM:</b> | NAS-C |
|-------------------|-------|
| NA27CONUS/Clk66   |       |
| <b>AUTOMATIC</b>  | OFF   |
| TIMER: off        |       |

**Set the PLGR datum**

• The sixth screen of setup is the in/out  $(I/O)$  port screen. This page allows the operator to control serial communications, HAVEQUICK, and 1PPS options. Select Standard unless otherwise directed, and select OFF for HAVEQUICK and 1PPS.

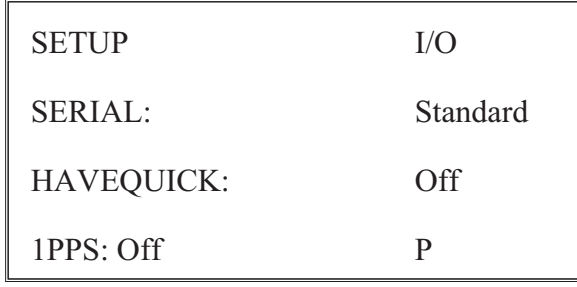

#### **In/out port screen**

• The seventh screen is setup AUTOMARK. This feature allows the operator to have the PLGR periodically wake up, acquire a position fix, and store the position as a WPT or return to its previous mode of operation. The operator should set this mode to OFF.

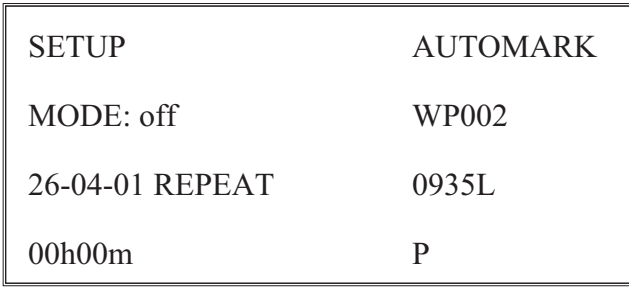

#### **AUTOMARK setup**

• Once the PLGR is set up, the operator can obtain a position. This procedure is accomplished by activating the position key. The position displayed is old information until the receiver collects and calculates satellite data and displays the current position. The receiver must be tracking three satellites to obtain a two-dimensional position fix and four or more satellites for a three-dimensional position fix. The third dimension is elevation.

3. **Waypoint operations.** A WPT is the location of a point on a desired course described by coordinates or a physical location. A normal mission consists of a series of WPTs. There are 999 WPTs available on the AN/PSN-11 (numbered 01 through 999).

The AN/PSN-11's WPT display pages are used to perform the following operations:

- Enter, edit, or review WPTs.
- Copy WPTs.
- Determine the distance between WPTs.
- Calculate a new WPT.
- Clear WPTs.
- Define a mission route.

To enter a WPT, the operator needs to press the waypoint (WP) key. When the WPT menu appears, the ENTER function flashes. The operator presses the down arrow key to activate this field. Now the operator enters a WPT name, grid zone designator, 100,000-meter grid square identifier, 10-digit grid coordinate, and elevation:

| WP             | $<$ move $>$ | Sel          |
|----------------|--------------|--------------|
| <b>ENTER</b>   | <b>EDIT</b>  | <b>COPY</b>  |
| <b>SR-CALC</b> | <b>RNG</b>   | <b>CALC</b>  |
| <b>DIST</b>    | CLEAR        | <b>ROUTE</b> |

**Entering a WPT**

• First line: To enter a WPT name, the operator presses the right arrow key until the first letter of the word UNUSED (WP#) is flashing. Scroll up or down through the alphabet changing the letter U to whatever is desired. For example, if the operator wanted to name their WPT NORTH STAR, the operator scrolls down the alphabet until the letter U is changed to the letter N. The operator repeats this process for the remaining letters.

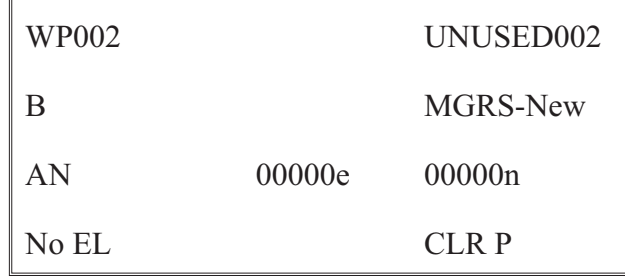

### **Entering a WPT name into an unused location**

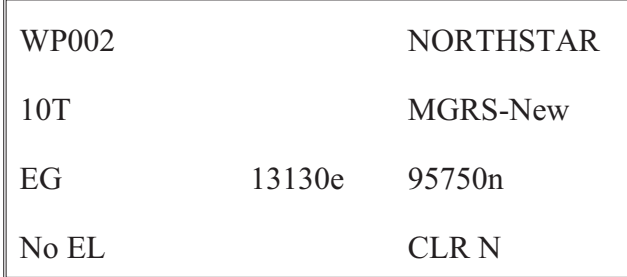

## **Change a WPT's name**

- Second line: The operator enters the grid zone designator for the area of operation.
- Third line: The operator must enter a 10-digit grid coordinate with its 100,000-meter grid square identifier. Then the operator plots the grid coordinates on the map and enters it into the PLGR.

#### **Note**

Operator plots 8-digit grid coordinates, however a 10-digit coordinate is entered. Therefore, the fifth and tenth digits entered are zero.

• Fourth line: If the WPT's elevation is known, the operator can enter it. If the elevation is unknown, the operator can just leave the data as zero or input No EL. The operator moves the cursor until the up and down arrow symbol appears before the letter P or N in bottom right corner. When activating the down arrow key, the operator stores the WPT into the PLGR's memory. The PLGR notifies the operator that the WPT has been stored.

### **Note**

When entering numbers, the number lock can be activated. The letter N appears in the bottom right corner, allowing the operator to use the numbers on the keypad rather than scrolling up and down.

4. **Navigation.** NAV is using the AN/PSN-11 to find a present position relative to other points. The AN/PSN-11 provides azimuth, range, and steering information in a variety of formats. There are four NAV display modes that may be accessed and selected. The NAV display mode selected determines the type of information shown on the NAV displays. These NAV displays give the user the most useful information for a certain mission profile: SLOW, 2D FAST, 3D FAST, or CUSTOM.

In SLOW NAV mode, the AN/PSN-11 performs two-dimensional NAV. SLOW NAV mode is used for land or sea NAV when the user cannot maintain the minimum necessary speed (about 1.5 kilometers [km] per hour).

In 2D FAST NAV mode, the AN/PSN-11 performs two-dimensional NAV. 2D FAST NAV mode is used for land or sea NAV when the user can maintain the minimum necessary speed for the GPS to compute NAV parameters based on velocity.

In 3D FAST NAV mode, the AN/PSN-11 performs three-dimensional NAV. 3D FAST NAV mode has an APPROACH sub-mode. 3D FAST NAV mode is used in the air when the user can travel in three dimensions and can maintain the minimum speed necessary for the GPS to compute NAV parameters based on velocity.

In CUSTOM NAV mode, the AN/PSN-11 displays the user's navigational pages as desired. It can be set up to support the individual user's performance or mission requirements. The following custom display modes are available:

- Direct
- Course to
- Course from
- Route
- Approach

To navigate with the PLGR on land in a dead-reckoning method the operator presses the NAV key, activating the NAV function. The first screen that appears is the NAV mode. For example: SLOW, 2D FAST, 3D FAST, CUSTOM, DIRECT, CRS (course) TO, and CRS FROM.

• The operator selects the 2D FAST and DIRECT. The second line is the WPT to be navigated. (To choose the desired WPT, scroll through the stored WPTs.)

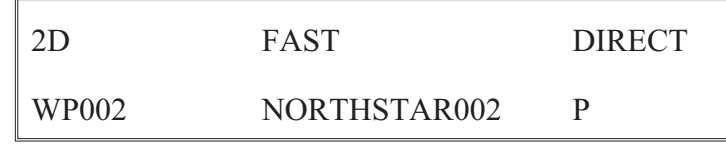

### **NAV mode**

• To see the azimuth that the navigator should be traveling, go to the next page by pressing the down arrow key. This page tells the navigator his current azimuth (tracking [TRK]) and the correct azimuth ([AZ]). The fourth line tells the navigator steering (STR), a direction  $(\leq)$ , and the number of degrees the navigator needs to move to travel on the correct azimuth.

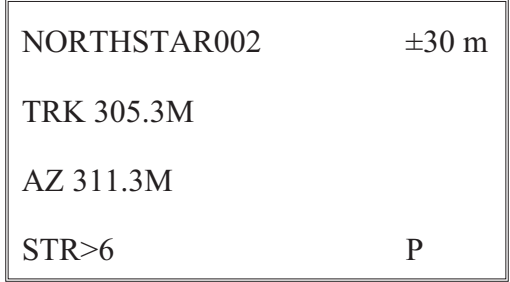

#### **Azimuth**

• The next screen tells the navigator the range or distance to the WPT and how much time (TTG2) it will take to reach the WPT. This page also informs the navigator what the elevation difference is from the present location to the WPT and by how much the WPT will be missed (MMD).

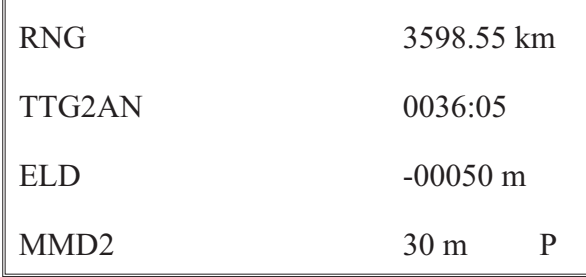

## **Range or distance**

## **AN/PSN-13 Defense Advanced Global Positioning System Receiver Satellite Signals Navigation Set**

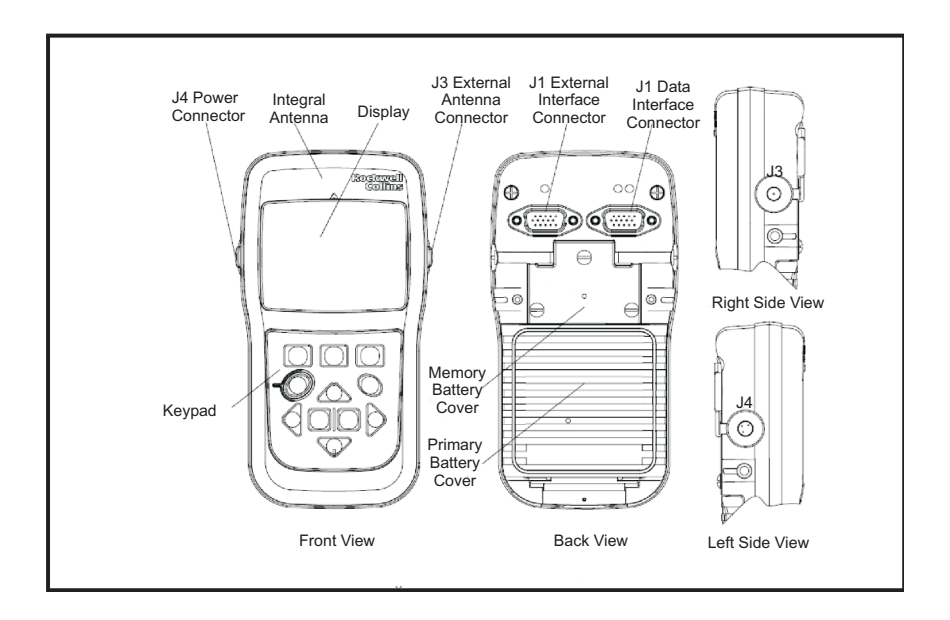

## **Figure 5-2. Defense Advanced GPS Receive Satellite Signals Navigation Set (AN/PSN-13)**

The PLGR is being phased out as the Army's position, velocity (ground speed), and time device and replaced by the Defense Advanced GPS Receiver (DAGR). The DAGR is better suited for military use because it is able to withstand harsh environmental conditions under which typical commercial receivers are compromised. Further, the DAGR is specifically designed to work during jamming operations. When jamming is present, the DAGR continues to track, while commercial receivers lose their satellite tracking Position, Velocity, and Time data.

## **DAGR messages**

This power-on status message display is immediately followed by the following messages. All messages may not be listed, as they are dependent on how the DAGR is configured. When applicable, use the up and down cursor control keys to scroll and view all display messages:

- Self-test: Indicates self-test results as pass (no self-test failures found) or fail (self-test failures detected). The power-on self-test performs an automatic self-test of receiver hardware (Selective Availability Anti-Spoofing Module) and does not require any input from the operator. This message is always displayed.
- Battery used: Indicates primary battery capacity used (the amount of time DAGR was operating using the primary battery, in hours and minutes). This message is only displayed when using internal primary battery power.
- Battery left: Indicates primary battery capacity remaining in hours and minutes. This message is only displayed when using internal primary battery power.
- Power: Indicates external power is being used. This message is only displayed when using external power.
- Days remaining: If the cryptovariable (CV) weekly or black CV monthly key is loaded, this message indicates the number of days remaining in a mission and if there are enough CV keys loaded for the mission's duration.
- Default: Indicates DAGR's position, time, and date default values or if initialization is recommended for the DAGR.

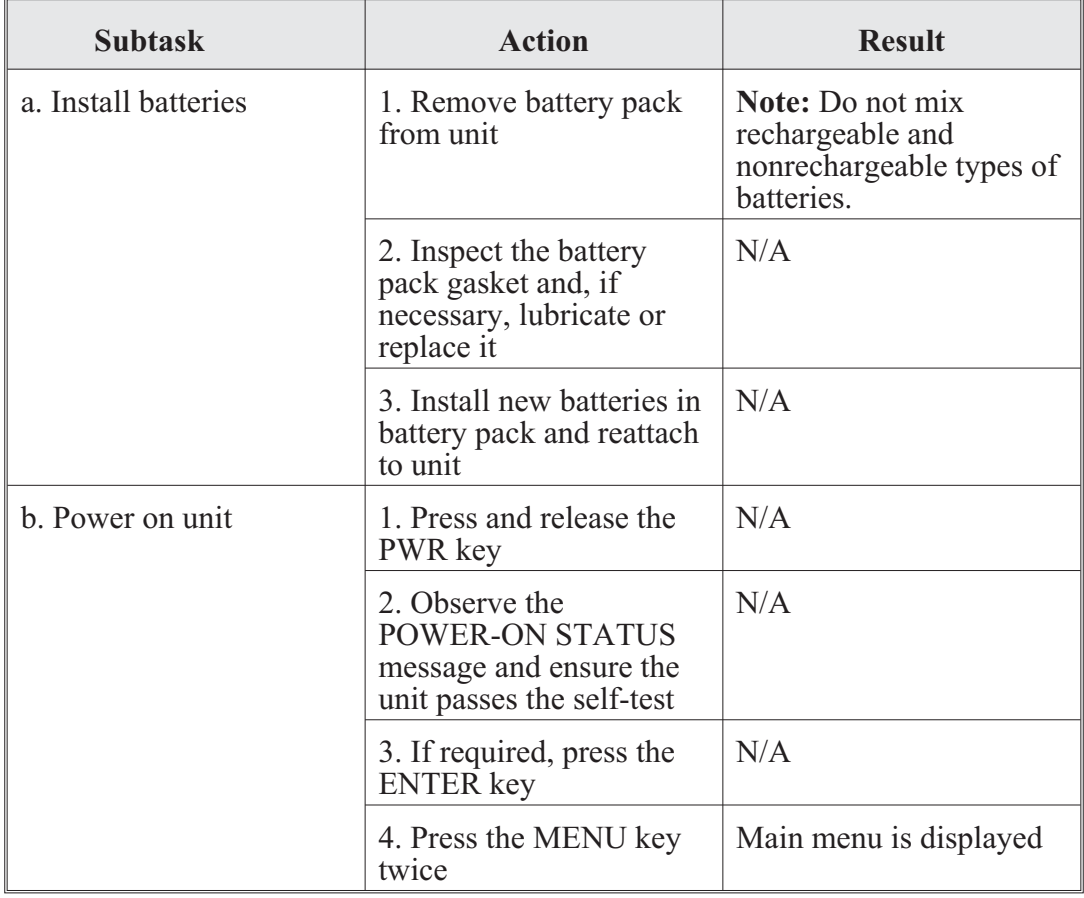

DAGR operator task 1. Prepare DAGR for operation:

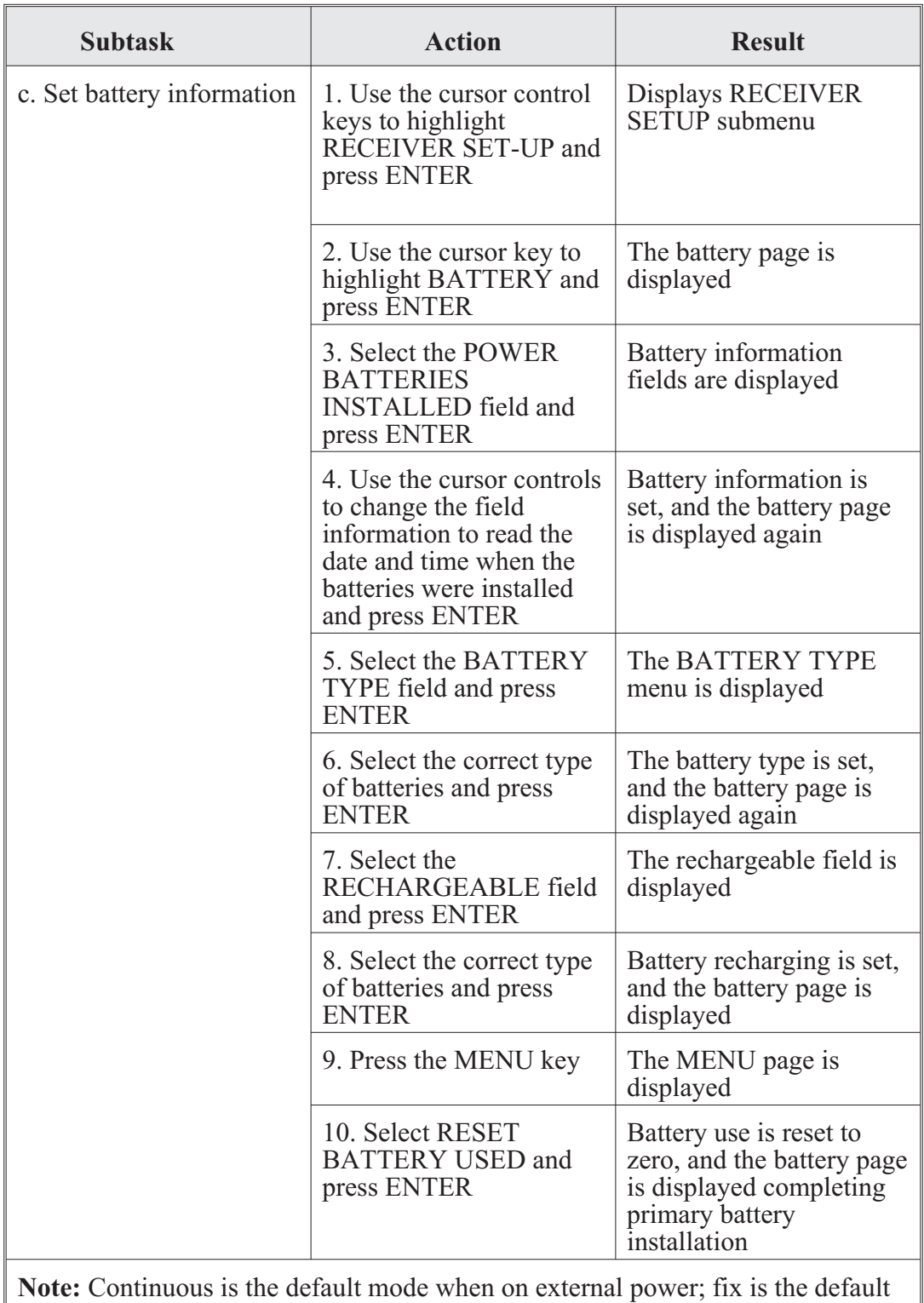

mode on battery power.

DAGR operator task 2. Operate DAGR:

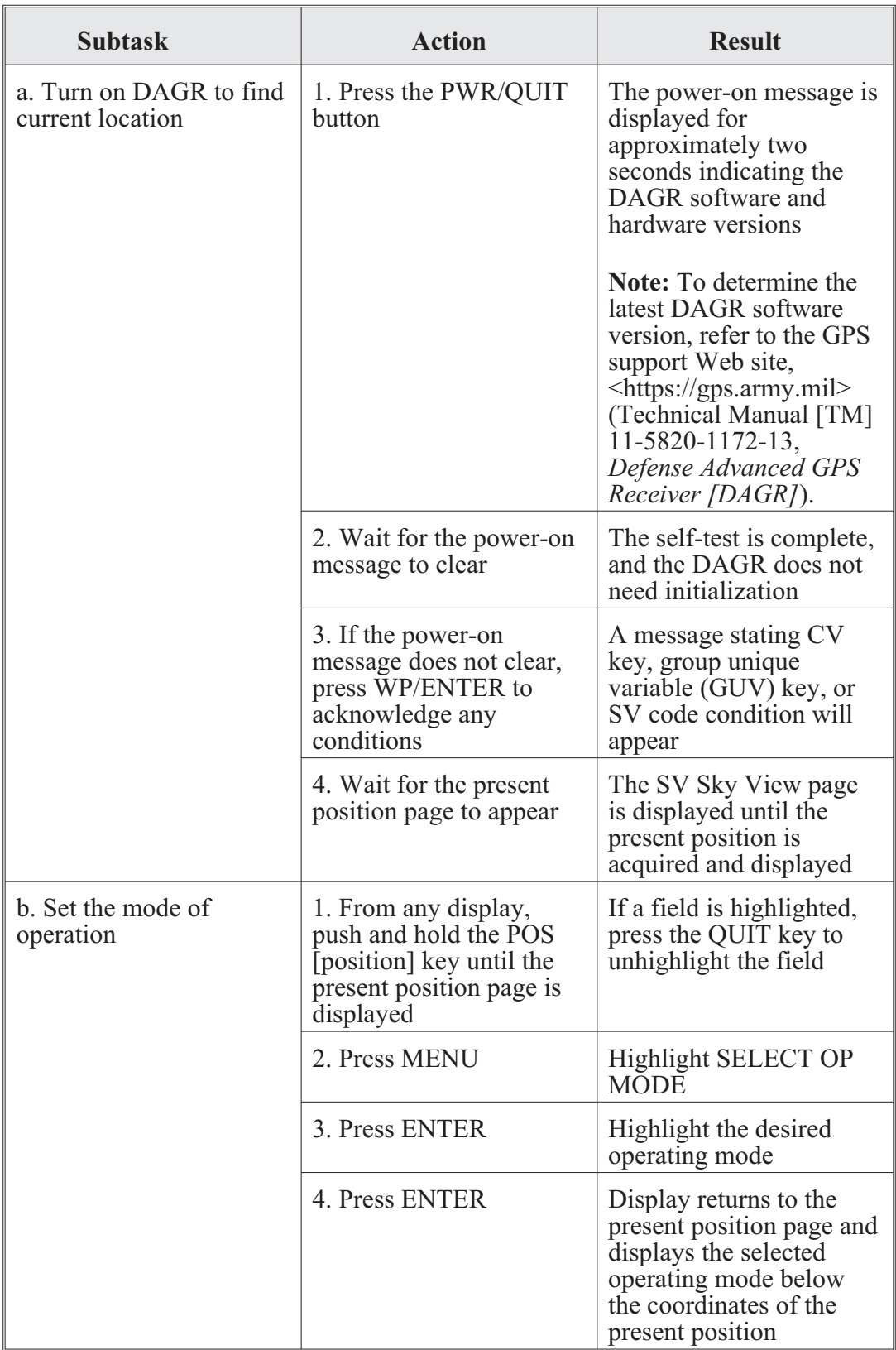
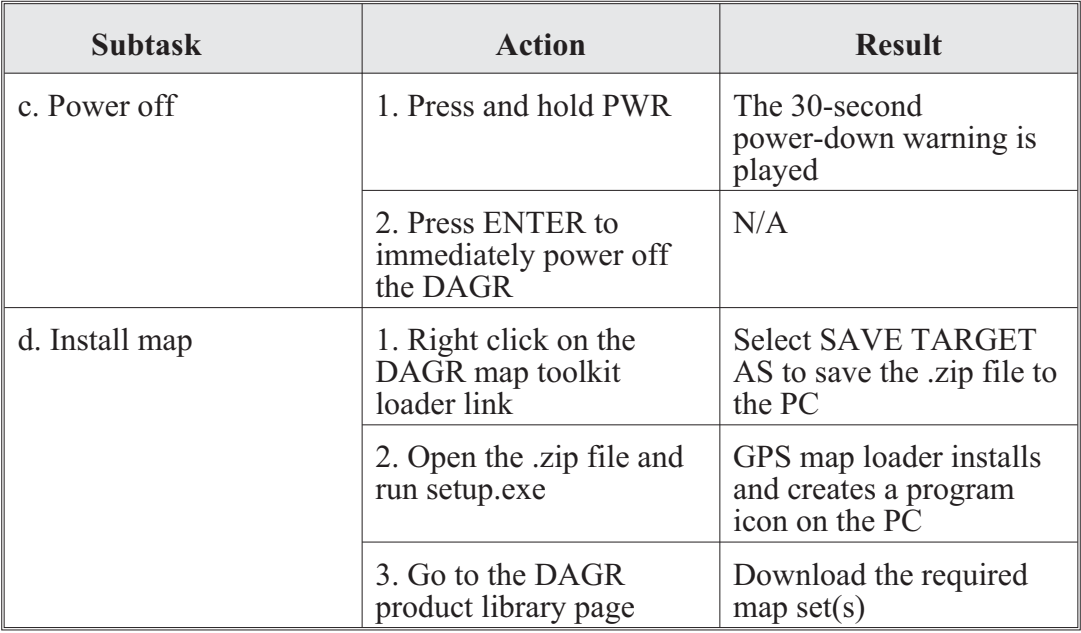

**Note:** Before installing map installation software, the PC must not have any previous version of the GPS map toolkit software. The following paragraphs from TM 11-5820-1172-13 will assist with the following key functions:

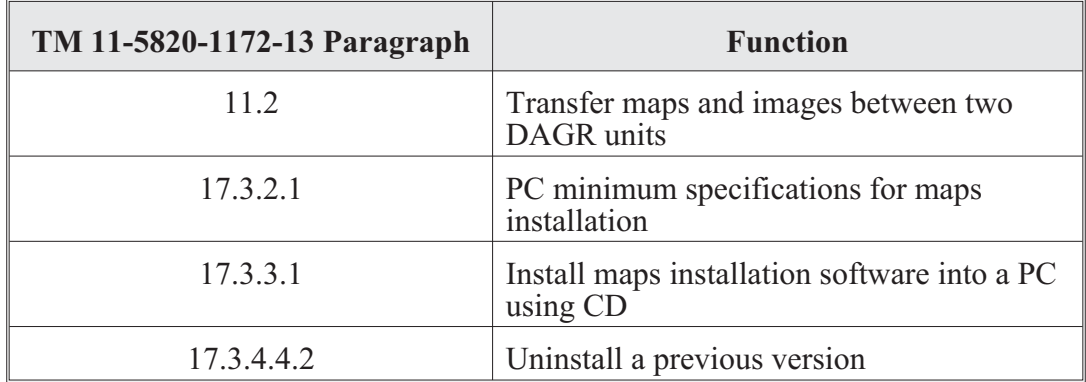

A common access card (CAC) and CAC personal identification number are required to access the Web site at

<https://tsunami.tec.army.mil/Products/DAGRMapSupport/index.cfm>, with maps and installation software available for download.

### **Chapter 6**

### **Controlled Cryptographic Equipment**

#### **Automated Net Control Device AN/CYZ-10**

The Automated Net Control Device (ANCD) system replaced the paper-version signal operating instructions (SOI), the KYK-13, and MX-18290 hopset device.

The ANCD was designed to load the Single-Channel Ground and Airborne Radio System (SINCGARS) radio with communications security (COMSEC) and frequency-hopping (FH) data without the use of the KYK-13 and the MX-18290 hopset device. The ANCD also provides operators with frequencies, call signs, suffixes, expanders, and other SOI information, except the authentication table. This chapter provides the knowledge radio operators need to transfer COMSEC keys/FH data and SOI information from ANCD to ANCD, extract SOI information from an ANCD, and load the SINCGARS radio using Mode 2 fill. This chapter also describes how to store data sent by over-the-air rekeying (OTAR) and broadcast modes.

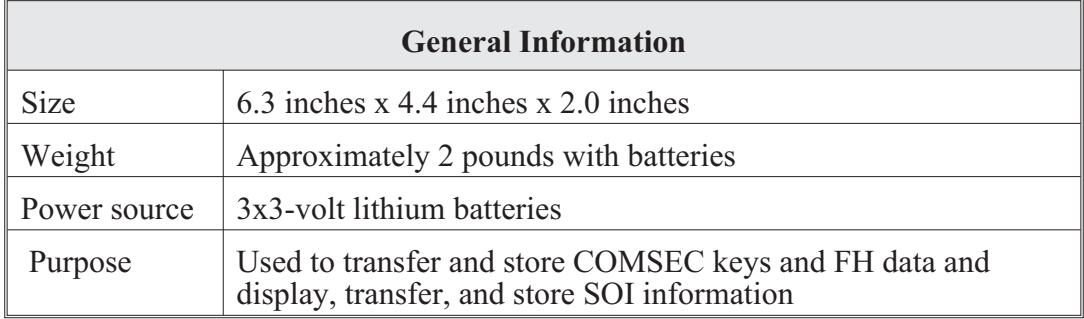

#### **Note**

The ANCD eliminates the use of the KYK-13, KYX-15, MX-18290, and paper SOI.

The main menu consists of three areas:

- SOI pertains to SOI information.
- Radio pertains to COMSEC keys/FH data to be loaded into the radio.
- Supervisor pertains to areas performed by the supervisor only.

Select main menu areas:

- Use the ARROW key function by pressing either the left or right arrow keys, then press the ENTER key.
- Press the corresponding capital letter on the keyboard to take you directly to a specific topic.

Example:

S—for signal operating instructions

R—for radio

U—for supervisor

ANCD operator task 1. Prepare to transfer COMSEC keys/FH data (ANCD to ANCD):

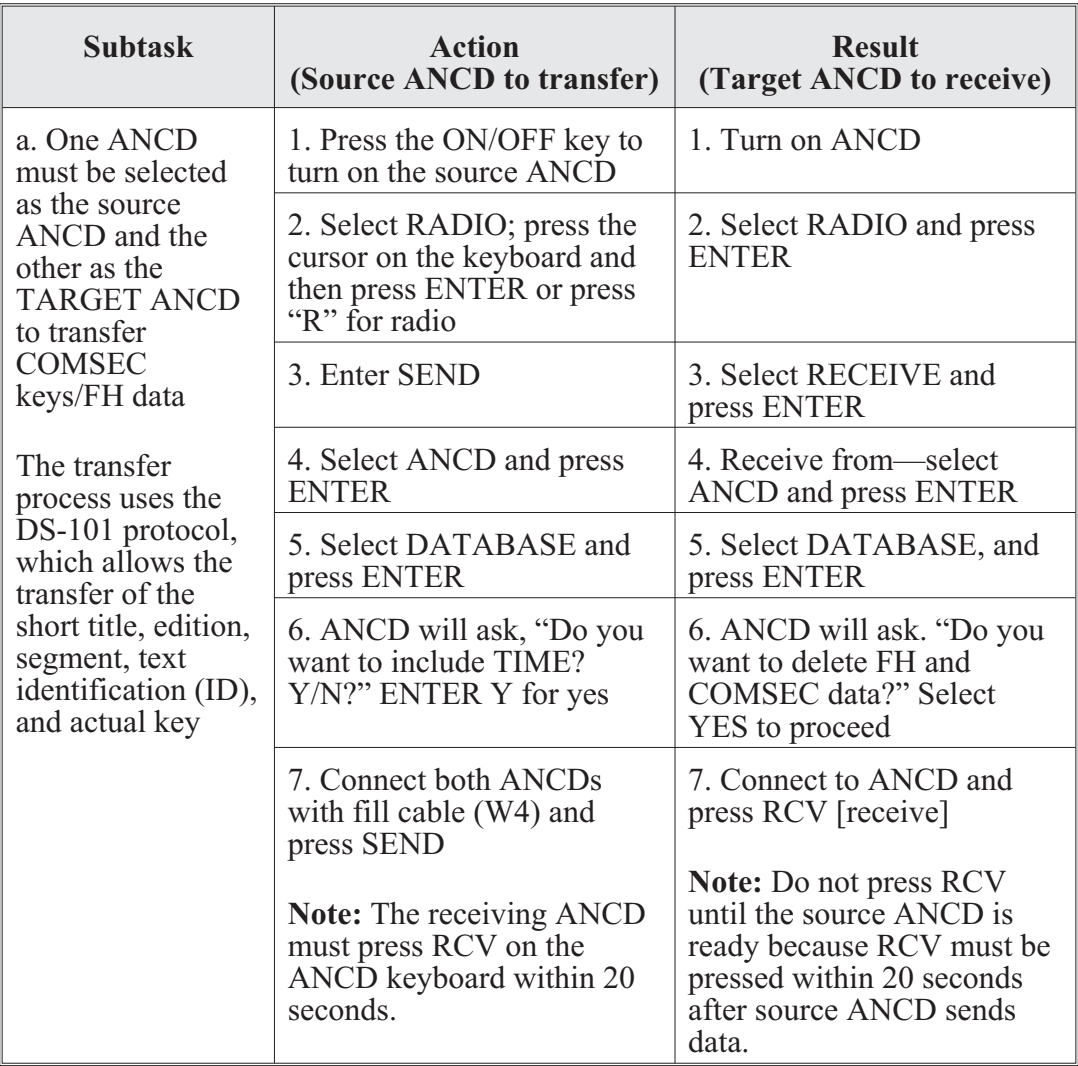

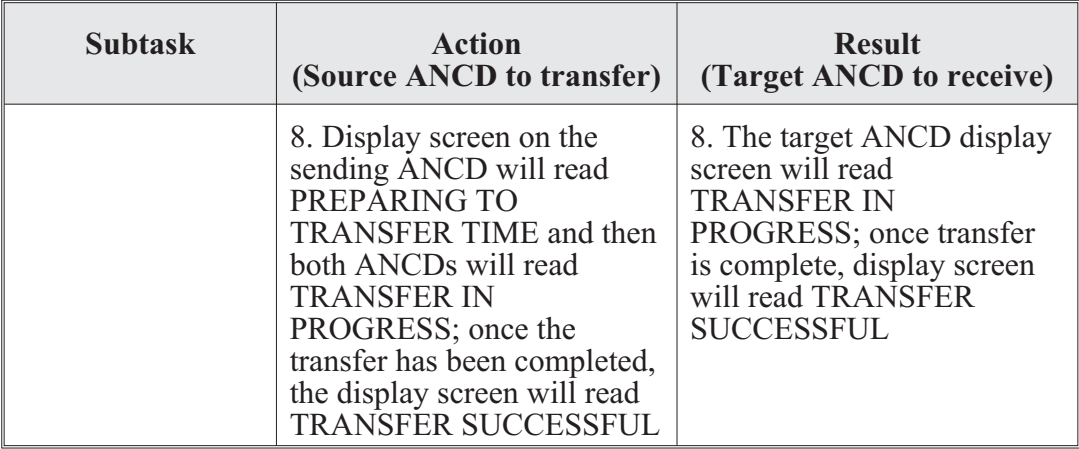

ANCD operator task 2. Transfer SOI data from ANCD to ANCD:

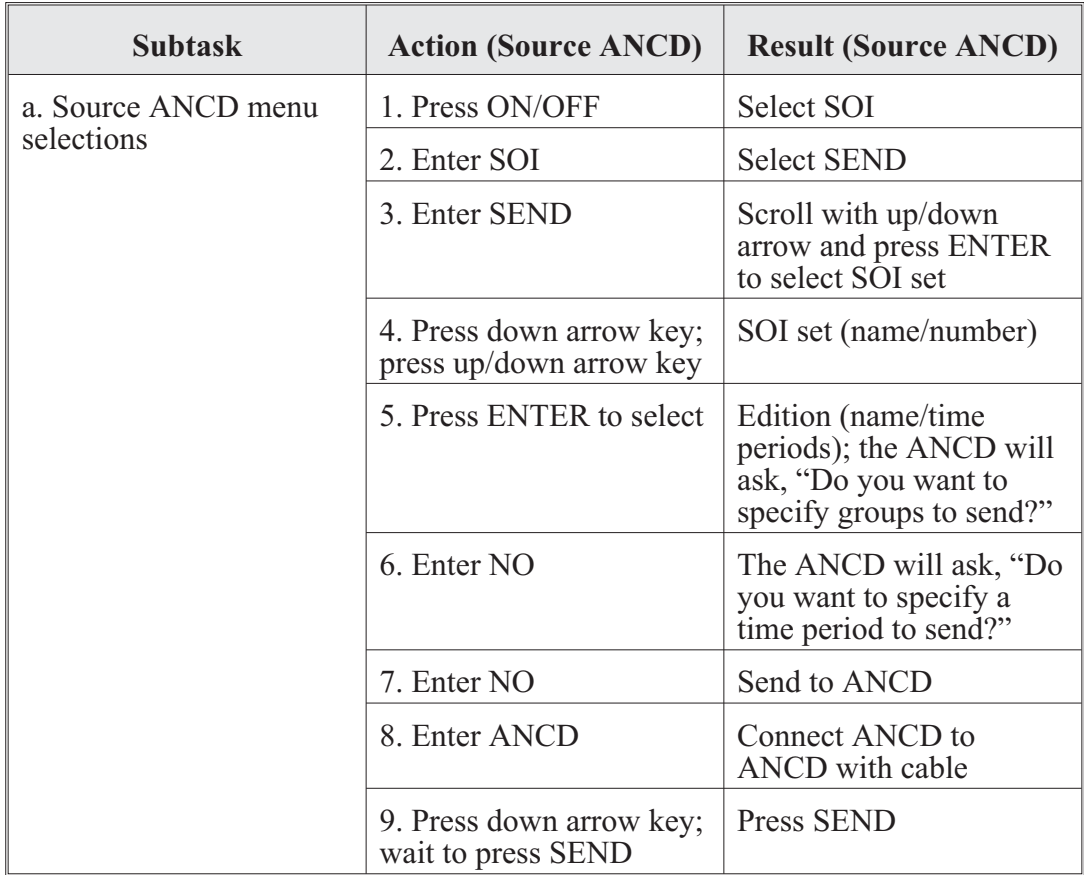

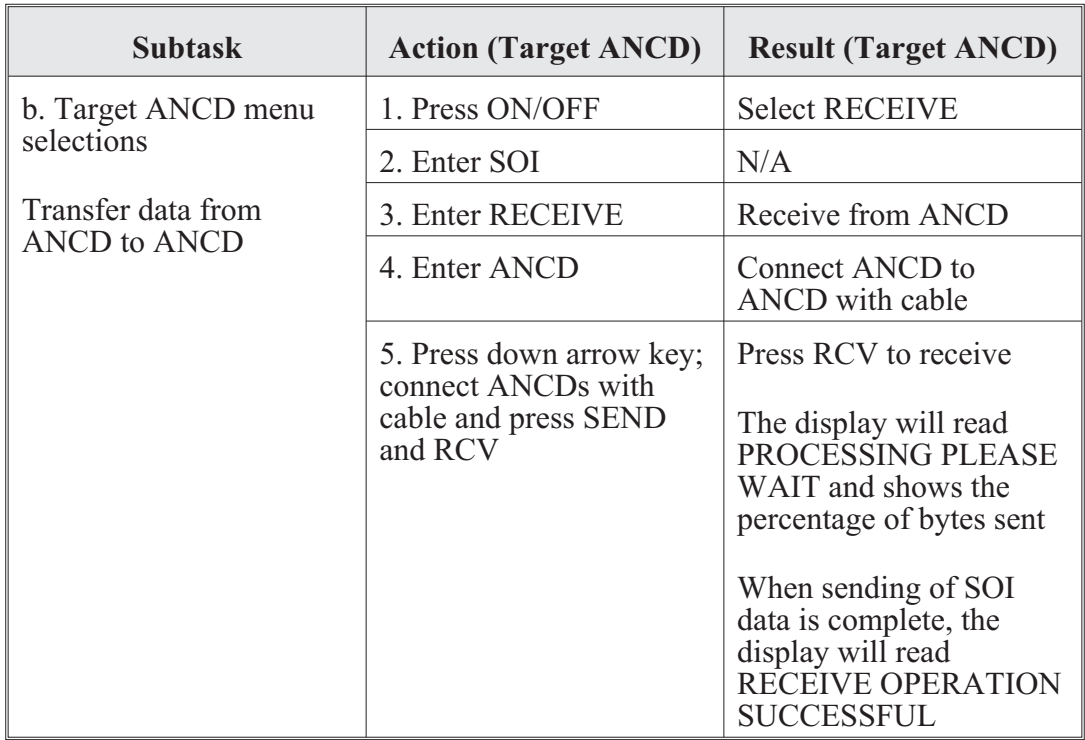

### **Simple Key Loader AN/PYQ-10(C)**

The simple key loader (SKL) will significantly enhance the user's ability to use and distribute electronic key material, electronic protection material, and SOI information. The SKL is a hand held and portable digital computer that is ruggedly designed to withstand battlefield conditions. The SKL is backward-compatible with the AN-CYZ-10, existing end cryptographic units (ECUs) and forward-compatible with future crypto-modernization equipment. The SKL provides for the receipt, display, transmission, preparation, storage, and accountability of key material and SOI information.

The SKL runs a Windows CE.Net operating system hosting the core library and SKL user application software (UAS). The UAS programs interface with the local COMSEC management software, the automated communications engineering software workstations, and ECUs on the battlefield. Refer to Technical Manual (TM) 11-7010-354-12&P, *Operator's and Unit Maintenance Manual Including Repair Parts and Special Tools List for the Computer System, Digital AN PYQ-10 (Simple Key Loader)* and TM 11-5810-410-13&P for additional information.

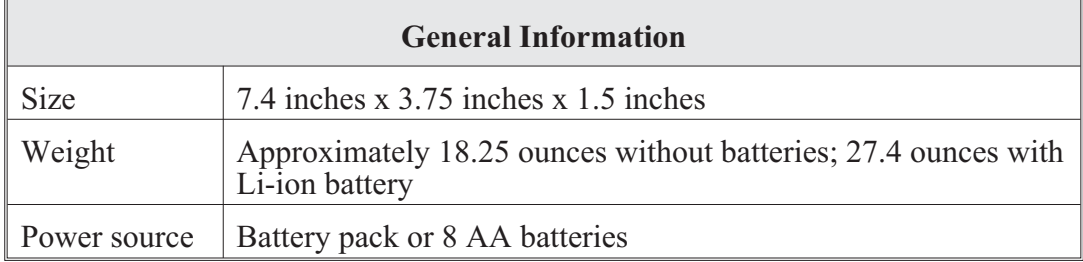

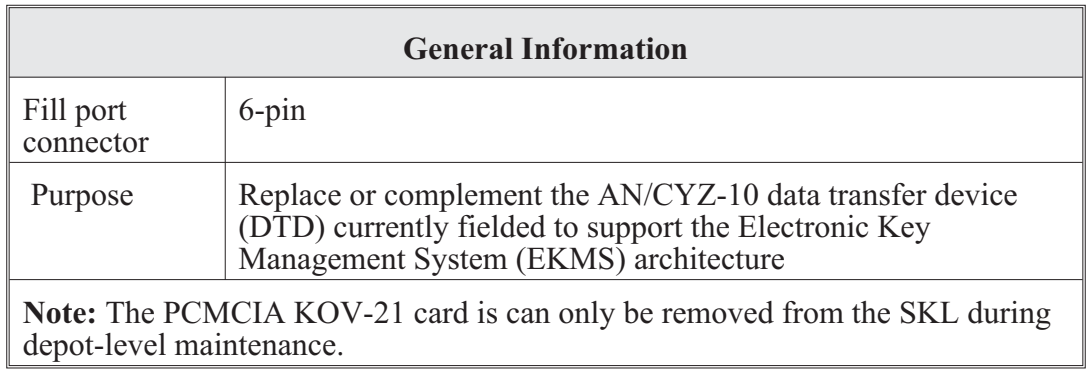

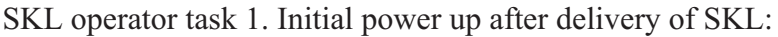

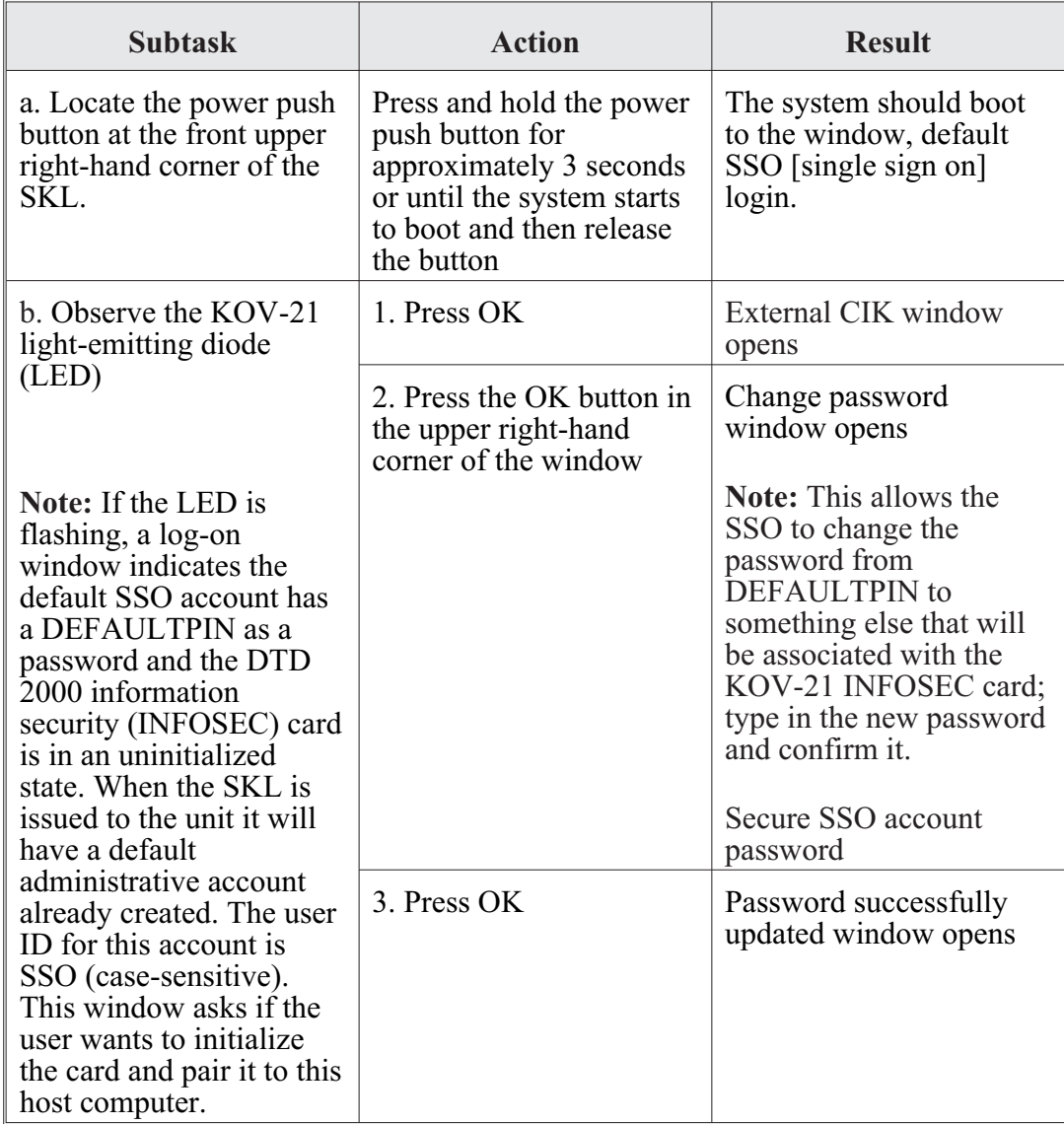

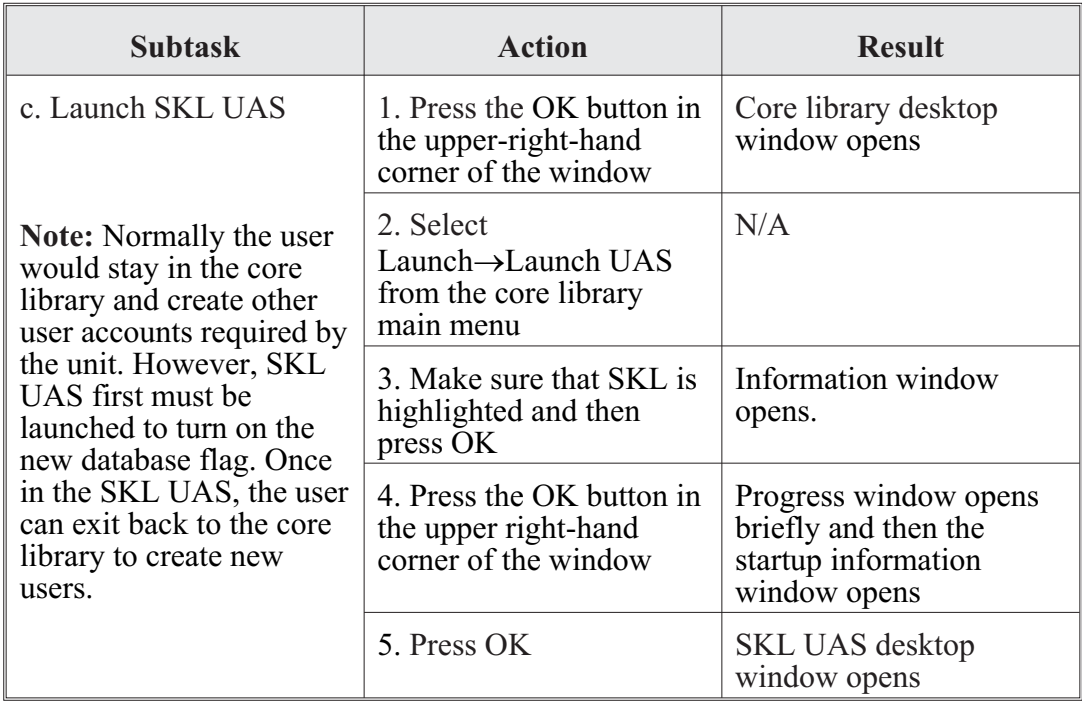

SKL operator task 2. Powering up and logging onto the SKL:

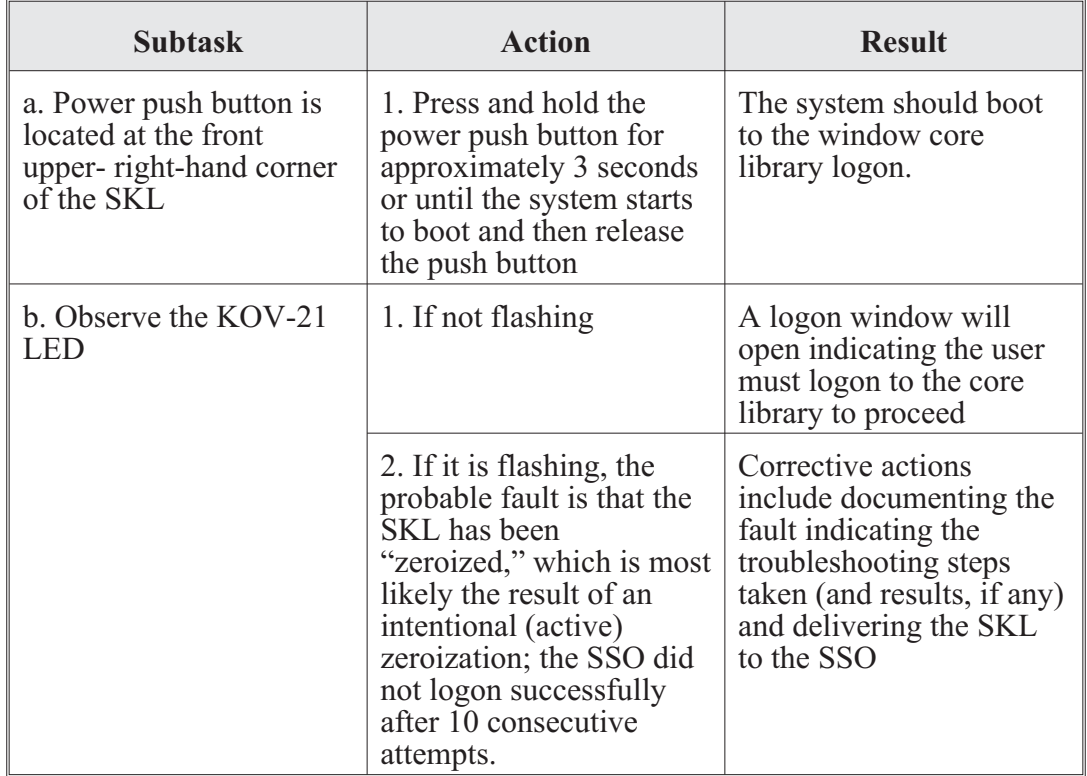

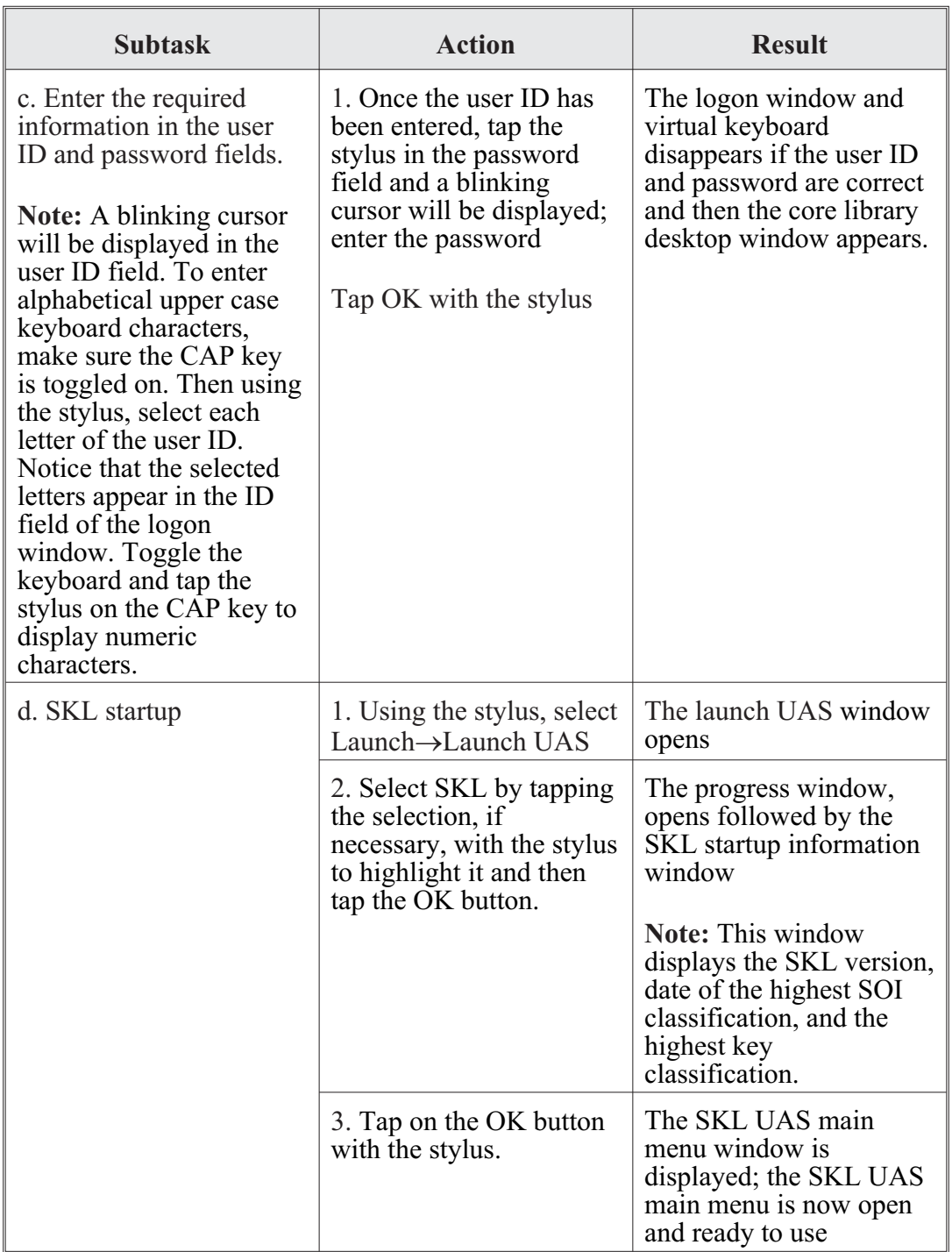

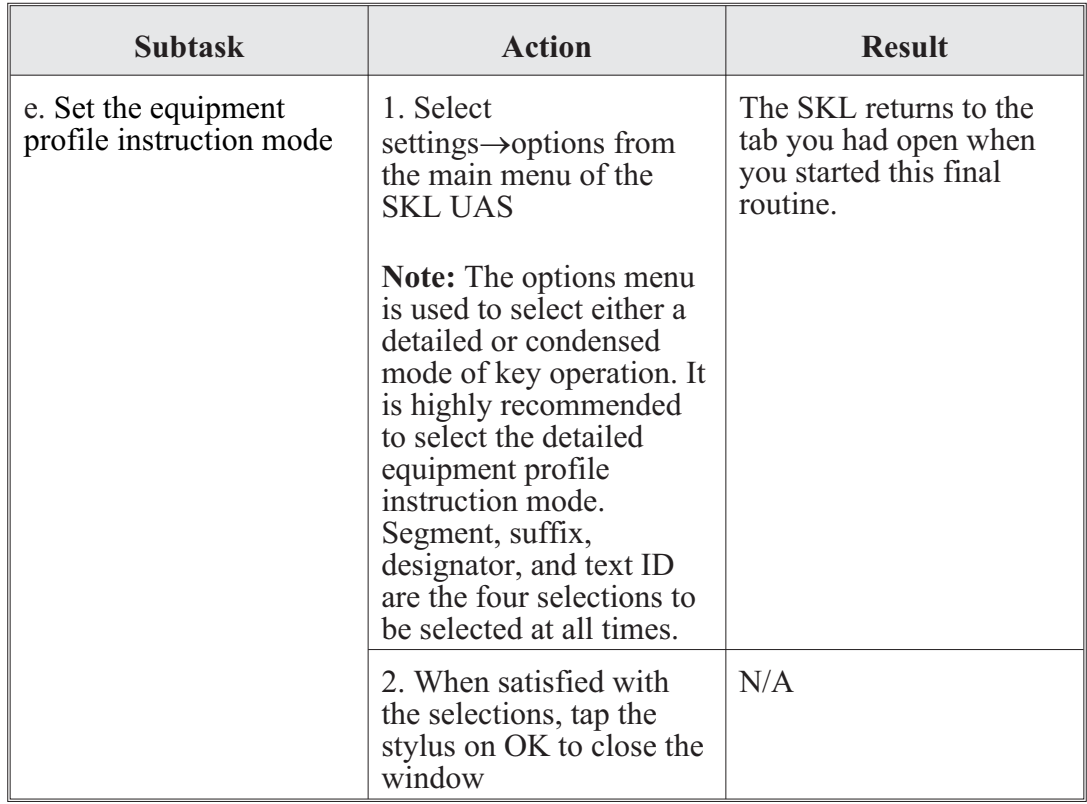

SKL operator task 3. Powering down the SKL from the SKL UAS:

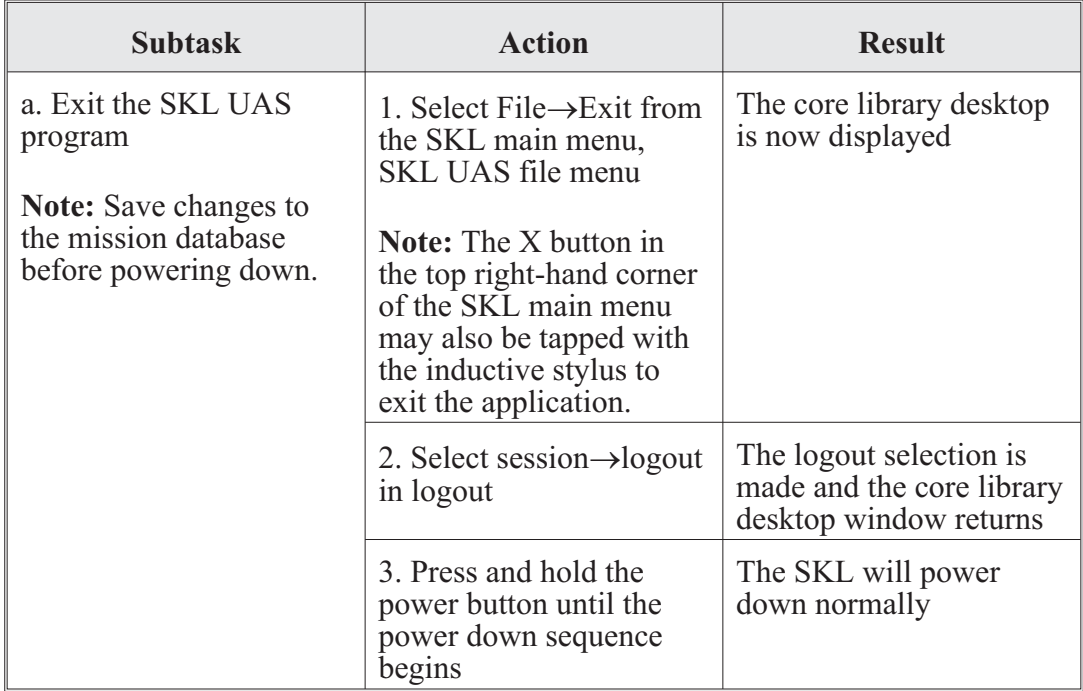

SKL operator task 4. Fill to SKL transfer:

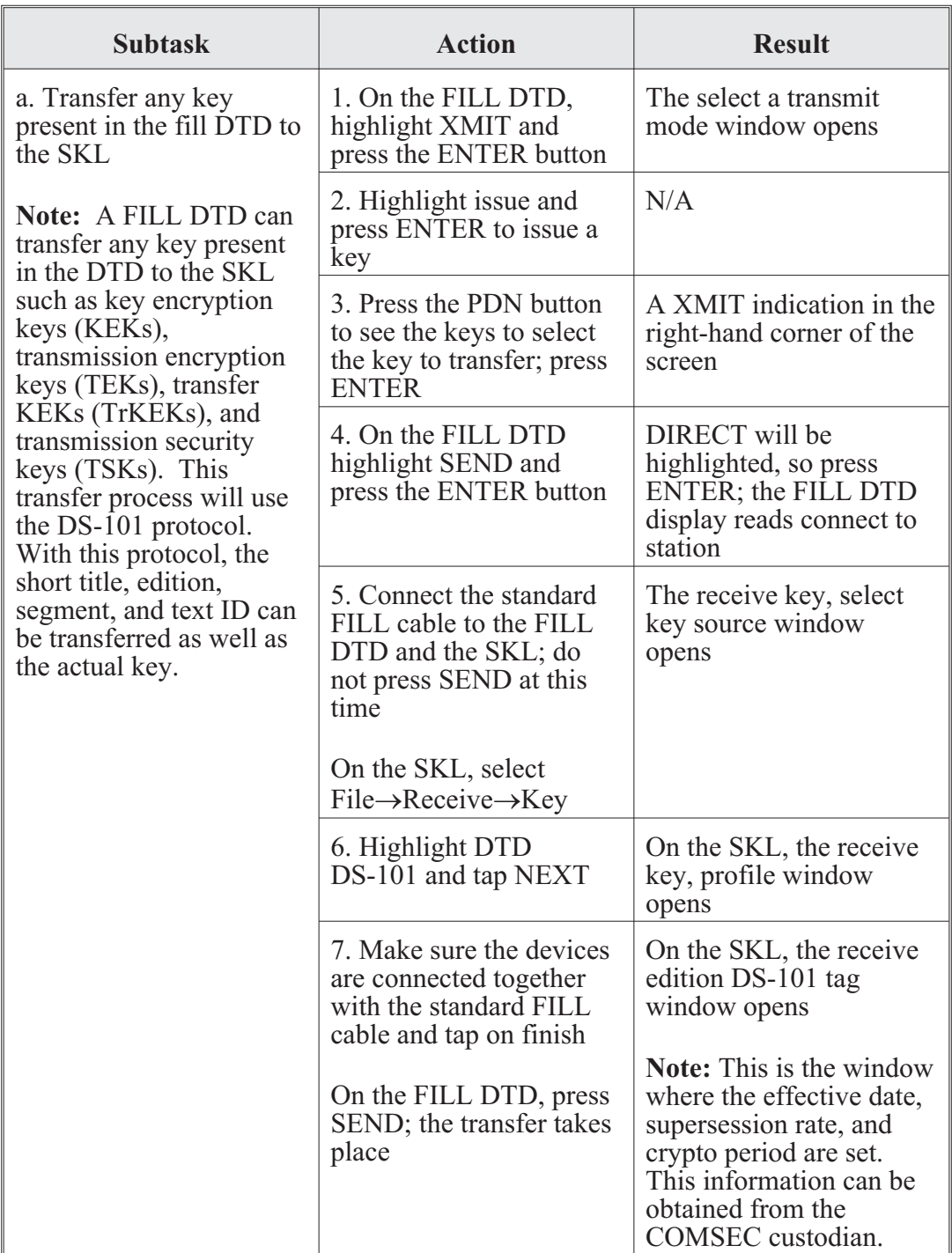

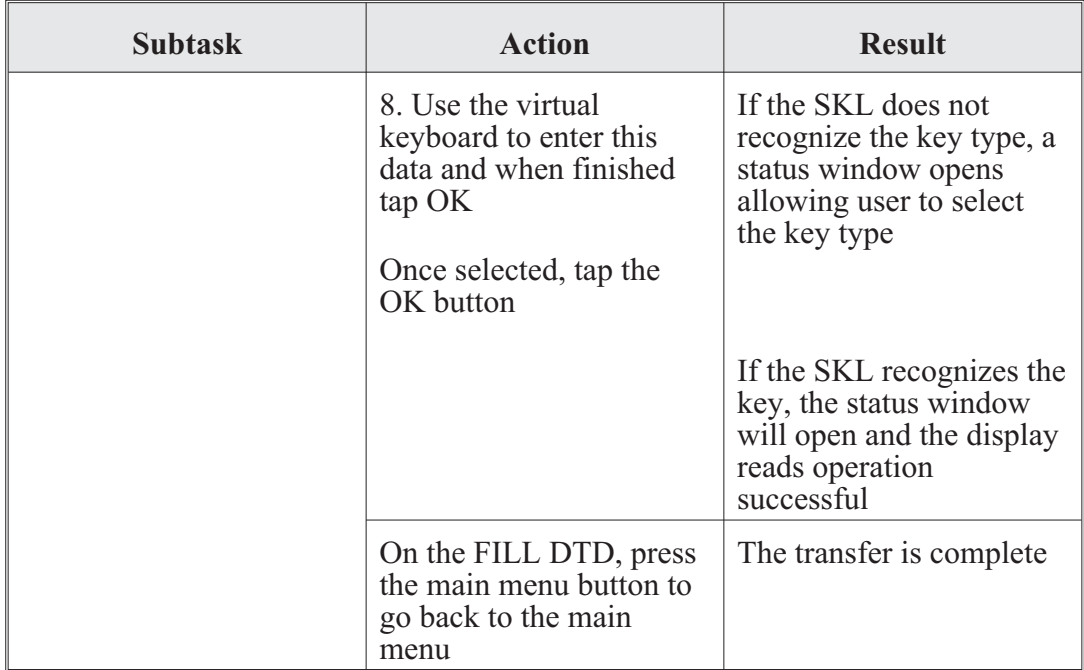

SKL operator task 5. SKL to fill transfer:

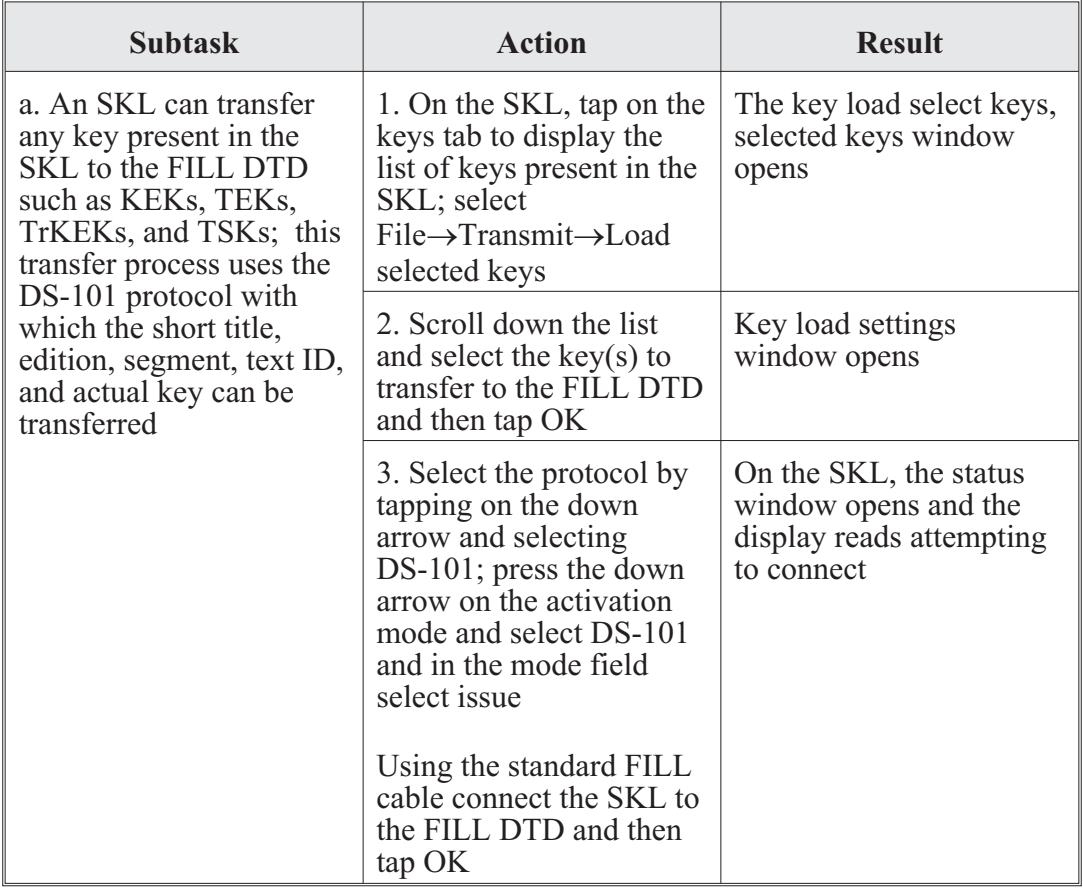

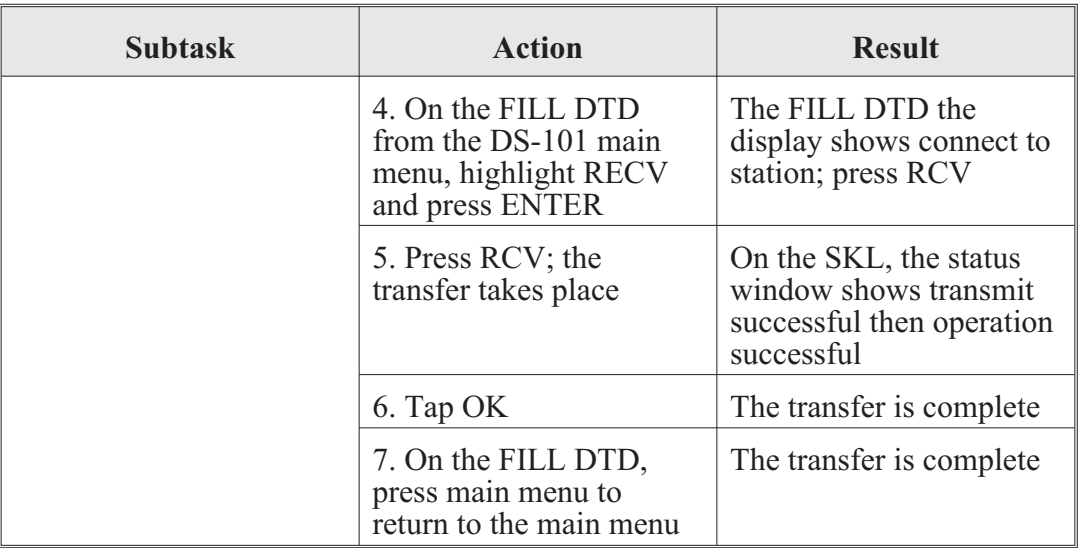

SKL operator task 6. ANCD to SKL transfer:

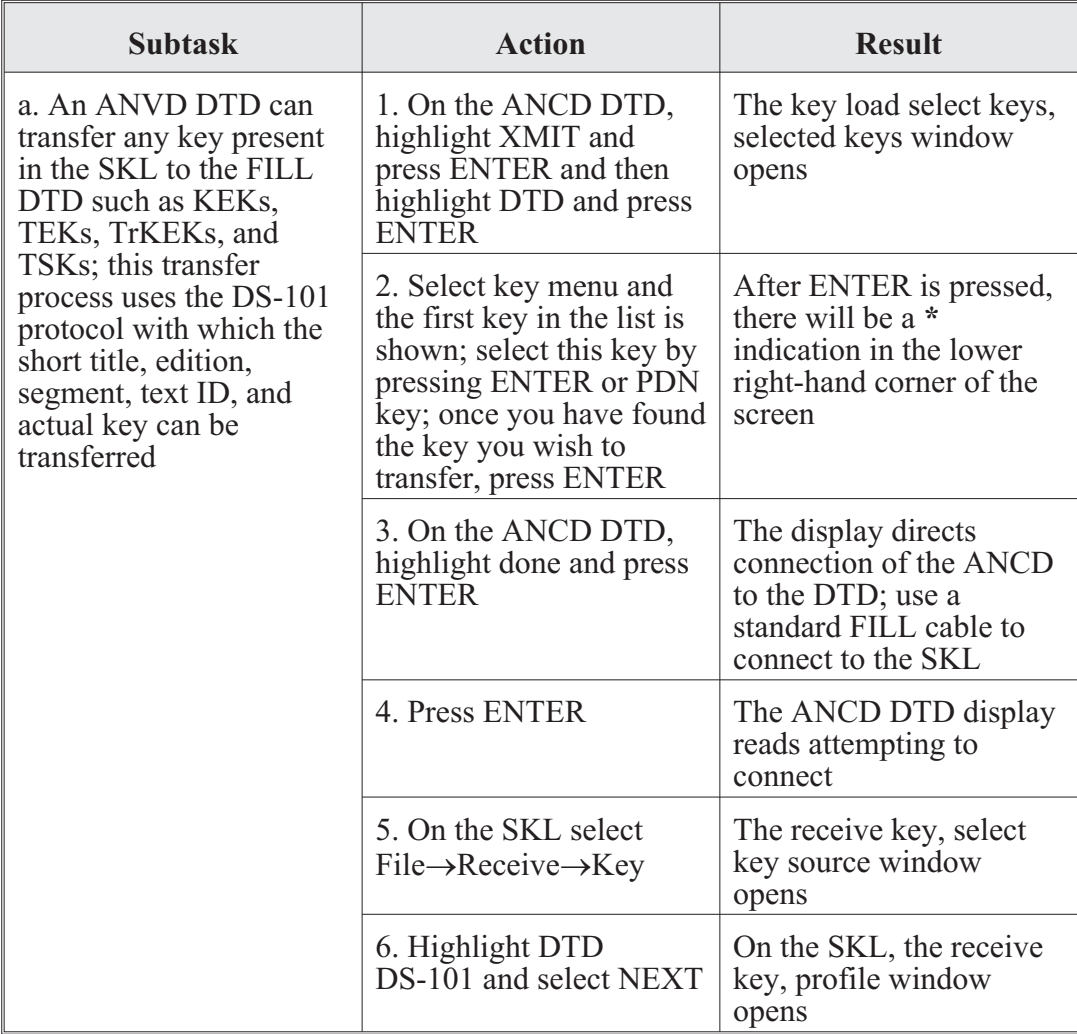

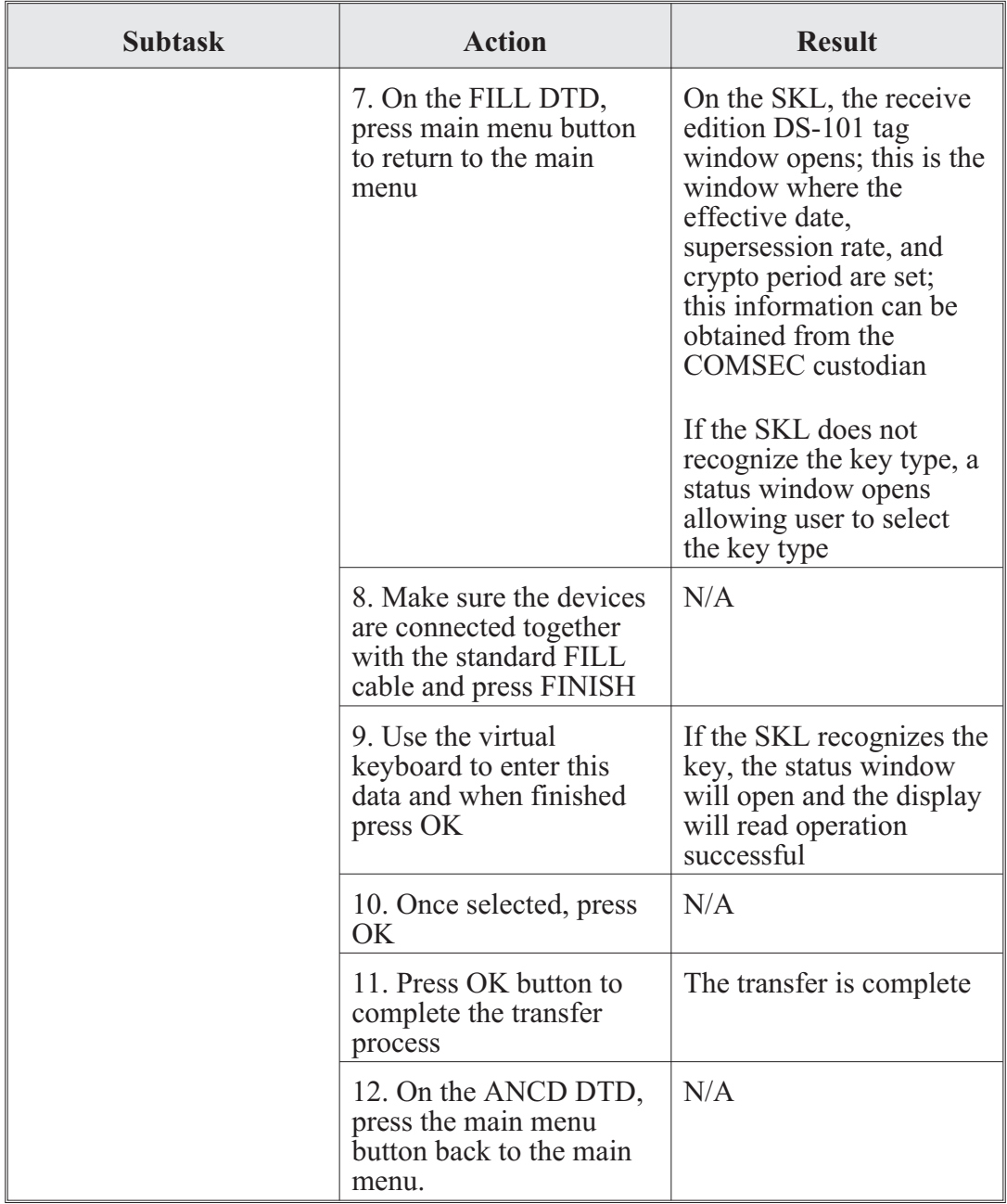

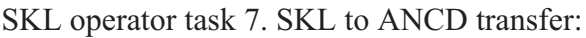

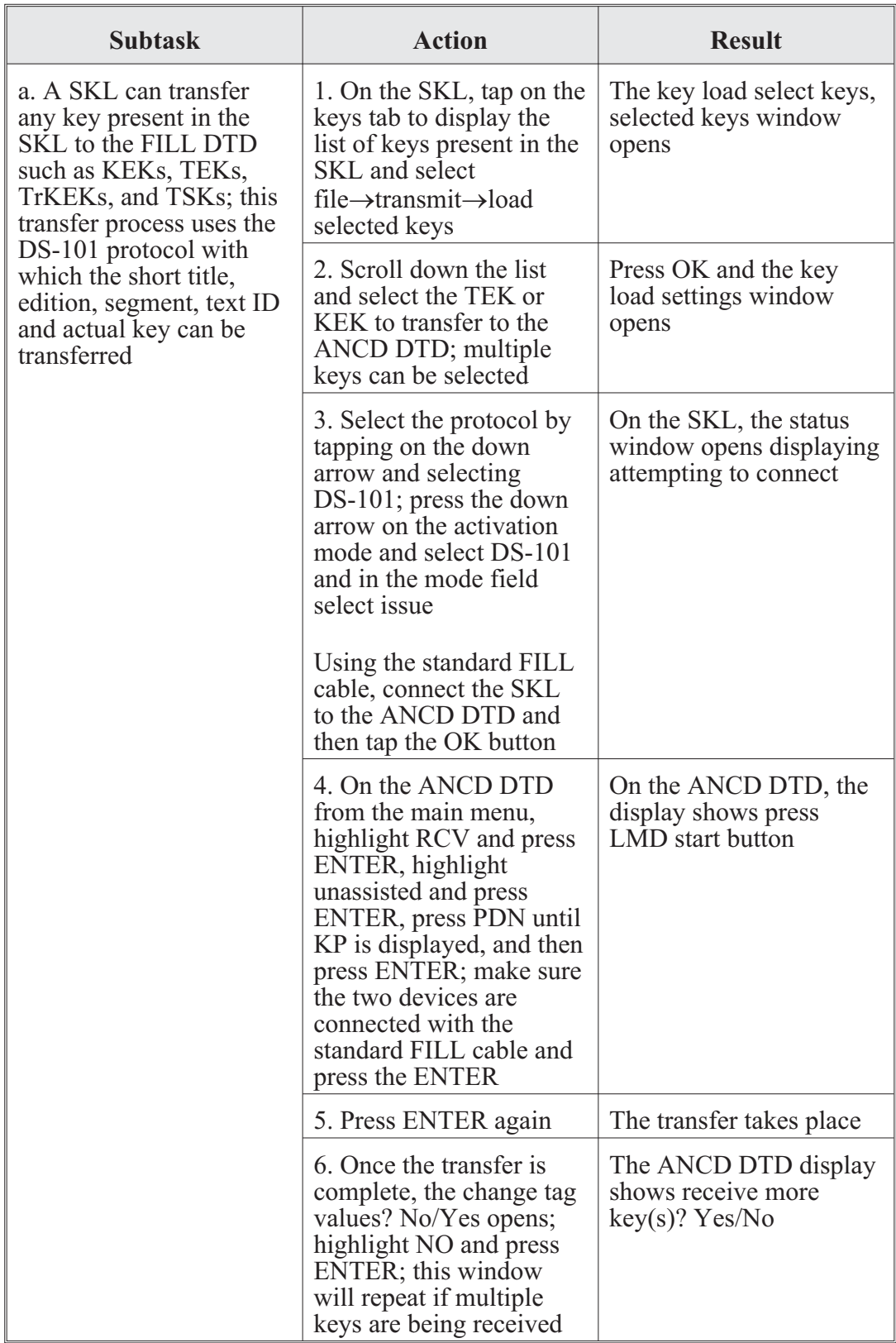

#### **CENTER FOR ARMY LESSONS LEARNED**

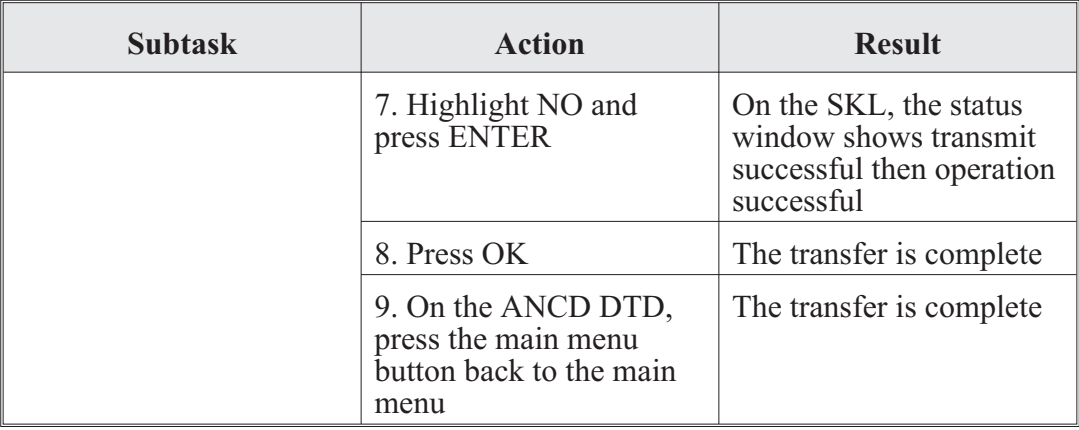

# **Appendix A**

## **Julian Date Calendar**

### **Regular Year**

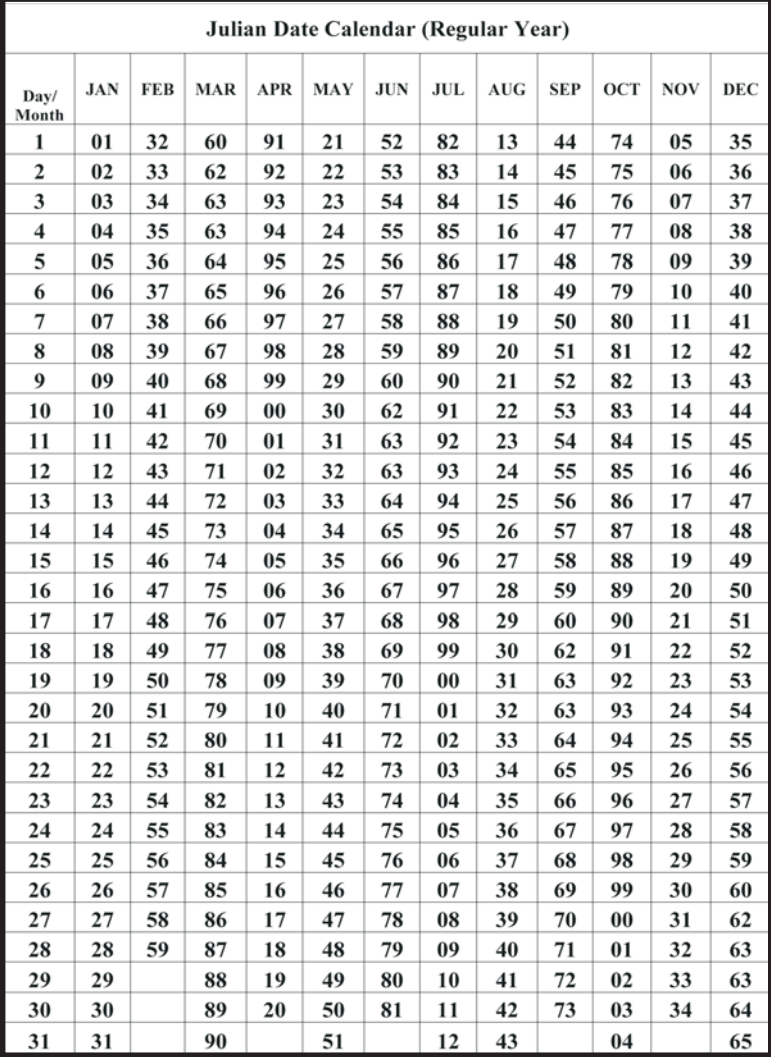

# **Leap Year**

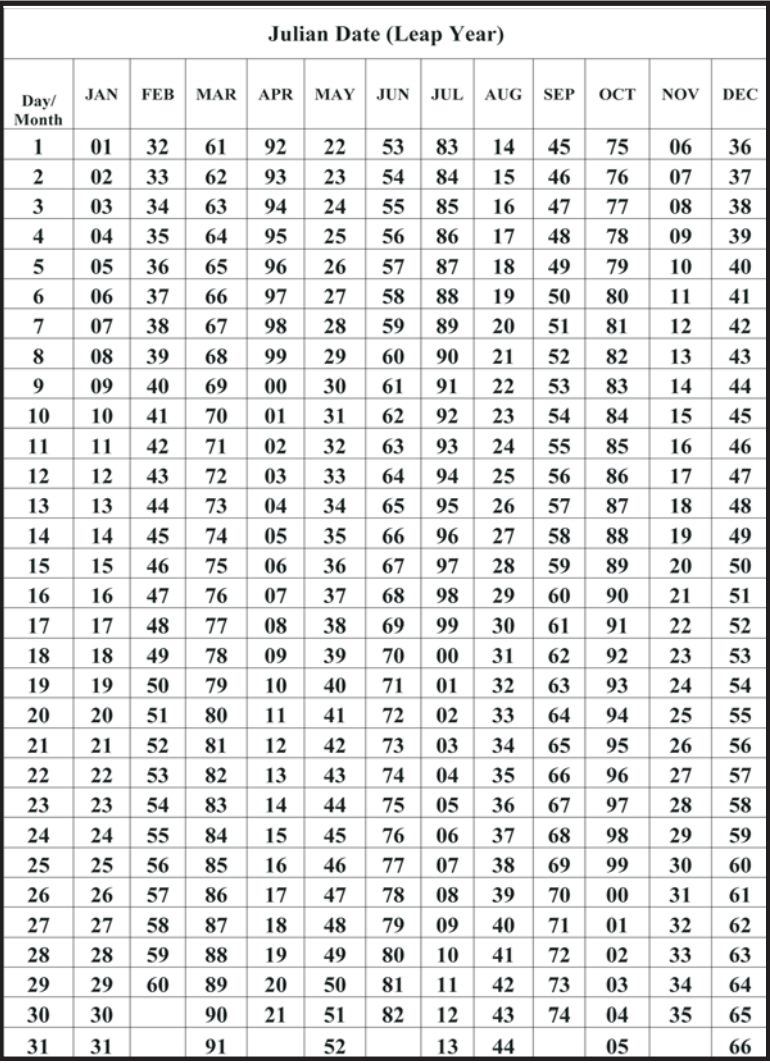

### **Appendix B**

### **World Time Zones and Time Conversion**

#### **Zulu Time**

Zulu time is synchronized with the Naval Observatory Atomic Clock. Zulu time can be confirmed from the U.S. Naval Observatory master clock telephone voice announcer, Defense Switched Network (DSN) 762-1401, 762-1069 (Washington, D.C.), or 560-6742 (Colorado Springs, CO). You can only connect to these numbers for a brief time before the call is terminated. If DSN is not available, call (202) 762-1069 or (202) 762-1401. These are not toll-free numbers, and callers outside the local calling area are charged at regular long-distance rates. Another alternative is to go to  $\langle \text{http://tycho.usno.navy.mil/>}$  or use the time from a Precision Lightweight Global Positioning System Receiver or Defense Advanced Global Positioning System Receiver that is tracking at least one satellite. The net control station should update and verify net time daily or according to unit standing operating procedures.

#### **Time Zone Conversions**

There are 25 integer world time zones from 12 through 0 to +12 Coordinated Universal Time (UTC) (formerly Greenwich Mean Time). Each is 15 degrees longitude measured east and west from the prime meridian of the earth at Greenwich, England.

When UTC is 12:00, the diametrically opposed time zone is 00:00. This is indicated by the dashed line and also indicates a date change. By convention, the area to the left of the dashed line is the following day, while the area to the right is the preceding day.

| Y                                                    | X                                                                                                    | W                       | V                              | U                              |                                             | S                                                                          | R                              | Q                                               | P                                                                                                    | Ο                                           | N                                           | Z                                           | A                              | в                                    | C                              | D                                                      | Е                                     | F                                                                                                    | G                                           | н                       |                                    | K                              |                                | M                                               |  |
|------------------------------------------------------|----------------------------------------------------------------------------------------------------|-------------------------|--------------------------------|--------------------------------|---------------------------------------------|----------------------------------------------------------------------------|--------------------------------|-------------------------------------------------|----------------------------------------------------------------------------------------------------|---------------------------------------------|---------------------------------------------|---------------------------------------------|--------------------------------|--------------------------------------|--------------------------------|--------------------------------------------------------|---------------------------------------|----------------------------------------------------------------------------------------------------|---------------------------------------------|-------------------------|------------------------------------|--------------------------------|--------------------------------|-------------------------------------------------|--|
| <b>Civilian Time Zones</b>                           |                                                                                                    |                         |                                |                                |                                             |                                                                            |                                |                                                 |                                                                                                    |                                             |                                             |                                             |                                |                                      |                                |                                                        |                                       |                                                                                                    |                                             |                         |                                    |                                |                                |                                                 |  |
| D<br>W                                               | N<br>Т                                                                                                    | H<br>S<br>Т             | A<br>S<br>D<br>т               | P<br>S<br>T                    | M<br>S<br>т                                 | C<br>S<br>T                                                                | Ε<br>S<br>T                    | A<br>S<br>Т                                     | N<br>S<br>T                                                                                                    | A<br>T                                      | W<br>A<br>T                                 | U<br>T<br>C                                 | С<br>E<br>T                    | Ε<br>E<br>T                          | B<br>T                         | Ζ<br>P<br>4                                            | Z<br>P<br>5                           | Ζ<br>P<br>6                                                                                                    | W<br>A<br>S<br>т                            | C<br>C<br>T             | J<br>S<br>T                        | G<br>S<br>T                    | S<br>B<br>T                    | D<br>L<br>E                                     |  |
| 1<br>$\overline{2}$<br>$\Omega$<br>0                 | 1<br>3<br>$\Omega$<br>$\Omega$                                                                                                    | 1<br>4<br>0<br>$\Omega$ | 1<br>5<br>$\Omega$<br>$\Omega$ | 1<br>6<br>$\Omega$<br>$\Omega$ | 1<br>$\overline{7}$<br>$\Omega$<br>$\Omega$ | 1<br>8<br>$\Omega$<br>$\Omega$                                             | 1<br>9<br>$\Omega$<br>$\Omega$ | $\overline{2}$<br>0<br>$\mathbf{0}$<br>$\Omega$ | $\overline{2}$<br>1<br>0<br>0                                                                                                    | 2<br>$\overline{2}$<br>$\Omega$<br>$\Omega$ | $\overline{2}$<br>3<br>$\Omega$<br>$\Omega$ | $\overline{2}$<br>4<br>$\Omega$<br>$\Omega$ | 0<br>1<br>$\Omega$<br>$\Omega$ | 0<br>$\overline{2}$<br>0<br>$\Omega$ | 0<br>3<br>$\Omega$<br>$\Omega$ | $\mathbf{0}$<br>$\overline{4}$<br>$\Omega$<br>$\Omega$ | $\Omega$<br>5<br>$\Omega$<br>$\Omega$ | 0<br>6<br>0<br>0                                                                                                    | 0<br>$\overline{7}$<br>$\Omega$<br>$\Omega$ | 0<br>8<br>0<br>$\Omega$ | 0<br>9<br>$\mathbf{0}$<br>$\Omega$ | 1<br>0<br>$\Omega$<br>$\Omega$ | 1<br>1<br>$\Omega$<br>$\Omega$ | 1<br>$\overline{2}$<br>$\mathbf{0}$<br>$\Omega$ |  |
| <b>Standard Time=Universal Time+Value from Table</b> |                                                                                                    |                         |                                |                                |                                             |                                                                            |                                |                                                 |                                                                                                    |                                             |                                             |                                             |                                |                                      |                                |                                                        |                                       |                                                                                                    |                                             |                         |                                    |                                |                                |                                                 |  |
| Ζ                                                    |                                                                                                    |                         | 0                              |                                |                                             | Ε                                                                          |                                | $+5$                                            |                                                                                                    | K                                           |                                             |                                             | $+10$                          |                                      | P                              |                                                        |                                       | -3                                                                                                    |                                             | U                       |                                    |                                | -8                             |                                                 |  |
| A                                                    |                                                                                                    |                         | $+1$                           |                                |                                             | F                                                                          |                                |                                                 | $+6$                                                                                                    |                                             |                                             |                                             | $+11$                          |                                      | Q                              |                                                        |                                       | $-4$                                                                                                    |                                             | $\vee$                  |                                    |                                | $-9$                           |                                                 |  |
| B                                                    |                                                                                                    |                         | $+2$                           |                                |                                             | G                                                                          |                                | $+7$                                            |                                                                                                    | M                                           |                                             |                                             | $+12$                          |                                      | R                              |                                                        |                                       | $-5$                                                                                                    |                                             | W                       |                                    |                                | $-10$                          |                                                 |  |
| Ć                                                    |                                                                                                    |                         | $+3$                           |                                |                                             | Н                                                                          |                                |                                                 | +8                                                                                                    |                                             | N                                           |                                             | $-1$                           |                                      | S                              |                                                        |                                       | $-6$                                                                                                    |                                             | Χ                       |                                    |                                | $-11$                          |                                                 |  |
| D                                                    |                                                                                                    |                         | $+4$                           |                                |                                             |                                                                            |                                |                                                 | $+9$                                                                                                    | $\Omega$                                    |                                             |                                             | $-2$                           |                                      | Τ                              |                                                        |                                       | $-7$                                                                                                    |                                             | Υ                       |                                    |                                | $-12$                          |                                                 |  |
|                                                      | *= Today<br>AT-Azores Time<br><b>HST-Hawaii Standard Time</b><br>EET-EasternEuropean Time<br><b>PST-Pacific Standard Time</b><br><b>MST-Mountian Standard Time</b><br><b>CST-Central Standard Time</b><br><b>EST-Eastern Standard Time</b> |                         |                                | **=Yesterday                   |                                             | <b>IDLW-International Date Line West</b><br>NST-Newfoundland Standard Time |                                |                                                 | <b>AWST-Australian Western Standard Time</b><br><b>WAT-West Africa Time</b><br>UTC-Coordinated Universal Time<br><b>CET-Central European Time</b><br><b>IDLE-International Date Line East</b><br>BT-Baghdad<br>$ZP-4$<br>$ZP-5$<br>$ZP-6$ |                                             |                                             |                                             |                                |                                      |                                |                                                        |                                       | <b>CCT-China Coast Time</b><br><b>GST-Guam Standard Time</b><br>JST-Japan Standard Time<br><b>ASDT-Alaska Standard Time</b><br>NT-Nome Time<br><b>WAST-West Africa Time Zone</b><br><b>AST-Atlantic Standard Time</b><br><b>SBT-Solomon Island Time</b> |                                             |                         |                                    |                                |                                |                                                 |  |

**Figure B-1. Time conversion table from Field Manual 6-02.53,** *Combat Net Radio Operations***, 22 July 2008**

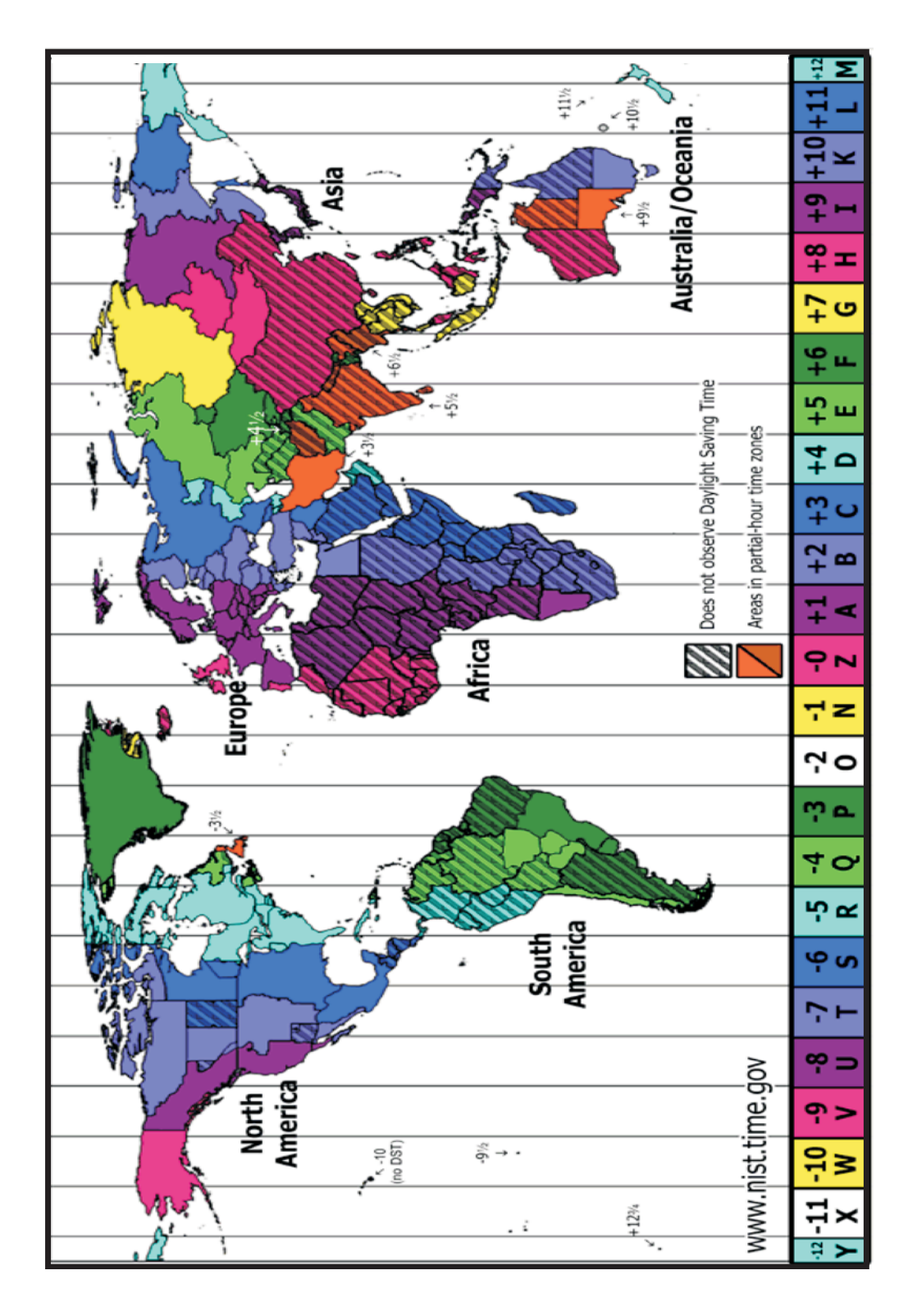

**Figure B-2. World time zone chart from <http://www.time.gov/images/worldzones.gif>**

## **Appendix C**

### **Radio Frequency Spectrum**

The Army uses several types of single-channel (SC) radios that operate in different frequencies across the radio frequency (RF) spectrum as shown in Figure C-1.

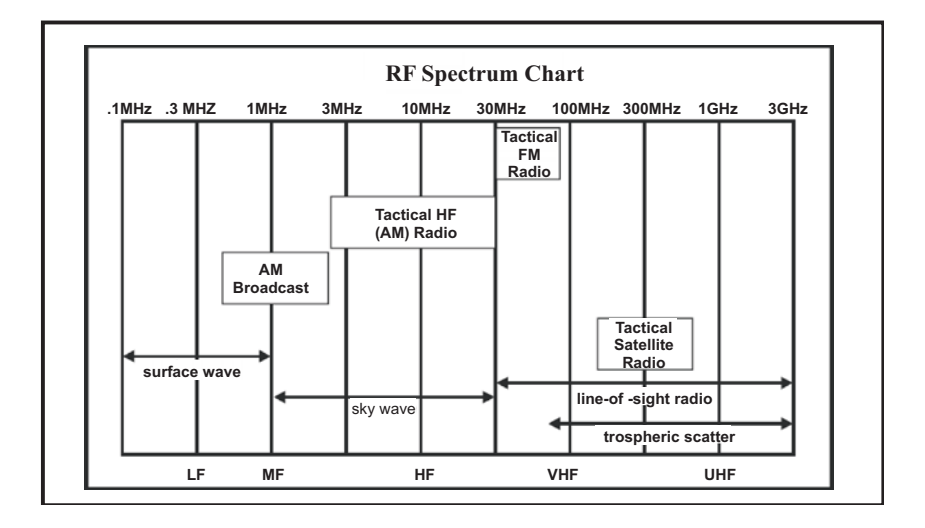

#### **Figure C-1. Radio frequency spectrum chart**

The Army uses the following SC radios:

- Frequency modulation (FM) radio: The FM radio has a range of approximately 35 to 40 kilometers, covering a brigade or battalion maneuver area. FM radio transmissions are normally line-of-sight (LOS), and large terrain features can block transmission. FM radios can transmit data.
- High frequency (HF) radio: HF radios' longer range overcomes terrain limitations for users with greater dispersion. Using the improved HF radio provides a versatile capability for short- and long-range communication. HF is the only tactical communications asset that may achieve long-range communications independent of terrestrial or satellite relays. HF communications may be either voice or secure data. HF is also useful where Soldiers cannot achieve LOS.
- Tactical satellite (TACSAT) radio: The use of satellite communications gives the commander the greatest range. It is useful when users such as rapid deployment forces and special operations units are separated by long distances. The SC TACSAT radio transmits in the ultra HF or very HF range, requiring the antenna to have LOS with the satellite. Satellite access time must be requested in advance. This radio has narrow and wide bandwidth and can transmit data. These radios are used in functional networks such as command, administrative, logistical, fire support, and intelligence nets.

The capabilities of the SC radio make it flexible, securable, mobile, and reliable. However, the radio is the most detectable means of electronic communications and is subject to intentional and unintentional electronic interference. Good electronic protection and remoting techniques are highly recommended.

The joint spectrum interference resolution procedures replaced the Department of Defense's meaconing, intrusion, jamming, and interference report in 1992. The component command is the lower echelon user and may prescribe reporting procedures. Reporting procedures would normally be addressed in the communications annex of the operations plan or unit standing operating procedure (SOP). If the radio operator (RO) suspects or experiences radio interference, he should first check all equipment to ensure it is in proper operating order. This includes checking radio components such as cable connections, antenna elements, and grounding. Additionally, the RO should make sure the radio system is installed properly, to include verifying operating frequency, correct azimuth for directional antennas and polarization of antennas, and distance from other radio systems or other sources of electromagnetic interference such as generators. If interference persists, the RO should follow the unit SOP on proper interference reporting procedures.

If the problem cannot be resolved locally, it will be reported to a higher echelon. Reporting to higher levels typically happens through the spectrum manager because Spectrum XXI is used to send the report; however, the Defense Message System may also be used.

# **Appendix D**

## **Radio Calls and Reports**

#### **Prowords**

Prowords are standard calls used on the radio to ensure understanding of common terms and tasks. Radio operators should be familiar with and use these prowords.

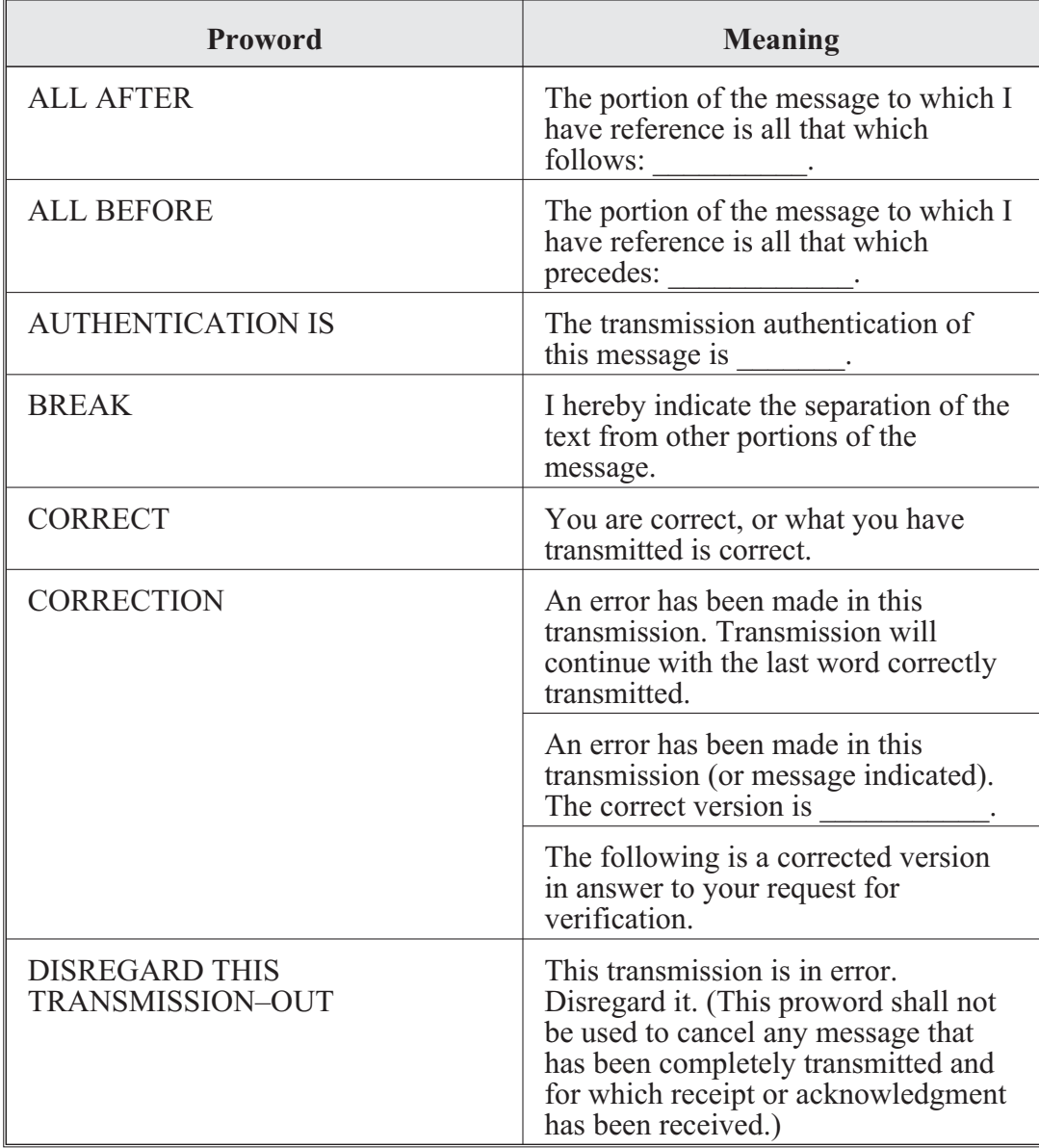

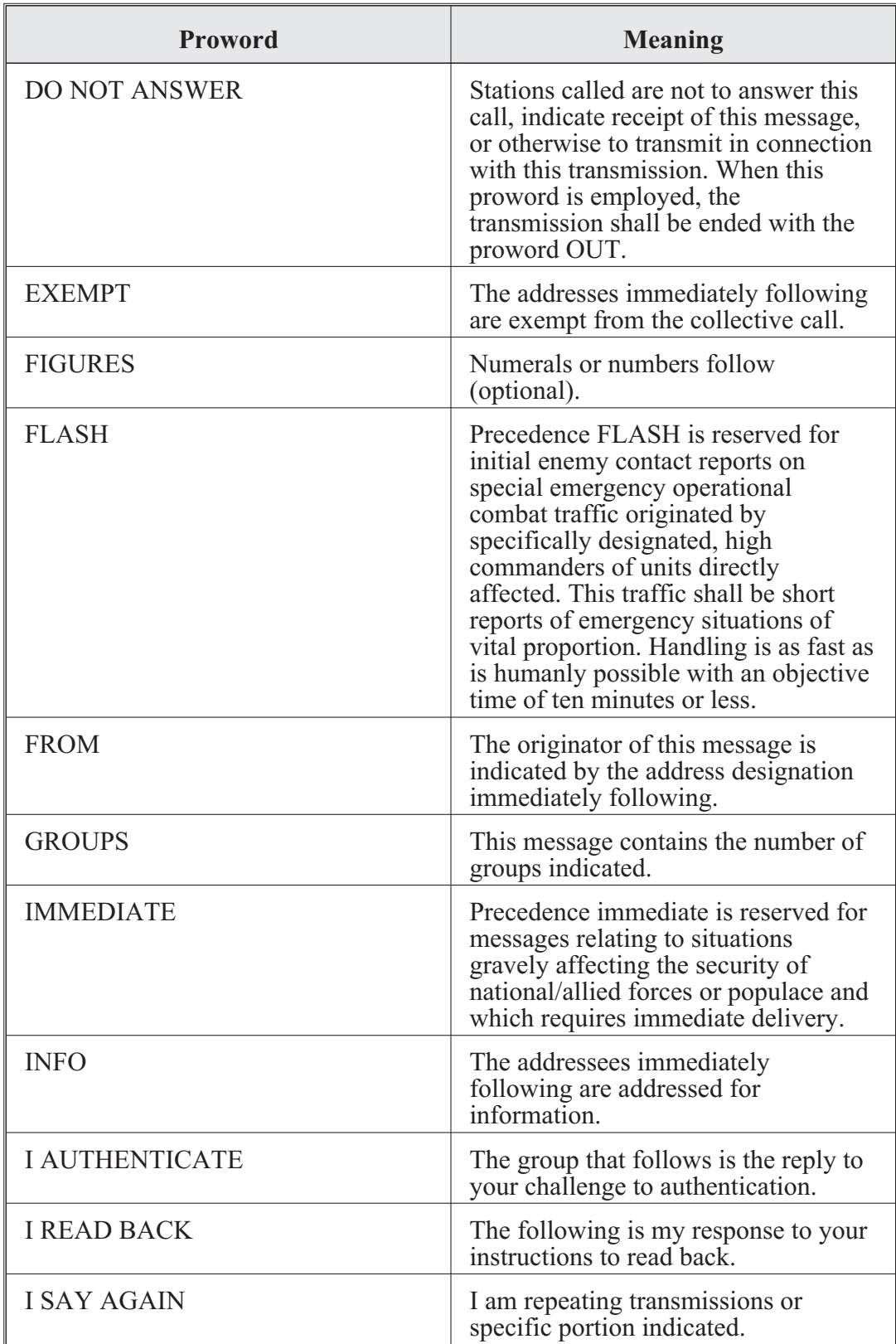

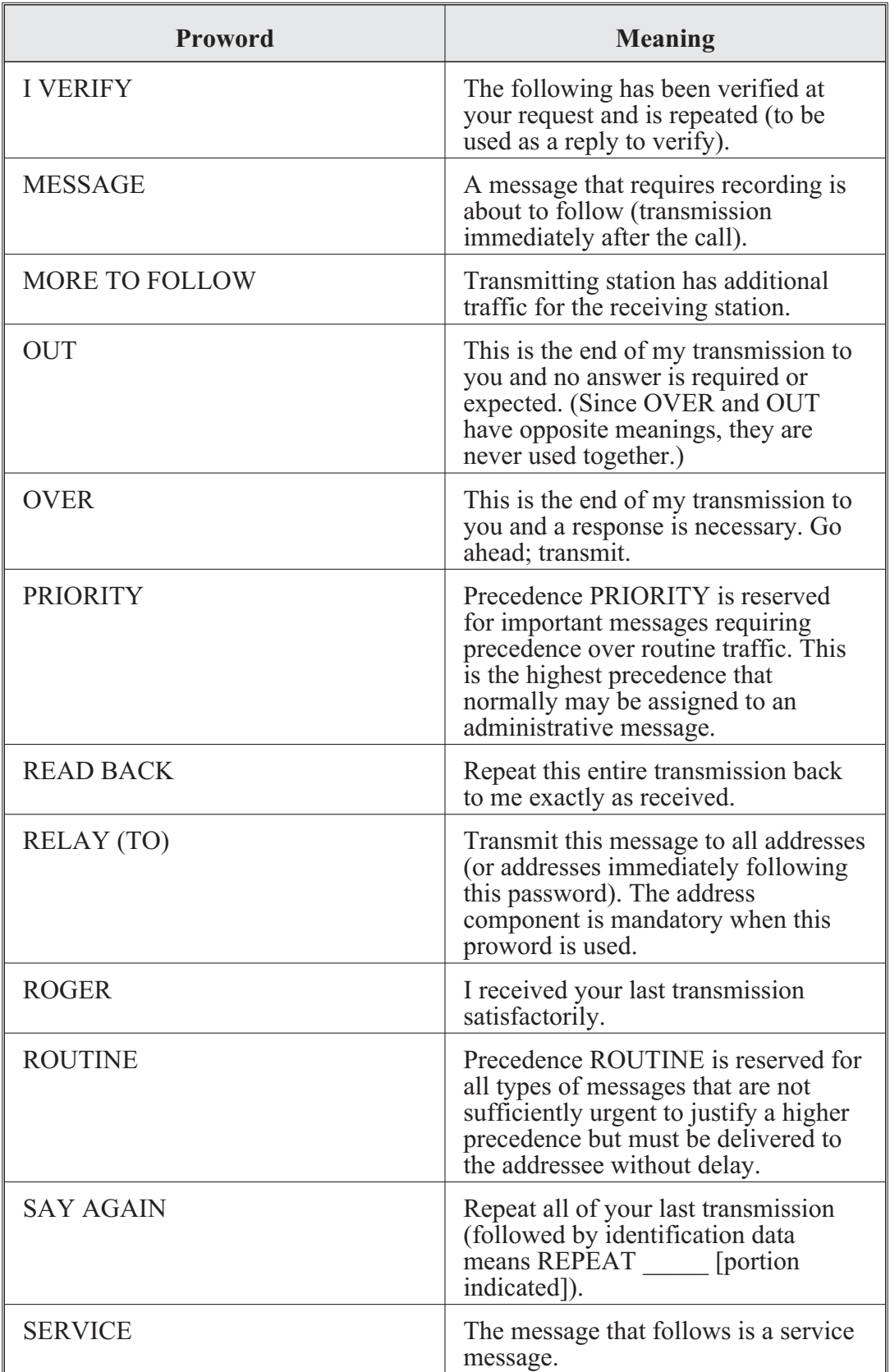

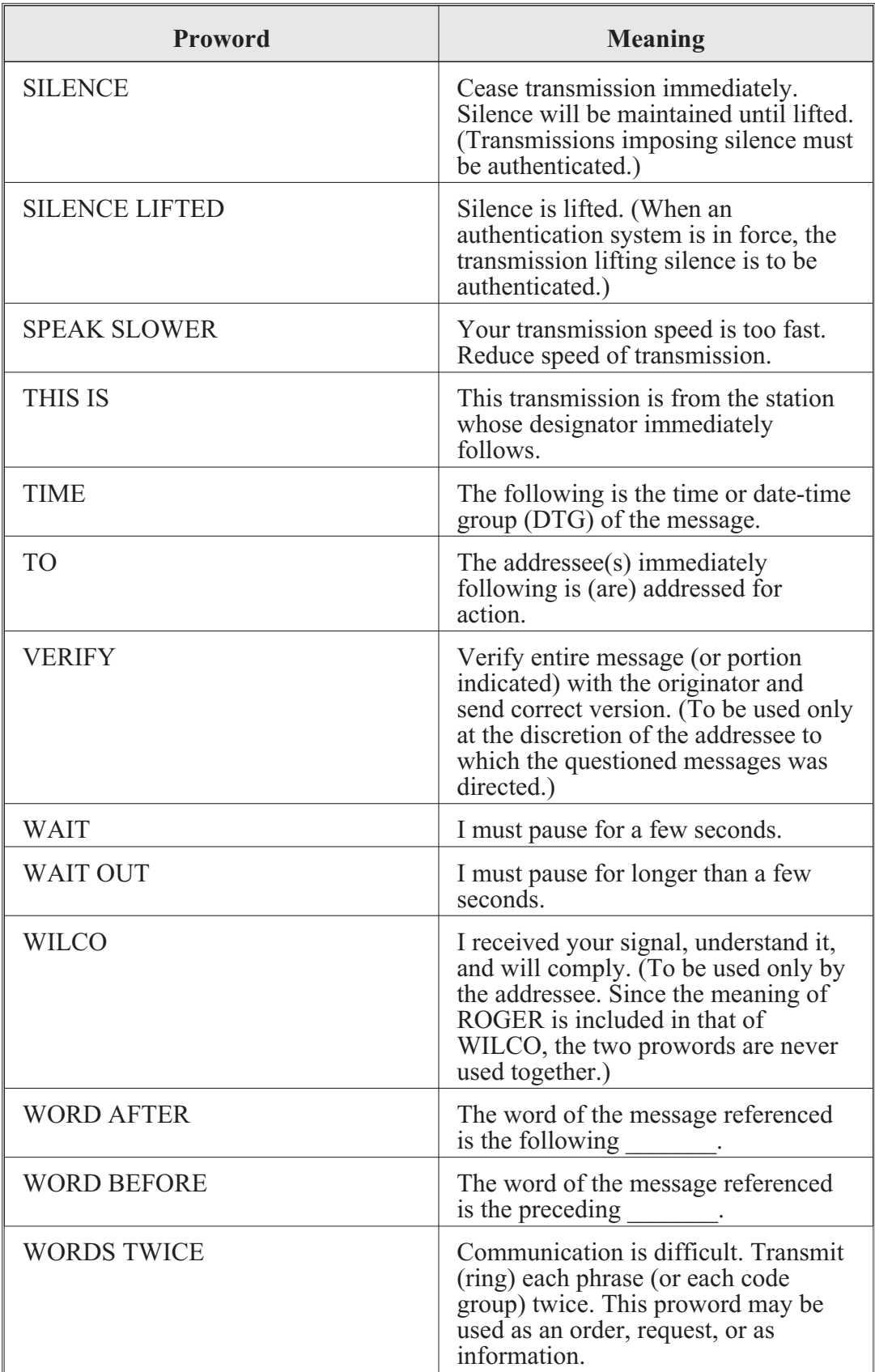

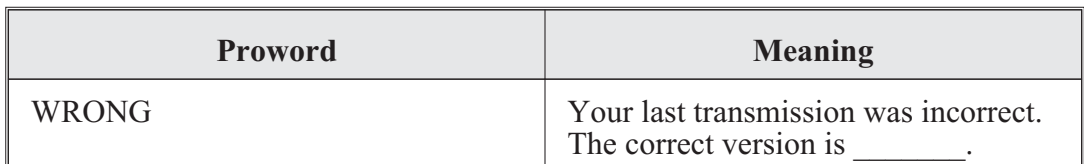

## **Phonetic Alphabet and Numbers**

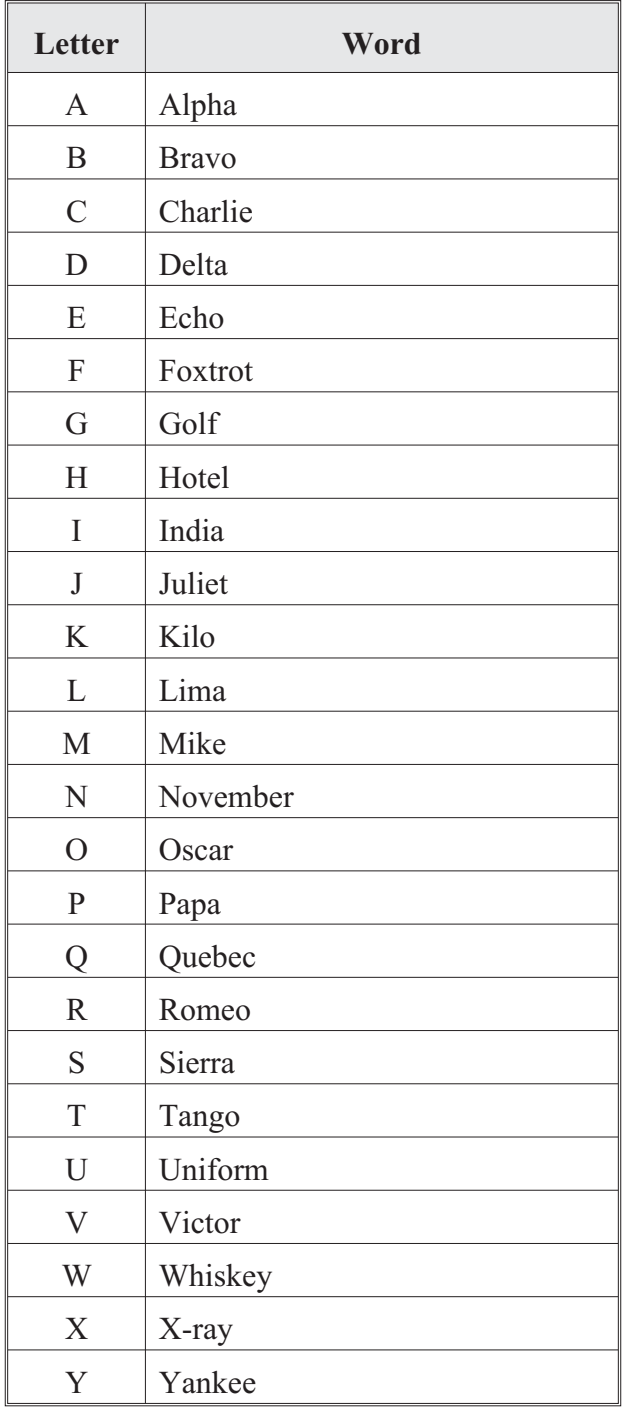

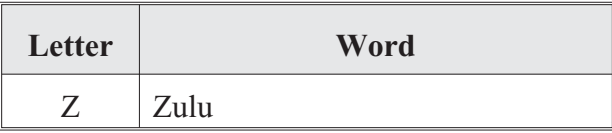

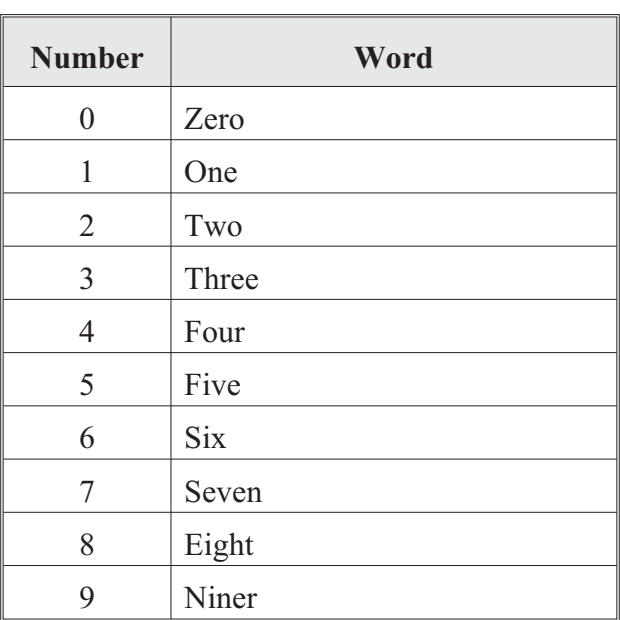

### **Spot Report**

The spot report is a detailed, two-way reporting system that clarifies hazard area locations, identifies clearance priority, and identifies affected units. The spot report is the first-echelon report that is sent when an enemy is encountered. The report consists of nine lines and is sent by the fastest means available. The report is used to request help in handling a hazard influencing a unit's mission and beyond the unit's ability to handle. This report helps commanders set priorities based on the battlefield situation.

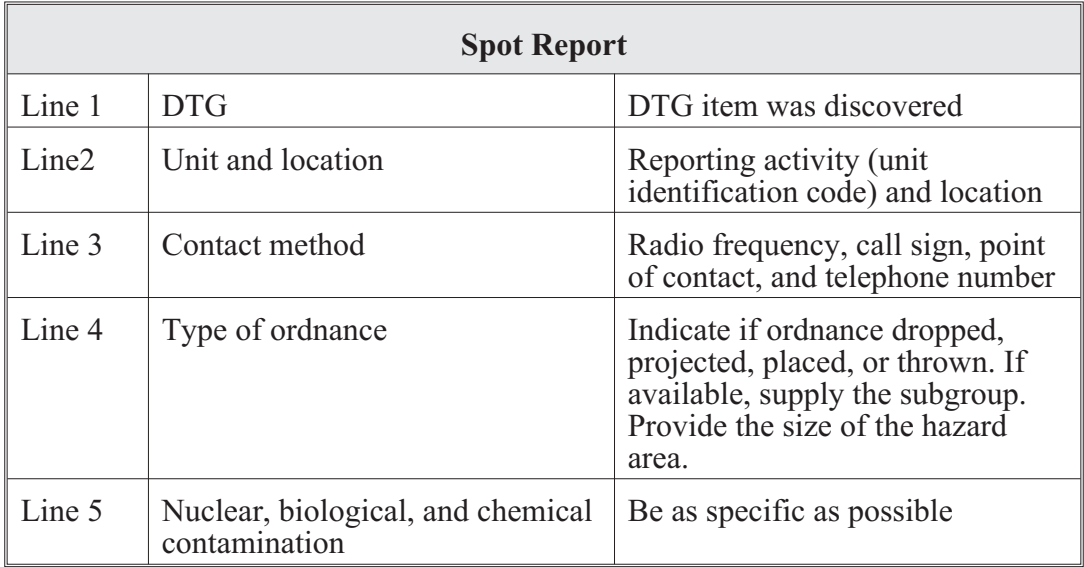

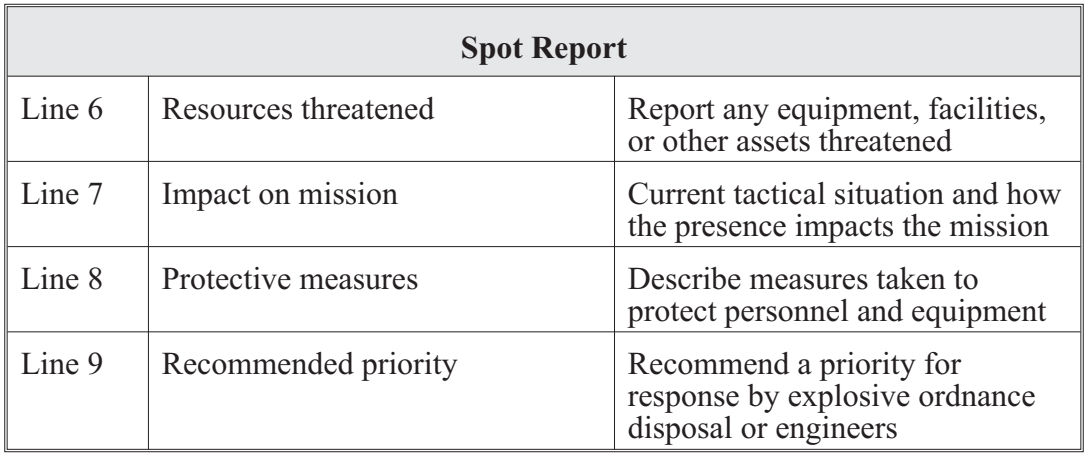

### **Priority level recommendations**

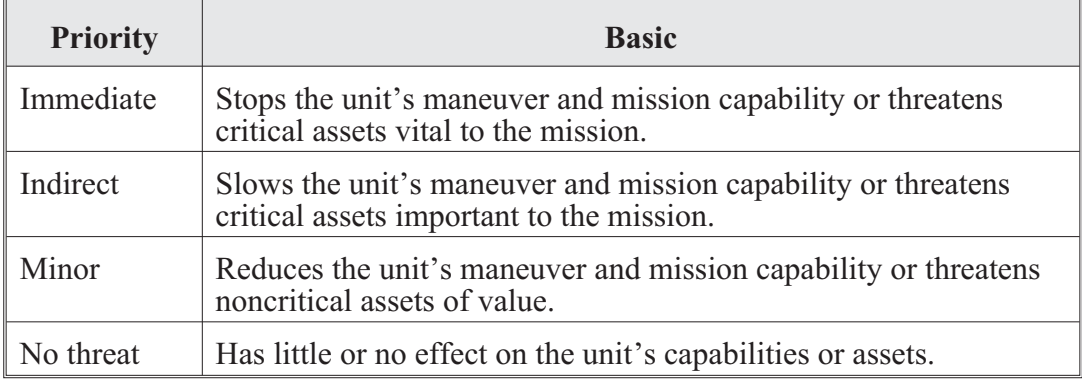

### **Size, Activity, Location, Unit/Uniform, Time, and Equipment Report**

Size, activity, location, unit/uniform, time, and equipment (SALUTE) reports should be given in a clear, concise, and accurate manner without embellishment or exaggeration.

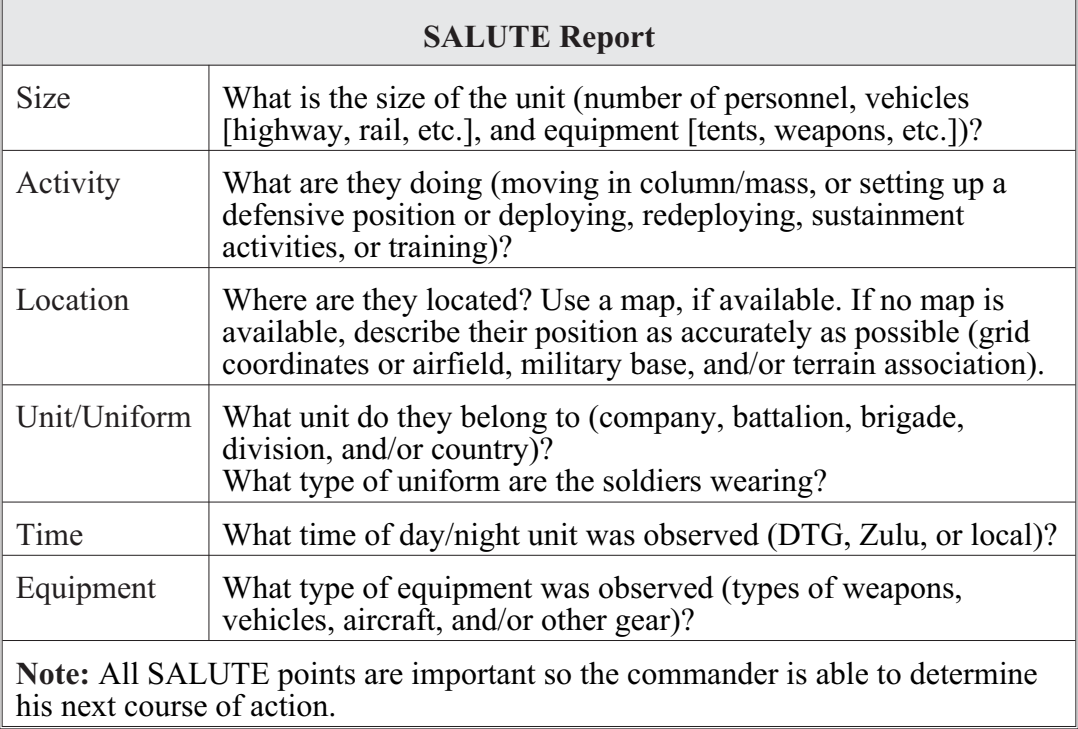

## **Appendix E**

### **Radio Net Procedures**

### **Opening a Net (Nonsecure Voice)**

NET, THIS IS NCS [net control station], AUTHENTICATE \_\_\_\_\_\_\_\_\_\_\_\_, OVER

NCS, THIS IS 1ST SUB, I AUTHENTICATE \_\_\_\_\_\_\_, OVER

NET, THIS IS NCS, I AUTHENTICATE , OVER

NET, THIS IS 2D SUB, I AUTHENTICATE , OVER

NET, THIS IS 3D SUB, I AUTHENTICATE , OVER

NET, THIS IS NCS, OUT

**Opening a Net (Secure Voice)**

NET, THIS IS NCS, OVER

NCS, THIS IS 1ST SUB, OVER

NCS, THIS IS 2D SUB, OVER

NCS, THIS IS 3D SUB, OVER

NET, THIS IS NCS, OUT (IF NCS HAS NO TRAFFIC) or

NET, THIS IS NCS, THIS IS A DIRECTED NET— OF WHAT PRECEDENCE AND FOR WHOM ARE YOUR MESSAGES, OVER (NCS DESIRES CONTROL OF TRAFFIC BEING PASSED).

#### **Note**

The last letter of the call sign determines the answering order. The stations in a net respond alphabetically. For example, A3D will answer before A2E, and A2E will answer before BIF. If two stations in a net have the same last letter such as A1D and A2D, the answering order will be determined by numerical sequence, with the lower number, A1D, answering first.

#### **Transmission Time Minimization**

To minimize transmission time, use radio checks sparingly. Transmit only when you have message traffic.

NET, THIS IS NCS RADIO CHECK, OVER

NCS, THIS IS 1ST SUB, ROGER OUT

NCS, THIS IS 2D SUB, WEAK READABLE, OVER (2D SUB receives NCS weak)

NCS, THIS IS 3D SUB, ROGER OUT

NET, THIS IS NCS, ROGER OUT

#### **Station Entering Net**

1. The third substation was unable to answer when the net was opened and now wishes to report into the net:

NCS, THIS IS 3D SUB REPORTING INTO NET, OVER

3D SUB, THIS IS NCS, AUTHENTICATE \_\_\_\_\_\_\_, OVER

NCS, THIS IS 3D SUB, I AUTHENTICATE \_\_\_\_\_\_, OVER

3D SUB, THIS IS NCS, I AUTHENTICATE \_\_\_\_\_\_, OVER

NCS THIS IS 3D SUB, ROGER OUT

2. The third substation finds it necessary to enter a net in which it does not normally operate:

NCS, THIS IS 3D SUB, REQUEST PERMISSION TO ENTER NET, OVER

3D SUB, THIS IS NCS, IDENTIFY YOUR STATION, OVER

NCS THIS IS 3D SUB, REFER TO \_\_\_\_\_\_ I AM PREPARED

TO AUTHENTICATE, OVER

3D SUB, THIS IS NCS, AUTHENTICATE \_\_\_\_\_\_, OVER

NCS, THIS IS 3D SUB, I AUTHENTICATE \_\_\_\_\_, OVER

3D SUB, THIS IS NCS, PERMISSION TO ENTER NET, OUT

#### **Station Leaving Net**

1. When leaving a net in which your station is a substation:

NCS, THIS IS 3D SUB, REQUEST PERMISSION TO CLOSE DOWN (until \_\_\_\_\_\_\_\_\_\_\_\_) OVER

3D SUB, THIS IS NCS, ROGER OUT

2. When leaving a net in which you have entered but do not normally operate:

NCS, THIS IS 3D SUB, REQUEST PERMISSION TO LEAVE NET, OVER

3D SUB, THIS IS NCS, ROGER OUT

#### **Closing a Net (Nonsecure Voice)**

NET, THIS IS NCS, CLOSE DOWN, OVER

NCS, THIS IS 1ST SUB, AUTHENTICATE \_\_\_\_\_\_, OVER

NET, THIS IS NCS, I AUTHENTICATE , OVER

NCS, THIS IS 1ST SUB, ROGER OUT

NCS, THIS 2D SUB, ROGER OUT

NCS, THIS IS 3D SUB, ROGER OUT

#### **Closing a Net (Secure Voice)**

NET, THIS IS NCS, CLOSE DOWN, OVER

NCS, THIS IS 1ST SUB, ROGER OUT

NCS, THIS IS 2D SUB, ROGER OUT

NCS, THIS IS 3D SUB, ROGER OUT

#### **Radio Checks**

NCS radio operators (ROs) are responsible for ensuring all stations remain in their nets. This requirement is best accomplished by regular net traffic. ROs will be provided a net list of all stations to check off as stations conduct regular radio traffic. If a station fails to make a regular radio call in the period of an hour, the NCS will contact them with a radio check. During periods of low traffic, NCS ROs will conduct a net call. Stations will respond in sequence with ROGER OUT.

Example: NCS: GUIDONS, GUIDONS, GUIDONS, THIS IS NCS, RADIO CHECK, OVER. STATION 1: ROGER OUT STATION 2: ROGER OUT

Once all stations respond, the NCS will call directly for any stations that failed to respond. If a station still does not reply, execute loss of communications procedures (see Appendix H). All NCS radios should have the CUE and MAN frequencies loaded to assist stations that lose the correct time or communications security to reenter the net.

#### **Global Positioning System Time Checks**

It is important to keep the net time exactly on Global Positioning System (GPS) Zulu time to allow stations to enter the net via hot start procedures. Left alone, net time significantly drifts. To avoid this drifting, NCS ROs must be proactive and check time regularly. First, ROs need to ensure the NCS radio is on frequency-hopping master. This will push time out to other stations. At every shift change, ROs will check their net time against a tracking GPS with a time figure of merit of at least  $+/-10$  milliseconds. If the net has drifted, attempt to bring it back in line with the correct time by making three-second corrections followed by net calls. This will keep other stations in the same net on the correct time.

Remember, net time is always set to GPS Zulu time. The date is determined by the last two digits of the Julian date.
## **Appendix F**

## **Loss of Communication Procedures**

If a station fails to respond to a net call or radio check during its assigned time, initiate the following procedures to restore communications:

1. Attempt to raise the unit on a different net it is monitoring (for example, brigade [BDE] operations and intelligence, BDE administration and logistics, battalion Crypto Management System, signal conditioning tactical satellite, high frequency, mobile subscriber equipment, etc.).

2. Ensure proper CUE frequency is loaded in the net control station radio. Attempt to contact single-channel cipher text. If this method fails, attempt to contact using plain text.

3. Contact an adjacent unit and have it physically make contact with the nonresponsive unit.

4. If there has been a frequency period change, attempt to reach on old CUE frequency.

5. If a station still does not respond for two consecutive hours, notify the battle captain. If it is necessary to launch an aircraft to make contact with the unit, the battle captain will make a recommendation to the commander.

# **Appendix G**

# **Medical Evacuation Request**

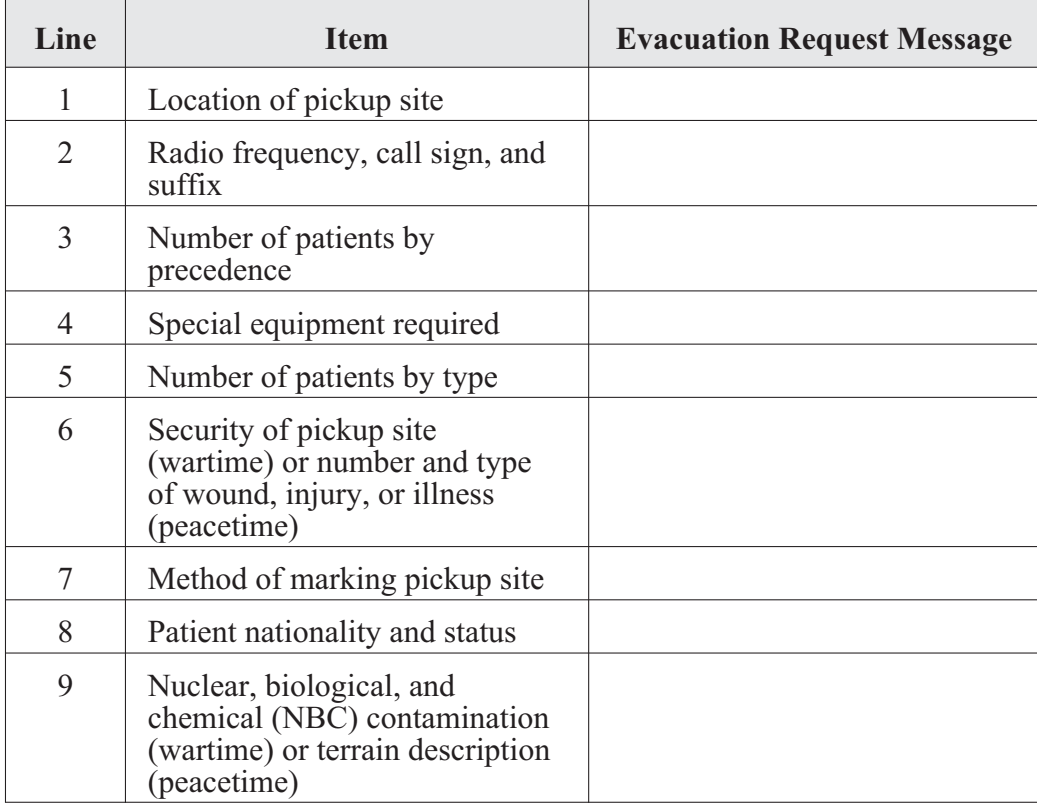

Example of a medical evacuation (MEDEVAC) request:

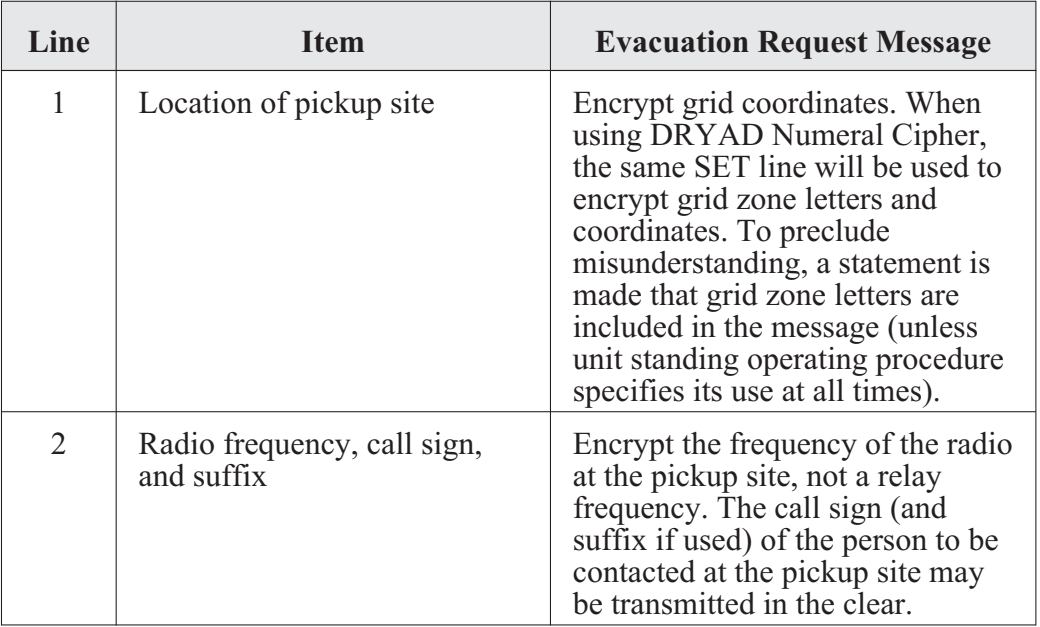

### **CENTER FOR ARMY LESSONS LEARNED**

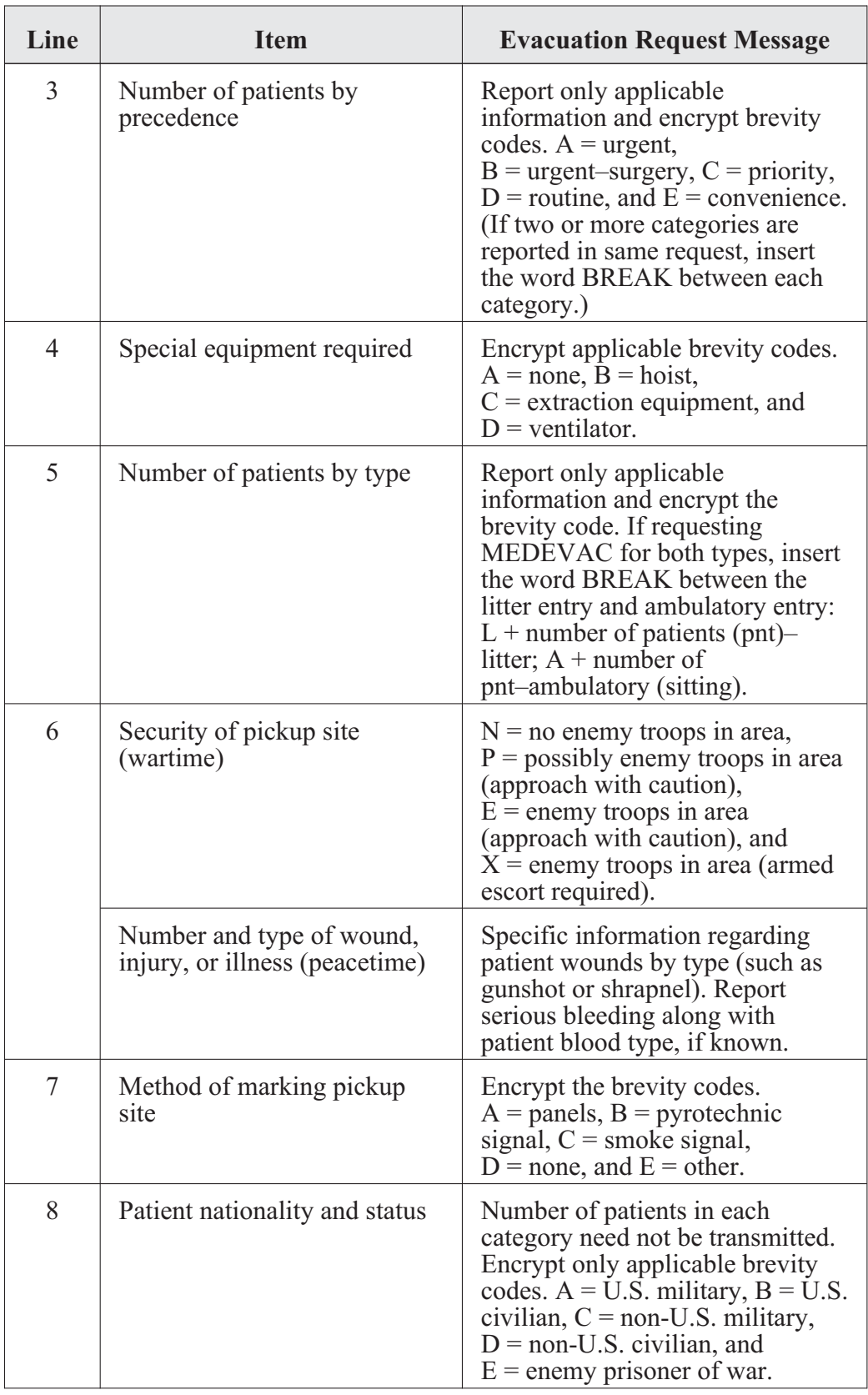

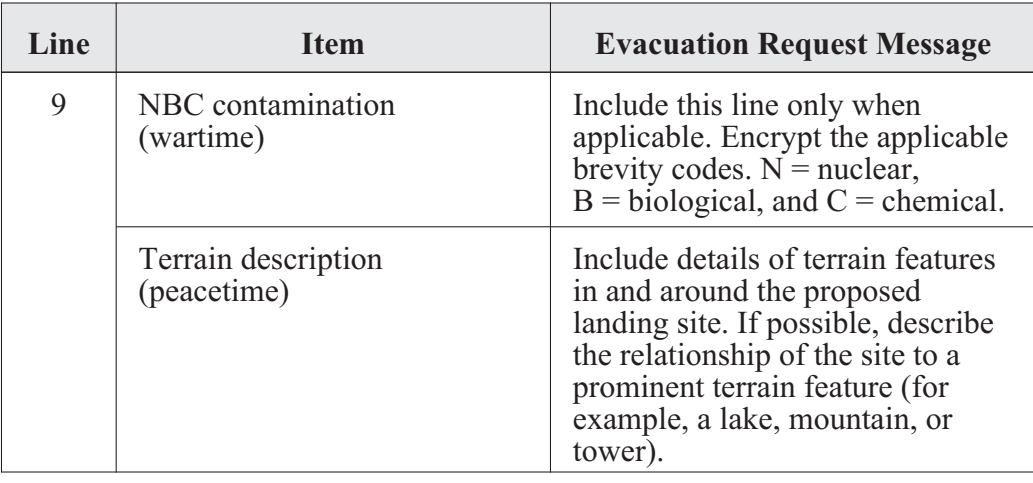

## **References**

1. Field Manual 8-10-6, *Medical Evacuation in a Theater of Operation,* pp. 7-7 through 7-9.

2. Graphic Training Aid 08-01-004, *MEDEVAC Request Form*.

# **Appendix H**

# **Glossary**

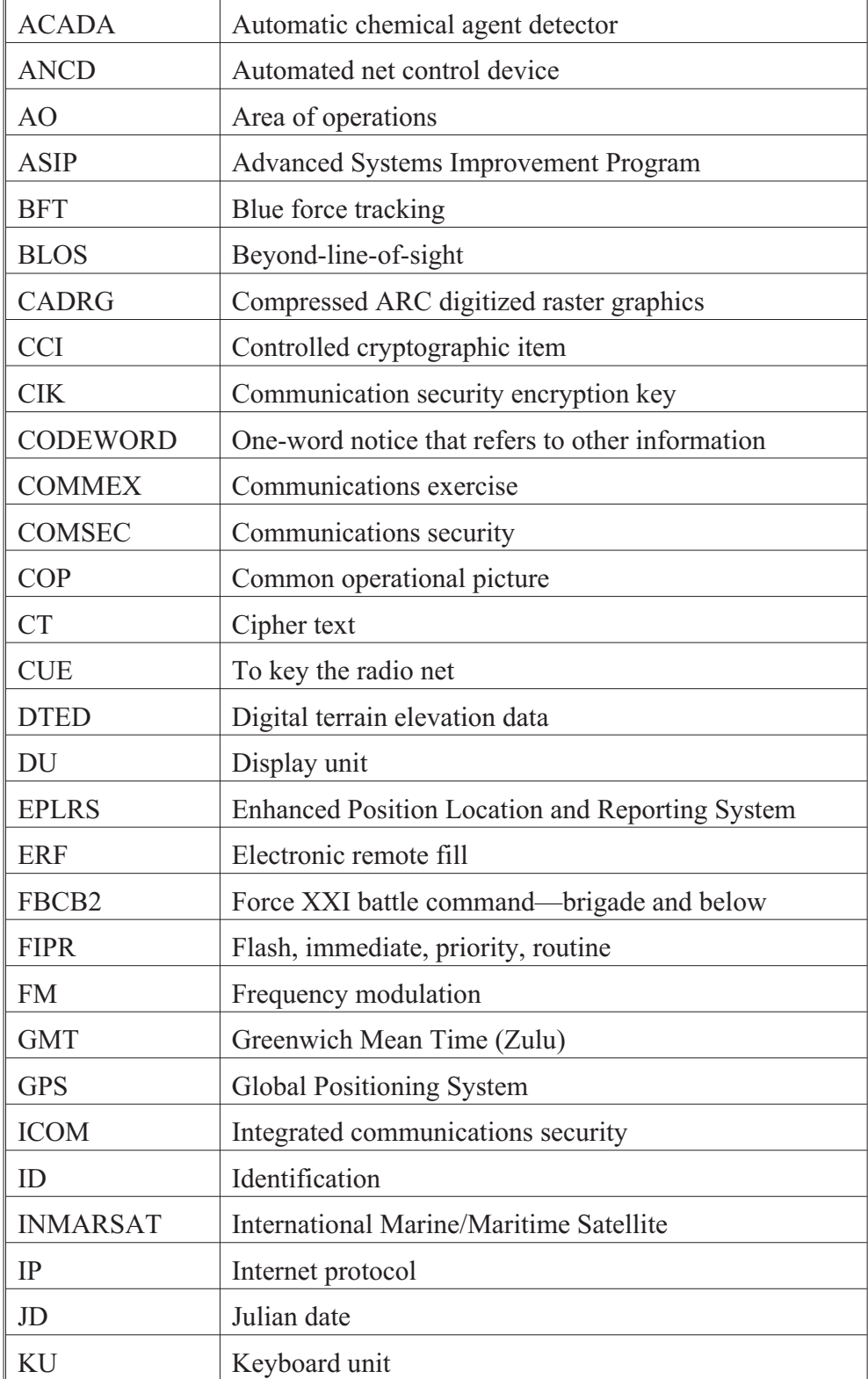

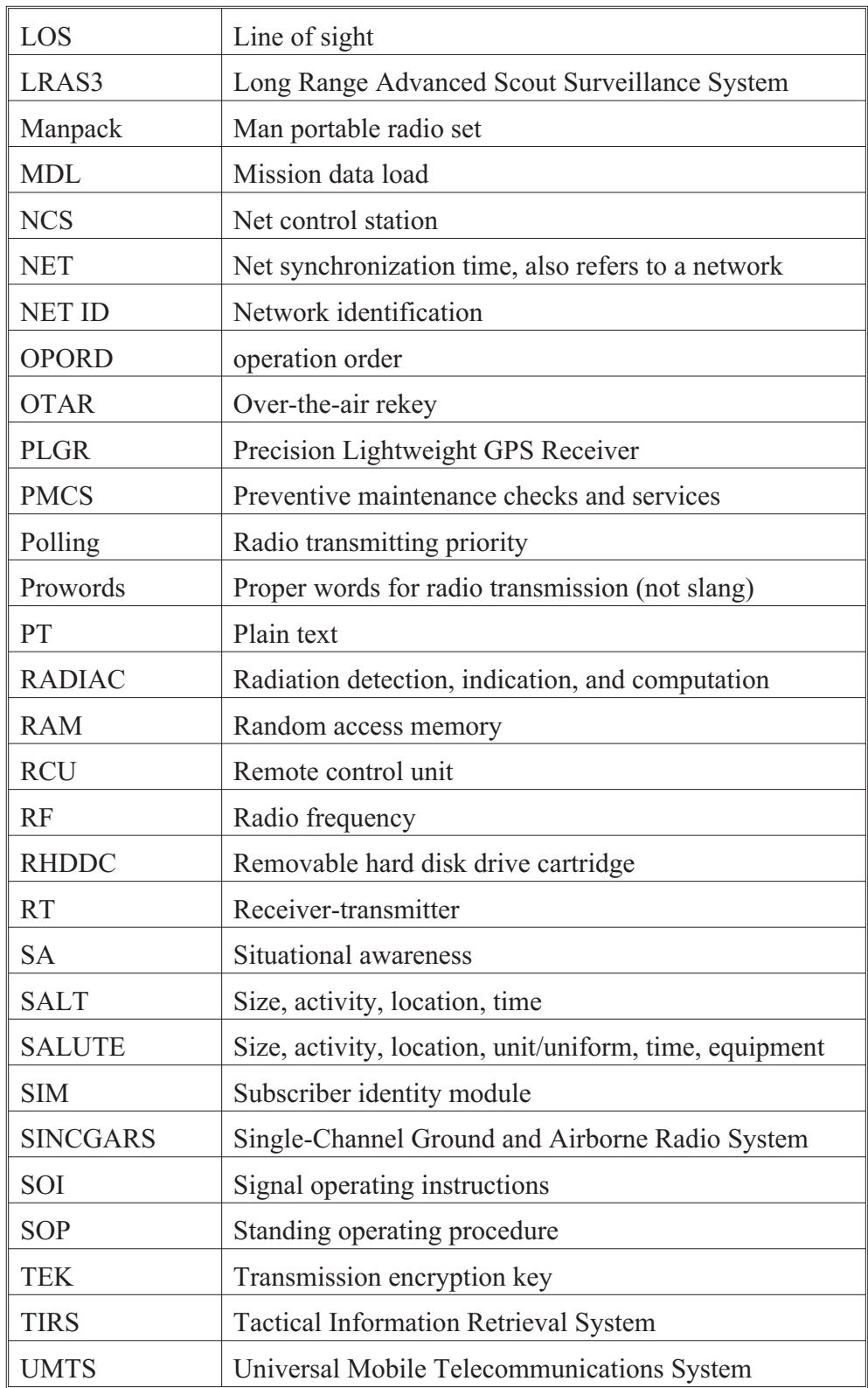

## **Appendix I**

## **References**

#### **Field Manuals**

Field Manual (FM) 3-25.26, *Map Reading and Land Navigation*

FM 4-02.2, *Medical Evacuation*

FM 6-02.53, *Tactical Radio Operations*

### **Technical Manuals**

Technical Manual (TM) 11-5820-890-10-6, *SINCGARS ICOM Ground Radios Operator's Pocket Guide*

TM 11-5820-890-10-7, *SINCGARS ICOM Ground Radios NCS Pocket Guide*

TM 11-5820-890-10-8, *Operator's Manual, SINCGARS Ground Combat Net Radio, ICOM*

TM 11-5820-919-12, *Radio Set, AN/PRC-104A, Operator's and Organizational Manual*

TM 11-5820-1130-12&P, *AN/PSC-5*

TM 11-5820-1172-13, *DAGR Technical Manual*

TM 11-5825-291-13, *Satellite Signals Navigation Sets, AN/PSN-11*

TM 11-7010-326-10-1, *Force XXI Battle Command Brigade and Below*

TM 11-7010-354-12&P, TM 11-5810-410-13&P, *AN/PYQ-10(C), Simple Key Loader (SKL)*

### **Technical Bulletins**

Technical Bulletin (TB) 11-5820-890-12, *Operator and Unit Maintenance for AN/CYZ-10 (ANCD)*

TB 11-5825-291-13-1, *Bulletin for Precision Lightweight GPS Receiver (PLGR)*

TB 380-41 (Change 1), *Procedures for Safeguarding, Accounting and Supply Control of COMSEC Material*

## **Harris Publications**

AN/PRC-117F(C), Multiband Radio, <http://www.rfcomm.harris.com>, publication number 10515-0109-4000, July 2008, *Quick Reference Guide*

AN/PRC-117G, Multiband Radio, publication number 10515-0319-4200, June 2009, *Operation Manual*

AN/PRC-117G, Multiband Radio, publication number: 10515-0319-4100, June 2009, *Reference Guide*

AN/PRC-117G, Multiband Radio, publication number: 10515-0319-4030, June 2009, *Operation Supplement*

AN/PRC-150(C), Advanced Tactical HF Radio

AN/PRC-152, Multiband/Multimission Handheld Radio

RF-7800B, Broadband Global Area Network Terminal (BGAN), publication number: 10515-0365-4200, April 2009, *Operation Manual*

### **Other Publications**

Thales Publication, *AN/PRC-148, Multiband Inter/Intra Team Radio (MBITR),* <https://secure.thalescomminc.com>

EFJohnson Publication, *5100 Series Portable Radio,* <http://efjohnson.com>

Integrated Waveform Operations, <www.viasat.com>

Chairman of the Joint Chiefs of Staff Manual 3320.02B, *Joint Spectrum Interference Resolution Procedures*

## **Conclusion**

Although this handbook's primary audience is the radio operator (RO), a communications problem is everyone's concern until it is resolved. Signal Corps Soldiers are all trainers. When a user has a communications problem, members of the Signal Corps try to educate the user to become self-reliant. When the Signal Corps does not effectively train others, the Corps must do its own work as well as the work of others.

The Army must train as if it is going to war; it cannot accept the training standard by allowing communications assets into threat areas in advance to ensure communications are ready. In a tactical situation the Army must develop specific channels for accurate and timely intelligence, battle tracking, and environmental and situational awareness and promptly disseminate this information to the lowest levels possible. This information ensures teams understand and can support the maneuver schemes and are synchronized with other warfighting functions across the battlefield. Awareness of the enemy or threat enables Soldiers to feel secure in their surroundings. As an RO, you are tasked with great responsibility. Command and control is an essential part of operations, and you must plan for success.

## **PROVIDE US YOUR INPUT**

To help you access information quickly and efficiently, Center for Army Lessons Learned (CALL) posts all publications, along with numerous other useful products, on the CALL Web site. The CALL Web site is restricted to U.S. government and allied personnel.

#### **PROVIDE FEEDBACK OR REQUEST INFORMATION**

#### **<http://call.army.mil>**

If you have any comments, suggestions, or requests for information (RFIs), use the following links on the CALL home page: "Request for Information or a CALL Product" or "Give Us Your Feedback."

## **PROVIDE TACTICS, TECHNIQUES, AND PROCEDURES (TTP) OR SUBMIT AN AFTER ACTION REVIEW (AAR)**

If your unit has identified lessons learned or TTP or would like to submit an AAR, please contact CALL using the following information:

**Telephone: DSN 552-9569/9533; Commercial 913-684-9569/9533**

**Fax: DSN 552-4387; Commercial 913-684-4387**

**NIPR e-mail address: call.rfimanager@conus.army.mil**

**SIPR e-mail address: call.rfiagent@conus.army.smil.mil**

**Mailing Address: Center for Army Lessons Learned, ATTN: OCC, 10 Meade Ave., Bldg 50, Fort Leavenworth, KS 66027-1350.**

### **TO REQUEST COPIES OF THIS PUBLICATION**

If you would like copies of this publication, please submit your request at:

<http://call.army.mil>. Use the "Request for Information or a CALL Product" link. Please fill in all the information, including your unit name and official military address. Please include building number and street for military posts.

## **PRODUCTS AVAILABLE "ONLINE"**

## **CENTER FOR ARMY LESSONS LEARNED**

Access and download information from CALL's Web site. CALL also offers Web-based access to the CALL Archives. The CALL home page address is:

#### **<http://call.army.mil>**

CALL produces the following publications on a variety of subjects:

- **• Combat Training Center Bulletins, Newsletters, and Trends**
- **• Special Editions**
- **•** *News From the Front*
- **• Training Techniques**
- **• Handbooks**
- **• Initial Impressions Reports**

You may request these publications by using the "Request for Information or a CALL Product" link on the CALL home page.

## **COMBINED ARMS CENTER (CAC) Additional Publications and Resources'**

The CAC home page address is:

#### **<http://usacac.army.mil/cac2/index.asp>**

#### **Battle Command Knowledge System (BKS)**

BCKS supports the online generation, application, management, and exploitation of Army knowledge to foster collaboration among Soldiers and units in order to share expertise and experience, facilitate leader development and intuitive decision making, and support the development of organizations and teams. Find BCKS at <http://usacac.army.mil/cac2/bcks/index.asp>.

#### **Center for Army Leadership (CAL)**

CAL plans and programs leadership instruction, doctrine, and research. CAL integrates and synchronizes the Professional Military Education Systems and Civilian Education System. Find CAL products at <http://usacac.army.mil/cac2/cal/index.asp>.

#### **Combat Studies Institute (CSI)**

CSI is a military history think tank that produces timely and relevant military history and contemporary operational history. Find CSI products at <http://usacac.army.mil/cac2/csi/csipubs.asp>.

#### **Combined Arms Center-Training: The Road to Deployment**

This site provides brigade combat teams, divisions, and support brigades the latest road to deployment information. This site also includes U.S. Forces Command's latest training guidance and most current Battle Command Training Program Counterinsurgency Seminars. Find The Road to Deployment at <http://rtd.leavenworth.army.smil.mil> (requires SIPRNET password and ID).

#### **Combined Arms Doctrine Directorate (CADD)**

CADD develops, writes, and updates Army doctrine at the corps and division level. Find the doctrinal publications at either the Army Publishing Directorate (APD) <http://www.usapa. army.mil> or the Reimer Digital Library <http://www.adtdl.army.mil>.

#### **Foreign Military Studies Office (FMSO)**

FMSO is a research and analysis center on Fort Leavenworth under the TRADOC G2. FMSO manages and conducts analytical programs focused on emerging and asymmetric threats, regional military and security developments, and other issues that define evolving operational environments around the world. Find FMSO products at  $\langle \text{http://fmso.leavenworth.army.mil}\rangle$ .

#### **Military Review (MR)**

MR is a revered journal that provides a forum for original thought and debate on the art and science of land warfare and other issues of current interest to the U.S. Army and the Department of Defense. Find MR at <http://usacac.army.mil/cac2/militaryreview/index.asp>.

#### **TRADOC Intelligence Support Activity (TRISA)**

TRISA is a field agency of the TRADOC G2 and a tenant organization on Fort Leavenworth. TRISA is responsible for the development of intelligence products to support the policymaking, training, combat development, models, and simulations arenas. Find TRISA Threats at <https://dcsint-threats.leavenworth.army.mil/default.aspx> (requires AKO password and ID).

#### **Combined Arms Center-Capability Development Integration Directorate (CAC-CDID)**

CAC-CDIC is responsible for executing the capability development for a number of CAC proponent areas, such as Information Operations, Electronic Warfare, and Computer Network Operations, among others. CAC-CDID also teaches the Functional Area 30 (Information Operations) qualification course. Find CAC-CDID at <http://usacac.army.mil/cac2/cdid/index.asp>.

#### **U.S. Army and Marine Corps Counterinsurgency (COIN) Center**

The U.S. Army and Marine Corps COIN Center acts as an advocate and integrator for COIN programs throughout the combined, joint, and interagency arena. Find the U.S. Army/U.S. Marine Corps COIN Center at: <http://usacac.army.mil/cac2/coin/index.asp>.

#### **Joint Center for International Security Force Assistance (JCISFA)**

JCISFA's mission is to capture and analyze security force assistance (SFA) lessons from contemporary operations to advise combatant commands and military departments on appropriate doctrine; practices; and proven tactics, techniques, and procedures (TTP) to prepare for and conduct SFA missions efficiently. JCISFA was created to institutionalize SFA across DOD and serve as the DOD SFA Center of Excellence. Find JCISFA at <https://jcisfa.jcs.mil/Public/Index.aspx>.

> *Support CAC in the exchange of information by telling us about your successes so they may be shared and become Army successes.*

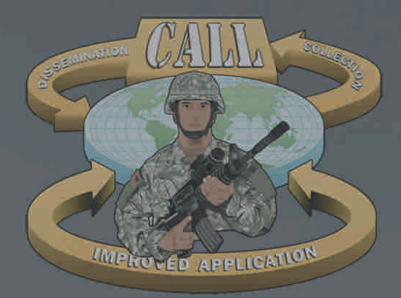

**Center for Army Lessons Learned (CALL)** 10 Meade Avenue, Building 50 *Combined Arms Center (CAC)*  <sup>l</sup> *Ft. Leavenworth, KS* Fort Leavenworth, KS 66027-1350

**http://call.army.mil**

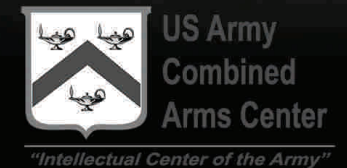

**U.S. UNCLASSIFIED REL NATO, GCTF, ISAF, MCFI, ABCA For Official Use Only**